IBM Tivoli Storage Productivity Center Version 4.2.2.3

# *Command-Line Interface Reference*

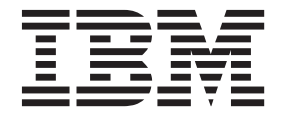

IBM Tivoli Storage Productivity Center Version 4.2.2.3

# *Command-Line Interface Reference*

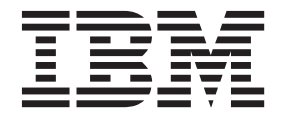

**Note:**

Before using this information and the product it supports, read the information in ["Notices" on page 275.](#page-288-0)

This edition applies to version 4, release 2, modification 2, fix pack 3 of IBM Tivoli Storage Productivity Center (product numbers 5608-WB1, 5608-WC0, 5608-WC3, 5608-WC4, 5725-A01, 5725-E18, 5608-WB2, and 5608-WB3) and to all subsequent releases and modifications until otherwise indicated in new editions.

This edition replaces SC27-2339-07.

#### **© Copyright IBM Corporation 2005, 2012.**

US Government Users Restricted Rights – Use, duplication or disclosure restricted by GSA ADP Schedule Contract with IBM Corp.

# **Contents**

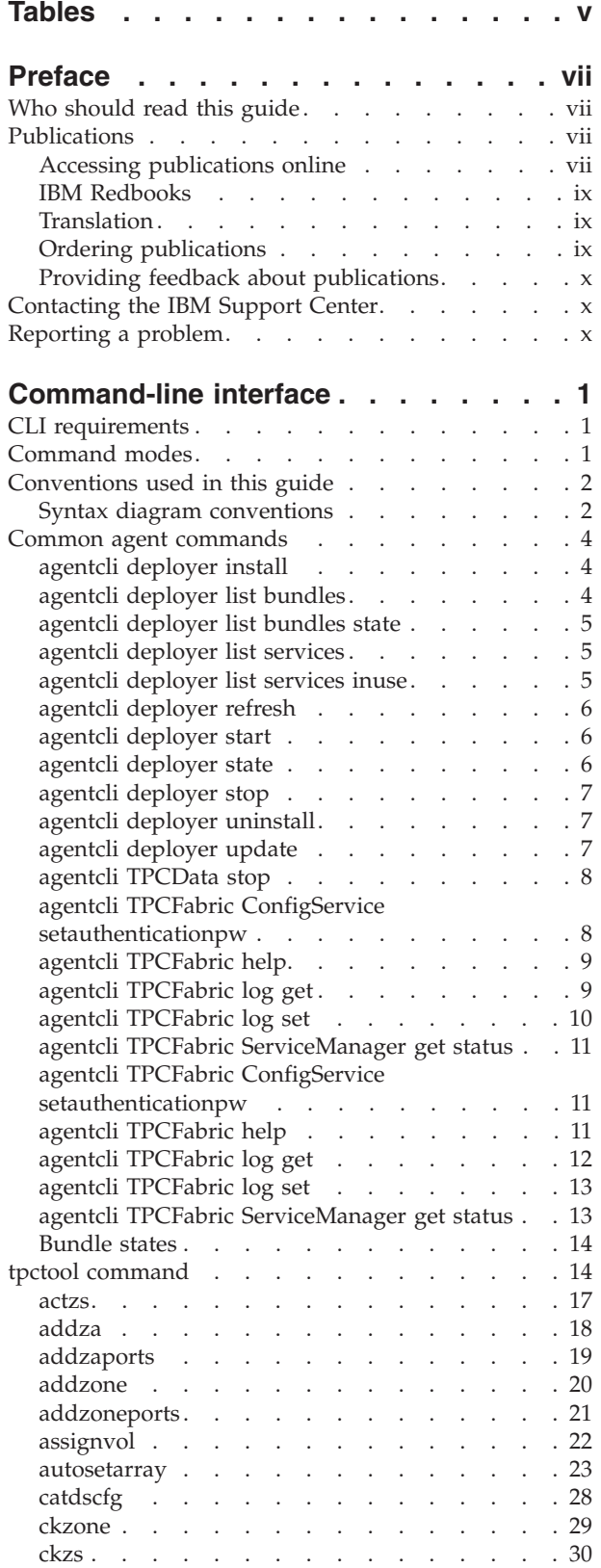

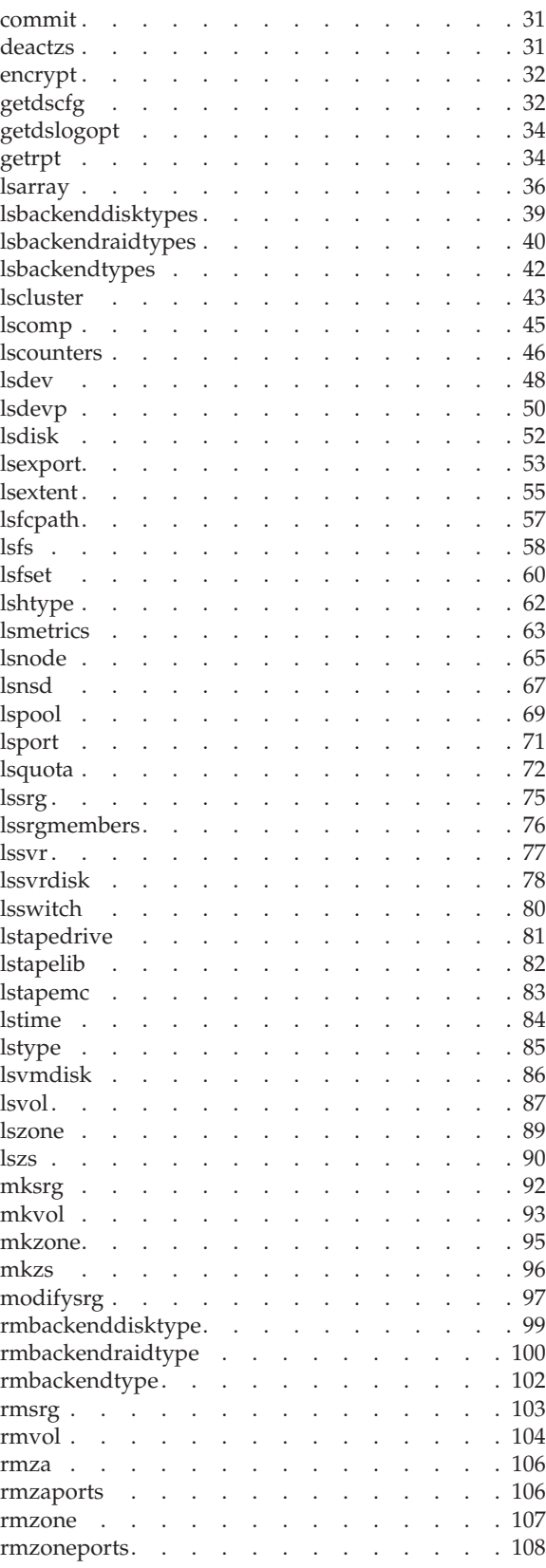

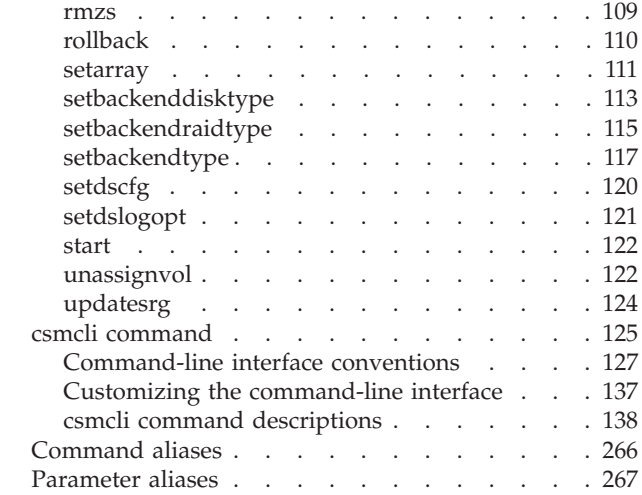

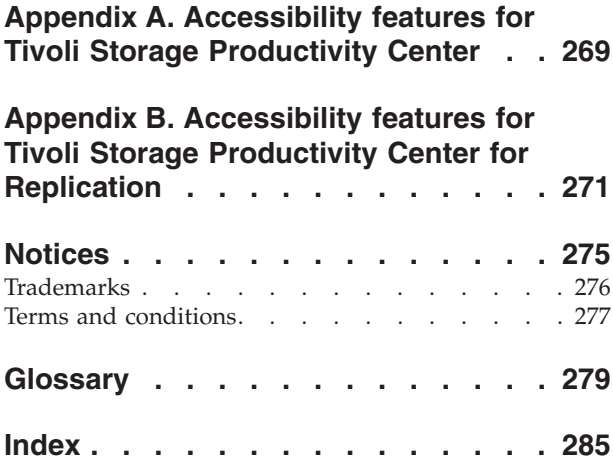

# <span id="page-6-0"></span>**Tables**

[1. Locations of publications for Tivoli Storage](#page-9-0) [Productivity Center and related products . . viii](#page-9-0)

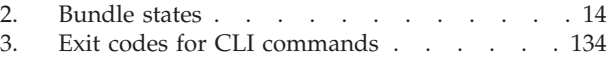

# <span id="page-8-0"></span>**Preface**

IBM® Tivoli® Storage Productivity Center is a storage infrastructure management software product that can centralize, automate, and simplify the management of complex and heterogeneous storage environments.

# **Who should read this guide**

This publication is intended for administrators or users who use the IBM command-line interface (CLI). It contains reference information for the commands associated with IBM Tivoli Storage Productivity Center.

Users of this guide should be familiar with the following topics:

- General procedures for installing software on Microsoft Windows, IBM  $\text{AIX}^{\circledcirc}$ , Linux, HP-UX, and Solaris.
- Storage Area Network (SAN) concepts
- IBM Tivoli Storage Productivity Center concepts
- IBM Tivoli Storage Productivity Center for Replication concepts
- IBM DB2<sup>®</sup> Database for Linux, UNIX, and Windows
- Simple Network Management Protocol (SNMP) concepts
- IBM Tivoli Enterprise Console

# **Publications**

This section lists publications in the IBM Tivoli Storage Productivity Center library and other related publications. It also describes how to access publications online, how to order publications, and how to submit comments on publications.

The publications are available from the IBM Publications Center at [http://www.ibm.com/e-business/linkweb/publications/servlet/pbi.wss.](http://www.ibm.com/e-business/linkweb/publications/servlet/pbi.wss)

# **Accessing publications online**

Publications for this product and other related products are available online.

Information about installing, configuring, upgrading, and uninstalling IBM Tivoli Storage Productivity Center and related products is available online. Use [Table 1 on](#page-9-0) [page viii](#page-9-0) to view and download these publications. Translated documents are available for some products.

| Product                                                                                      | <b>Online location (see Note)</b>                                                                                                    |
|----------------------------------------------------------------------------------------------|----------------------------------------------------------------------------------------------------|
| IBM Tivoli Storage<br><b>Productivity Center</b><br>and                                      | http://publib.boulder.ibm.com/infocenter/tivihelp/v4r1/<br>index.jsp. In the left navigation pane, click IBM Tivoli<br><b>Storage Productivity Center.</b>                                                                                                    |
| IBM Tivoli Storage<br>Productivity Center for<br>Replication                                 | To obtain PDF documents, click IBM Tivoli Storage<br>Productivity Center > Printable documentation.                                                                                                    |
|                                                                                              | To view previous versions of the IBM Tivoli Storage<br>Productivity Center Information Center, in the left<br>navigation pane click Previous Versions and click the<br>version that you want to view (for example, 4.1.1, 4.1, or<br>$3.4.1$ ).                 |
| IBM Tivoli Storage<br>Productivity Center for<br>Replication for System z®                   | http://publib.boulder.ibm.com/infocenter/tivihelp/v4r1/<br>index.jsp. In the left navigation pane, click IBM Tivoli<br>Storage Productivity Center for Replication for System z.                                                                                |
|                                                                                              | To obtain PDF documents, click IBM Tivoli Storage<br>Productivity Center for Replication for System z ><br>Printable documentation.                                                                                                    |
|                                                                                              | To view previous versions of the IBM Tivoli Storage<br>Productivity Center for Replication Information Center, in<br>the left navigation pane click Previous Versions and click<br>the version that you want to view (for example, 4.1.1, 4.1,<br>or $3.4.1$ ). |
| IBM WebSphere® Application<br>Server                                                         | http://publib.boulder.ibm.com/infocenter/wasinfo/v6r1/<br>index.jsp                                                                                                    |
| IBM System Storage®<br><b>Productivity Center</b>                                            | http://publib.boulder.ibm.com/infocenter/tivihelp/v4r1/<br>index.jsp. In the left navigation pane, click System Storage<br>Productivity Center.                                                                                                    |
|                                                                                              | To obtain PDF documents, click System Storage<br>Productivity Center > Printable documentation.                                                                                                    |
|                                                                                              | To view previous versions of the IBM System Storage<br>Productivity Center Information Center, in the left<br>navigation pane, click Previous Versions and click the<br>version that you want to view (for example, 1.3.2, 1.3.1, or<br>(1.3).                  |
| IBM System Storage DS3000,<br>IBM System Storage DS4000®,<br>or IBM System Storage<br>DS5000 | http://www.ibm.com/support/entry/portal/                                                                                                    |
| IBM System Storage ${\rm D\rm S6000}^{\rm \tiny TM}$                                         | http://publib.boulder.ibm.com/infocenter/dsichelp/<br>ds6000ic/index.jsp                                                                                                    |
| IBM System Storage DS8000®                                                                   | http://publib.boulder.ibm.com/infocenter/dsichelp/<br>ds8000ic/index.jsp                                                                                                    |
| IBM System Storage DS®<br>Open Application<br>Programming Interface<br>publications          | http://www.ibm.com/support/entry/portal/<br>Troubleshooting/Hardware/System_Storage/<br>Storage_software/Other_software_products/<br>CIM_Agent_for_DS_Open_(API)/                                                                                               |
|                                                                                              | Use these publications for information about how to install,<br>configure, and use the CIM agent.                                                                                                    |

<span id="page-9-0"></span>*Table 1. Locations of publications for Tivoli Storage Productivity Center and related products*

| Product                                          | <b>Online location (see Note)</b>                                                                                        |
|--------------------------------------------------|----------------------------------------------------------------------------------------------------|
| IBM System Storage SAN<br>Volume Controller      | http://publib.boulder.ibm.com/infocenter/svc/ic/index.jsp                                                                |
| IBM Storwize <sup>®</sup> V7000                  | http://publib.boulder.ibm.com/infocenter/storwize/ic/<br>index.jsp                                                       |
| IBM Storwize V7000 Unified                       | http://publib.boulder.ibm.com/infocenter/storwize/<br>unified_ic/index.jsp                                               |
| IBM XIV <sup>®</sup> Storage System              | http://publib.boulder.ibm.com/infocenter/ibmxiv/r2/<br>index.jsp                                                         |
| IBM DB2 Database for Linux,<br>UNIX, and Windows | http://publib.boulder.ibm.com/infocenter/db2luw/v9r7/<br>index.jsp                                                       |
| IBM System Storage N series                      | http://www.ibm.com/systems/storage/network/<br>redbooks.html                                                             |
|                                                  | For more information about IBM System Storage N series,<br>see http://www.ibm.com/systems/storage/network/<br>software/. |

<span id="page-10-0"></span>*Table 1. Locations of publications for Tivoli Storage Productivity Center and related products (continued)*

**Note:** If you print PDF documents on other than letter-sized paper, in the **Print** window select **Fit to Printable Area** in the Page Scaling field. This option is available when you click **File** > **Print**. **Fit to Printable Area** ensures that the full dimensions of a letter-sized page print on the paper that you are using.

# **IBM Redbooks**

The IBM Redbooks<sup>®</sup> are books on specialized topics.

You can order publications through your IBM representative or the IBM branch office serving your locality. You can also search for and order books of interest to you by visiting the IBM Redbooks home page at [http://www.redbooks.ibm.com/](http://www.redbooks.ibm.com/redbooks) [redbooks.](http://www.redbooks.ibm.com/redbooks)

# **Translation**

Translated publications are available from the information center which is available in certain translated languages. It is displayed in the language that is appropriate for the browser locale setting.

When a locale does not have a translated version, the information center is displayed in English, which is the default language. Translations of the PDFs are available when the information center is translated.

Contact your service representative for more information about the translated publications and whether translations are available in your language.

# **Ordering publications**

Information is provided for the ordering of IBM publications on the Internet or by telephone.

You can order many IBM publications online at [http://www.ibm.com/e-business/](http://www.ibm.com/e-business/linkweb/publications/servlet/pbi.wss) [linkweb/publications/servlet/pbi.wss.](http://www.ibm.com/e-business/linkweb/publications/servlet/pbi.wss)

You can also order by telephone. In the United States and Canada, call 800-879-2755. In other countries, contact your IBM service representative.

# <span id="page-11-0"></span>**Providing feedback about publications**

Your feedback is important to help IBM provide the highest quality information. You can provide comments or suggestions about the documentation from the IBM Tivoli Storage Productivity Center Information Center.

Go to the information center at [http://publib.boulder.ibm.com/infocenter/](http://publib.boulder.ibm.com/infocenter/tivihelp/v4r1/index.jsp) [tivihelp/v4r1/index.jsp](http://publib.boulder.ibm.com/infocenter/tivihelp/v4r1/index.jsp) and click the **Feedback** link at the bottom of the information center Welcome page or topic pages.

# **Contacting the IBM Support Center**

You can find support information for IBM products from various sources.

For support for IBM Tivoli Storage Productivity Center, you can contact the IBM Support Center in one of the following ways:

v Go to the IBM Tivoli Storage Productivity Center technical support website at [http://www.ibm.com/support/entry/portal/Overview/Software/Tivoli/](http://www.ibm.com/support/entry/portal/Overview/Software/Tivoli/Tivoli_Storage_Productivity_Center_Standard_Edition) [Tivoli\\_Storage\\_Productivity\\_Center\\_Standard\\_Edition.](http://www.ibm.com/support/entry/portal/Overview/Software/Tivoli/Tivoli_Storage_Productivity_Center_Standard_Edition)

To receive future support notifications, sign in under **Notifications**. You are required to enter your IBM ID and password. After you are authenticated, you can configure your subscription for Tivoli Storage Productivity Center technical support website updates.

- v Customers in the United States can call 1-800-IBM-SERV (1-800-426-7378).
- For international customers, go to the Tivoli Storage Productivity Center technical support website for customer support telephone numbers.

You can also review the *IBM Software Support Handbook*, which is available on our website at [http://www14.software.ibm.com/webapp/set2/sas/f/handbook/](http://www14.software.ibm.com/webapp/set2/sas/f/handbook/home.html) [home.html.](http://www14.software.ibm.com/webapp/set2/sas/f/handbook/home.html)

The support website offers extensive information, including a guide to support services; frequently asked questions (FAQs); and documentation for all IBM Software products, including Redbooks and white papers. Translated documents are also available for some products.

When you contact the IBM Support Center, be prepared to provide identification information for your company so that support personnel can readily assist you. Company identification information might also be needed to access various online services available on the website. See "Reporting a problem."

# **Reporting a problem**

This topic provides a list of what information you should have ready when you encounter a problem.

Have the following information ready when you report a problem:

- The IBM Tivoli Storage Productivity Center version, release, modification, and service level number.
- The communication protocol (for example, TCP/IP), version, and release number that you are using.
- The activity that you were doing when the problem occurred, listing the steps that you followed before the problem occurred.
- The exact text of any error messages.

# <span id="page-14-0"></span>**Command-line interface**

This section describes the IBM Tivoli Storage Productivity Center command-line interface (CLI).

This section includes the following topics:

- CLI requirements
- Command modes
- Syntax diagram conventions
- agentcli commands
- tpctool commands
- Command aliases
- Parameter aliases

# **CLI requirements**

Verify the requirements for running the command-line interpreter and using the command-line interface.

- Verify that the installer checks for and installs the correct version of Java™, and configures the CLI to use the installed Java.
- Verify that IBM Tivoli Storage Productivity Center is installed and running, and that storage devices have been discovered.
- Verify that the CLI is connected to an IBM Tivoli Storage Productivity Center Device server before using all commands. The **encrypt** command is the only exception that does not require the connection.
- Verify that you have a valid user ID, password, and URL before using all commands, except for the **encrypt** command.

# **Command modes**

.

You can use the CLI to run one command or a series of commands, either interactively or from a script.

#### **Single-shot mode**

To run a single command, specify the CLI program and that command at the shell prompt, for example:

```
shell> tpctool lsdev -user me -password mypass -url myhost:myport -l -subsys
```
#### **Interactive mode**

Interactive mode is entered by entering the **tpctool** command with no command line options. In the following example, the string "shell>" represents the shell prompt and "tpctool>" represents the prompt from the CLI while in interactive mode. At the CLI prompt, any valid CLI command can be entered.

shell> tpctool tpctool> lsdev -user me -password mypass -url myhost:myport -l -subsys

#### **Script mode**

To run a set of commands that you defined in a file, start the CLI program and specify a file that contains the commands, for example:

```
shell> tpctool -script "/bin/containersetup
shell>
```
# <span id="page-15-0"></span>**Conventions used in this guide**

This section provides information about the conventions used in this publication.

This publication uses several conventions for special terms and actions, and operating system-dependent commands and paths.

The following typeface conventions are used in this publication:

#### **Bold**

- v Lower-case and mixed-case commands that appear with text
- Command options that appear with text
- Flags that appear with text
- Graphical user interface (GUI) elements (except for titles of windows and dialogs)
- Names of keys

#### *Italic*

- Variables
- Values you must provide
- New terms
- Words and phrases that are emphasized
- v Titles of documents

#### **monospace**

- Commands and command options in examples
- Flags that appear on a separate line
- Code examples and output
- Message text
- Names of files and directories
- Text strings you must type, when they appear within text
- Names of Java methods and classes
- HTML and XML tags also appear like this, in monospace type

For syntax notation, these conventions are used:

- v # is the prompt for the root user on UNIX platforms.
- Uppercase and lowercase characters do matter for UNIX and Linux. Type in commands exactly as shown.

# **Syntax diagram conventions**

A syntax diagram uses symbols to represent the elements of a command and to specify the rules for using these elements.

Syntax diagrams use position to indicate required, optional, and default values for keywords, variables, and operands.

A key word represents the name of a command, flag, parameter, or argument. Required key words Indicate the parameters or arguments that must be specified for the command.

To read syntax diagrams, follow the path of the line. Read the diagrams from left-to-right, top-to-bottom, following the main path line.

#### **Main path line**

The main path line begins on the left with double arrowheads (>>) and ends on the right with two arrowheads facing each other (><). If a diagram is longer than one line, each line to be continued ends with a single arrowhead (>) and the next line begins with a single arrowhead. The -->< symbol indicates the end of the syntax diagram.

#### **Required keywords**

Required keywords appear on the main path line. Mutually exclusive required keywords are stacked vertically. In the following example, you must choose A, B, and C.

ABC -

#### **Optional keywords**

Optional keywords indicate parameters or arguments that you might choose to specify for the command. Optional keywords appear below the main path line. Mutually exclusive optional keywords are stacked vertically. In the following example, you must choose A, B, or C.

 $\rightarrow$   $\rightarrow$   $\rightarrow$ B C

When an optional item appears above the main line, the item above the line is the default value when no optional item is specified in the command. In the following example, the user has the same choices as above (A, B, C, or nothing at all), but if nothing is selected, the default value will be A.

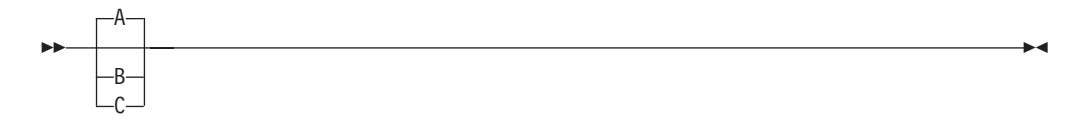

#### **Repeatable items**

A stack of items followed by an arrow returning to the left means that you can select more than one item or, in some cases, repeat a single item. For example:

An arrow returning to the left means you can repeat the item.

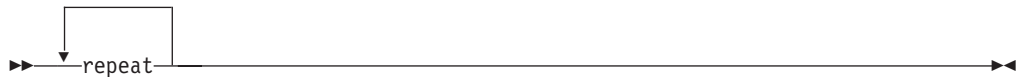

 $\blacktriangleright$ 

<span id="page-17-0"></span>If one or more characters appear in the arrow's line, those characters are required as a delimiter to separate repeated items.

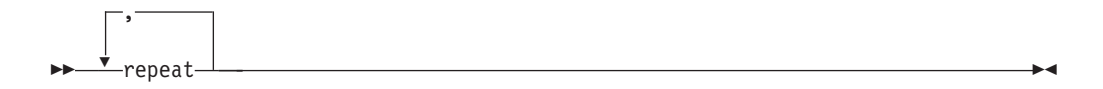

If you can choose from two or more items, they are displayed vertically in a stack. A stack of items followed by an arrow returning to the left means that you can select more than one item or, in some cases, repeat a single item. In the following example, you can choose any combination of A, B, or C.

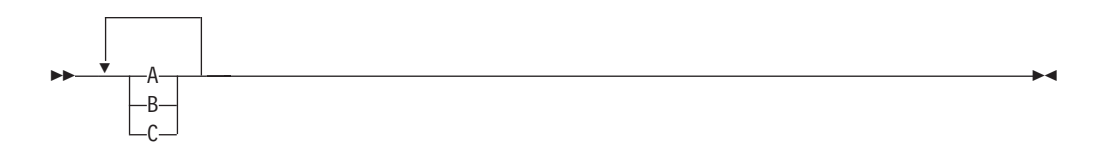

#### **Variables**

Italicized, lowercase elements denote variables. In the following example, you must specify a variable value when you enter the keyword command:

keyword *variable* -

# **Common agent commands**

The **agentcli** command is the command line interface into the Common agent.

## **agentcli deployer install**

Use the **agentcli deployer install** command to install a bundle from the specified URL. The specified URL becomes the bundle location for the installed bundle.

#### **Syntax**

 $\rightarrow$  agentcli deployer install-url-

## **Parameters**

*url*

The specified URL becomes the bundle location for the installed bundle.

#### **Examples**

agentcli deployer install *url*

# **agentcli deployer list bundles**

Use the **agentcli deployer list bundles** command to list all installed bundles.

## **Syntax**

<span id="page-18-0"></span> $\rightarrow$  -agentcli deployer list bundles-

## **Examples**

agentcli deployer list bundles

# **agentcli deployer list bundles state**

Use the **agentcli deployer list bundles state** command to return a list all installed bundles and their states.

See ["Bundle states" on page 14](#page-27-0) for descriptions of the states.

## **Syntax**

 $\rightarrow$  -agentcli deployer list bundles state-

## **Examples**

agentcli deployer list bundles state

# **agentcli deployer list services**

Use the **agentcli deployer list services** command to list either all registered services or a single registered service for the specified bundle.

## **Syntax**

 $\rightarrow$  -agentcli deployer list services-

*bundle\_location*

## **Parameters**

*bundle\_location*

The URL that was used to install the bundle. To determine this value run the **agentcli deployer list bundles** command. In addition to the URL, you can specify the bundle location for the Data bundle as "TPCData" and for the Fabric bundle as "TPCFabric".

## **Examples**

agentcli deployer list services

agentcli deployer list services *url*

# **agentcli deployer list services inuse**

Use the **agentcli deployer list services inuse** command to list services used by a specified bundle.

#### **Syntax**

 $\rightarrow$  agentcli deployer list services inuse-*bundle\_location*-

 $\blacktriangleright$ 

## <span id="page-19-0"></span>**Parameters**

## *bundle\_location*

The URL that was used to install the bundle. To determine this value, run the **agentcli deployer list bundles** command. In addition to the URL, you can specify the bundle location for the Data bundle as "TPCData" and for the Fabric bundle as "TPCFabric".

## **Examples**

agentcli deployer list services inuse *url*

# **agentcli deployer refresh**

Use the **agentcli deployer refresh** command to refresh bundle dependencies and attempt garbage collection.

## **Syntax**

 $\rightarrow$  -agentcli deployer refresh-

## **Examples**

agentcli deployer refresh

# **agentcli deployer start**

Use the **agentcli deployer start** command to start the specified bundle.

## **Syntax**

 $\rightarrow$  agentcli deployer start-*bundle location*-

# **Parameters**

#### *bundle\_location*

The URL that was used to install the bundle. To determine this value, run the **agentcli deployer list bundles** command. In addition to the URL, you can specify the bundle location for the Data bundle as "TPCData" and for the Fabric bundle as "TPCFabric".

## **Examples**

agentcli deployer start *url*

# **agentcli deployer state**

Use the **agentcli deployer state** command to return the state of the specified bundle.

See ["Bundle states" on page 14](#page-27-0) for descriptions of the states.

## **Syntax**

 $\rightarrow$  agentcli deployer state *bundle location* 

# <span id="page-20-0"></span>**Parameters**

## *bundle\_location*

The URL that was used to install the bundle. To determine this value, run the **agentcli deployer list bundles** command. In addition to the URL, you can specify the bundle location for the Data bundle as "TPCData" and for the Fabric bundle as "TPCFabric".

## **Examples**

agentcli deployer list bundles state *url*

# **agentcli deployer stop**

Use the **agentcli deployer stop** command to stop the specified bundle.

# **Syntax**

 $\rightarrow$  -agentcli deployer update-*bundle\_location*-

# **Parameters**

*bundle\_location*

The URL that was used to install the bundle. To determine this value run the **agentcli deployer list bundles** command. In addition to the URL, you can specify the bundle location for the Data bundle as "TPCData" and for the Fabric bundle as "TPCFabric".

# **Examples**

agentcli deployer stop *url*

# **agentcli deployer uninstall**

Use the **agentcli deployer uninstall** command to uninstall the specified bundle.

# **Syntax**

 $\rightarrow$  -agentcli deployer uninstall-*bundle location*-

# **Parameters**

*bundle\_location*

The URL that was used to install the bundle. To determine this value run the **agentcli deployer list bundles** command. In addition to the URL, you can specify the bundle location for the Data bundle as "TPCData" and for the Fabric bundle as "TPCFabric".

# **Examples**

agentcli deployer uninstall *url*

# **agentcli deployer update**

Use the **agentcli deployer update** command to update the specified bundle.

# **Syntax**

<span id="page-21-0"></span> $\rightarrow$  agentcli deployer update *bundle location*-

# **Parameters**

*bundle\_location*

The URL that was used to install the bundle. To determine this value run the **agentcli deployer list bundles** command. In addition to the URL, you can specify the bundle location for the Data bundle as "TPCData" and for the Fabric bundle as "TPCFabric".

#### **Examples**

agentcli deployer update *url*

## **agentcli TPCData stop**

Use the **agentcli TPCData stop** command to stop with the specified mode, which is either abort or normal.

## **Format**

 $\rightarrow$  agentcli TPCData stop---abort-∟normal—<sup>j</sup> -

## **Parameters**

#### **abort**

Stops the Data agent immediately.

#### **normal**

Stops the Data agent after the current operation completes.

#### **Examples**

agentcli TPCData stop normal

agentcli TPCData stop abort

# **agentcli TPCFabric ConfigService setauthenticationpw**

Use the **agentcli TPCFabric ConfigService setauthenticationpw** command to change the host authentication password for the managed hosts. The host authentication password is created when Fabric Manager is installed.

#### **Format**

 $\rightarrow$  agentcli TPCFabric - ConfigService setAuthenticationPw - new host password

## **Parameters**

#### *new\_host\_password*

This changes the host authentication password that was created when Fabric Manager was installed.

# <span id="page-22-0"></span>**Examples**

Change the host authentication password to **hostpass2**.

**Command:** agentcli TPCFabric ConfigService setauthenticationpw hostpass2

# **agentcli TPCFabric help**

Use the **agentcli TPCFabric help** command to return a list of Fabric services that you can invoke commands on and can also provide help for specific Fabric services.

# **Format**

```
\rightarrow -agentcli TPCFabric - help-
                                   service_name
```
# **Parameters**

*service\_name* A valid Fabric service name, such as ConfigService.

# **Examples**

Display help for the ConfigService.

#### **Command:**

agentcli TPCFabric help ConfigService

# **agentcli TPCFabric log get**

Use the **agentcli TPCFabric log get** command to display the current properties of the message log file. If you do not specify a parameter for this command, a syntax error message is displayed.

# **Format**

 $\blacktriangleright$  -agentcli TPCFabric— log get— $\vdash$ -filterkey

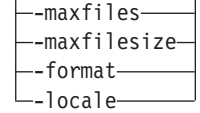

# **Parameters**

## **-filterkey**

Displays the current types of messages that are logged in the message log file.

**-maxfiles**

Displays the current maximum number of log files to be created.

## **-maxfilesize**

Displays the current maximum file size (in kilobytes) of the log before a new log file is created.

**-format**

Displays the current format in which messages are saved in the message log file. Messages can be saved in either plain text or XML format.

 $\blacktriangleright$ 

 $\blacktriangleright$ 

#### <span id="page-23-0"></span>**-locale**

Displays the current language locale setting in which messages are displayed in the message log file.

#### **Examples**

Display the current types of messages that are logged in the message log file.

#### **Command:**

agentcli TPCFabric log get -filterkey

## **agentcli TPCFabric log set**

Use the **agentcli TPCFabric log set** command to define the properties of the message log file. If you do not specify a parameter for this command, a syntax error message is displayed.

#### **Format**

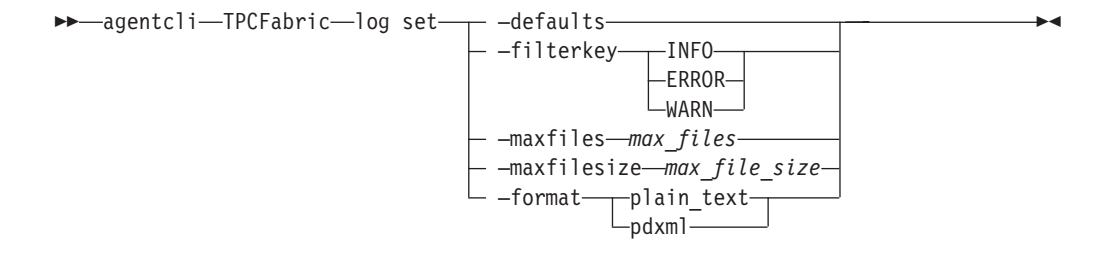

## **Parameters**

#### **-defaults**

Resets all the logging settings to their default settings.

#### **-filterkey {INFO|ERROR|WARN}**

Specifies the types of messages that will be logged in the message log file. These values are case sensitive. The types are as follows:

**INFO** Displays informational, warning, and error messages.

#### **ERROR**

Displays error messages.

#### **WARN**

Displays warning and error messages.

#### **-maxfiles** *max\_files*

Sets the maximum number of log files to be created. You should specify more than one log file to be created if you want to save older log entries. If you specify only one log file, and that log file becomes full, the old entries in the log file are deleted, and new entries are added.

#### **-maxfilesize** *max\_file\_size*

Sets the maximum file size (in kilobytes) of the log before a new log file is created.

## **-format {plain\_text|pdxml}**

The values are as follows:

#### **plain\_text**

The messages are saved in plain text format.

**pdxml** The messages are saved in XML format.

## <span id="page-24-0"></span>**Examples**

Reset the message flags to their default settings agentcli TPCFabric log set -defaults

# **agentcli TPCFabric ServiceManager get status**

Use the **agentcli TPCFabric ServiceManager get status** to return a list of Agent Manager services and their status.

## **Format**

 $\rightarrow$  -agentcli TPCFabric ServiceManager-get status-

## **Parameters**

None

## **Examples**

**Command:** agentcli TPCFabric ServiceManager get status

# **agentcli TPCFabric ConfigService setauthenticationpw**

Use the **agentcli TPCFabric ConfigService setauthenticationpw** command to change the host authentication password for the managed hosts. The host authentication password is created when Fabric Manager is installed.

## **Format**

 $\rightarrow$  agentcli TPCFabric-ConfigService setAuthenticationPw-new\_host\_password-

## **Parameters**

*new\_host\_password*

This changes the host authentication password that was created when Fabric Manager was installed.

## **Examples**

Change the host authentication password to **hostpass2**.

**Command:** agentcli TPCFabric ConfigService setauthenticationpw hostpass2

# **agentcli TPCFabric help**

Use the **agentcli TPCFabric help** command to return a list of Fabric services that you can invoke commands on and can also provide help for specific Fabric services.

## **Format**

<span id="page-25-0"></span> $\rightarrow$  -agentcli TPCFabric - help-

*service\_name*

 $\blacktriangleright$ 

## **Parameters**

```
service_name
```
A valid Fabric service name, such as ConfigService.

## **Examples**

Display help for the ConfigService.

#### **Command:**

agentcli TPCFabric help ConfigService

# **agentcli TPCFabric log get**

Use the **agentcli TPCFabric log get** command to display the current properties of the message log file. If you do not specify a parameter for this command, a syntax error message is displayed.

## **Format**

```
\rightarrow -agentcli TPCFabric - log get - filterkey-
                                           |-maxfiles--maxfilesize
                                            -format
                                              -locale
                                                                                                       \blacktriangleright
```
## **Parameters**

## **-filterkey**

Displays the current types of messages that are logged in the message log file.

**-maxfiles**

Displays the current maximum number of log files to be created.

**-maxfilesize**

Displays the current maximum file size (in kilobytes) of the log before a new log file is created.

#### **-format**

Displays the current format in which messages are saved in the message log file. Messages can be saved in either plain text or XML format.

#### **-locale**

Displays the current language locale setting in which messages are displayed in the message log file.

## **Examples**

Display the current types of messages that are logged in the message log file.

#### **Command:**

agentcli TPCFabric log get -filterkey

# <span id="page-26-0"></span>**agentcli TPCFabric log set**

Use the **agentcli TPCFabric log set** command to define the properties of the message log file. If you do not specify a parameter for this command, a syntax error message is displayed.

## **Format**

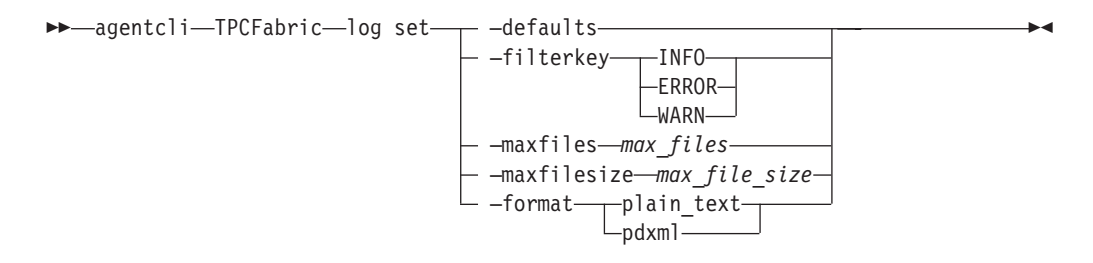

## **Parameters**

#### **-defaults**

Resets all the logging settings to their default settings.

#### **-filterkey {INFO|ERROR|WARN}**

Specifies the types of messages that will be logged in the message log file. These values are case sensitive. The types are as follows:

**INFO** Displays informational, warning, and error messages.

## **ERROR**

Displays error messages.

#### **WARN**

Displays warning and error messages.

#### **-maxfiles** *max\_files*

Sets the maximum number of log files to be created. You should specify more than one log file to be created if you want to save older log entries. If you specify only one log file, and that log file becomes full, the old entries in the log file are deleted, and new entries are added.

#### **-maxfilesize** *max\_file\_size*

Sets the maximum file size (in kilobytes) of the log before a new log file is created.

#### **-format {plain\_text|pdxml}**

The values are as follows:

## **plain\_text**

The messages are saved in plain text format.

**pdxml** The messages are saved in XML format.

## **Examples**

Reset the message flags to their default settings agentcli TPCFabric log set -defaults

# **agentcli TPCFabric ServiceManager get status**

Use the **agentcli TPCFabric ServiceManager get status** to return a list of Agent Manager services and their status.

# <span id="page-27-0"></span>**Format**

 $\rightarrow$  -agentcli TPCFabric ServiceManager-get status-

## **Parameters**

None

## **Examples**

**Command:** agentcli TPCFabric ServiceManager get status

# **Bundle states**

The state of a bundle is returned by the "agentcli deployer list bundles state" command and the "agentcli deployer state" command.

See ["agentcli deployer list bundles state" on page 5](#page-18-0) and ["agentcli deployer state"](#page-19-0) [on page 6](#page-19-0) for more information.

*Table 2. Bundle states*

| <b>State</b> | Description                                                                                                    |
|--------------|----------------------------------------------------------------------------------------------------|
| Installed    | The bundle is installed but not resolved, and it cannot run. This state is visible if the code<br>dependencies of the bundle are not resolved. The Framework might attempt to resolve the code<br>dependencies and move the bundle to the Resolved state.                                                                                                    |
| Resolved     | The code dependencies of the bundle are resolved and the bundle can be started. These<br>dependencies include:<br>• The class path of the bundle from its Constants.BUNDLE_CLASSPATH Manifest header.<br>The package dependencies of the bundle from its Constants.EXPORT_PACKAGE and<br>Constants.IMPORT_PACKAGE Manifest headers.<br>• The required bundle dependencies of the bundle from its Constants.REQUIRE_BUNDLE<br>Manifest header.<br>• The host dependency of a fragment bundle from its Constants.FRAGMENT_HOST Manifest<br>header.<br>The bundle is not active yet and must be put in the Resolved state before it can be started. The<br>Framework might attempt to resolve a bundle at any time. |
| Starting     |                                                                                                    |
|              | The start() method is active and the bundle is starting. A bundle must be in this state when the<br>bundle's BundleActivator.start(org.osgi.framework.BundleContext) is called. If this method<br>completes without exception, then the bundle has started and must move to the Active state.                                                                                                    |
| Stopping     | The stop() method is active and the bundle is stopping. A bundle must be in this state when the<br>bundle's BundleActivator.stop(org.osgi.framework.BundleContext) method is called. When this<br>method completes the bundle is stopped and must move to the Resolved state.                                                                                                    |
| Active       | The bundle has been successfully started and is running.                                                                                                    |

# **tpctool command**

The **tpctool** command is the Tivoli Storage Productivity Center command line interpreter (CLI) program. The command can be used either on its own, using the associated options and arguments, or interactively by invoking **tpctool** with no options or arguments to start an interactive session.

## **Syntax**

tpctool *command connection-options formatting-options command-options*

*command-arguments* -

## **Parameters**

#### *command*

Either one of the commands (generic, disk, fabric, or reporting) or a command alias.

#### *connection-options*

Options used to connect to Tivoli Storage Productivity Center. These options include:

- -user
- -pwd
- $\cdot$  -url

These options are described in detail below.

#### *formatting-options*

Options used to format output for some of the commands.

#### *command-options*

Options associated with commands that define command behavior.

#### *command-arguments*

Generally, values used to define command options. They can be defined as lists of string values separated by commas or spaces.

The following arguments and options are valid for **tpctool**:

#### **-user** *user*

Specifies a valid Tivoli Storage Productivity Center user ID.

#### **-pwd** *password*

Specifies the password for the Tivoli Storage Productivity Center user ID.

**-url** *url*

Specifies the Device server. The format of *url* is: *system:port\_number* where *system* represents either the host name or IP address, and *port\_number* represents a valid port number for the HTTP service of the Device server.

#### **-help | -h | -?**

Lists help information for the command.

#### **-ver**

Displays the version of the installed Tivoli Storage Productivity Center.

## **Command aliasing**

Tivoli Storage Productivity Center provides the capability for command aliasing using the command configuration file. The default configuration file is c:\program files\ibm\tpc\cli\libs\tpccli.conf. With aliasing, you define a name for the alias followed by a value that is the name of a command and any options associated with command. The aliased command string is replaced by the defined value and the entire line is reparsed. Passwords used in aliased commands must first be encrypted using the **encrypt** command.

For example, to shorten a frequently used command you can define the following alias:

```
tpctool>lsperf = lsdev -user dsadmin
-pwd 1ac75d82784ce0a327d45289604ae7b227
-url 9.44.33.126:8990 -fabric -perf
```
After the alias is defined, you can run the **lsperf** command to run the aliased **lsdev** command shown above.

You can provide a short form command targeting different device servers, as follows:

```
tpctool>lsperfd1 = lsdev -user dsadmin
-pwd 1ac75d82784ce0a327d45289604ae7b227
-url hostOne:9161 -perf
```

```
tpctool>lsperfd2 = lsdev -user dsadmin
-pwd 1ac75d82784ce0a327d45289604ae7b227
-url hostTwo:9161 -perf
```
You can specify additional options and arguments for an aliased command: tpctool>lsperfd2 -fabric -ctype port

```
Which would expand to:
```

```
tpctool>lsdev -user dsadmin
-pwd 1ac75d82784ce0a327d45289604ae7b227
-url hostTwo:9161
-perf -fabric -ctype port
```
You can also nest aliases:

```
tpctool>lsperf = lsdev -user dsadmin
-pwd 1ac75d82784ce0a327d45289604ae7b227
-url hostTwo:9161 -perf -fabric
tpctool>lsperfd1 = lsdev -user dsadmin
-pwd 1ac75d82784ce0a327d45289604ae7b227
-url hostOne:9161
tpctool>lsperfd2 = lsdev -user dsadmin
-pwd 1ac75d82784ce0a327d45289604ae7b227
-url hostTwo:9161
```
To unset an alias, type the name of the command alias followed by the '=' sign: lsperf =

When you use an alias with a key and value pair in the **tpccli.conf** file, note that there is special handling of the value part for back slashes. You must specify four back slashes for each back slash.

For example, this value: ABCDE1 = CLARiiON\+ABC01234567890+0

Should be specified as: ABCDE1 = CLARiiON\\\\+ABC01234567890+0

## **Examples**

#### **To start an interactive session for Tivoli Storage Productivity Center:**

The following command starts an interactive session. After the session starts, you can use other CLI commands in the session:

<span id="page-30-0"></span>tpctool

#### **To start an interactive session with credentials:**

The following command starts an interactive session and specifies the user ID, password, and destination:

tpctool -user adminpass -pwd adminpw1 -url 9.43.124.255:8080

## **Return codes**

The following table contains the codes returned by the **tpctool** command.

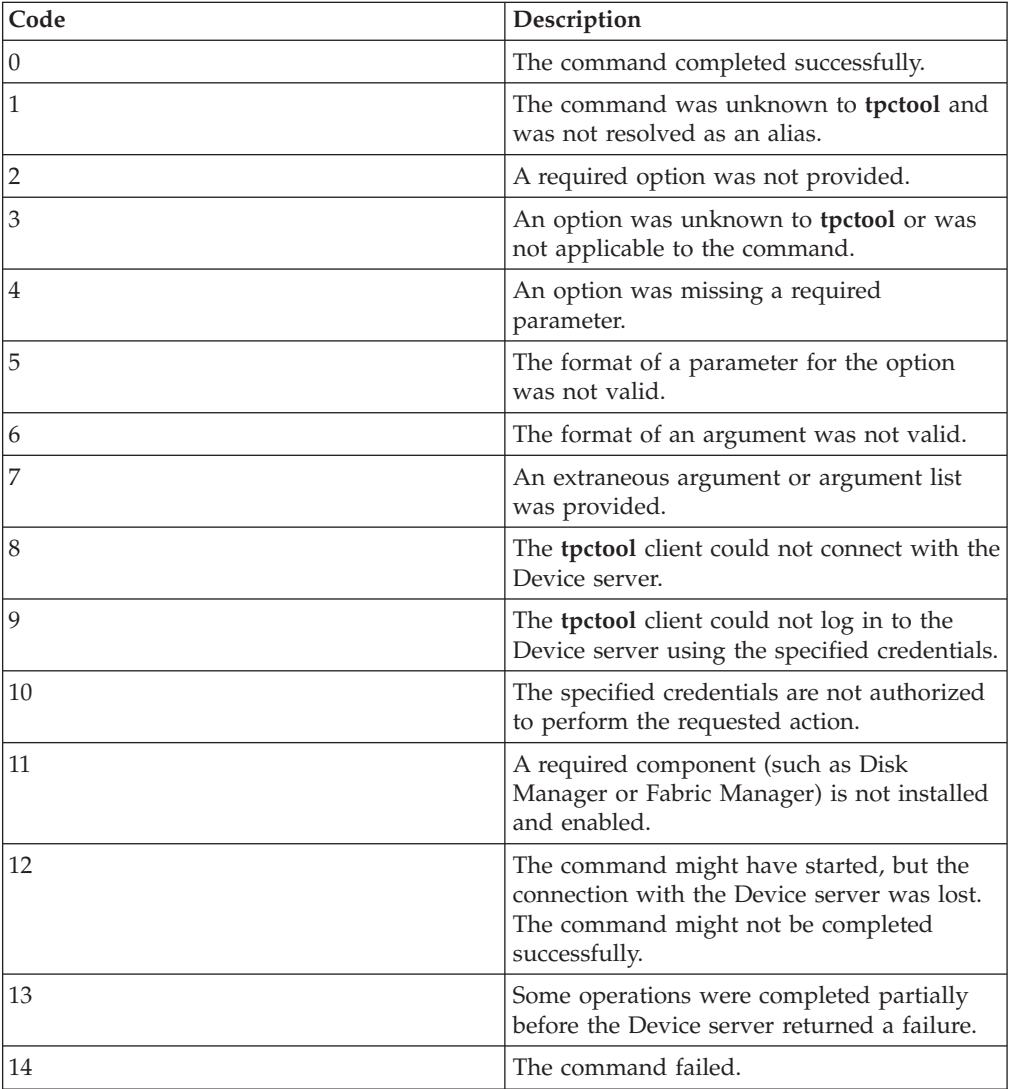

# **actzs**

Use the **actzs** command to activate changes to the zone set in the fabric. This command must be run within a transaction. You must have Fabric Administrator authority to use this command.

## **Syntax**

<span id="page-31-0"></span> $\blacktriangleright$  -tpctool -actzs --user -user --pwd -password --url -url --fabric -WWN-

 $-$ help $-$ silent $$ *zone\_set* -

#### **Parameters and arguments**

**-user** *user*

Þ

Specifies a valid Tivoli Storage Productivity Center user ID.

**-pwd** *password*

Specifies the password for the Tivoli Storage Productivity Center user ID.

**-url** *url*

Specifies the Device server. The format of *url* is: *system:port\_number* where *system* represents either the host name or IP address, and *port\_number* represents a valid port number for the HTTP service of the Device server.

**-fabric** *WWN*

Specifies the fabric. The *WWN* variable is the World Wide Name (WWN).

```
-help | -h | -?
```
Lists help information for the command.

**-silent**

Suppresses all output for the command. If you omit this parameter, output is enabled.

*zone\_set*

The *zone\_set* variable is the name of the zone\_set.

## **Examples**

#### **Activating a zone set**

The following commands activate the PARIS zone set:

tpctool> -user me -pwd mypass -url myhost:myport tpctool> start -fabric 100000051E34F6A8 tpctool> actzs -fabric 100000051E34F6A8 PARIS tpctool> commit -fabric 100000051E34F6A8

## **addza**

Use the **addza** command to add a zone alias to a zone. You must have Fabric administrator authority to use this command.

-zone *zone alias* -

## **Syntax**

Þ

tpctool addza -user *user* -pwd *password* -url *url* -fabric *WWN*

-help- -silent-

#### **Parameters and arguments**

```
-user user
```
Specifies a valid Tivoli Storage Productivity Center user ID.

```
-pwd password
```
Specifies the password for the Tivoli Storage Productivity Center user ID.

<span id="page-32-0"></span>**-url** *url*

Specifies the Device server. The format of *url* is: *system:port\_number* where *system* represents either the host name or IP address, and *port\_number* represents a valid port number for the HTTP service of the Device server.

```
-fabric WWN
```
Specifies the fabric. The *WWN* variable is the World Wide Name (WWN).

#### **-help | -h | -?**

Lists help information for the command.

#### **-silent**

Suppresses all output for the command. If you omit this parameter, output is enabled.

**-zone** *zone*

Specifies the name of the zone where you want to add a zone alias.

*alias*

Specifies the name of the zone alias to be added to the zone.

## **Examples**

#### **Adding a zone alias**

The following commands add the PARIS zone alias to the EUROPE zone:

```
tpctool -user me -pwd mypass -url myhost:myport
tpctool> start -fabric 100000051E34F6A8
tpctool> addza -fabric 100000051E34F6A8 -zone EUROPE PARIS
tpctool> commit -fabric 100000051E34F6A8
```
## **addzaports**

Use the **addzaports** command to add ports to a zone alias. You must have Fabric administrator authority to use this command.

## **Syntax**

 $\rightarrow$  -tpctool-addzaports--user-user-pwd-password--url-url-fabric-WWN-

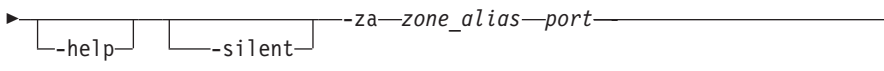

## **Parameters and arguments**

**-user** *user*

Specifies a valid Tivoli Storage Productivity Center user ID.

**-pwd** *password*

Specifies the password for the Tivoli Storage Productivity Center user ID.

**-url** *url*

Specifies the Device server. The format of *url* is: *system:port\_number* where *system* represents either the host name or IP address, and *port\_number* represents a valid port number for the HTTP service of the Device server.

**-fabric** *WWN*

Specifies the fabric. The *WWN* variable is the World Wide Name (WWN).

**-help | -h | -?**

Lists help information for the command.

<span id="page-33-0"></span>**-silent**

Suppresses all output for the command. If you omit this parameter, output is enabled.

```
-za zone_alias
```
Specifies the name of the zone alias where the port is to be added.

*port*

Specifies the name of the port to be added to the zone alias.

#### **Examples**

#### **Adding a port to a zone alias**

The following commands add a port to the PARIS zone alias:

```
tpctool -user me -pwd mypass -url myhost:myport
tpctool> start -fabric 100000051E34F6A8
tpctool> addzaports -fabric 100000051E34F6A8 -za PARIS 210000E08B0B4C2G
tpctool> commit -fabric 100000051E34F6A8
```
## **addzone**

Use the **addzone** command to add a zone to a zone set. This command must be run as a transaction. See the **start** command for more information. You must have Fabric Administrator authority to use this command.

#### **Syntax**

Þ

**►►**  $-t$ pctool —addzone — - user — user - - pwd — password — - url — url — - fabric — WWN-

 $\Box$ -help- $\Box$ -silent---zs-*zone* set-zone-

## **Parameters and arguments**

#### **-user** *user*

Specifies a valid Tivoli Storage Productivity Center user ID.

**-pwd** *password*

Specifies the password for the Tivoli Storage Productivity Center user ID.

**-url** *url*

Specifies the Device server. The format of *url* is: *system:port\_number* where *system* represents either the host name or IP address, and *port\_number* represents a valid port number for the HTTP service of the Device server.

**-fabric** *WWN*

Specifies the fabric. The *WWN* variable is the World Wide Name (WWN).

```
-help | -h | -?
```
Lists help information for the command.

**-silent**

Suppresses all output for the command. If you omit this parameter, output is enabled.

**-zs** *zone\_set*

Specifies the zone set. The *zone\_set* variable is the name of the zone set.

*zone*

Specifies the zone.

# <span id="page-34-0"></span>**Examples**

**Adding a zone to a zone set**

The following commands add the WINDOWSNT zone to the PARIS zone set:

```
tpctool> start -user me -pwd mypass -url myhost:myport -fabric 100000051E34F6A8
tpctool> addzone -fabric 100000051E34F6A8 -zs PARIS WINDOWSNT
tpctool> commit -fabric 100000051E34F6A8
```
# **addzoneports**

Use the **addzoneports** command to add switch ports to a zone. This command must be run as a transaction. You must have Fabric Administrator authority to use this command.

## **Syntax**

 $b$ -tpctool-addzoneports--user-user-pwd-password--url-url-fabric-WWN-

```
---zone-zone-
```

```
-help \Box-silent-
                       ports
                        -
```
# **Parameters and arguments**

```
-user user
```
Specifies a valid Tivoli Storage Productivity Center user ID.

**-pwd** *password*

Specifies the password for the Tivoli Storage Productivity Center user ID.

**-url** *url*

Specifies the Device server. The format of *url* is: *system:port\_number* where *system* represents either the host name or IP address, and *port\_number* represents a valid port number for the HTTP service of the Device server.

**-fabric** *WWN*

Specifies the fabric. The *WWN* variable is the World Wide Name (WWN).

**-zone** *zone*

Specifies the zone. The *zone* variable is the name of the zone.

**-help | -h | -?**

Lists help information for the command.

#### **-silent**

Suppresses all output for the command. If you omit this parameter, output is enabled.

*ports* **| -**

Specifies the switch ports. The *ports* variable is a list of worldwide port names (WWPNs). If you specify a single dash (-), the WWPNs are read from standard input.

## **Examples**

## **Adding a switch port to a zone set**

The following commands add several switch ports to the WINDOWSNT zone. The list of WWPNs is read from standard input:

 $\blacktriangleright$ 

```
tpctool> start -user me -pwd mypass -url myhost:myport -fabric 100000051E34F6A8
tpctool> addzoneports -fabric 100000051E34F6A8 -zone WINDOWSNT -
tpctool> commit -fabric 100000051E34F6A8
```
# <span id="page-35-0"></span>**assignvol**

Use the **assignvol** command to assign host ports to volumes. You must have Disk Administrator authority to use this command.

## **Syntax**

**►►** -tpctool—assignvol—-user—*user*--pwd—*password*—-url—*url*—-dev—*subsystem* 

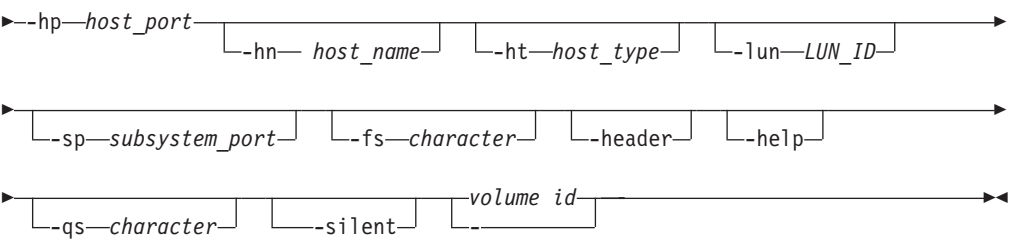

## **Parameters and arguments**

#### **-user** *user*

Specifies a valid Tivoli Storage Productivity Center user ID.

**-pwd** *password*

Specifies the password for the Tivoli Storage Productivity Center user ID.

**-url** *url*

Specifies the Device server. The format of *url* is: *system:port\_number* where *system* represents either the host name or IP address, and *port\_number* represents a valid port number for the HTTP service of the Device server.

**-dev** *subsystem*

Specifies the globally unique identifier (GUID) of a storage subsystem such as that obtained by running the **lsdev -subsys** command.

**-hp** *host\_port*

Specifies the host ports. The *host\_port* variable is a comma-separated list of worldwide port numbers (WWPNs), such as that obtained by running the **lsport** command.

**-hn** *host\_name*

Specifies the names of the host machines for the ports. The *host\_name* variable is a comma-separated list of host machine names. There must be one name for each port in the list of host ports.

**-ht** *host\_type*

Specifies the type of host machine on which the fiber channel port is located. The *host\_type* variable is a comma-separated list of host machine types, such as that obtained by running the **lshtype** command.

**-lun** *LUN\_ID*

Specifies the logical-unit number (LUN ID) that the hosts map to the volumes. The *LUN\_ID* variable is a comma-separated list of LUN IDs. There must be one LUN ID for each volume in the argument list.

**-sp** *subsystem\_ port*

Specifies the worldwide port numbers (WWPNs) that the hosts use to access
the volume. The *subsystem\_port* variable is a comma-separated list of WWPNs, such as that obtained by running the **lsdevp** command. If you omit this parameter, the default ports are used.

**-fs** *character*

Specifies the 7-bit character that separates the fields in the output. If you omit this parameter, the fields are separated by spaces.

**-header**

Suppresses the column headers in the output. If you omit this parameter, the column headers are enabled.

**-help | -h | -?**

Lists help information for the command.

**-qs** *character*

Specifies the 7-bit character that surrounds strings and date stamps in the output. If you omit this parameter, strings and date stamps are enclosed by double quotation marks (").

**-silent**

Suppresses all output for the command. If you omit this parameter, output is enabled.

**volume id | -**

Specifies the volumes. The *volume\_ID* variable is a comma-separated list of volume IDs, such as that obtained by running the **lsvol** command. If a single dash (-) is issued, the volume IDs are read from standard input.

# **Examples**

**Assigning a host port to a volume**

The following command assigns a host port to a volume:

```
tpctool assignvol -user me -pwd mypass -url myhost:myport -dev 2105.22232+0
-hp 5005076300C79470 -lun a3
```
# **autosetarray**

Use the **autosetarray** command to extract and save information about storage pools.

You can save information about a storage pool such as the type of back-end storage system, type of RAID, and type of disk. To do this you use a default pattern or create a pattern that matches the names of pools in a subsystem. If the match is successful, the information about the pool is extracted and saved. This command is available for Storwize V7000 and SAN Volume Controller storage systems. You must have Disk Administrator authority to use this command.

# **Syntax**

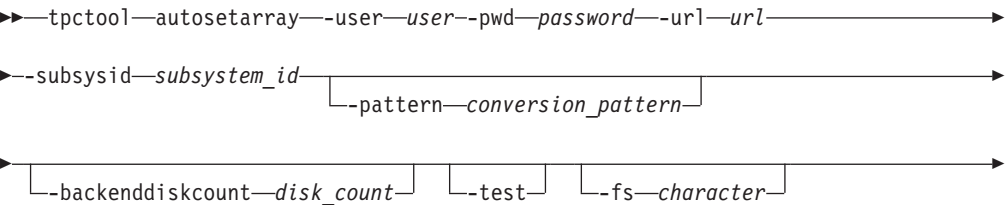

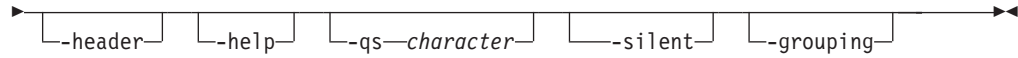

# **Pool names and pattern matching**

The names of pools must contain the following information:

- A character that represents a valid type of back-end storage system
- A number or character that represents a valid type of back-end RAID
- v A series of characters that represent a valid type of back-end disk

**Tip:** To obtain a list of valid types of back-end storage system, types of disk, and types of RAID, run the following commands: **lsbackendtypes**, **lsbackenddisktypes**, and **lsbackendraidtypes**. If the types of back-end storage system, types of disk, and types of RAID that are used in the pool names are not listed, you can add them to the list. See the descriptions of the following commands: **setbackendtype**, **setbackenddisktype**, and **setbackendraidtype**.

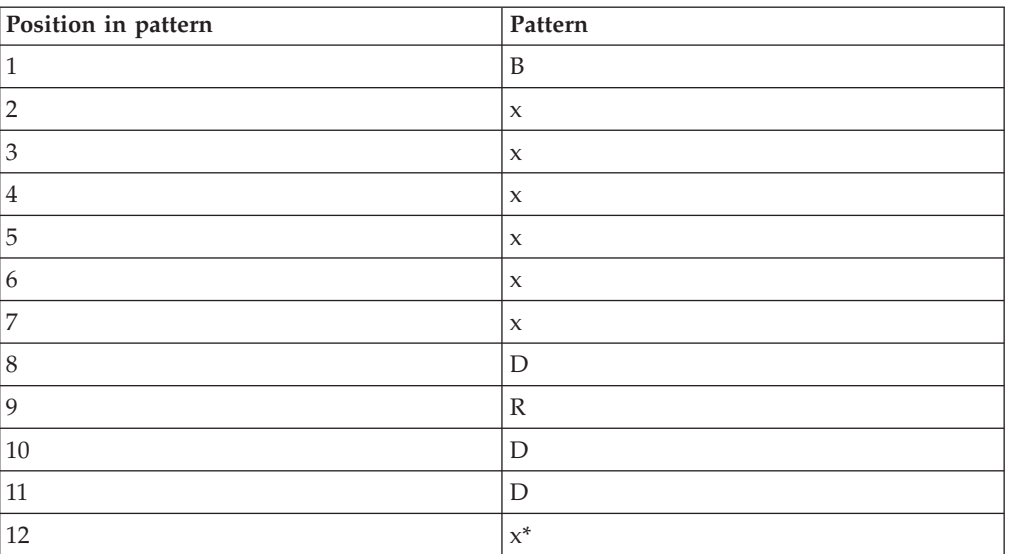

The default pattern is structured as shown in the following table.

You can use the default pattern or create patterns to match the names of pools in a storage subsystem. A list of the characters that are used to create patterns are provided in the following table.

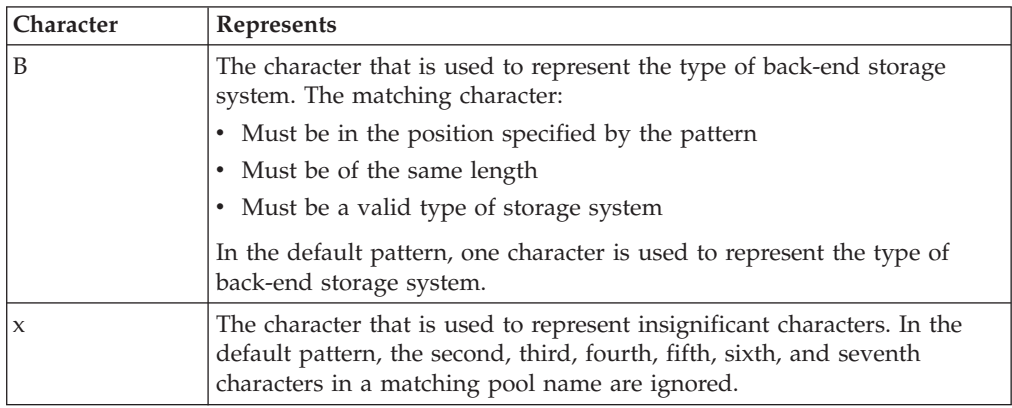

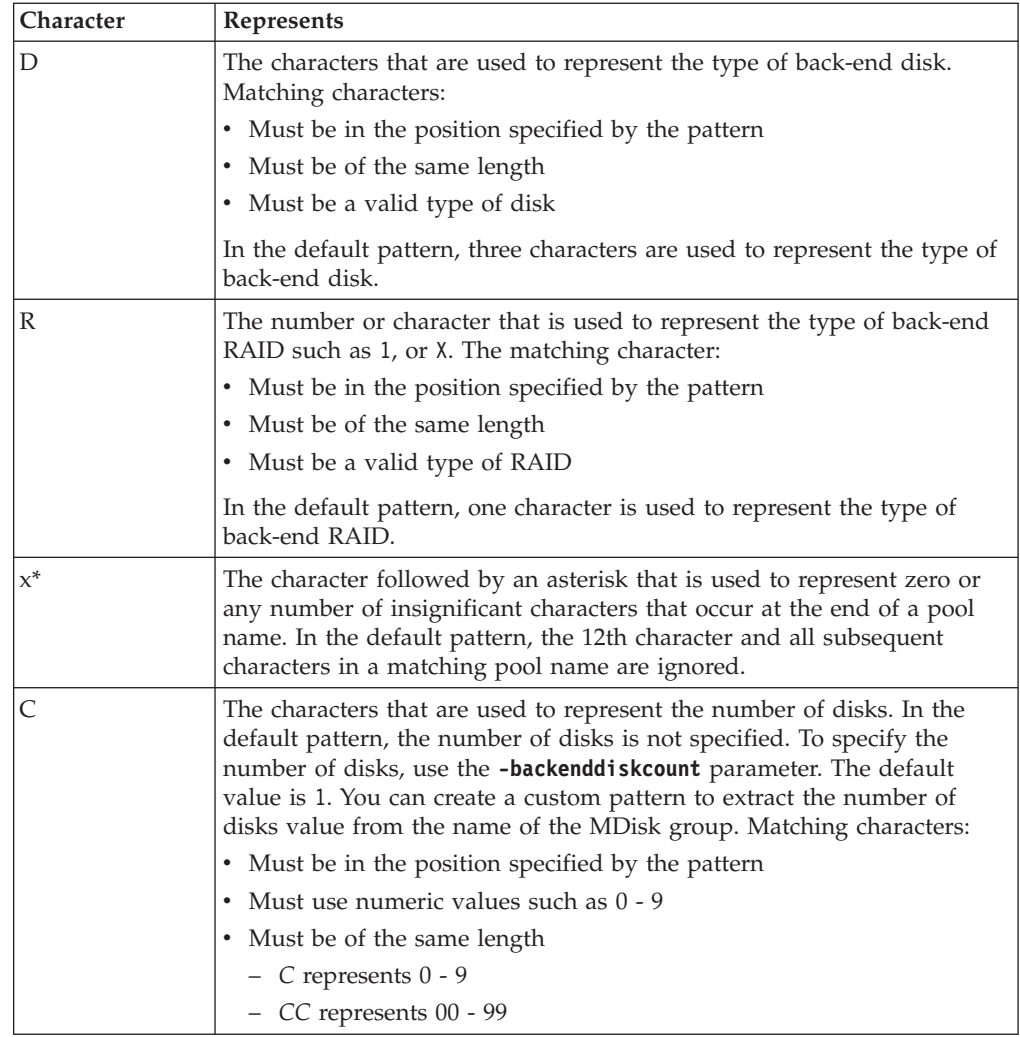

# **Sample: Using the default pattern**

You issue the **autosetarray** command and the default pattern is used to extract information about the pool CFG1xGGA1071. In the table, each character in the default pattern is matched against the corresponding character in the pool name.

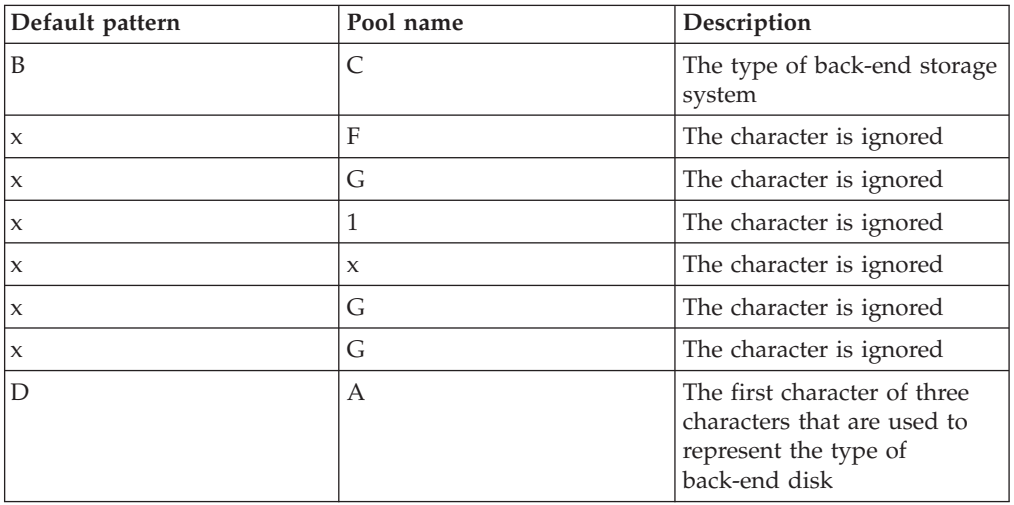

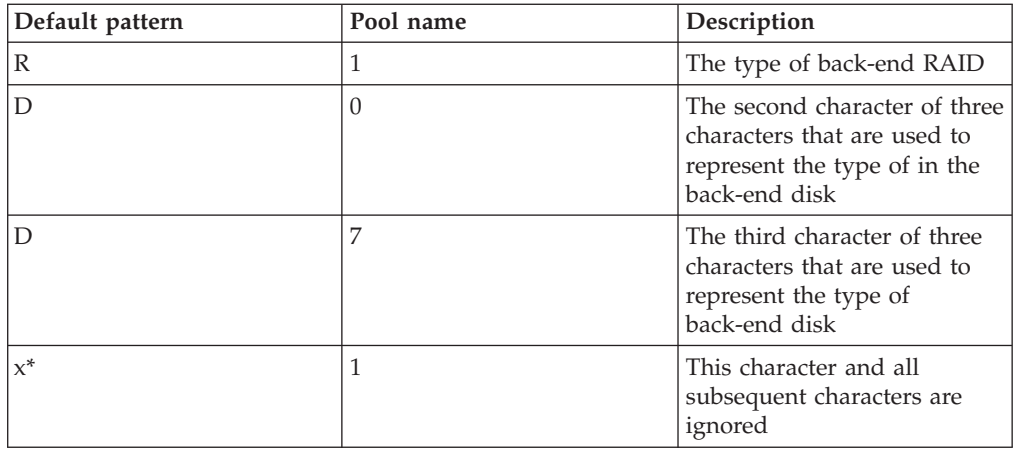

The information about the pool is extracted and saved.

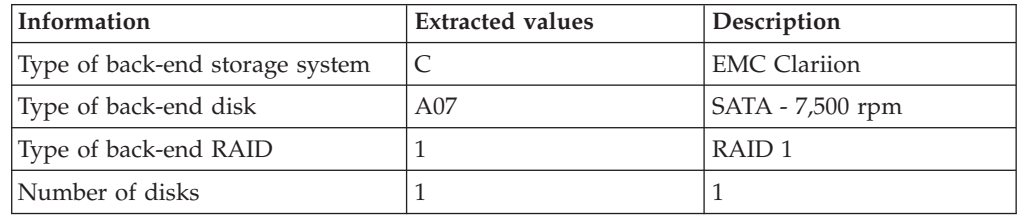

# **Parameters and arguments**

### **-user** *user*

Specifies a valid Tivoli Storage Productivity Center user ID.

**-pwd** *password*

Specifies the password for the Tivoli Storage Productivity Center user ID.

**-url** *url*

Specifies the Device server. The format of *url* is: *system:port\_number* where *system* represents either the host name or IP address, and *port\_number* represents a valid port number for the HTTP service of the Device server.

**-subsysid** *subsystem\_id*

Specifies the ID or the globally unique identifier of the storage subsystem.

**-pattern** *conversion\_pattern*

Specifies the pattern that is used to extract information from pool names. If you do not specify a pattern, the default pattern is used.

**-backenddiskcount** *disk\_count*

Specifies the number of disks. If you use the default pattern or create a pattern that does not extract the number of disks from pool names, you can enter the number of disks. The default number of disks is 1.

**-test**

Verifies the pattern that is used with a specified storage subsystem. The information is extracted and displayed, but it is not saved.

**-fs** *character*

Specifies the 7-bit character that separates the fields in the output. If you omit this parameter, the fields are separated by spaces.

### **-header**

Suppresses the column headers in the output. If you omit this parameter, the column headers are enabled.

**-help | -h | -?**

Lists help information for the command.

**-qs** *character*

Specifies the 7-bit character that surrounds strings and date stamps in the output. If you omit this parameter, strings and date stamps are enclosed by double quotation marks (").

**-silent**

Suppresses all output for the command. If you omit this parameter, output is enabled.

**-grouping**

Enables the grouping of numeric values. For example, in English the value 12000 would display as 12,000. The grouping character is determined by the system locale.

## **Examples**

### **Using patterns to extract and save information about pools**

The following command extracts information about pools in the specified storage subsystem that match the default pattern. If a pool name does not match the pattern, an information message is displayed.

tpctool> autosetarray -subsysid 00000200A0C0005C+0

The following information messages and output are displayed:

[AAJ002013E] The pool name mdiskgroup0 is too short to be matched against the pattern BxxxxxxxDRDDx\*. [AAJ002013E] The pool name Cognos is too short to be matched against the pattern BxxxxxxxDRDDx\*. [AAJ002013E] The pool name mdiskgrp1 is too short to be matched against the pattern BxxxxxxxDRDDx\*. [AAJ002013E] The pool name mdiskgrp2 is too short to be matched against the pattern BxxxxxxxDRDDx\*.

Name of Array Back-end Type Back-end RAID Type Back-end Disk Type =================================================================

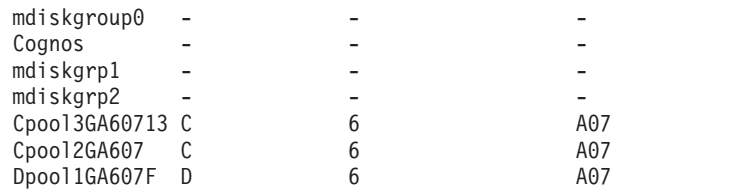

Back-end Disk Count Status

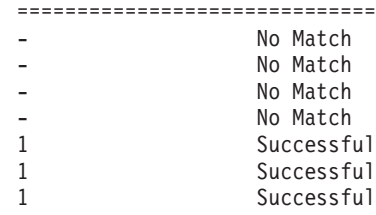

# **catdscfg**

Use the **catdscfg** command to list the contents of the property files for the Device server and to check the status of the Device server. You must have IBM Tivoli Storage Productivity Center administrator authority to use this command.

# **Syntax**

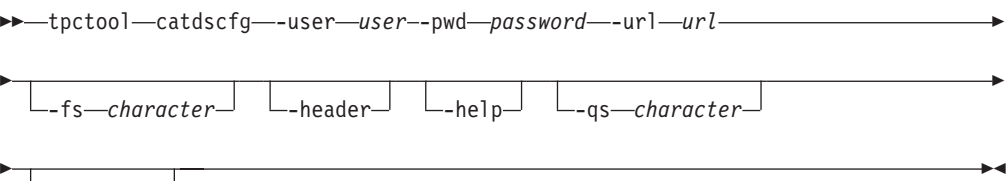

 $\Box$ -silent $\Box$ 

## **Parameters and arguments**

**-user** *user*

Specifies a valid Tivoli Storage Productivity Center user ID.

**-pwd** *password*

Specifies the password for the Tivoli Storage Productivity Center user ID.

**-url** *url*

Specifies the Device server. The format of *url* is: *system:port\_number* where *system* represents either the host name or IP address, and *port\_number* represents a valid port number for the HTTP service of the Device server.

**-fs** *character*

Specifies the 7-bit character that separates the fields in the output. If you omit this parameter, the fields are separated by spaces.

**-header**

Suppresses the column headers in the output. If you omit this parameter, the column headers are enabled.

**-help | -h | -?**

Lists help information for the command.

**-qs** *character*

Specifies the 7-bit character that surrounds strings and date stamps in the output. If you omit this parameter, strings and date stamps are enclosed by double quotation marks (").

**-silent**

Suppresses all output for the command. If you omit this parameter, output is enabled.

## **Examples**

## **Listing the contents of the property file**

The following command lists the contents of the property file: tpctool> catdscfg -url localhost:9550 -user \*\*\*\*\* -pwd \*\*\*\*\*

The following output is returned:

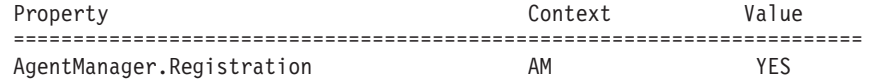

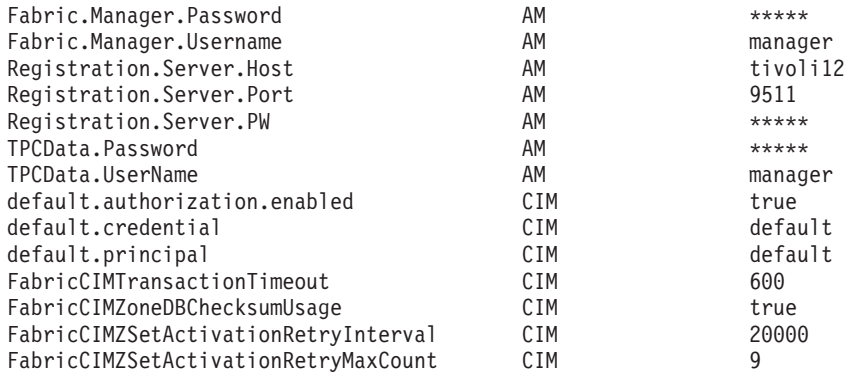

**Note:** This is a partial sample of the actual output.

# **ckzone**

Use the **ckzone** command to verify that a fabric contains a zone. You must have Fabric Administrator authority to use this command.

# **Syntax**

Þ

 $\rightarrow$  -tpctool-ckzone--user-user--pwd-password--url-url--fabric-WWN-

-help- -silent*zone* -

# **Parameters and arguments**

**-user** *user*

Specifies a valid Tivoli Storage Productivity Center user ID.

**-pwd** *password*

Specifies the password for the Tivoli Storage Productivity Center user ID.

**-url** *url*

Specifies the Device server. The format of *url* is: *system:port\_number* where *system* represents either the host name or IP address, and *port\_number* represents a valid port number for the HTTP service of the Device server.

**-fabric** *WWN*

Specifies the fabric. The *WWN* variable is the World Wide Name (WWN).

**-help | -h | -?**

Lists help information for the command.

**-silent**

Suppresses all output for the command. If you omit this parameter, output is enabled.

*zone*

Specifies the zone.

# **Examples**

**Verifying that a fabric contains a zone**

The following command checks whether the fabric contains the SUNSOLARIS zone:

tpctool> ckzone -user me -pwd mypass -url myhost:myport -fabric 100000051E34F6A8 SUNSOLARIS

If the fabric contains the zone, the following text is returned: Zone SUNSOLARIS found in fabric 100000051E34F6A8

# **ckzs**

Use the **ckzs** command to verify that a fabric contains a zone set. You must have Fabric Administrator authority to use this command.

# **Syntax**

```
\rightarrow -tpctool-ckzs---user-user--pwd-password--url-url--fabric-WWN-
Þ
   -help- -silent-zone_set -
```
### **Parameters and arguments**

**-user** *user*

Specifies a valid Tivoli Storage Productivity Center user ID.

**-pwd** *password*

Specifies the password for the Tivoli Storage Productivity Center user ID.

**-url** *url*

Specifies the Device server. The format of *url* is: *system:port\_number* where *system* represents either the host name or IP address, and *port\_number* represents a valid port number for the HTTP service of the Device server.

#### **-fabric** *WWN*

Specifies the fabric. The *WWN* variable is the World Wide Name (WWN).

### **-help | -h | -?**

Lists help information for the command.

**-silent**

Suppresses all output for the command. If you omit this parameter, output is enabled.

## *zone\_set*

Specifies the zone set. The *zone\_set* variable is the name of the zone set.

### **Examples**

### **Verifying that a fabric contains a zone set**

The following command determines whether the fabric contains the PARIS zone set:

tpctool> ckzs -user me -pwd mypass -url myhost:myport -fabric 100000051E34F6A8 PARIS

If the fabric contains the zone set, the following text is returned: Zoneset PARIS found in fabric 100000051E34F6A8

# **commit**

Use the **commit** command to commit a transaction. When you commit a transaction, all the commands issued after you started the transaction are enacted. You must have Fabric Administrator authority to use this command.

# **Syntax**

Þ

 $\rightarrow$  -tpctool-commit--user-user--pwd-password--url-url--fabric-WWN-

 $-$ help $-$ 

# **Parameters and arguments**

```
-user user
```
Specifies a valid Tivoli Storage Productivity Center user ID.

**-pwd** *password*

Specifies the password for the Tivoli Storage Productivity Center user ID.

**-url** *url*

Specifies the Device server. The format of *url* is: *system:port\_number* where *system* represents either the host name or IP address, and *port\_number* represents a valid port number for the HTTP service of the Device server.

**-fabric** *WWN*

Specifies the fabric. The *WWN* variable is the World Wide Name (WWN).

```
-help | -h | -?
```
Lists help information for the command.

## **Examples**

### **Committing a transaction**

The following command commits a transaction. The user has previously specified connection options, started a transaction, and issued a fabric-control command: tpctool> commit -fabric 100000051E34F6A8

# **deactzs**

Use the **deactzs** command to deactivate the active zone set. This command must be run as a transaction. You must have Fabric Administrator authority to use this command.

# **Syntax**

Þ

 $\rightarrow$  -tpctool-deactzs--user-user--pwd-password--url-url-fabric-WWN-

 $-$ help $-$ silent $-$ 

# **Parameters and arguments**

```
-user user
```
Specifies a valid Tivoli Storage Productivity Center user ID.

 $\blacktriangleright$ 

 $\blacktriangleright$ 

#### **-pwd** *password*

Specifies the password for the Tivoli Storage Productivity Center user ID.

**-url** *url*

Specifies the Device server. The format of *url* is: *system:port\_number* where *system* represents either the host name or IP address, and *port\_number* represents a valid port number for the HTTP service of the Device server.

## **-fabric** *WWN*

Specifies the fabric. The *WWN* variable is the World Wide Name (WWN).

**-help | -h | -?**

Lists help information for the command.

**-silent**

Suppresses all output for the command. If you omit this parameter, output is enabled.

### **Examples**

**Deactivating the active zone set**

The following commands deactivate the active zone set:

```
tpctool> start -user me -pwd mypass -url myhost:myport -fabric 100000051E34F6A8
tpctool> deactzs -fabric 100000051E34F6A8
tpctool> commit -fabric 100000051E34F6A8
```
## **encrypt**

Use the **encrypt** command to generate an encrypted password for use in the configuration file. This command takes text from standard input and generates 7-bit ASCII-equivalent characters (uuencode).

## **Syntax**

 $\rightarrow$  -tpctool-encrypt-password-

```
password
```
Specifies the password to be encrypted.

### **Examples**

### **Encrypting a password**

The following command encrypts the specified password: tpctool encrypt myverylongpassword

# **getdscfg**

Use the **getdscfg** command to list the current value of a property from the property file for the Device server. You must have IBM Tivoli Storage Productivity Center administrator authority to use this command.

## **Syntax**

 $\rightarrow$  -tpctool-getdscfg--user-user--pwd-password--url-url-

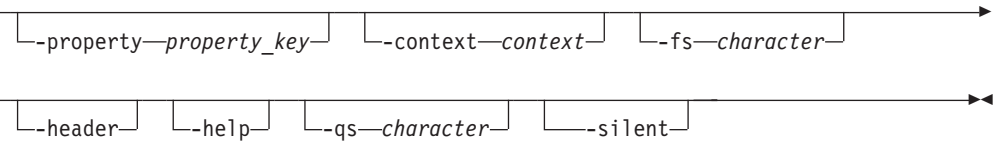

**-user** *user*

Þ

Þ

Specifies a valid Tivoli Storage Productivity Center user ID.

#### **-pwd** *password*

Specifies the password for the Tivoli Storage Productivity Center user ID.

### **-url** *url*

Specifies the Device server. The format of *url* is: *system:port\_number* where *system* represents either the host name or IP address, and *port\_number* represents a valid port number for the HTTP service of the Device server.

### **-property** *property\_key*

Specifies the property key. The *property\_key* variable is the property key.

#### **-context** *context*

Specifies a classification or category for a configuration property. The *context* variable is the context properties. For example:

-context DeviceServer

This parameter applies to the Tivoli Storage Productivity Center device server only.

-context PerformanceManager

This parameter applies to the Tivoli Storage Productivity Center performance manager only.

## **-fs** *character*

Specifies the 7-bit character that separates the fields in the output. If you omit this parameter, the fields are separated by spaces.

**-header**

Suppresses the column headers in the output. If you omit this parameter, the column headers are enabled.

### **-help | -h | -?**

Lists help information for the command.

**-qs** *character*

Specifies the 7-bit character that surrounds strings and date stamps in the output. If you omit this parameter, strings and date stamps are enclosed by double quotation marks (").

**-silent**

Suppresses all output for the command. If you omit this parameter, output is enabled.

## **Examples**

### **Listing a property value**

The following command lists the value of the SnmpRetryCount property:

tpctool> getdscfg -url localhost:9550 -user \*\*\*\*\* -pwd \*\*\*\*\* -property SnmpRetryCount -context DeviceServer

The following output is returned:

Property Context Value ================================= SnmpRetryCount DeviceServer 3

# **getdslogopt**

Use the **getdslogopt** command to list the properties for the log file associated with the Device server. You must have IBM Tivoli Storage Productivity Center administrator authority to use this command.

# **Syntax**

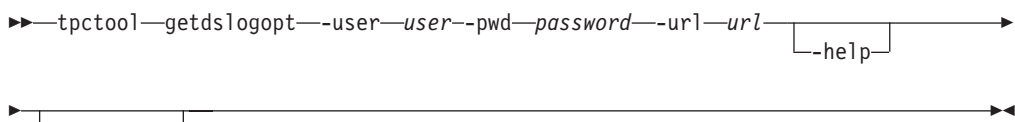

 $\boxed{\phantom{a}}$ -silent $\phantom{a}$ 

# **Parameters and arguments**

**-user** *user*

Specifies a valid Tivoli Storage Productivity Center user ID.

**-pwd** *password*

Specifies the password for the Tivoli Storage Productivity Center user ID.

**-url** *url*

Specifies the Device server. The format of *url* is: *system:port\_number* where *system* represents either the host name or IP address, and *port\_number* represents a valid port number for the HTTP service of the Device server.

**-help | -h | -?**

Lists help information for the command.

**-silent**

Suppresses all output for the command. If you omit this parameter, output is enabled.

# **Examples**

## **Listing log file properties**

The following command lists the properties of the log file used by the Device server:

tpctool> getdslogopt -user me -pwd mypass -url myhost:myport

The following output is returned:

Filterkey Maxfiles Maxfilesize Locale Format ================================================ INFO 10 20000 KB en US plain text

# **getrpt**

Use the **getrpt** command to list a performance report for a specified storage subsystem. You must have Fabric Operator or Disk Operator authority to use this command.

# **Syntax**

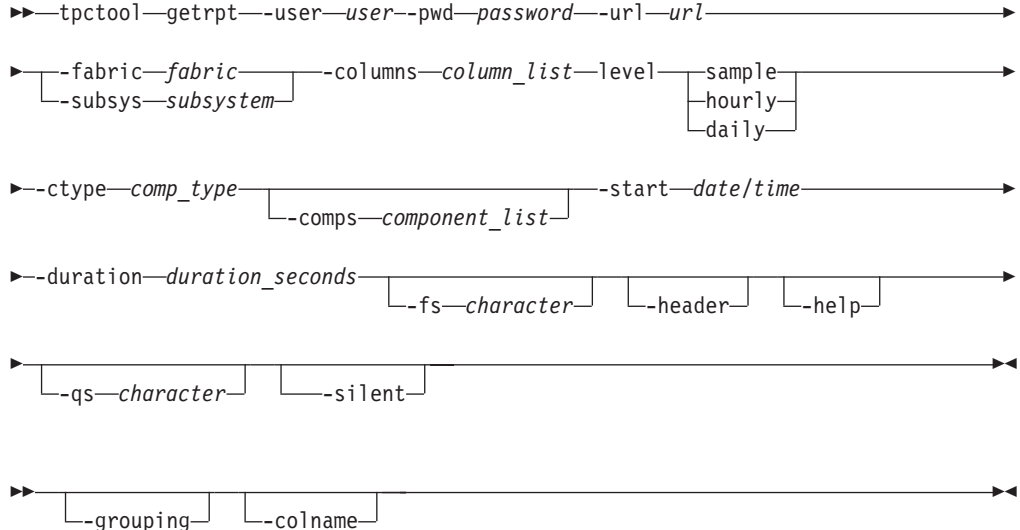

# **Parameters and arguments**

**-user** *user*

Specifies a valid Tivoli Storage Productivity Center user ID.

**-pwd** *password*

Specifies the password for the Tivoli Storage Productivity Center user ID.

**-url** *url*

Specifies the Device server. The format of *url* is: *system:port\_number* where *system* represents either the host name or IP address, and *port\_number* represents a valid port number for the HTTP service of the Device server.

**-fabric** *fabric*

Specifies the name of a switch, such as one returned by the **lsdev** command.

**-subsys** *subsystem*

Specifies the name of a storage subsystem, such as one returned by **lsdev**. The name of the storage subsystem is the globally unique identifier (GUID) of that storage subsystem.

**-columns** *column\_list*

Specifies what columns will appear in the report. The columns are obtained from the **lscounters** and **lsmetrics** commands.

**-level sample | hourly | daily**

Specifies the level for which the performance metrics should be summarized. You can specify a sample summary, an hourly summary, or a daily summary.

## **-ctype** *comp\_type*

Specifies that the output should include only components of the specified type. See the **lstype** command for more information about the *comp\_type* variable.

**-comps** *component\_list*

Specifies the component list. The *component\_list* variable specifies the components, such as returned by **lscomp**.

### **-start** *date/time*

Specifies the date and time to start the sampling period. The date and time are formatted as:

yyyy.MM dd:HH:mm:ss

All time zones are relative to the Device server. See the **lstime** command for more information.

#### **-duration** *duration\_seconds*

Specifies the duration of the sampling period, in seconds. The *duration\_seconds* variable is an integer.

**-fs** *character*

Specifies the 7-bit character that separates the fields in the output. If you omit this parameter, the fields are separated by spaces.

#### **-header**

Suppresses the column headers in the output. If you omit this parameter, the column headers are enabled.

```
-help | -h | -?
```
Lists help information for the command.

**-qs** *character*

Specifies the 7-bit character that surrounds strings and date stamps in the output. If you omit this parameter, strings and date stamps are enclosed by double quotation marks (").

### **-silent**

Suppresses all output for the command. If you omit this parameter, output is enabled.

### **-grouping**

Enables the grouping of numeric values. For example, in English the value 12000 would display as 12,000. The grouping character is determined by the system locale.

### **-colname**

Displays the name of the counter or metric in the column header. By default, an integer indicating the column or metric type is displayed in the column header.

### **Examples**

#### **Listing performance metrics**

The following command lists a report of performance metrics:

tpctool> getrpt -user me -pwd mypass -url myhost:myport -fabric 100005668 -subsys 2105.22232+0 -level daily

**Note:** If you have multiple volumes in your subsystems, use the -fs *character* option with a comma as a field separator.

tpctool> getrpt -subsys 2107.1302541+0 -columns 1,2,4,5,10,11,13,14,22,23,28,29,31, 32,33,34,35,36,37,38,39,40,41,42,43,44,45,46,47,48,49,50,51,52,53,54,55,56,57,58,5, 9,828,829,830,831,832,833,801,802,803,804,805,806,807,808,809,810,811,812,813,814, 815,816,817,818,819,820,821,822,823 -ctype vol -level sample -start 2007.06.27:19: 01:40 -duration 3600 -fs

### **lsarray**

Use the **lsarray** command to display information about arrays and back-end storage subsystems.

You must have Disk Administrator authority to use this command. You use the **setarray** command or **autosetarray** command to provide information about

back-end storage subsystems. You can also enter information about back-end storage subsystems on the MDisk Group Details page in the Tivoli Storage Productivity Center GUI.

# **Syntax**

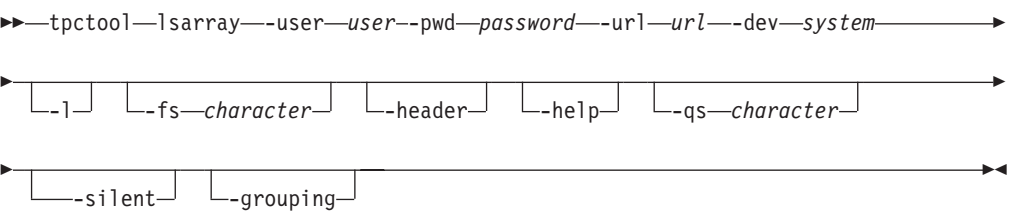

# **Parameters and arguments**

**-user** *user*

Specifies a valid Tivoli Storage Productivity Center user ID.

**-pwd** *password*

Specifies the password for the Tivoli Storage Productivity Center user ID.

**-url** *url*

Specifies the Device server. The format of *url* is: *system:port\_number* where *system* represents either the host name or IP address, and *port\_number* represents a valid port number for the HTTP service of the Device server.

**-dev** *system*

Specifies the globally unique identifier (GUID) of the storage system. You can use the **lsdev** command to return information, including the GUID, for all storage systems that are discovered by Tivoli Storage Productivity Center.

**-l** Specifies that the detailed version of information about arrays is provided. If you issue the **lsarray** command and do not specify the **-l** parameter, only the array ID is displayed.

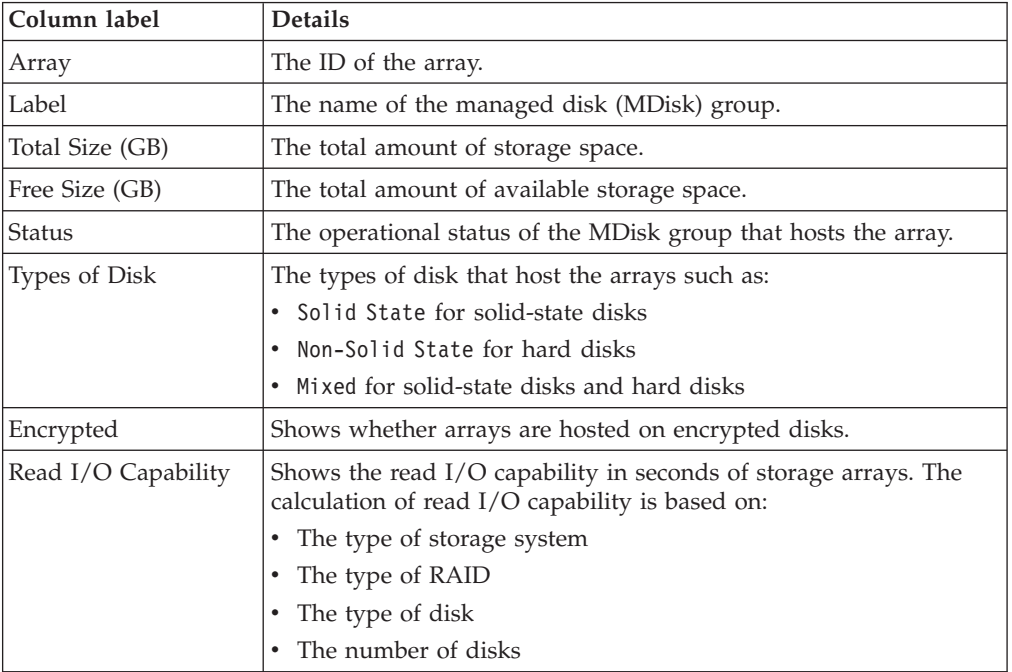

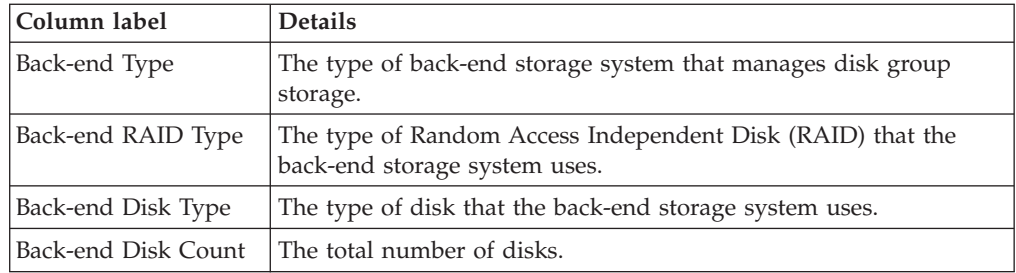

**Tip:** To find out how to set values for back-end storage subsystems, see the description of the **setarray** command.

### **-fs** *character*

Specifies the 7-bit character that separates the fields in the output. If you omit this parameter, the fields are separated by spaces.

#### **-header**

Suppresses the column headers in the output. If you omit this parameter, the column headers are enabled.

### **-help | -h | -?**

Lists help information for the command.

**-qs** *character*

Specifies the 7-bit character that surrounds strings and date stamps in the output. If you omit this parameter, strings and date stamps are enclosed by double quotation marks (").

### **-silent**

Suppresses all output for the command. If you omit this parameter, output is enabled.

#### **-grouping**

Enables the grouping of numeric values. For example, in English the value 12000 would display as 12,000. The grouping character is determined by the system locale.

## **Examples**

### **Listing array information**

The following command lists IDs for the arrays on the specified system: tpctool> lsarray -user me -pwd mypass -url myhost:9550 -dev 2107.75DG000+0

The following output is returned:

```
Array
===========================================
IBMTSDS:IBM.2107-75DG000-P17+2107.75DG000+0
IBMTSDS:IBM.2107-75DG000-P16+2107.75DG000+0
IBMTSDS:IBM.2107-75DG000-P15+2107.75DG000+0
IBMTSDS:IBM.2107-75DG000-P14+2107.75DG000+0
IBMTSDS:IBM.2107-75DG000-P1+2107.75DG000+0
IBMTSDS:IBM.2107-75DG000-P0+2107.75DG000+0
```
### **Listing detailed information about an array**

The following command provides detailed information about the array on the specified system:

tpctool> lsarray -dev 0000020064405BA0+0 -l

The following output is returned:

Array **Array Communist Communist Cabel** Total Size (GB) Free Size (GB) ============================================================================== 0000020064405BA0:0+0000020064405BA0+0 mdisk grp 407.38 310.25 Status Types of Disk Encrypted Read I/O Capability Back-end Type ============================================================================= NORMAL Non-Solid State No 0 Back-end RAID Type Back-end Disk Type Back-end Disk Count =========================================================== F10 160

# **lsbackenddisktypes**

Use the **lsbackenddisktypes** command to list the types of back-end disks and their average input/output.

This command applies only to Storwize V7000 and SAN Volume Controller disks. You must have Disk Administrator authority to use this command.

## **Syntax**

tpctool lsbackenddisktypes -user *user* -pwd *password* -url *url*

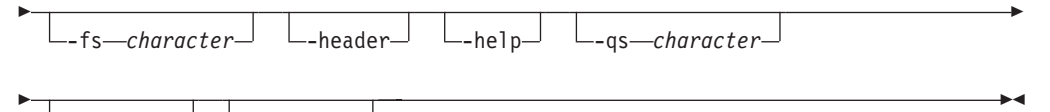

 $-$ silent $\hspace{0.1cm}\rule{0.7pt}{0.8pt}\hspace{0.1cm}$  -grouping $-$ 

# **Parameters and arguments**

When you issue the **lsbackenddisktypes** command, the following information is displayed:

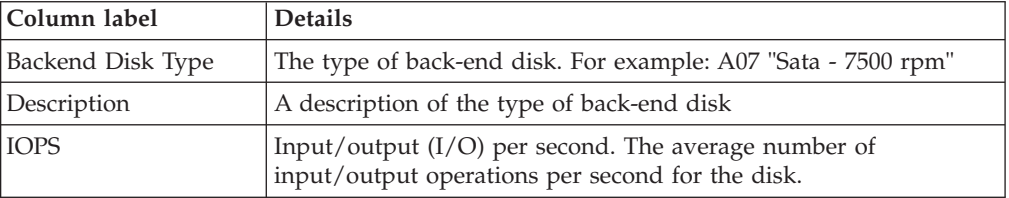

**Tip:** Use the **setbackenddisktype** command to set or update the type of a back-end disk.

**-user** *user*

Specifies a valid Tivoli Storage Productivity Center user ID.

**-pwd** *password*

Specifies the password for the Tivoli Storage Productivity Center user ID.

**-url** *url*

Specifies the Device server. The format of *url* is: *system:port\_number* where *system* represents either the host name or IP address, and *port\_number* represents a valid port number for the HTTP service of the Device server.

### **-fs** *character*

Specifies the 7-bit character that separates the fields in the output. If you omit this parameter, the fields are separated by spaces.

**-header**

Suppresses the column headers in the output. If you omit this parameter, the column headers are enabled.

## **-help | -h | -?**

Lists help information for the command.

**-qs** *character*

Specifies the 7-bit character that surrounds strings and date stamps in the output. If you omit this parameter, strings and date stamps are enclosed by double quotation marks (").

#### **-silent**

Suppresses all output for the command. If you omit this parameter, output is enabled.

**-grouping**

Enables the grouping of numeric values. For example, in English the value 12000 would display as 12,000. The grouping character is determined by the system locale.

## **Examples**

## **Listing back-end disk types**

The following command lists the types of back-end disks: tpctool> lsbackenddisktypes

If the command is successful, a list of the types of back-end disks is displayed:

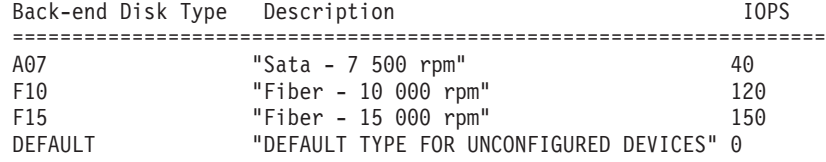

# **lsbackendraidtypes**

Use the **lsbackendraidtypes** command to list the types of back-end RAID arrays available for Storwize V7000 and SAN Volume Controller managed disk groups.

This command applies only to Storwize V7000 and SAN Volume Controller disks. You must have Disk Administrator authority to use this command.

## **Syntax**

 $\rightarrow$  -tpctool-lsbackendraidtypes--user-user--pwd-password--url-url-E  $\perp$ -fs—*character*  $\perp$   $\perp$ -header  $\perp$   $\perp$ -help  $\perp$   $\perp$ -gs—*character*  $\perp$ Þ Þ  $\blacktriangleright$ 

 $\rule{1em}{0.15mm}$  -silent $\rule{1em}{0.15mm}$  -grouping  $\lrcorner$ 

# **Parameters and arguments**

When you issue the **lsbackendraidtypes** command, the following information is displayed:

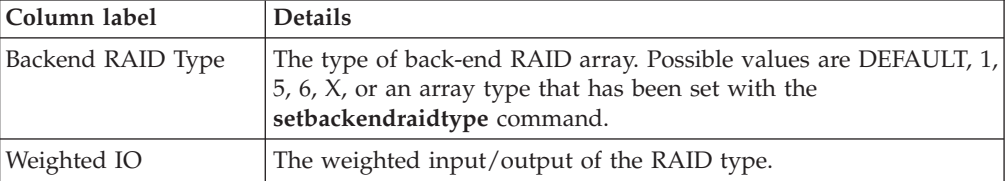

**Tip:** Use the **setbackendraidtype** command to set or update the type of a back-end RAID array.

**-user** *user*

Specifies a valid Tivoli Storage Productivity Center user ID.

**-pwd** *password*

Specifies the password for the Tivoli Storage Productivity Center user ID.

**-url** *url*

Specifies the Device server. The format of *url* is: *system:port\_number* where *system* represents either the host name or IP address, and *port\_number* represents a valid port number for the HTTP service of the Device server.

**-fs** *character*

Specifies the 7-bit character that separates the fields in the output. If you omit this parameter, the fields are separated by spaces.

**-header**

Suppresses the column headers in the output. If you omit this parameter, the column headers are enabled.

**-help | -h | -?**

Lists help information for the command.

**-qs** *character*

Specifies the 7-bit character that surrounds strings and date stamps in the output. If you omit this parameter, strings and date stamps are enclosed by double quotation marks (").

**-silent**

Suppresses all output for the command. If you omit this parameter, output is enabled.

### **-grouping**

Enables the grouping of numeric values. For example, in English the value 12000 would display as 12,000. The grouping character is determined by the system locale.

## **Examples**

### **Listing back-end RAID types**

The following command lists the available types of back-end RAIDs: tpctool> lsbackendraidtypes

If the command is successful, a list of the available types of back-end RAIDs is displayed:

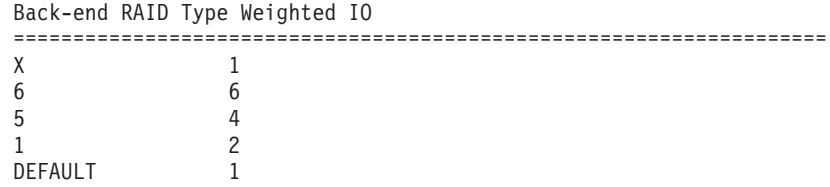

# **lsbackendtypes**

Use the **lsbackendtypes** command to list the types of back-end storage systems.

Additional information, such as the name, description, and cache hit ratio of the back-end type of the storage system is also provided. This command is available for Storwize V7000 and SAN Volume Controller storage systems. You must have Disk Administrator authority to use this command.

# **Syntax**

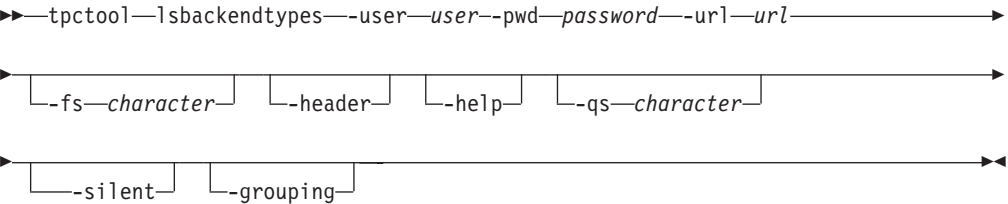

# **Parameters and arguments**

When you issue the **lsbackendtypes** command, the following information is displayed:

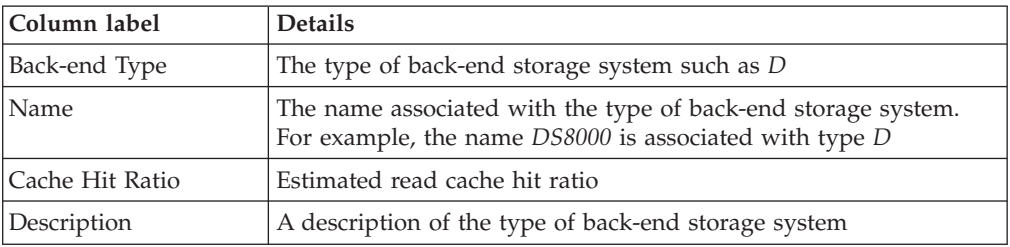

**Tip:** Use the **setbackendtype** command to set or update the type of back-end storage system.

**-user** *user*

Specifies a valid Tivoli Storage Productivity Center user ID.

**-pwd** *password*

Specifies the password for the Tivoli Storage Productivity Center user ID.

**-url** *url*

Specifies the Device server. The format of *url* is: *system:port\_number* where *system* represents either the host name or IP address, and *port\_number* represents a valid port number for the HTTP service of the Device server.

**-fs** *character*

Specifies the 7-bit character that separates the fields in the output. If you omit this parameter, the fields are separated by spaces.

### **-header**

Suppresses the column headers in the output. If you omit this parameter, the column headers are enabled.

**-help | -h | -?**

Lists help information for the command.

**-qs** *character*

Specifies the 7-bit character that surrounds strings and date stamps in the output. If you omit this parameter, strings and date stamps are enclosed by double quotation marks (").

**-silent**

Suppresses all output for the command. If you omit this parameter, output is enabled.

**-grouping**

Enables the grouping of numeric values. For example, in English the value 12000 would display as 12,000. The grouping character is determined by the system locale.

# **Examples**

### **Displaying a list of types of back-end storage systems**

The following command provides a list of the types of back-end storage systems: tpctool> lsbackendtypes

A list of the types of back-end storage subsystem is displayed:

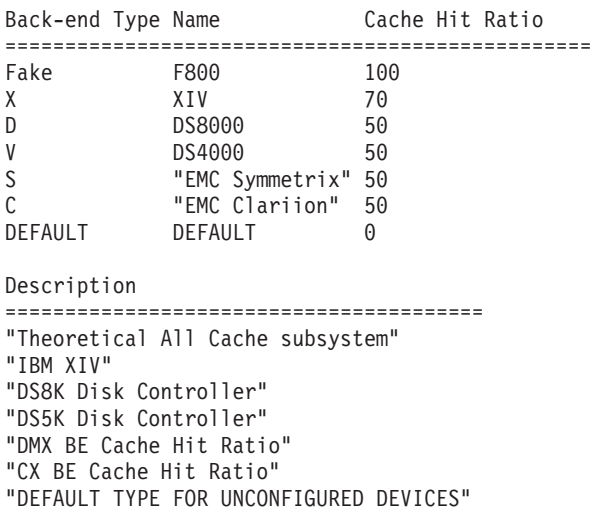

# **lscluster**

Use the **lscluster** command to list all clusters or specified clusters that are on a Storwize V7000 Unified storage system. You must have Data Operator authority to use this command.

# **Syntax**

 $\rightarrow$  -tpctool-lscluster--user-user--pwd-password--url-url-

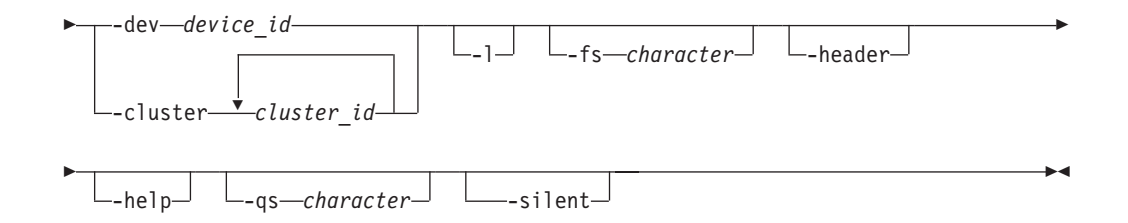

# **Parameters and arguments**

### **-user** *user*

Specifies a valid Tivoli Storage Productivity Center user ID.

### **-pwd** *password*

Specifies the password for the Tivoli Storage Productivity Center user ID.

**-url** *url*

Specifies the Device server. The format of *url* is: *system:port\_number* where *system* represents either the host name or IP address, and *port\_number* represents a valid port number for the HTTP service of the Device server.

## **-dev** *dev\_id* **| -cluster** *cluster\_id...*

The **-dev** parameter specifies that information is displayed for all clusters that are on a storage system. This parameter requires the globally unique identifier (GUID) of the storage system. You can use the **lsdev** command to return information, including the GUID, for all storage systems that were discovered.

The **-cluster** parameter specifies that information is displayed only for specific clusters. You can enter one or multiple cluster IDs. Use a comma to separate multiple IDs.

**-l**

Specifies that the following information is listed:

**ID** An ID for the cluster that is composed of the cluster name, storage system name, and storage system format.

## **Cluster**

The name of the cluster.

## **Cluster ID**

The cluster ID as defined by the Storwize V7000 Unified file module.

**Type** One or more of the following types: interface, management, or storage.

If you omit this parameter, only the ID is returned.

**-fs** *character*

Specifies the 7-bit character that separates the fields in the output. If you omit this parameter, the fields are separated by spaces.

**-header**

Suppresses the column headers in the output. If you omit this parameter, the column headers are enabled.

**-help | -h | -?**

Lists help information for the command.

**-qs** *character*

Specifies the 7-bit character that surrounds strings and date stamps in the output. If you omit this parameter, strings and date stamps are enclosed by double quotation marks (").

### **-silent**

Suppresses all output for the command. If you omit this parameter, output is enabled.

# **Examples**

### **Listing all clusters that are on a storage system**

The following command generates a list of all clusters that are on the specified Storwize V7000 Unified storage system:

tpctool> lscluster -dev 00000200A0E0005C+0 -l

The following output is returned:

```
ID Cluster
====================================================================================
tpcsonas2.storage.tucson.ibm.com+00000200A0E0005C+0 tpcsonas2.storage.tucson.ibm.com
Cluster ID Type
======================================
12402779238946656959 interface,storage
```
# **lscomp**

Use the **lscomp** command to list the components for which performance data has been collected. You must have Fabric operator or Disk operator authority to use this command.

### **Syntax**

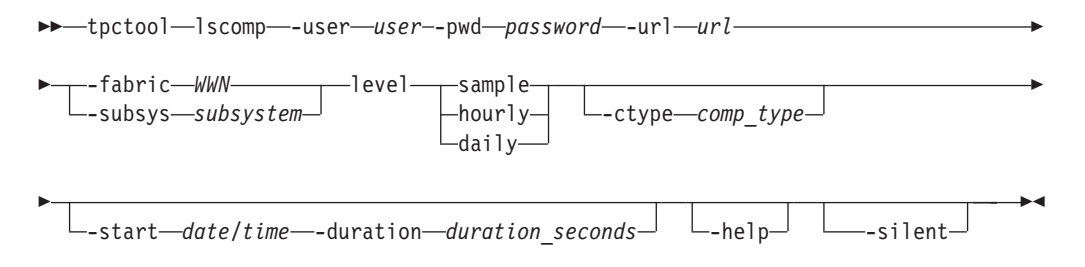

## **Parameters and arguments**

## **-user** *user*

Specifies a valid Tivoli Storage Productivity Center user ID.

**-pwd** *password*

Specifies the password for the Tivoli Storage Productivity Center user ID.

**-url** *url*

Specifies the Device server. The format of *url* is: *system:port\_number* where *system* represents either the host name or IP address, and *port\_number* represents a valid port number for the HTTP service of the Device server.

**-fabric** *WWN*

Specifies the fabric. The *WWN* variable is the World Wide Name (WWN).

**-subsys** *subsystem*

Specifies the storage subsystem. The subsystem variable is the GUID of the storage subsystem. You can use the **lsdev** command to return information, including the GUID, for all storage subsystems that are discovered by IBM Tivoli Storage Productivity Center.

### **-level sample | hourly | daily**

Specifies the level for which the performance metrics of the components should be summarized. You can specify a sample summary, an hourly summary, or a daily summary.

**-ctype** *comp\_type*

Specifies that the output should include only components of the specified type. See the **lstype** command for more information about the *comp\_type* variable.

#### **-start** *date/time*

Specifies the date and time to start the sampling period. The date and time are formatted as:

yyyy.MM dd:HH:mm:ss

All time zones are relative to the Device server. See the **lstime** command for more information.

### **-duration** *duration\_seconds*

Specifies the duration of the sampling period, in seconds. The *duration\_seconds* variable is an integer.

```
-help | -h | -?
```
Lists help information for the command.

**-silent**

Suppresses all output for the command. If you omit this parameter, output is enabled.

## **Examples**

### **Listing components with performance date.**

The following command generates a list of components on a storage subsystem for which performance data has been collected:

tpctool> lscomp -user me -pwd mypass -url myhost:myport -subsys 2105.22232+0 -ctype vol -level sample -start 2005.09.19:00:00:00 -duration 86400

The following output is returned:

```
Component
```

```
===============================================
00000000000000000000000000001223+6+2105.22232+0
00000000000000000000000000001222+6+2105.22232+0
00000000000000000000000000001202+6+2105.22232+0
00000000000000000000000000001206+6+2105.22232+0
0000000000000000000000000000121D+6+2105.22232+0
00000000000000000000000000001217+6+2105.22232+0
00000000000000000000000000001227+6+2105.22232+0
00000000000000000000000000001216+6+2105.22232+0
0000000000000000000000000000121A+6+2105.22232+0
```
# **lscounters**

Use the **lscounters** command to list available performance counters. You must have Fabric operator or Disk operator authority to use this command.

### **Syntax**

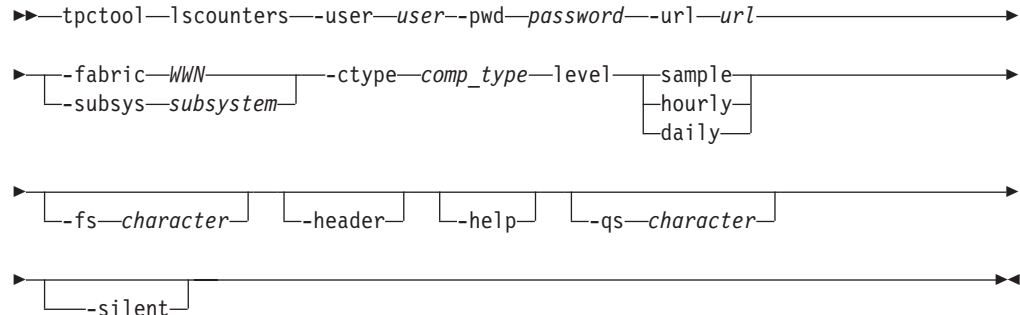

# **Parameters and arguments**

### **-user** *user*

Specifies a valid Tivoli Storage Productivity Center user ID.

**-pwd** *password*

Specifies the password for the Tivoli Storage Productivity Center user ID.

**-url** *url*

Specifies the Device server. The format of *url* is: *system:port\_number* where *system* represents either the host name or IP address, and *port\_number* represents a valid port number for the HTTP service of the Device server.

## **-fabric** *WWN*

Specifies the fabric. The *WWN* variable is the World Wide Name (WWN).

**-subsys** *subsystem*

Specifies the storage subsystem. The subsystem variable is the GUID of the storage subsystem. You can use the **lsdev** command to return information, including the GUID, for all storage subsystems that are discovered by IBM Tivoli Storage Productivity Center.

## **-ctype** *comp\_type*

Specifies that the output should include only components of the specified type. See the **lstype** command for more information about the *comp\_type* variable.

## **-level sample | hourly | daily**

Specifies the level for which the performance counters should be summarized. You can specify a sample summary, an hourly summary, or a daily summary.

**-fs** *character*

Specifies the 7-bit character that separates the fields in the output. If you omit this parameter, the fields are separated by spaces.

### **-header**

Suppresses the column headers in the output. If you omit this parameter, the column headers are enabled.

## **-help | -h | -?**

Lists help information for the command.

**-qs** *character*

Specifies the 7-bit character that surrounds strings and date stamps in the output. If you omit this parameter, strings and date stamps are enclosed by double quotation marks (").

### **-silent**

Suppresses all output for the command. If you omit this parameter, output is enabled.

# **Examples**

**Listing performance counters**

The following command generates a list of performance counters for volumes on the specified storage subsystem:

tpctool> lscounters -user me -pwd mypass -url myhost:myport -subsys 2105.22232+0 -ctype vol -level sample

The following output is returned.

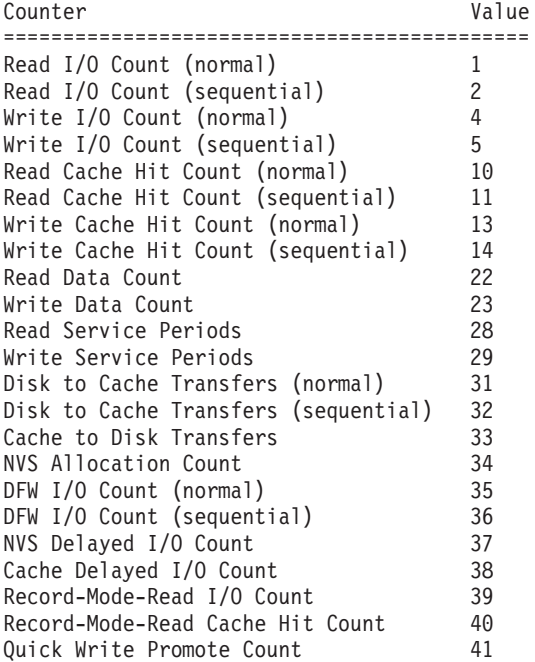

# **lsdev**

Use the **lsdev** command to list information about storage subsystems, fabrics, and switches. This information includes the globally-unique identifier (GUID) or world-wide name (WWN) for fabric, user-defined name, device type, status, and the time that the status was updated. You must have Disk Administrator authority to use this command.

## **Syntax**

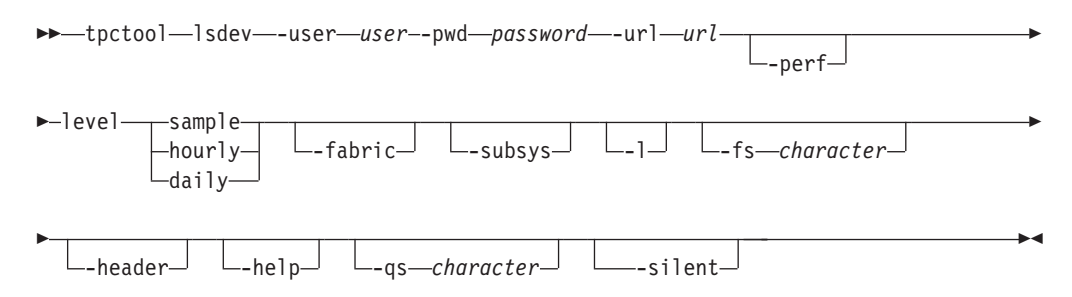

# **Parameters and arguments**

```
-user user
```
Specifies a valid Tivoli Storage Productivity Center user ID.

### **-pwd** *password*

Specifies the password for the Tivoli Storage Productivity Center user ID.

### **-url** *url*

Specifies the Device server. The format of *url* is: *system:port\_number* where *system* represents either the host name or IP address, and *port\_number* represents a valid port number for the HTTP service of the Device server.

### **-perf**

Specifies that the devices for which performance data is collected should be listed. You must have the applicable authority to view the devices.

### **-level sample | hourly | daily**

Specifies the level for which the information should be summarized. You can specify a sample summary, an hourly summary, or a daily summary.

### **-fabric**

Specifies that only fabric devices should be listed. You must have Fabric administrator authority to use this option and Fabric Manager must be enabled.

### **-subsys**

Specifies that only storage subsystems should be listed. Disk Manager must be enabled.

**-l**

Specifies that the long version should be listed:

- GUID or WWN
- User-defined name
- Device type
- Status
- Time that the status was updated

If you omit this parameter, only the GUID or WWN is listed.

### **-fs** *character*

Specifies the 7-bit character that separates the fields in the output. If you omit this parameter, the fields are separated by spaces.

**-header**

Suppresses the column headers in the output. If you omit this parameter, the column headers are enabled.

# **-help | -h | -?**

Lists help information for the command.

#### **-qs** *character*

Specifies the 7-bit character that surrounds strings and date stamps in the output. If you omit this parameter, strings and date stamps are enclosed by double quotation marks (").

### **-silent**

Suppresses all output for the command. If you omit this parameter, output is enabled.

## **Command Aliases**

You can run the following lsdev command aliases that have been predefined by IBM.

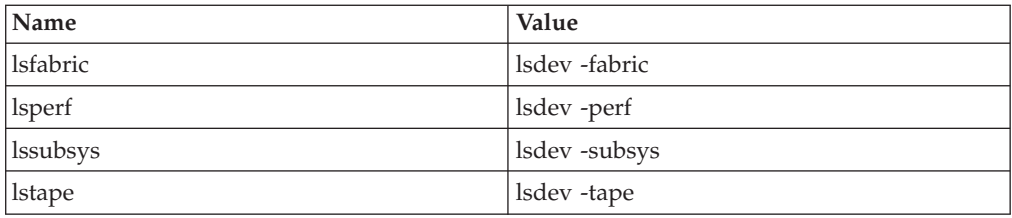

# **Examples**

### **Listing all devices**

The following command lists the GUIDs for all storage subsystems in the Tivoli Storage Productivity Center environment:

tpctool> lsdev -user me -pwd mypass -url myhost:myport -subsys

The following output is returned:

```
GUID
==============================
9.47.97.159:0000020065400048+0
9.47.97.161:0000020060C0002A+0
1750.13AAW2A+0
1750.13AB1WA+0
2107.1302541+0
2107.1301901+0
2105.22232+0
2105.20870+0
```
**Listing the long version of information**

The following command lists the long version of information for fabric devices. tpctool> lsdev -user me -pwd mypass -url myhost:myport -fabric -l

The following output is returned:

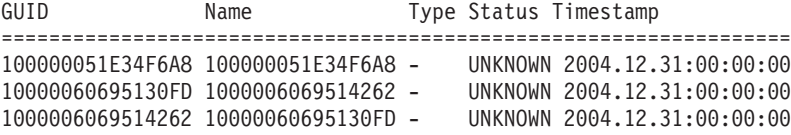

# **lsdevp**

Use the **lsdevp** command to list world-wide port names (WWPNs) for a subsystem. You must have Disk Administrator authority to use this command.

## **Syntax**

```
►► -tpctool—lsdevp—-user—user--pwd—password—-url—url—-dev—subsystem
E
            -l -fs character -header -help -qs character
                                                                                              E
Þ
    -silent\overset{\rightharpoonup }{ }\blacktriangleright
```
# **Parameters and arguments**

### **-user** *user*

Specifies a valid Tivoli Storage Productivity Center user ID.

**-pwd** *password*

Specifies the password for the Tivoli Storage Productivity Center user ID.

**-url** *url*

Specifies the Device server. The format of *url* is: *system:port\_number* where *system* represents either the host name or IP address, and *port\_number* represents a valid port number for the HTTP service of the Device server.

**-dev** *subsystem*

Specifies the globally unique identifier (GUID) of the storage subsystem. You can use the **lsdev** command to return information, including the GUID, for all storage subsystems that are discovered by Tivoli Storage Productivity Center.

- **-l** Specifies that the long version of the information should be listed.
- **-fs** *character*

Specifies the 7-bit character that separates the fields in the output. If you omit this parameter, the fields are separated by spaces.

**-header**

Suppresses the column headers in the output. If you omit this parameter, the column headers are enabled.

**-help | -h | -?**

Lists help information for the command.

**-qs** *character*

Specifies the 7-bit character that surrounds strings and date stamps in the output. If you omit this parameter, strings and date stamps are enclosed by double quotation marks (").

**-silent**

Suppresses all output for the command. If you omit this parameter, output is enabled.

# **Examples**

## **Listing worldwide port names**

The following command lists the WWPNs for the specified subsystem: tpctool> lsdevp -user me -pwd mypass -url myhost:myport -dev 2105.22232+0

The following output is returned:

```
WWPN
================
5005076300C79470
5005076300D09470
5005076300CB9470
5005076300CC9470
5005076300C29470
5005076300CF9470
5005076300C89470
5005076300C39470
```
# **lsdisk**

Use the **lsdisk** command to list all the physical disks on a specified storage subsystem.You must have Fabric Operator or Disk Operator authority to use this command.

# **Syntax**

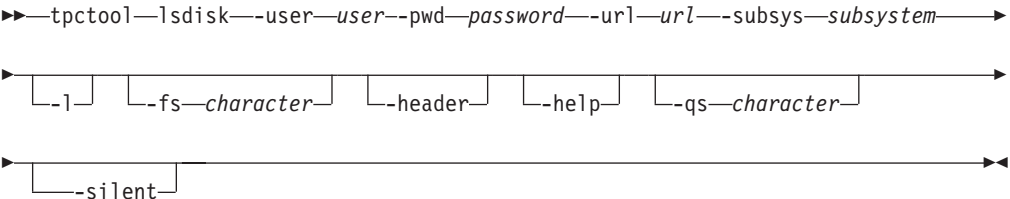

# **Parameters and arguments**

**-user** *user*

Specifies a valid Tivoli Storage Productivity Center user ID.

**-pwd** *password*

Specifies the password for the Tivoli Storage Productivity Center user ID.

**-url** *url*

Specifies the Device server. The format of *url* is: *system:port\_number* where *system* represents either the host name or IP address, and *port\_number* represents a valid port number for the HTTP service of the Device server.

**-subsys** *subsystem*

Specifies the GUID of the storage subsystem. You can use the **lsdev** command to return information, including the GUID, for all storage subsystems that have been discovered.

**-l**

Specifies that long information is listed. This includes the following information:

- Key
- Label
- Vendor
- Model
- Serial Number
- Capacity
- Speed
- Encrypted
- Solid State

If this parameter is not issued, only the host name is returned.

**-fs** *character*

Specifies the 7-bit character that separates the fields in the output. If you omit this parameter, the fields are separated by spaces.

### **-header**

Suppresses the column headers in the output. If you omit this parameter, the column headers are enabled.

**-help | -h | -?**

Lists help information for the command.

**-qs** *character*

Specifies the 7-bit character that surrounds strings and date stamps in the output. If you omit this parameter, strings and date stamps are enclosed by double quotation marks (").

**-silent**

Suppresses all output for the command. If you omit this parameter, output is enabled.

# **Examples**

## **To display a list of physical disks on a storage subsystem**

The following command generates a list of physical disks on a specified storage subsystem:

lsdisk -subsys 2107-1300361+0 -l

The following output is returned:

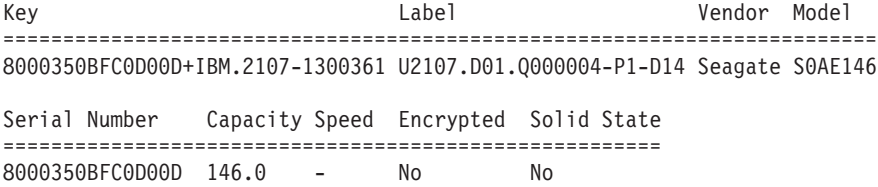

# **lsexport**

Use the **lsexport** command to list all exports or specified exports that are associated with a cluster that is on a Storwize V7000 Unified storage system. You can also list exports by file system. You must have Data Operator authority to use this command.

## **Syntax**

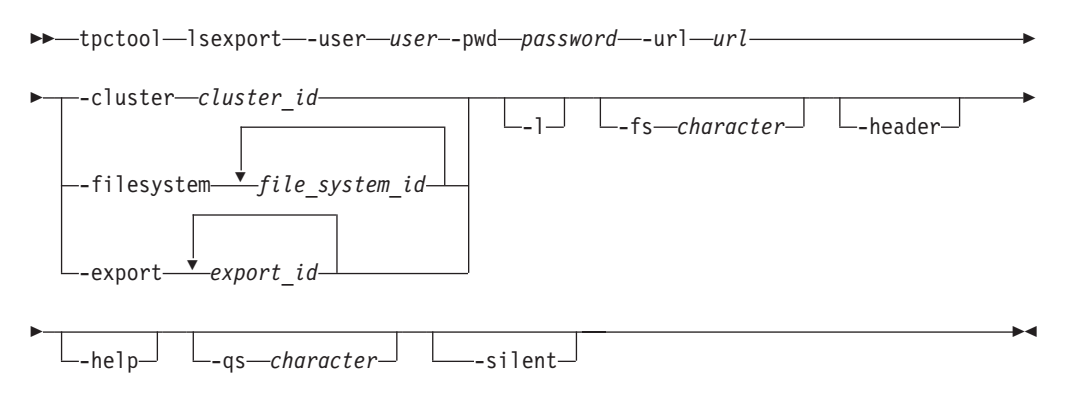

# **Parameters and arguments**

#### **-user** *user*

Specifies a valid Tivoli Storage Productivity Center user ID.

#### **-pwd** *password*

Specifies the password for the Tivoli Storage Productivity Center user ID.

**-url** *url*

Specifies the Device server. The format of *url* is: *system:port\_number* where *system* represents either the host name or IP address, and *port\_number* represents a valid port number for the HTTP service of the Device server.

**-cluster** *cluster\_id* **| -filesystem** *file\_system\_id...* **| -export** *export\_id...* The **-cluster** parameter specifies that information is displayed for the for all exports that are associated with a cluster. You can use the **lscluster** command to return information, including the cluster IDs, for all clusters that were discovered.

The **-filesystem** parameter specifies that information is displayed only for exports that are associated with specific file systems. You can enter one or multiple file system IDs. Use a comma to separate multiple IDs. You can use the **lsfs** command to return information, including the file system IDs, for all file systems that have been discovered.

The **-export** parameter specifies that information is displayed only for specific exports. You can enter one or multiple export IDs. Use a comma to separate multiple IDs.

**-l**

Specifies that the following information is listed:

**ID** An ID for the cluster that is composed of the export name, storage system name, and storage system format.

**Export** The name of the export.

**Path** The path on the computer where the export is located.

#### **Protocol**

The protocol for the export can be one of following values: HTTP, FTP, SCP, CIFS, or NFS.

**Active** Indicates whether the export is active or inactive in the cluster. The value can be true or false. If an export is inactive, it is included in the list of exports, but the data that is associated with the export cannot be accessed.

#### **Options**

The configuration options that were set for the export. This column contains information only if the protocol is CIFS or NFS.

If you omit this parameter, only the ID is returned.

**-fs** *character*

Specifies the 7-bit character that separates the fields in the output. If you omit this parameter, the fields are separated by spaces.

**-header**

Suppresses the column headers in the output. If you omit this parameter, the column headers are enabled.

**-help | -h | -?**

Lists help information for the command.

**-qs** *character*

Specifies the 7-bit character that surrounds strings and date stamps in the output. If you omit this parameter, strings and date stamps are enclosed by double quotation marks (").

### **-silent**

Suppresses all output for the command. If you omit this parameter, output is enabled.

## **Examples**

### **Listing all nodes that are on a cluster**

The following command generates a list of all exports that are on the specified Storwize V7000 Unified cluster:

tpctool> lsexport -cluster tpcsonas2.storage.tucson.ibm.com+00000200A0E0005C+0 -l

The following output is returned:

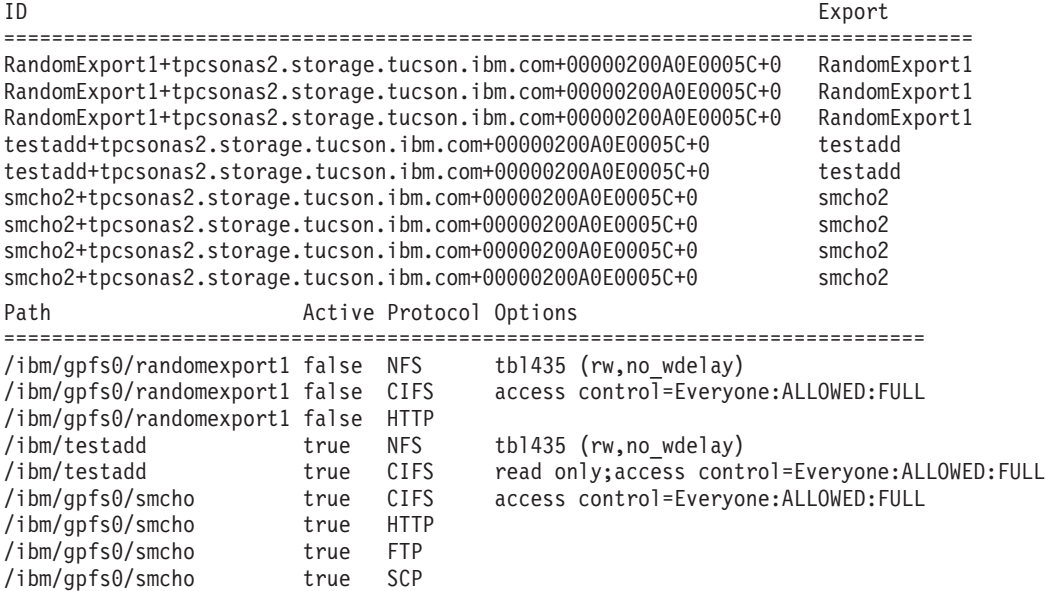

# **lsextent**

Use the **lsextent** command to display a list of all the storage extents on a specified storage subsystem. An example of a storage extent is an MDisk on a SAN Volume Controller.You must have Fabric Operator or Disk Operator authority to use this command.

## **Syntax**

```
\rightarrow -tpctool-lsextent--user-user--pwd-password--url-url-
```

```
 -subsys subsystem
```
-l

### **Parameters and arguments**

```
-user user
```
Specifies a valid Tivoli Storage Productivity Center user ID.

#### **-pwd** *password*

Specifies the password for the Tivoli Storage Productivity Center user ID.

**-url** *url*

Specifies the Device server. The format of *url* is: *system:port\_number* where

 $\blacktriangleright$ 

*system* represents either the host name or IP address, and *port\_number* represents a valid port number for the HTTP service of the Device server.

**-subsys** *subsystem*

Specifies the GUID of the storage subsystem. You can use the **lsdev** command to return information, including the GUID, for all storage subsystems that have been discovered.

**-l**

Specifies that long information is listed. This includes the following information:

- Key
- Label
- Total Capacity
- Free Space
- Virtual

If this parameter is not issued, only the host name is returned.

**-fs** *character*

Specifies the 7-bit character that separates the fields in the output. If you omit this parameter, the fields are separated by spaces.

**-header**

Suppresses the column headers in the output. If you omit this parameter, the column headers are enabled.

**-help | -h | -?**

Lists help information for the command.

**-qs** *character*

Specifies the 7-bit character that surrounds strings and date stamps in the output. If you omit this parameter, strings and date stamps are enclosed by double quotation marks (").

**-silent**

Suppresses all output for the command. If you omit this parameter, output is enabled.

## **Examples**

### **To display a list of storage extents on a storage subsystem**

The following command generates a list of storage extents on a specified storage subsystem:

tpctool> lsextent -subsys 2107-1300361+0 -l

The following output is returned:

```
Key Label Label Total Capacity
=====================================================================
IBM.2107-1300361-R8+2107-1300361+0 IBM.2107-1300361-R8 581.0
IBM.2107-1300361-R7+2107-1300361+0 IBM.2107-1300361-R7 1688.0
IBM.2107-1300361-R6+2107-1300361+0 IBM.2107-1300361-R6 519.0
Free Space Virtual
==================
0.0 No
0.0 No
0.0 No
```
# **lsfcpath**

Use the **lsfcpath** command to list the paths for data transmission between a system with a fibre-channel host bus adapter (HBA) and a storage subsystem. You must have Fabric Administrator authority to use this command.

# **Syntax**

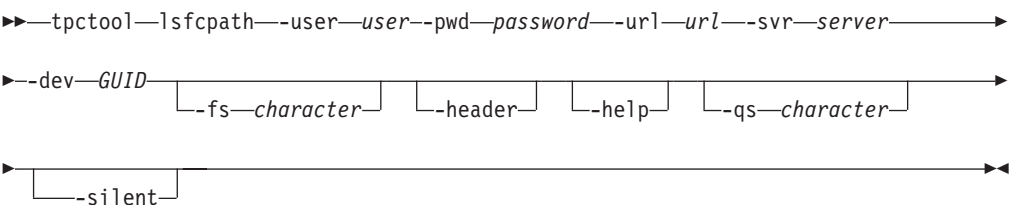

# **Parameters and arguments**

**-user** *user*

Specifies a valid Tivoli Storage Productivity Center user ID.

**-pwd** *password*

Specifies the password for the Tivoli Storage Productivity Center user ID.

**-url** *url*

Specifies the Device server. The format of *url* is: *system:port\_number* where *system* represents either the host name or IP address, and *port\_number* represents a valid port number for the HTTP service of the Device server.

**-svr** *server*

Specifies a system with a fibre-channel HBA. The *server* variable is the host name of the system.

**-dev** *GUID*

Specifies the storage subsystem. The *GUID* variable is the globally unique identifier (GUID).

**-fs** *character*

Specifies the 7-bit character that separates the fields in the output. If you omit this parameter, the fields are separated by spaces.

**-header**

Suppresses the column headers in the output. If you omit this parameter, the column headers are enabled.

**-help | -h | -?**

Lists help information for the command.

**-qs** *character*

Specifies the 7-bit character that surrounds strings and date stamps in the output. If you omit this parameter, strings and date stamps are enclosed by double quotation marks (").

**-silent**

Suppresses all output for the command. If you omit this parameter, output is enabled.

## **Examples**

**Listing data paths**

The following command lists the paths on which data can be transmitted between MARKETING and the storage subsystem 2105.20870+0:

```
tpctool> lsfcpath -user me -pwd mypass -url myhost:myport -svr
MARKETING -dev 2105.20870+0
```
The following output is returned: ServerPort SubsystemPort ================================= 210000E08B1Co9E 710000E08W1Co8F

# **lsfs**

Use the **lsfs** command to list all file systems or specified file systems that are associated with a cluster that is on a Storwize V7000 Unified storage system. You can also list file systems by pool or Network Shared Disk (NSD). You must have Data Operator authority to use this command.

# **Syntax**

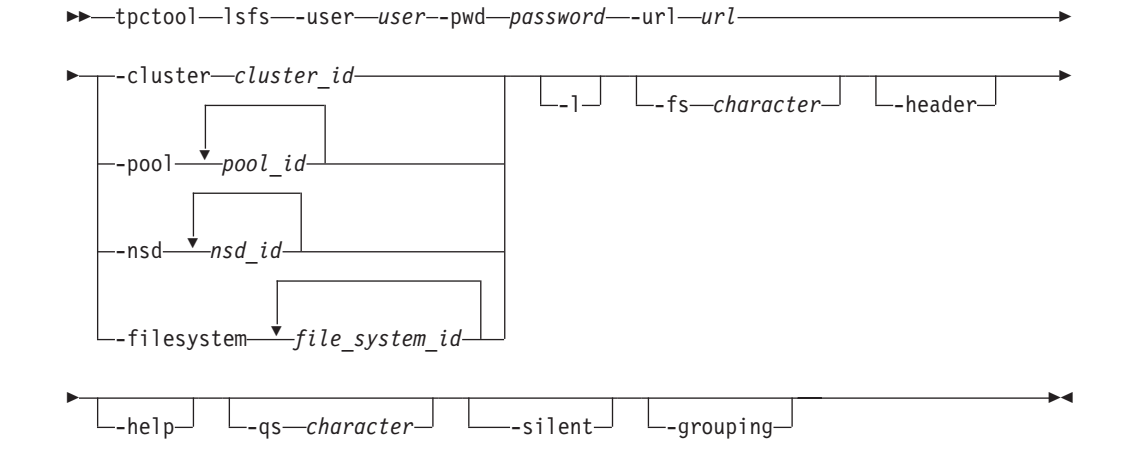

# **Parameters and arguments**

### **-user** *user*

Specifies a valid Tivoli Storage Productivity Center user ID.

**-pwd** *password*

Specifies the password for the Tivoli Storage Productivity Center user ID.

**-url** *url*

Specifies the Device server. The format of *url* is: *system:port\_number* where *system* represents either the host name or IP address, and *port\_number* represents a valid port number for the HTTP service of the Device server.

**-cluster** *cluster\_id* **| -pool** *pool\_id...* **| -nsd** *nsd\_id...* **| -filesystem** *file\_system\_id...*

The **-cluster** parameter specifies that information is displayed for the for all file systems that are on a cluster. You can use the **lscluster** command to return information, including the cluster IDs, for all clusters that were discovered.

The **-pool** parameter specifies that information is displayed only for file systems that are associated with specific pools. You can enter one or multiple pool IDs. Use a comma to separate multiple IDs. You can use the **lspool** command to return information, including the pool IDs, for all pools that were discovered.
The **-nsd** parameter specifies that information is displayed only for file systems that are associated with specific NSDs. You can enter one or multiple NSD IDs. Use a comma to separate multiple IDs. You can use the **lsnsd** command to return information, including the NSD IDs, for all NSDs that were discovered.

The **-filesystem** parameter specifies that information is displayed only for specific file systems. You can enter one or multiple file system IDs. Use a comma to separate multiple IDs.

**-l**

Specifies that the following information is listed:

**ID** An ID for the cluster that is composed of the file system name, cluster name, storage system name, and storage system format.

#### **File System**

The name of the file system.

#### **Mount Point**

The name or mount point (UNIX/Linux) of the file system (for example,  $c:\lambda, d;\lambda, \text{opt}$ , or /export/home).

### **Cluster**

The name of the cluster that is associated with the file system.

#### **Capacity (GB)**

The capacity of the file system.

### **Used Space (GB)**

Amount of used storage space in the file system.

#### **Available Space (GB)**

The amount of unused storage space in the file system.

#### **Maximum File Count**

Total number of files in a file system. This value does not include files on file systems that were not scanned.

### **Used I-Nodes**

The number of used inodes in the file system.

#### **Free I-Nodes**

The number of unused inodes in the file system.

If you omit this parameter, only the ID is returned.

### **-fs** *character*

Specifies the 7-bit character that separates the fields in the output. If you omit this parameter, the fields are separated by spaces.

#### **-header**

Suppresses the column headers in the output. If you omit this parameter, the column headers are enabled.

## **-help | -h | -?**

Lists help information for the command.

### **-qs** *character*

Specifies the 7-bit character that surrounds strings and date stamps in the output. If you omit this parameter, strings and date stamps are enclosed by double quotation marks (").

### **-silent**

Suppresses all output for the command. If you omit this parameter, output is enabled.

**-grouping**

Enables the grouping of numeric values. For example, in English, the value 12000 would display as 12,000. The grouping character is determined by the system locale.

### **Examples**

### **Listing all file systems that are on a cluster.**

The following command generates a list of all file systems that are on the specified Storwize V7000 Unified cluster:

tpctool> lsfs -cluster tpcsonas2.storage.tucson.ibm.com+00000200A0E0005C+0 -l

The following output is returned:

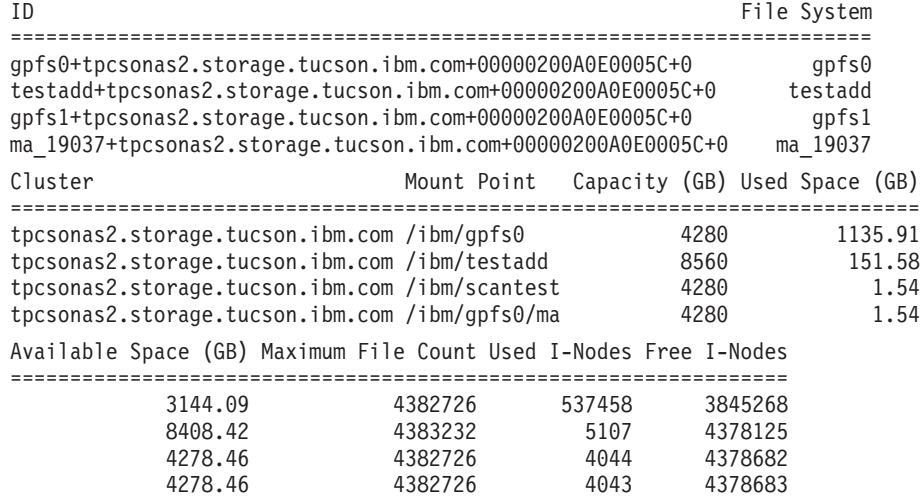

# **lsfset**

Use the **lsfset** command to list all files sets or specified files sets that are associated with a file system on a Storwize V7000 Unified storage system. You must have Data Operator authority to use this command.

# **Syntax**

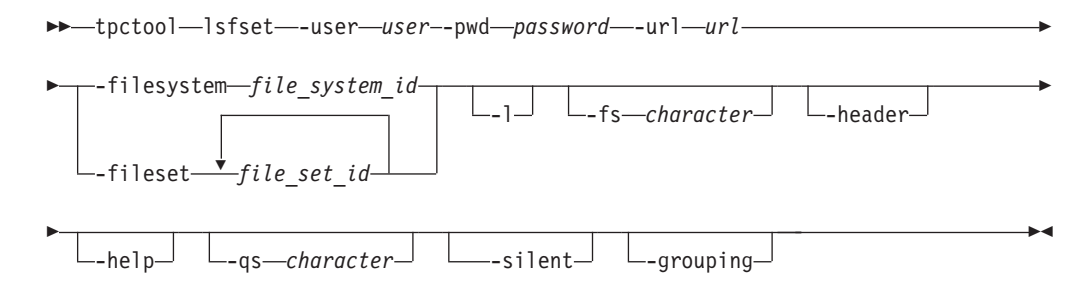

# **Parameters and arguments**

**-user** *user*

Specifies a valid Tivoli Storage Productivity Center user ID.

### **-pwd** *password*

Specifies the password for the Tivoli Storage Productivity Center user ID.

**-url** *url*

Specifies the Device server. The format of *url* is: *system:port\_number* where *system* represents either the host name or IP address, and *port\_number* represents a valid port number for the HTTP service of the Device server.

## **-filesystem** *file\_system\_id* **| -fileset** *file\_set\_id...*

The **-filesystem** parameter specifies that information is displayed for all file sets that are on a file system. This parameter requires the ID for the file system. You can use the **lsfs** command to return information, including the file system IDs, for all file systems that were discovered.

The **-fileset** parameter specifies that information is displayed only for specific file sets. You can enter one or multiple file set IDs. Use a comma to separate multiple IDs.

**-l**

Specifies that information is listed. This includes the following information:

**ID** An ID for the file set that is composed of the file set name, file system name, cluster name, storage system name, and storage system format.

### **File Set**

The name of the file set.

**Path** The path for the file set. The path is displayed only if linked is displayed in the Status column.

### **File System**

The name of the file system that is associated with the file set.

**Status** The status of the file set can be one of the following values: linked or unlinked.

### **Used Space (GB)**

The amount of space that is used by the file set.

### **Used I-Nodes**

The number of used inodes in the file set.

If you omit this parameter, only the ID is returned.

**-fs** *character*

Specifies the 7-bit character that separates the fields in the output. If you omit this parameter, the fields are separated by spaces.

### **-header**

Suppresses the column headers in the output. If you omit this parameter, the column headers are enabled.

### **-help | -h | -?**

Lists help information for the command.

**-qs** *character*

Specifies the 7-bit character that surrounds strings and date stamps in the output. If you omit this parameter, strings and date stamps are enclosed by double quotation marks (").

### **-silent**

Suppresses all output for the command. If you omit this parameter, output is enabled.

### **-grouping**

Enables the grouping of numeric values. For example, in English, the value 12000 would display as 12,000. The grouping character is determined by the system locale.

### **Examples**

### **Listing all file sets that are on a specified file system**

The following command generates a list of all file sets that are on a specified file system:

```
tpctool> lsfset -filesystem
testadd+tpcsonas2.storage.tucson.ibm.com+00000200A0E0005C+0 -l
```
The following output is returned:

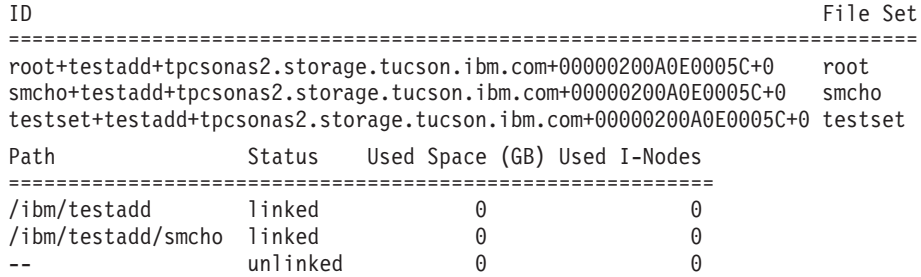

# **lshtype**

Use the **lshtype** command to list host types. You must have Disk Administrator authority to use this command.

### **Syntax**

```
\rightarrow -tpctool-lshtype--user-user--pwd-password--url-url--dev-subsystem-
```

```
E
   -fs character -header -help -qs character
                                                                                  E
Þ
    -silent-\blacktriangleright
```
# **Parameters and arguments**

**-user** *user*

Specifies a valid Tivoli Storage Productivity Center user ID.

```
-pwd password
```
Specifies the password for the Tivoli Storage Productivity Center user ID.

**-url** *url*

Specifies the Device server. The format of *url* is: *system:port\_number* where *system* represents either the host name or IP address, and *port\_number* represents a valid port number for the HTTP service of the Device server.

**-dev** *subsystem*

Specifies the globally unique identifier (GUID) of the storage subsystem. You can use the **lsdev** command to obtain information, including the GUID, for all storage subsystems that are discovered.

### **-fs** *character*

Specifies the 7-bit character that separates the fields in the output. If you omit this parameter, the fields are separated by spaces.

### **-header**

Suppresses the column headers in the output. If you omit this parameter, the column headers are enabled.

## **-help | -h | -?**

Lists help information for the command.

### **-qs** *character*

Specifies the 7-bit character that surrounds strings and date stamps in the output. If you omit this parameter, strings and date stamps are enclosed by double quotation marks (").

```
-silent
```
Suppresses all output for the command. If you omit this parameter, output is enabled.

# **Examples**

### **Listing host types**

The following command lists the host types associated with the specified subsystem:

tpctool> lshtype -user me -pwd mypass -url myhost:myport -dev 2105.22232+0

The following output is returned:

```
HostType HostFlag
===============================================================================
StorageClientSettingData for IBM pSeries, RS/6000 and RS/6000 SP Servers (AIX)9
StorageClientSettingData for Cisco iSCSI Gateway 13
StorageClientSettingData for DGUX 10
StorageClientSettingData for IBM NUMA-Q Servers (DYNIX/ptx) 11
StorageClientSettingData for HP Servers (HP-UX) 4
StorageClientSettingData for SGI Origin Servers (IRIX) 12
StorageClientSettingData for Intel-based Servers (Linux) 14
StorageClientSettingData for IBM zSeries Servers (Linux) 14
StorageClientSettingData for IBM iSeries/pSeries Servers (Linux) 14
StorageClientSettingData for Intel-based Servers (Microsoft Windows NT4) 15
StorageClientSettingData for Intel-based Servers (Novell Netware) 7
StorageClientSettingData for HP AlphaServer (OpenVMS) 5
StorageClientSettingData for IBM AS/400 (V3R7 to V5R2) 16
StorageClientSettingData for IBM AS/400 (V5R3 or higher) 16
StorageClientSettingData for IBM SAN File System (AIX MDS) 9
StorageClientSettingData for IBM SAN File System (Linux MDS) 14
StorageClientSettingData for IBM SAN Volume Controller 3277 0
StorageClientSettingData for Solaris 2.51 3
StorageClientSettingData for Solaris 2.6 or higher 3
StorageClientSettingData for Clustering using MPxIO 3279 0
StorageClientSettingData for HP AlphaServer (Tru64 UNIX) 6
StorageClientSettingData for VMware ESX 3278 0
tpctool>
```
# **lsmetrics**

Use the **lsmetrics** command to list available performance metrics.You must have Fabric operator or Disk operator authority to use this command.

# **Syntax**

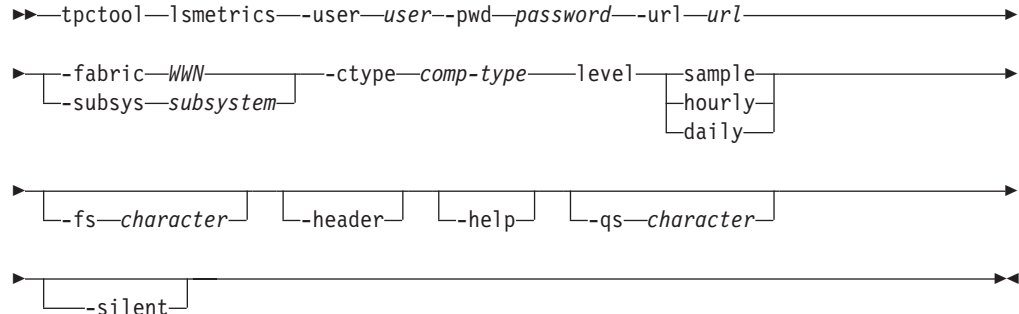

# **Parameters and arguments**

### **-user** *user*

Specifies a valid Tivoli Storage Productivity Center user ID.

**-pwd** *password*

Specifies the password for the Tivoli Storage Productivity Center user ID.

**-url** *url*

Specifies the Device server. The format of *url* is: *system:port\_number* where *system* represents either the host name or IP address, and *port\_number* represents a valid port number for the HTTP service of the Device server.

# **-fabric** *WWN*

Specifies the fabric. The *WWN* variable is the World Wide Name (WWN).

**-subsys** *subsystem*

Specifies the storage subsystem. The subsystem variable is the GUID of the storage subsystem. You can use the **lsdev** command to return information, including the GUID, for all storage subsystems that are discovered by Tivoli Storage Productivity Center.

### **-ctype** *comp\_type*

Specifies that the output should include only components of the specified type. See the **lstype** command for more information about the *comp\_type* variable.

## **-level sample | hourly | daily**

Specifies the level for which the performance metrics should be summarized. You can specify a sample summary, an hourly summary, or a daily summary.

**-fs** *character*

Specifies the 7-bit character that separates the fields in the output. If you omit this parameter, the fields are separated by spaces.

#### **-header**

Suppresses the column headers in the output. If you omit this parameter, the column headers are enabled.

**-help | -h | -?**

Lists help information for the command.

**-qs** *character*

Specifies the 7-bit character that surrounds strings and date stamps in the output. If you omit this parameter, strings and date stamps are enclosed by double quotation marks (").

### **-silent**

Suppresses all output for the command. If you omit this parameter, output is enabled.

# **Examples**

**Listing performance metrics**

The following command generates a list of performance metrics for switch ports on the specified fabric:

tpctool lsmetrics -user me -pwd mypass -url myhost:myport -fabric 100000051E34F6A8 -ctype switch\_port -level sample

The following output is returned:

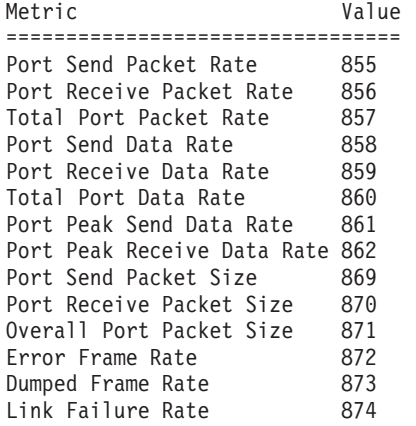

# **lsnode**

Use the **lsnode** command to list all nodes or specified nodes that are associated with a cluster that is on a Storwize V7000 Unified storage system. You must have Data Operator authority to use this command.

# **Syntax**

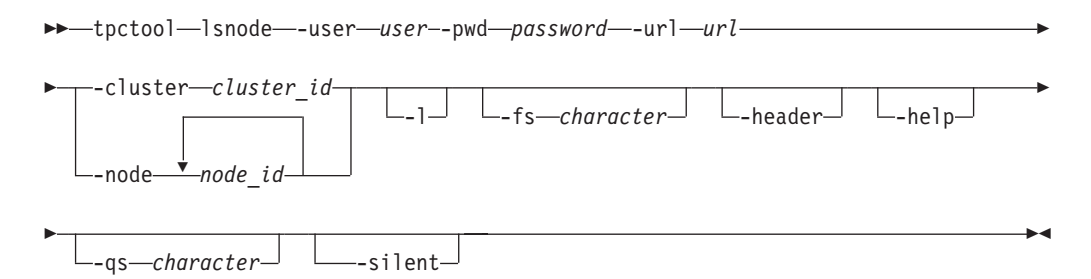

# **Parameters and arguments**

```
-user user
```
Specifies a valid Tivoli Storage Productivity Center user ID.

**-pwd** *password*

Specifies the password for the Tivoli Storage Productivity Center user ID.

**-url** *url*

Specifies the Device server. The format of *url* is: *system:port\_number* where *system* represents either the host name or IP address, and *port\_number* represents a valid port number for the HTTP service of the Device server.

```
-cluster cluster_id | -node node_id...
```
The **-cluster** parameter specifies that information is displayed for all nodes

that are on a cluster. This parameter requires the ID for the cluster. You can use the **lscluster** command to return information, including the cluster IDs, for all clusters that were discovered.

The **-node** parameter specifies that information is displayed only for specific nodes. You can enter one or multiple node IDs. Use a comma to separate multiple IDs.

**-l**

Specifies that the following information is listed:

**ID** An ID for the node that is composed of the node name, cluster name, storage system name, and storage system format.

**Node** The name of the node.

## **Description**

The description of the node.

### **IP Address**

The IP address for the node.

**Role** One or more of the following roles: interface, management, or storage.

**Status** One of the following values: NORMAL, CRITICAL, or WARNING.

If you omit this parameter, only the ID is returned.

### **-fs** *character*

Specifies the 7-bit character that separates the fields in the output. If you omit this parameter, the fields are separated by spaces.

### **-header**

Suppresses the column headers in the output. If you omit this parameter, the column headers are enabled.

# **-help | -h | -?**

Lists help information for the command.

**-qs** *character*

Specifies the 7-bit character that surrounds strings and date stamps in the output. If you omit this parameter, strings and date stamps are enclosed by double quotation marks (").

**-silent**

Suppresses all output for the command. If you omit this parameter, output is enabled.

# **Examples**

#### **Listing all nodes that are on a cluster**

The following command generates a list of all nodes that are on the specified Storwize V7000 Unified cluster:

tpctool> lsnode -cluster tpcsonas2.storage.tucson.ibm.com+00000200A0E0005C+0 -l

The following output is returned:

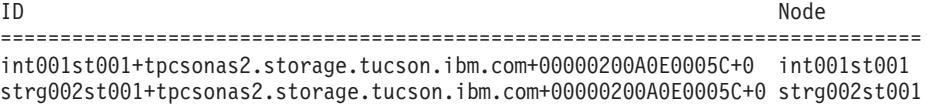

strg001st001+tpcsonas2.storage.tucson.ibm.com+00000200A0E0005C+0 strg001st001 mgmt001st001+tpcsonas2.storage.tucson.ibm.com+00000200A0E0005C+0 mgmt001st001 int002st001+tpcsonas2.storage.tucson.ibm.com+00000200A0E0005C+0 int002st001

Description IP Address Role Status ========================================================= int001st001 9.11.123.208,9.11.123.209 interface NORMAL strg002st001 172.31.134.2 storage NORMAL strg001st001 172.31.134.1 storage NORMAL mgmt001st001 172.31.136.2 management NORMAL int002st001 172.31.132.2 interface WARNING

# **lsnsd**

Use the **lsnsd** command to list all Network Shared Disks (NSDs) or specified NSDs that are on a Storwize V7000 Unified storage system. You can also list NSDs by file system, pool, or both. You must have Data Operator authority to use this command.

# **Syntax**

 $-$ tpctool $-$ lsnsd—-user—*user*--pwd—*password—-*url*—url-*

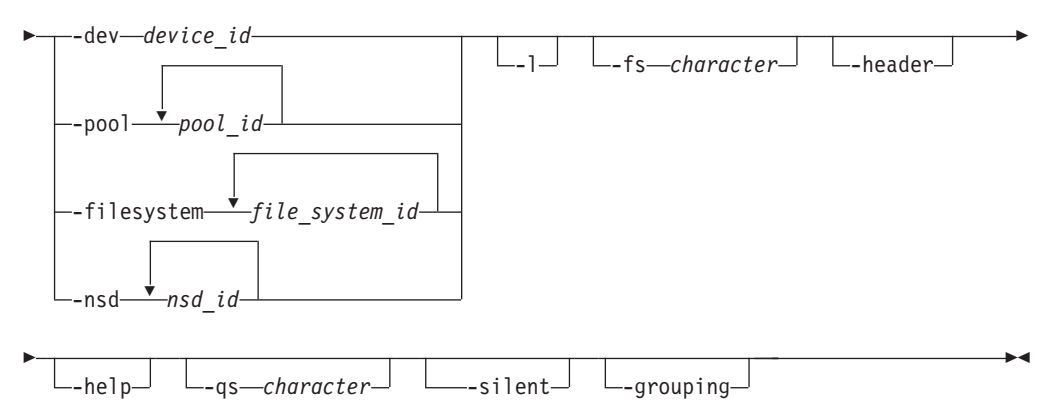

# **Parameters and arguments**

## **-user** *user*

Specifies a valid Tivoli Storage Productivity Center user ID.

### **-pwd** *password*

Specifies the password for the Tivoli Storage Productivity Center user ID.

**-url** *url*

Specifies the Device server. The format of *url* is: *system:port\_number* where *system* represents either the host name or IP address, and *port\_number* represents a valid port number for the HTTP service of the Device server.

**-dev** *dev\_id* **| -pool** *pool\_id...* **| -filesystem** *file\_system\_id...* **| -nsd** *nsd\_id...*

The **-dev** parameter specifies that information is displayed for all NSDs that are associated with a storage system. This parameter requires the globally unique identifier (GUID) of the storage system. You can use the **lsdev** command to return information, including the GUID, for all storage systems that were discovered.

The **-pool** parameter specifies that information is displayed only for NSDs that are associated with specific pools. You can enter one or multiple pool IDs. Use

a comma to separate multiple IDs. You can use the **lspool** command to return information, including the pool IDs, for all pools that were discovered.

The **-filesystem** parameter specifies that information is displayed only for NSDs that are associated with specific file systems. You can enter one or multiple file system IDs. Use a comma to separate multiple IDs. You can use the **lsfs** command to return information, including the file system IDs, for all file systems that were discovered.

The **-nsd** parameter specifies that information is displayed only for specific NSDs. You can enter one or multiple NSD IDs. Use a comma to separate multiple IDs.

#### **-l**

Specifies that the following information is listed:

**ID** An ID for the NSD that composed of the NSD name, storage system name, and storage system format.

**NSD** NSD: The name of the NSD.

#### **Cluster ID**

The ID for the cluster that is associated with the NSD as defined by the Storwize V7000 Unified file module.

#### **Failover Group**

The failure group that the NSD belongs to.

**Type** One or more of the following types: dataAndMetadata, dataOnly, metadataOnly.

**Pool** The pool that the NSD is associated with.

**Status** One of the following values: NORMAL, CRITICAL, WARNING, or UNREACHABLE.

#### **Disk Space (GB)**

The total disk space for the NSD.

#### **Available Space (GB)**

The amount of unused disk space for the NSD.

### **File System**

The file system that the NSD is associated with.

If you omit this parameter, only the ID is returned.

#### **-fs** *character*

Specifies the 7-bit character that separates the fields in the output. If you omit this parameter, the fields are separated by spaces.

### **-header**

Suppresses the column headers in the output. If you omit this parameter, the column headers are enabled.

### **-help | -h | -?**

Lists help information for the command.

#### **-qs** *character*

Specifies the 7-bit character that surrounds strings and date stamps in the output. If you omit this parameter, strings and date stamps are enclosed by double quotation marks (").

### **-silent**

Suppresses all output for the command. If you omit this parameter, output is enabled.

**-grouping**

Enables the grouping of numeric values. For example, in English, the value 12000 would display as 12,000. The grouping character is determined by the system locale.

# **Examples**

### **Listing all NSDs that are on a storage system**

The following command generates a list of all NSDs that are on the specified Storwize V7000 Unified storage system:

tpctool> lsnsd -dev 00000200A0E0005C+0 -l

The following output is returned:

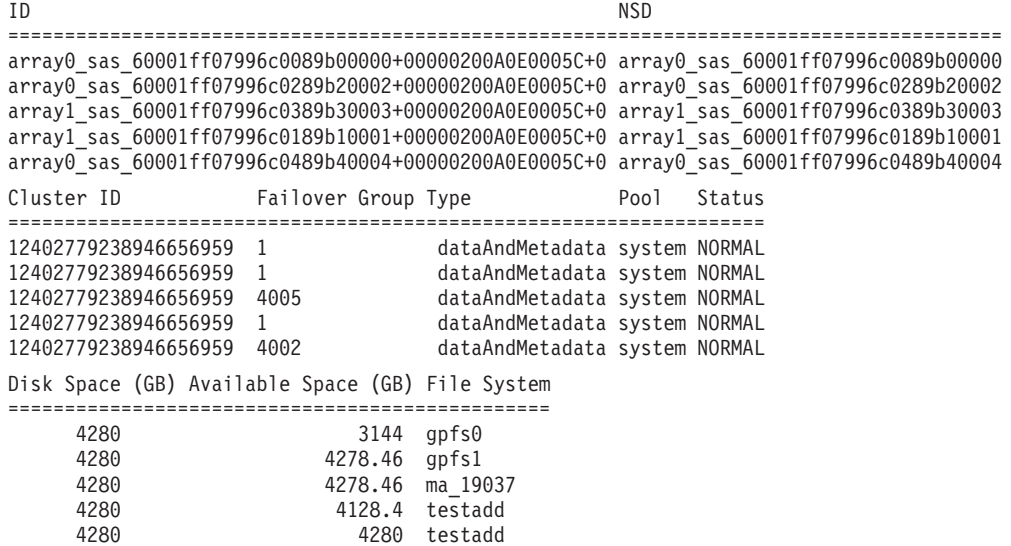

# **lspool**

Use the **lspool** command to list all storage pools that are on a specified Storwize V7000 Unified storage system. You can also list pools by file system. You must have Data Operator authority to use this command.

## **Syntax**

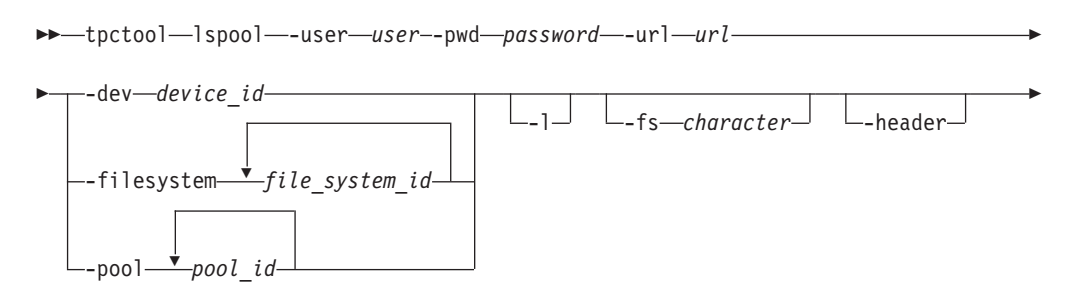

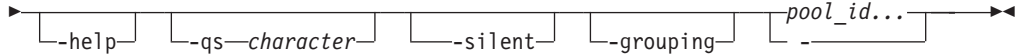

# **Parameters and arguments**

### **-user** *user*

Specifies a valid Tivoli Storage Productivity Center user ID.

**-pwd** *password*

Specifies the password for the Tivoli Storage Productivity Center user ID.

**-url** *url*

Specifies the Device server. The format of *url* is: *system:port\_number* where *system* represents either the host name or IP address, and *port\_number* represents a valid port number for the HTTP service of the Device server.

### **-dev** *dev\_id* **| -filesystem** *file\_system\_id...* **| -pool** *pool\_id...*

The **-dev** parameter specifies that information is displayed for all pools that are associated with a storage system. This parameter requires the globally unique identifier (GUID) of the storage system. You can use the **lsdev** command to return information, including the GUID, for all storage systems that were discovered.

The **-filesystem** parameter specifies that information is displayed only for pools that are associated with specific file systems. You can enter one or multiple file system IDs. Use a comma to separate multiple IDs. You can use the **lsfs** command to return information, including the file system IDs, for all file systems that were discovered.

The **-pool** parameter specifies that information is displayed only for specific pools. You can enter one or multiple pool IDs. Use a comma to separate multiple IDs.

**-l**

Specifies that the following information is listed:

- **ID** An ID for the pool that is composed of the pool name, storage system name, and storage system format.
- **Pool** The name of the pool.

# **Capacity (GB)**

The capacity of the pool.

#### **Available Space (GB)**

The amount of unused space that is in the pool.

If you omit this parameter, only the ID is returned.

**-fs** *character*

Specifies the 7-bit character that separates the fields in the output. If you omit this parameter, the fields are separated by spaces.

### **-header**

Suppresses the column headers in the output. If you omit this parameter, the column headers are enabled.

### **-help | -h | -?**

Lists help information for the command.

**-qs** *character*

Specifies the 7-bit character that surrounds strings and date stamps in the output. If you omit this parameter, strings and date stamps are enclosed by double quotation marks (").

**-silent**

Suppresses all output for the command. If you omit this parameter, output is enabled.

**-grouping**

Enables the grouping of numeric values. For example, in English, the value 12000 would display as 12,000. The grouping character is determined by the system locale.

# **Examples**

### **Listing all pools that are on a storage system**

The following command generates a list of all pools that are on the specified Storwize V7000 Unified storage system:

tpctool> lspool -dev 00000200A0E0005C+0 -l

The following output is returned:

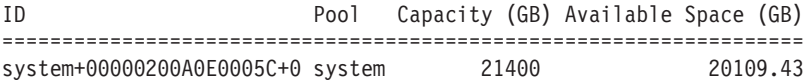

# **lsport**

Use the **lsport** command to list the ports located on a fibre-channel host bus adapter (HBA). You must have Fabric Administrator authority to use this command.

# **Syntax**

 $\rightarrow$  -tpctool-lsport--user-*user*--pwd-password--url-url--svr-server-

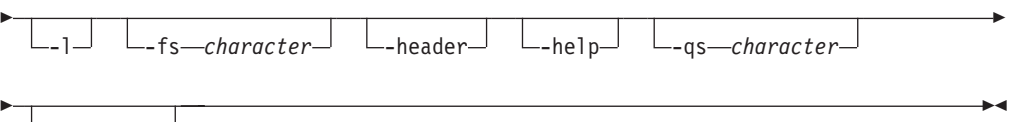

# $\Box$ -silent $\Box$

# **Parameters and arguments**

### **-user** *user*

Specifies a valid Tivoli Storage Productivity Center user ID.

**-pwd** *password*

Specifies the password for the Tivoli Storage Productivity Center user ID.

**-url** *url*

Specifies the Device server. The format of *url* is: *system:port\_number* where *system* represents either the host name or IP address, and *port\_number* represents a valid port number for the HTTP service of the Device server.

**-svr** *server*

Specifies a system with a fibre-channel HBA. The *server* variable is the host name of the system.

**-l**

Specifies that the long version of the information should be listed:

- World wide port name (WWPN)
- Name
- Status

If you omit this parameter, only the WWPN is returned.

### **-fs** *character*

Specifies the 7-bit character that separates the fields in the output. If you omit this parameter, the fields are separated by spaces.

**-header**

Suppresses the column headers in the output. If you omit this parameter, the column headers are enabled.

**-help | -h | -?**

Lists help information for the command.

**-qs** *character*

Specifies the 7-bit character that surrounds strings and date stamps in the output. If you omit this parameter, strings and date stamps are enclosed by double quotation marks (").

**-silent**

Suppresses all output for the command. If you omit this parameter, output is enabled.

### **Examples**

### **Listing port information**

The following command lists the long version of information about the ports associated with the fibre-channel HBA:

tpctool> lsport -user me -pwd mypass -url myhost:myport -svr <server> -l

The following output is returned:

WWPN Name Status ===================================== 210000E08B1Co9E Marketing Active

# **lsquota**

Use the **lsquota** command to list all quotas or specified quotas that are on a Storwize V7000 Unified storage system. You can also list quotas by file system. You must have Data Operator authority to use this command.

# **Syntax**

 $\rightarrow$  tpctool-lsquota--user-user--pwd-password--url-url-

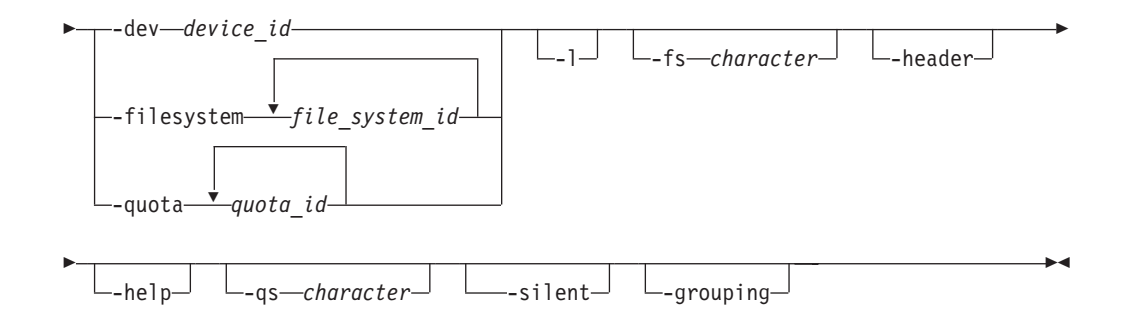

# **Parameters and arguments**

### **-user** *user*

Specifies a valid Tivoli Storage Productivity Center user ID.

**-pwd** *password*

Specifies the password for the Tivoli Storage Productivity Center user ID.

**-url** *url*

Specifies the Device server. The format of *url* is: *system:port\_number* where *system* represents either the host name or IP address, and *port\_number* represents a valid port number for the HTTP service of the Device server.

**-dev** *dev\_id* **| -filesystem** *file\_system\_id...* **| -quota** *quota\_id...* The **-dev** parameter specifies that information is displayed for all quotas that are associated with a storage system. This parameter requires the globally unique identifier (GUID) of the storage system. You can use the **lsdev** command to return information, including the GUID, for all storage systems that were discovered.

The **-filesystem** parameter specifies that information is displayed only for quotas that are associated with specific file systems. You can enter one or multiple file system IDs. Use a comma to separate multiple IDs. You can use the **lsfs** command to return information, including the file system IDs, for all file systems that were discovered.

The **-quota** parameter specifies that information is displayed only for specific quotas. You can enter one or multiple quota IDs. Use a comma to separate multiple IDs.

**-l**

Specifies that the following information is listed:

ID: The identifier for the quota.

Name: The name of the user, group, or file set that the quota is associated with.

File System: The file system that the quota is associated with.

Type: The type of quota can be on of the following values: user, fileset, or group.

SL Usage (GB): The soft limit for storage space usage.

HL Usage (GB): The hard limit for storage space usage.

Used Space (GB): The amount of used storage space.

SL I-Nodes: The soft limit for inode usage.

HL I-Nodes: The hard limit for inode usage.

Used I-Nodes: The number of used inodes.

Gracetime Usage (sec.): The timeframe in which storage space usage must be brought below the quota.

Gracetime I-Nodes (sec.): The timeframe in which inode usage must be brought below the quota.

In Doubt (KB): The amount of data for which the quota was not updated.

If you omit this parameter, only the ID is returned.

### **-fs** *character*

Specifies the 7-bit character that separates the fields in the output. If you omit this parameter, the fields are separated by spaces.

### **-header**

Suppresses the column headers in the output. If you omit this parameter, the column headers are enabled.

# **-help | -h | -?**

Lists help information for the command.

## **-qs** *character*

Specifies the 7-bit character that surrounds strings and date stamps in the output. If you omit this parameter, strings and date stamps are enclosed by double quotation marks (").

### **-silent**

Suppresses all output for the command. If you omit this parameter, output is enabled.

## **-grouping**

Enables the grouping of numeric values. For example, in English, the value 12000 would display as 12,000. The grouping character is determined by the system locale.

# **Examples**

### **Display a list of all quotas that are on a storage system.**

The following command generates a list of all quotas on the specified Storwize V7000 Unified storage system:

tpctool> lsquota -dev 00000200A0E0005C+0 -l

### The following output is returned:

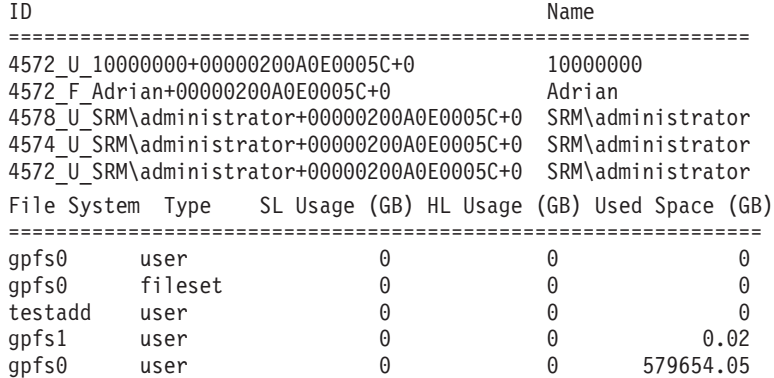

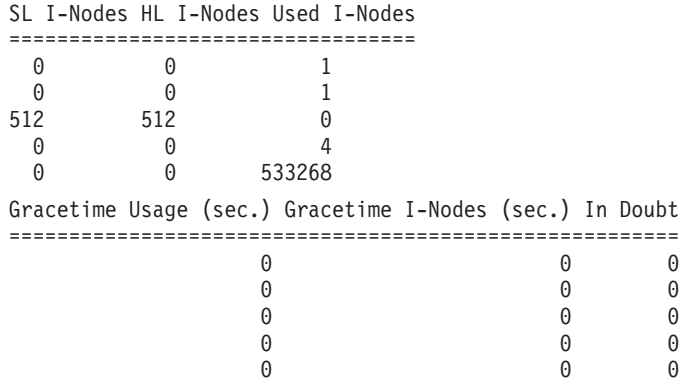

# **lssrg**

Use the **lssrg** command to display a list of Storage Resource Groups known to Tivoli Storage Productivity Center.You must have Fabric Operator or Disk Operator authority to use this command.

# **Syntax**

```
\rightarrow -tpctool—lssrg—-user-user--pwd—password—-url—url—
                                                                                 -l
                                                                                                             \blacktriangleright
```
# **Parameters and arguments**

### **-user** *user*

Specifies a valid Tivoli Storage Productivity Center user ID.

**-pwd** *password*

Specifies the password for the Tivoli Storage Productivity Center user ID.

**-url** *url*

Specifies the Device server. The format of *url* is: *system:port\_number* where *system* represents either the host name or IP address, and *port\_number* represents a valid port number for the HTTP service of the Device server.

**-fs** *character*

Specifies the 7-bit character that separates the fields in the output. If you omit this parameter, the fields are separated by spaces.

**-header**

Suppresses the column headers in the output. If you omit this parameter, the column headers are enabled.

```
-help | -h | -?
```
Lists help information for the command.

**-qs** *character*

Specifies the 7-bit character that surrounds strings and date stamps in the output. If you omit this parameter, strings and date stamps are enclosed by double quotation marks (").

**-silent**

Suppresses all output for the command. If you omit this parameter, output is enabled.

**-l**

Specifies that long information is listed. This includes the following information:

- User Defined Property 1
- User Defined Property 2
- User Defined Property 3

If this parameter is not issued, only the host name is returned.

# **Examples**

### **To display a list of Storage Resource Groups**

The following command generates a list of Storage Resource Groups known to Tivoli Storage Productivity Center: tpctool>lssrg -l

The following output is returned:

Name Description UDP1 UDP2 UDP3 ============================================================== administrator.my-example-srg

# **lssrgmembers**

Use the **lssrgmembers** command to list of members of a specified Storage Resource Group.You must have Fabric Operator or Disk Operator authority to use this command.

# **Syntax**

 $\rightarrow$  -tpctool-lssrgmembers--user-user--pwd-password--url-url--name-

# **Parameters and arguments**

### **-pwd** *password*

Specifies the password for the Tivoli Storage Productivity Center user ID.

**-url** *url*

Specifies the Device server. The format of *url* is: *system:port\_number* where *system* represents either the host name or IP address, and *port\_number* represents a valid port number for the HTTP service of the Device server.

**-fs** *character*

Specifies the 7-bit character that separates the fields in the output. If you omit this parameter, the fields are separated by spaces.

**-header**

Suppresses the column headers in the output. If you omit this parameter, the column headers are enabled.

**-help | -h | -?**

Lists help information for the command.

**-qs** *character*

Specifies the 7-bit character that surrounds strings and date stamps in the output. If you omit this parameter, strings and date stamps are enclosed by double quotation marks (").

## **-silent**

Suppresses all output for the command. If you omit this parameter, output is enabled.

#### **-name***SRGname*

The unique name of a Storage Resource Group. The output includes the following information:

- Member Key
- Member Type

### **Examples**

### **To display a list of the members of a Storage Resource Group**

The following command generates a list of the members of a specified Storage Resource Group:

tpctool> lssrgmembers -name administrator.my-example-srg

The following output is returned:

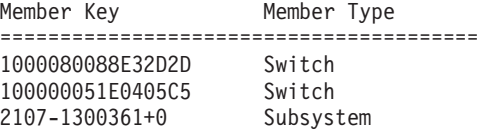

## **lssvr**

Use the **lssvr** command to list all systems discovered by Fabric Manager. You must have Fabric Administrator authority to use this command.

## **Syntax**

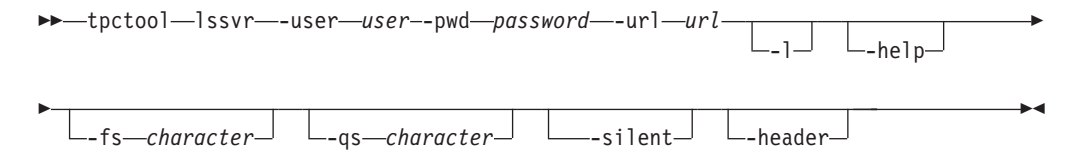

# **Parameters and arguments**

### **-user** *user*

Specifies a valid Tivoli Storage Productivity Center user ID.

**-pwd** *password*

Specifies the password for the Tivoli Storage Productivity Center user ID.

**-url** *url*

Specifies the Device server. The format of *url* is: *system:port\_number* where *system* represents either the host name or IP address, and *port\_number* represents a valid port number for the HTTP service of the Device server.

**-l**

Specifies that long information is listed. This includes the following information:

- Host name
- Operating system
- IP address
- Status
- Key a combination of the GUID, the hostname, and the IP address

If this parameter is not issued, only the host name is returned.

**-fs** *character*

Specifies the 7-bit character that separates the fields in the output. If you omit this parameter, the fields are separated by spaces.

**-header**

Suppresses the column headers in the output. If you omit this parameter, the column headers are enabled.

**-help | -h | -?**

Lists help information for the command.

**-qs** *character*

Specifies the 7-bit character that surrounds strings and date stamps in the output. If you omit this parameter, strings and date stamps are enclosed by double quotation marks (").

**-silent**

Suppresses all output for the command. If you omit this parameter, output is enabled.

### **Examples**

### **Listing long information for all systems discovered by Fabric Manager**

The following commands list long information for all systems that are discovered by Fabric Manager:

```
tpctool
tpctool> lssvr -l
```
The following output is returned:

Name OS IP Status ============================================ Marketing Windows 9.32.245.164 NORMAL

```
Key
========================================================
bfcf0e0192a111dc9ac60011258d9a29+tb142-wi+9.47.97.149+++
```
# **lssvrdisk**

Use the **lssvrdisk** command to list all the physical disks known to a specified server.

## **Syntax**

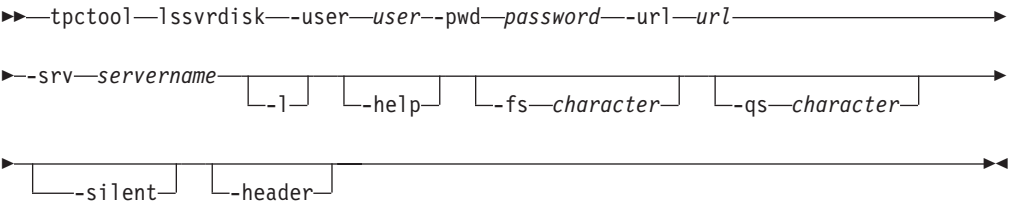

# **Parameters and arguments**

**-user** *user*

Specifies a valid Tivoli Storage Productivity Center user ID.

```
-pwd password
```
Specifies the password for the Tivoli Storage Productivity Center user ID.

**-url** *url*

Specifies the Device server. The format of *url* is: *system:port\_number* where *system* represents either the host name or IP address, and *port\_number* represents a valid port number for the HTTP service of the Device server.

**-svr***servername*

Specifies the key of a server that has a Tivoli Storage Productivity Centeragent deployed to it. Use the **lssvr -l** command to retrieve a list of servers and the associated keys.

**-l**

Specifies that long information is listed. This includes the following information:

- v Key a combination of the GUID, the hostname, and the IP address
- Driver
- Vendor
- Model
- Serial Number
- Capacity
- Path

If this parameter is not issued, only the host name is returned.

**-header**

Suppresses the column headers in the output. If you omit this parameter, the column headers are enabled.

## **-help | -h | -?**

Lists help information for the command.

### **-qs** *character*

Specifies the 7-bit character that surrounds strings and date stamps in the output. If you omit this parameter, strings and date stamps are enclosed by double quotation marks (").

**-silent**

Suppresses all output for the command. If you omit this parameter, output is enabled.

# **Examples**

# **Listing long information for all physical disks known to a specified server**

The following commands list long information for all physical disks that are known to a specified server::

```
tpctool
tpctool> lssvrdisk -svr bfcf0e0192a111dc9ac60011258d9a29+tb142-wi.beaverton.
ibm.com+9.47.97.149+++ -l
```
The following output is returned:

Key Driver Vendor Model ============================================================================= 3HX30J0X000075154506 Adaptec AIC-7902B - Ultra320 SCSI IBM-ESXS ST336753LC FN

Serial Number Capacity Path ======================================= 3HX30J0X000075154506 36401479680 Disk 0

# **lsswitch**

Use the **lsswitch** command to display a list of all switches in a specified fabric. . You must have Fabric Administrator authority to use this command.

# **Syntax**

```
\rightarrow -tpctool-lsswitch--user-user--pwd-password--url-url--fabric-fabric
Þ
              help \Box -fs character - L-as character - L -silent
                                                                                          Þ
Þ
                                                                                         \blacktriangleright
```
-header

# **Parameters and arguments**

**-user** *user*

Specifies a valid Tivoli Storage Productivity Center user ID.

**-pwd** *password*

Specifies the password for the Tivoli Storage Productivity Center user ID.

**-url** *url*

Specifies the Device server. The format of *url* is: *system:port\_number* where *system* represents either the host name or IP address, and *port\_number* represents a valid port number for the HTTP service of the Device server.

**-header**

Suppresses the column headers in the output. If you omit this parameter, the column headers are enabled.

**-help | -h | -?**

Lists help information for the command.

**-qs** *character*

Specifies the 7-bit character that surrounds strings and date stamps in the output. If you omit this parameter, strings and date stamps are enclosed by double quotation marks (").

**-silent**

Suppresses all output for the command. If you omit this parameter, output is enabled.

**-fabric** *fabric*

Specifies the WWN of the fabric associated with the switches. Use the **lsdev -l** command to see a list of available fabrics.

**-l**

Specifies that long information is listed. This includes the following information:

- WWN
- Label
- Type
- Vendor
- Model
- Status

If this parameter is not issued, only the host name is returned.

# **Examples**

**Listing long information for all switches on a specified fabric.**

The following command lists long information for all switches in the specified fabric:

```
tpctool
tpctool> lsswitch -fabric 10000800880476F0 -l
```
The following output is returned: WWN **Label** Type Vendor Model Status ============================================================ 100000051E34AEE1 tb500\_sw Physical Unknown 26.2 UNREACHABLE

# **lstapedrive**

Use the lstapedrive command to display a list of all tape drives in the specified tape library.

# **Syntax**

 $\rightarrow$  -tpctool-lstapedrive--user-user--pwd-password--url-url-

 $\rightarrow$ -tapelibrary-*tapelibrary* 

# **Parameters and arguments**

**-url** *url*

Specifies the Device server. The format of *url* is: *system:port\_number* where *system* represents either the host name or IP address, and *port\_number* represents a valid port number for the HTTP service of the Device server.

**-fs** *character*

Specifies the 7-bit character that separates the fields in the output. If you omit this parameter, the fields are separated by spaces.

**-header**

Suppresses the column headers in the output. If you omit this parameter, the column headers are enabled.

**-help | -h | -?**

Lists help information for the command.

**-qs** *character*

Specifies the 7-bit character that surrounds strings and date stamps in the output. If you omit this parameter, strings and date stamps are enclosed by double quotation marks (").

**-silent**

Suppresses all output for the command. If you omit this parameter, output is enabled.

**-tapelibrary***tapelibrary*

The unique tape library key for which you would like to retrieve the tape drives. Tape library keys can be obtained from the command lstapelib.

**-l** Specifies that long information is listed. If this parameter is not issued, only the host name is returned.

# **lstapelib**

Use the **lstapelib** command to list all tape libraries known to the Tape Manager. You must have Fabric Administrator authority to use this command.

# **Syntax**

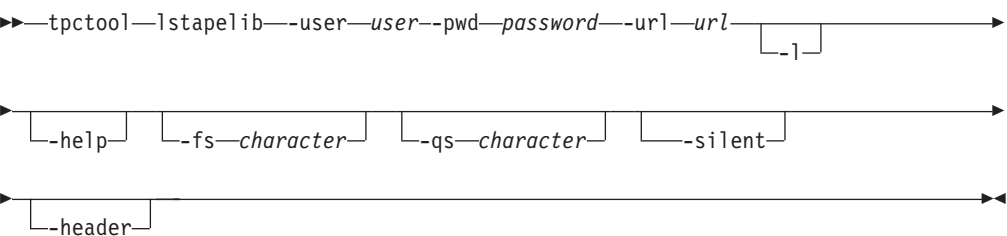

# **Parameters and arguments**

**-user** *user*

Specifies a valid Tivoli Storage Productivity Center user ID.

**-pwd** *password*

Specifies the password for the Tivoli Storage Productivity Center user ID.

**-url** *url*

Specifies the Device server. The format of *url* is: *system:port\_number* where *system* represents either the host name or IP address, and *port\_number* represents a valid port number for the HTTP service of the Device server.

**-fs** *character*

Specifies the 7-bit character that separates the fields in the output. If you omit this parameter, the fields are separated by spaces.

**-header**

Suppresses the column headers in the output. If you omit this parameter, the column headers are enabled.

**-help | -h | -?**

Lists help information for the command.

**-qs** *character*

Specifies the 7-bit character that surrounds strings and date stamps in the output. If you omit this parameter, strings and date stamps are enclosed by double quotation marks (").

**-silent**

Suppresses all output for the command. If you omit this parameter, output is enabled.

**-l**

Specifies that long information is listed. This includes the following information:

- Key
- Label
- Vendor
- Model
- Status

If this parameter is not issued, only the host name is returned.

# **Examples**

## **Listing long information for all tape libraries known to Tape Manager**

The following command lists long information for all tape libraries that are know to Tape Manager:

tpctool tpctool> lstapelib -l

The following output is returned:

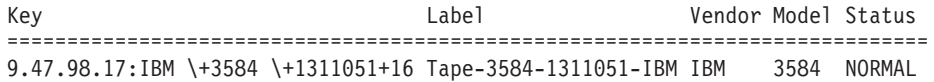

# **lstapemc**

Use the lstapemc command to display a list of all tape media changers in the specified tape library.

# **Syntax**

 $\rightarrow$  -tpctool-lstapemc--user-user--pwd-password--url-url-

 $\rightarrow$ -tapelibrary-*tapelibrary*-

# **Parameters and arguments**

**-url** *url*

Specifies the Device server. The format of *url* is: *system:port\_number* where *system* represents either the host name or IP address, and *port\_number* represents a valid port number for the HTTP service of the Device server.

**-fs** *character*

Specifies the 7-bit character that separates the fields in the output. If you omit this parameter, the fields are separated by spaces.

**-header**

Suppresses the column headers in the output. If you omit this parameter, the column headers are enabled.

**-help | -h | -?**

Lists help information for the command.

**-qs** *character*

Specifies the 7-bit character that surrounds strings and date stamps in the output. If you omit this parameter, strings and date stamps are enclosed by double quotation marks (").

**-silent**

Suppresses all output for the command. If you omit this parameter, output is enabled.

**-tapelibrary***tapelibrary*

The unique tape library key for which you'd like to retrieve the tape media changers. Tape library keys can be obtained from the command lstapelib.

**-l** Specifies that long information is listed. If this parameter is not issued, only the host name is returned.

# **lstime**

Use the **lstime** command to print a list of time ranges for which performance data is available.You must have Fabric operator or Disk operator authority to use this command.

# **Syntax**

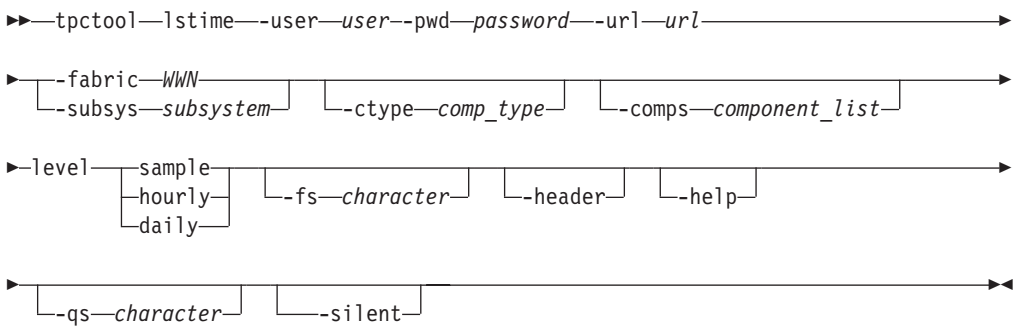

# **Parameters and arguments**

**-user** *user*

Specifies a valid Tivoli Storage Productivity Center user ID.

**-pwd** *password*

Specifies the password for the Tivoli Storage Productivity Center user ID.

**-url** *url*

Specifies the Device server. The format of *url* is: *system:port\_number* where *system* represents either the host name or IP address, and *port\_number* represents a valid port number for the HTTP service of the Device server.

**-fabric** *WWN*

Specifies the fabric. The *WWN* variable is the World Wide Name (WWN).

**-subsys** *subsystem*

Specifies the storage subsystem. The subsystem variable is the GUID of the storage subsystem. You can use the **lsdev** command to return information, including the GUID, for all storage subsystems that are discovered by Tivoli Storage Productivity Center.

**-level sample | hourly | daily**

Specifies the level for which the time ranges for performance data that is available should be summarized. You can specify a sample summary, an hourly summary, or a daily summary.

**-ctype** *comp\_type*

Specifies that the output should include only components of the specified type. See the **lstype** command for more information about the *comp\_type* variable.

**-comps** *component\_list*

Specifies the component list. The *component\_list* variable specifies the components, such as returned by **lscomp**.

**-fs** *character*

Specifies the 7-bit character that separates the fields in the output. If you omit this parameter, the fields are separated by spaces.

**-header**

Suppresses the column headers in the output. If you omit this parameter, the column headers are enabled.

**-help | -h | -?**

Lists help information for the command.

**-qs** *character*

Specifies the 7-bit character that surrounds strings and date stamps in the output. If you omit this parameter, strings and date stamps are enclosed by double quotation marks (").

**-silent**

Suppresses all output for the command. If you omit this parameter, output is enabled.

# **Examples**

### **Displaying a list of time ranges**

The following command generates a list of time ranges for performance data:

```
tpctool> lstime -user me -pwd mypass -url myhost:myport
-fabric 100000051E34F6A8 -ctype switch port -level sample
```
# **lstype**

Use the **lstype** command to list the components that are recognized by IBM Tivoli Storage Productivity Center. No authorization is required to run this command.

## **Syntax**

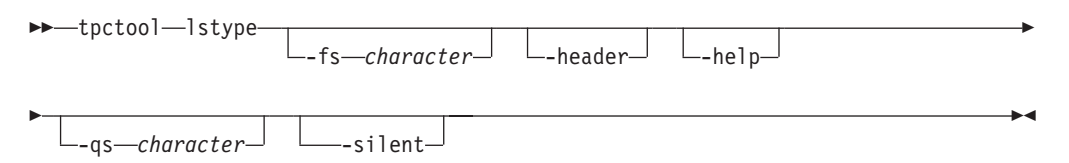

# **Parameters and arguments**

**-fs** *character*

Specifies the 7-bit character that separates the fields in the output. If you omit this parameter, the fields are separated by spaces.

**-header**

Suppresses the column headers in the output. If you omit this parameter, the column headers are enabled.

**-help | -h | -?**

Lists help information for the command.

**-qs** *character*

Specifies the 7-bit character that surrounds strings and date stamps in the output. If you omit this parameter, strings and date stamps are enclosed by double quotation marks (").

**-silent**

Suppresses all output for the command. If you omit this parameter, output is enabled.

# **Examples**

**Listing all component types:**

The following command lists the component types that are recognized by Tivoli Storage Productivity Center: tpctool> lstype

The following output is returned:

```
Name Type
- . .<br>=================
all -1
unknown 0
subsystem 1
subsys_port 2
controller 3
stor pool 4
svc_iogrp 5
ds rio 6
svc_mdgrp 7<br>da    8
da
ds rank 9
array 10
svc_mdisk 11
vol 12<br>switch 13
switch
switch_port 14
```
# **lsvmdisk**

Use the **lsvmdisk** command to list all the VMWare Virtual Machine Disks known to the given virtual machine or hypervisor. You must have Fabric Administrator authority to use this command.

# **Syntax**

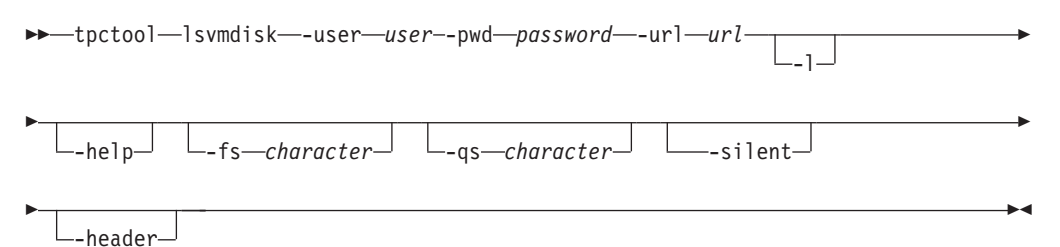

# **Parameters and arguments**

```
-user user
```
Specifies a valid Tivoli Storage Productivity Center user ID.

**-pwd** *password*

Specifies the password for the Tivoli Storage Productivity Center user ID.

**-url** *url*

Specifies the Device server. The format of *url* is: *system:port\_number* where *system* represents either the host name or IP address, and *port\_number* represents a valid port number for the HTTP service of the Device server. **-svr** *servername*

A server key that represents either a virtual machine or hypervisor. Server keys can be obtained using the **lssvr -l** command.

**-l**

Specifies that long information is listed. If this parameter is not issued, only the host name is returned.

**-fs** *character*

Specifies the 7-bit character that separates the fields in the output. If you omit this parameter, the fields are separated by spaces.

**-header**

Suppresses the column headers in the output. If you omit this parameter, the column headers are enabled.

**-help | -h | -?**

Lists help information for the command.

**-qs** *character*

Specifies the 7-bit character that surrounds strings and date stamps in the output. If you omit this parameter, strings and date stamps are enclosed by double quotation marks (").

#### **-silent**

Suppresses all output for the command. If you omit this parameter, output is enabled.

# **lsvol**

Use the **lsvol** command to list all volumes on a system, list a specific volume or volumes, or list volumes on a specific array. You must have Disk administrator authority to use this command.

# **Syntax**

 $\blacktriangleright$  -tpctool—lsvol—-user—*user*--pwd—*password*—-url—*url*—-dev—GUID—

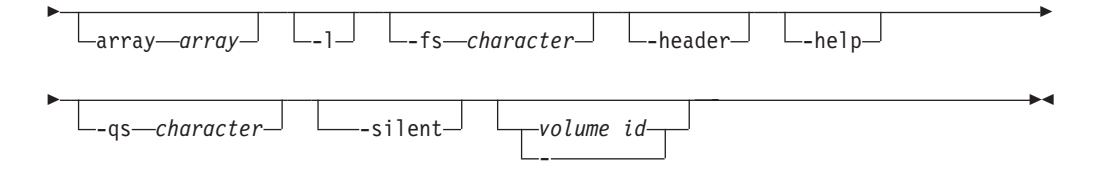

# **Parameters and arguments**

### **-user** *user*

Specifies a valid Tivoli Storage Productivity Center user ID.

**-pwd** *password*

Specifies the password for the Tivoli Storage Productivity Center user ID.

**-url** *url*

Specifies the Device server. The format of *url* is: *system:port\_number* where *system* represents either the host name or IP address, and *port\_number* represents a valid port number for the HTTP service of the Device server.

**-dev** *GUID*

Specifies the storage subsystem. The *GUID* variable is the globally unique identifier (GUID).

### **array** *array*

Specifies the array. The *array* variable is the array ID. You can use the **lsarray** command to return information, including array IDs, about the arrays on a specific storage subsystem.

- **-l** Specifies that long information is listed. In addition to the volume ID, the volume size and FlashCopy relationship information are also listed.
- **-fs** *character*

Specifies the 7-bit character that separates the fields in the output. If you omit this parameter, the fields are separated by spaces.

#### **-header**

Suppresses the column headers in the output. If you omit this parameter, the column headers are enabled.

**-help | -h | -?**

Lists help information for the command.

**-qs** *character*

Specifies the 7-bit character that surrounds strings and date stamps in the output. If you omit this parameter, strings and date stamps are enclosed by double quotation marks (").

### **-silent**

Suppresses all output for the command. If you omit this parameter, output is enabled.

### **volume id | -**

Specifies the volumes. The *volume\_ID* variable is a comma-separated list of volume IDs, such as that obtained by running the **lsvol** command. If a single dash (-) is issued, the volume IDs are read from standard input.

# **Examples**

### **Listing the volumes on a subsystem**

The following commands list all volumes on a specified subsystem. The -dev option specifies your system. Additional information for the volumes can be displayed as specified with the -l option.

tpctool> lsvol -user me -pwd mypass -url myhost:9550 -dev 2107.75DG000+0 -l

### **FlashCopy**

Indicates if the volume is in a FlashCopy (FC) relationship and whether it is an FC source or FC target. Volumes that are not in an FC relationship are displayed with a None value whether or not the volume is on a system that supports FC.

### **Note:**

- This value is available for volumes of the following systems only: IBM TotalStorage Enterprise Storage Server® (ESS), IBM System Storage DS6000, IBM System Storage DS8000, and IBM System Storage SAN Volume Controller.
- v TotalStorage Enterprise Storage Server systems must have at least the following microcode levels: ess800mincodelevel = 2.4.3.56, essf20mincodelevel = 2.3.3.89. Tivoli Storage Productivity Center does not report FlashCopy information if the TotalStorage Enterprise Storage Server systems do not meet this requirement.

# **Real Used**

The amount of space, in gigabytes, that a volume is actually using. Tivoli Storage Productivity Center allocates the entire space for regular volumes when they are created. For thin provisioned volumes, it does not. This column displays the space that is actually being used.

## **Note:**

- v If a system is new and there is no data in the volumes, the value is zero. For example, the Size field might show 16 GB but the Real Used is 0.
- v For non-thin provisioned volumes, the Real Used value always matches the Size value.
- v Thin provisioned volumes always have an asterisk in front of their name (Label).
- Thin provisioned volumes of other storage systems are not supported by Tivoli Storage Productivity Center. The Real Used value is displayed as N/A.

### **Encrypted**

Indicates if the volumes are on encrypted disks (Yes or No).

## **lszone**

Use the **lszone** command to list the zones in a zone set. You must have Fabric Administrator authority to use this command.

# **Syntax**

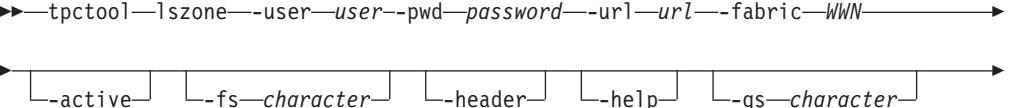

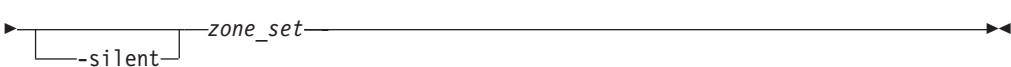

# **Parameters and arguments**

### **-user** *user*

Specifies a valid Tivoli Storage Productivity Center user ID.

**-pwd** *password*

Specifies the password for the Tivoli Storage Productivity Center user ID.

**-url** *url*

Specifies the Device server. The format of *url* is: *system:port\_number* where *system* represents either the host name or IP address, and *port\_number* represents a valid port number for the HTTP service of the Device server.

**-fabric** *WWN*

Specifies the fabric. The *WWN* variable is the World Wide Name (WWN).

**-active**

Specifies that only the active zones are listed. If this option is not issued, all zones are listed.

**-fs** *character*

Specifies the 7-bit character that separates the fields in the output. If you omit this parameter, the fields are separated by spaces.

### **-header**

Suppresses the column headers in the output. If you omit this parameter, the column headers are enabled.

**-help | -h | -?**

Lists help information for the command.

**-qs** *character*

Specifies the 7-bit character that surrounds strings and date stamps in the output. If you omit this parameter, strings and date stamps are enclosed by double quotation marks (").

**-silent**

Suppresses all output for the command. If you omit this parameter, output is enabled.

```
zone_set
```
Specifies the zone set. The *zone\_set* variable is the name of the zone set.

### **Examples**

### **Listing all zones**

The following command lists the names of all zones in the PARIS zone set:

```
tpctool> lszone -user me -pwd mypass -url myhost:myport
-fabric 100000051E34F6A8 PARIS
```
The following output is returned:

```
Name
==========
WINDOWSNT
SUNSOLARIS
TEST
...
```
### **Listing only the active zones**

The following command lists the active zones:

tpctool> lszone -user me -pwd mypass -url myhost:myport -fabric 100000051E34F6A8 -active PARIS

The following output is returned:

Name ========== SUNSOLARIS

## **lszs**

Use the **lszs** command to list information about zone sets. This information includes the zone-set name and status. You must have Fabric Administrator authority to use this command.

## **Syntax**

 $\rightarrow$  -tpctool-lszs--user-user--pwd-password--url-url-fabric-WWN-

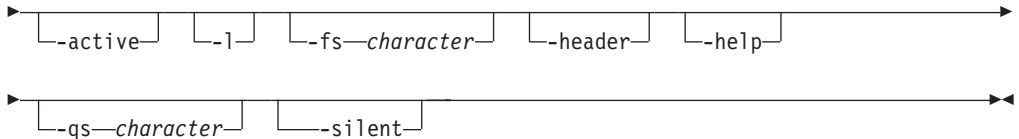

# **Parameters and arguments**

### **-user** *user*

Specifies a valid Tivoli Storage Productivity Center user ID.

## **-pwd** *password*

Specifies the password for the Tivoli Storage Productivity Center user ID.

**-url** *url*

Specifies the Device server. The format of *url* is: *system:port\_number* where *system* represents either the host name or IP address, and *port\_number* represents a valid port number for the HTTP service of the Device server.

**-fabric** *WWN*

Specifies the fabric. The *WWN* variable is the World Wide Name (WWN).

**-active**

Specifies that only information about the active zone set should be listed. If you omit this option, information about all zone sets is listed.

- **-l** Specifies that the long version of the information should be listed:
	- Name
	- Status: active or inactive

If you omit this option, only the name of the zone is listed.

**-fs** *character*

Specifies the 7-bit character that separates the fields in the output. If you omit this parameter, the fields are separated by spaces.

**-header**

Suppresses the column headers in the output. If you omit this parameter, the column headers are enabled.

**-help | -h | -?**

Lists help information for the command.

**-qs** *character*

Specifies the 7-bit character that surrounds strings and date stamps in the output. If you omit this parameter, strings and date stamps are enclosed by double quotation marks (").

**-silent**

Suppresses all output for the command. If you omit this parameter, output is enabled.

# **Examples**

# **Listing the long version of information for all zone sets**

The following command lists the long version of information for all zone sets: tpctool> lszs -user me -pwd mypass -url myhost:myport -fabric 100000051E34F6A8 -l

The following output is returned:

Name Status ================= PARIS ACTIVE LONDON INACTIVE

**Listing the active zone set**

The following command lists the name of the active zone set:

tpctool> lszs -user me -pwd mypass -url myhost:myport -fabric 100000051E34F6A8 -active

The following output is returned:

Name ===== PARIS

# **mksrg**

Use this command to create a Storage Resource Group with a specific name, description, and user-defined properties.

## **Syntax**

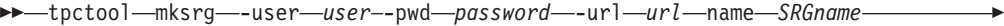

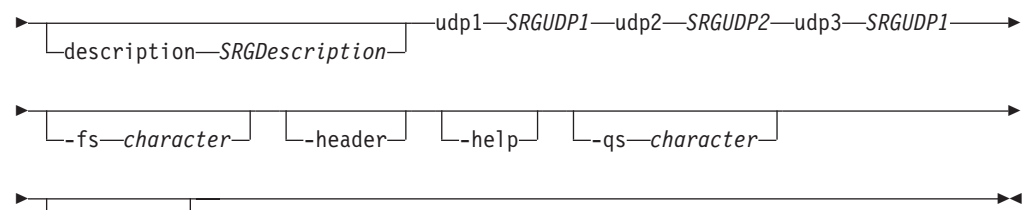

 $\Box$ -silent $\Box$ 

# **Parameters and arguments**

### **-user** *user*

Specifies a valid Tivoli Storage Productivity Center user ID.

**-pwd** *password*

Specifies the password for the Tivoli Storage Productivity Center user ID.

**-url** *url*

Specifies the Device server. The format of *url* is: *system:port\_number* where *system* represents either the host name or IP address, and *port\_number* represents a valid port number for the HTTP service of the Device server.

#### **name***SRGname*

A unique name not already in use, less than 60 characters long. It can not contain any of the following characters:

 $\backslash$  / : \* ? " < >|

. The username of the user creating the Storage Resource Group will be added to the beginning of the Storage Resource Group name, followed by the name specified in the **name** variable.

### **description***SRGDescription*

(optional) The description can contain any alphanumeric characters, and must be less than 255 characters long.

### **udp1***SRGUDP1*

(optional) A user-defined property that may contain anything of significance to the Storage Resource Group administrator. The UDP can contain any alphanumeric character, and must be less than 255 characters long.

### **udp2***SRGUDP2*

(optional) A user-defined property that may contain anything of significance to the Storage Resource Group administrator. The UDP can contain any alphanumeric character, and must be less than 255 characters long.

#### **udp3***SRGUDP3*

(optional) A user-defined property that may contain anything of significance to the Storage Resource Group administrator. The UDP can contain any alphanumeric character, and must be less than 255 characters long.

## **-fs** *character*

Specifies the 7-bit character that separates the fields in the output. If you omit this parameter, the fields are separated by spaces.

#### **-header**

Suppresses the column headers in the output. If you omit this parameter, the column headers are enabled.

```
-help | -h | -?
```
Lists help information for the command.

**-qs** *character*

Specifies the 7-bit character that surrounds strings and date stamps in the output. If you omit this parameter, strings and date stamps are enclosed by double quotation marks (").

#### **-silent**

Suppresses all output for the command. If you omit this parameter, output is enabled.

### **Examples**

### **To create a Storage Resource Group**

The following command creates a Storage Resource Group with the specified attributes:

tpctool

```
tpctool> mksrg -name testsrg -description Test-SRG-Description
-udp1 myudp1 -udp2 myudp2 -udp3 myudp3
```
The following output is returned:

```
Name Status
=============================
Administrator.testsrg SUCCESS
```
# **mkvol**

Use the **mkvol** command to create volumes. You must have Disk Administrator authority to use this command.

### **Syntax**

 $\rightarrow$  -tpctool -mkvol --user -user-*user*--pwd -password--url -url --array -array

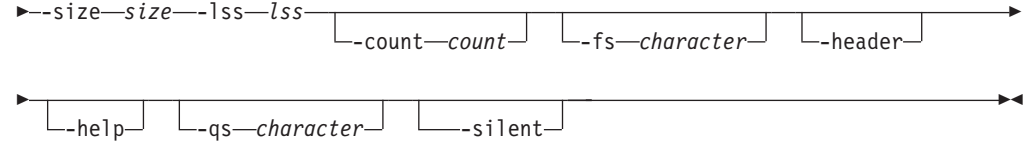

# **Parameters and arguments**

### **-user** *user*

Specifies a valid Tivoli Storage Productivity Center user ID.

### **-pwd** *password*

Specifies the password for the Tivoli Storage Productivity Center user ID.

**-url** *url*

Specifies the Device server. The format of *url* is: *system:port\_number* where *system* represents either the host name or IP address, and *port\_number* represents a valid port number for the HTTP service of the Device server.

**-array** *array*

Specifies the array. The *array* variable is the array ID. You can use the **lsarray** command to return information, including array IDs, about the arrays on a specific storage subsystem. The array must not be a count, key, or data (CKD) format array.

**-size** *size*

Specifies the volume size. The *size* variable is the volume size.

**-lss** *lss*

Specifies the LSS in which to create the volumes. The *lss* variable is the LSS identifier. If the pool specified is not defined within the specified LSS then an error will be generated stating that there is not enough space on the specified pool.

**-count** *count*

Specifies the number of volumes. The *count* variable is an integer.

**-fs** *character*

Specifies the 7-bit character that separates the fields in the output. If you omit this parameter, the fields are separated by spaces.

**-header**

Suppresses the column headers in the output. If you omit this parameter, the column headers are enabled.

### **-help | -h | -?**

Lists help information for the command.

**-qs** *character*

Specifies the 7-bit character that surrounds strings and date stamps in the output. If you omit this parameter, strings and date stamps are enclosed by double quotation marks (").

**-silent**

Suppresses all output for the command. If you omit this parameter, output is enabled.
# **Examples**

## **Creating volumes**

The following commands create four volumes:

tpctool tpctool> mkvol -array 2105.22232+2105.22232+0 -size 20 -count 4 -lss 01

The following output is returned:

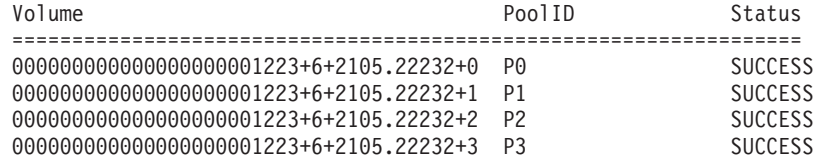

# **mkzone**

Use the **mkzone** command to create a zone. This command must be run within a transaction. You must have Fabric Administrator authority to use this command.

# **Syntax**

 $\rightarrow$  -tpctool-mkzone--user-user--pwd-password--url-url--fabric-WWN-

*ports* -

 -zone *zone*  $-help$  -help  $-$ silent $-$ 

# **Parameters and arguments**

**-user** *user*

Specifies a valid Tivoli Storage Productivity Center user ID.

**-pwd** *password*

Specifies the password for the Tivoli Storage Productivity Center user ID.

**-url** *url*

Specifies the Device server. The format of *url* is: *system:port\_number* where *system* represents either the host name or IP address, and *port\_number* represents a valid port number for the HTTP service of the Device server.

**-fabric** *WWN*

Specifies the fabric. The *WWN* variable is the World Wide Name (WWN).

**-zone** *zone*

Specifies the zone. The *zone* variable is the name of the zone.

```
-help | -h | -?
```
Lists help information for the command.

**-silent**

Suppresses all output for the command. If you omit this parameter, output is enabled.

# *ports* **| -**

Specifies the switch ports. The *ports* variable is a list of worldwide port names (WWPNs). If you specify a single dash (-), the WWPNs are read from standard input.

 $\blacktriangleright$ 

# **Examples**

## **Creating a zone**

#### **Important:**

- v An orphan zone is one that does not belong to a zone set. If the zone that you are creating is an orphan zone and the switch and Data Source that you are using support orphan zones, use only the **mkzone** command to create the zone. However, if the switch and Data Source that you are using do not support orphan zones, you must use the **addzone** command within the same transaction to add the zone to a zone set. Specify the **addzone** command *after* you create the zone using the **mkzone** command. For details about adding a zone to a zone set, see the **addzone** command.
- v To activate your changes to a zone set, use the **actzs** command. For details, see the **actzs** command.

The switch that you are using does not support orphan zones. To create the SUNSOLARIS zone, add the zone to a zone set, and activate the zone set, enter the following commands. Specify all zoning changes within one transaction, from start to commit, and then activate the zone set using the **actzs** command. The list of WWPNs is read from standard input.

```
tpctool> start -user me -pwd mypass -url myhost:myport -fabric 100000051E34F6A8
tpctool> mkzone -fabric 100000051E34F6A8 -zone SUNSOLARIS -
tpctool> addzone -fabric 100000051E34F6A8 -zs PARIS SUNSOLARIS
tpctool> commit -fabric 100000051E34F6A8
tpctool> actzs -fabric 100000051E34F6A8 PARIS
```
# **mkzs**

Use the **mkzs** command to create a zone set. This command must be run as a transaction. You must have Fabric Administrator authority to use this command.

# **Syntax**

Þ

 $\rightarrow$  -tpctool-mkzs--user-user--pwd-password--url-url--fabric-WWN-

 $-$ help $-$  -silent*zone\_set* -

# **Parameters and arguments**

**-user** *user*

Specifies a valid Tivoli Storage Productivity Center user ID.

**-pwd** *password*

Specifies the password for the Tivoli Storage Productivity Center user ID.

**-url** *url*

Specifies the Device server. The format of *url* is: *system:port\_number* where *system* represents either the host name or IP address, and *port\_number* represents a valid port number for the HTTP service of the Device server.

**-fabric** *WWN*

Specifies the fabric. The *WWN* variable is the World Wide Name (WWN).

```
-help | -h | -?
```
Lists help information for the command.

### **-silent**

Suppresses all output for the command. If you omit this parameter, output is enabled.

```
zone_set
```
Specifies the zone set. The *zone\_set* variable is the name of the zone set.

**Tip:** To create a zone set, you must include at least one zone.

# **Examples**

#### **Creating a zone set**

The following commands create the PARIS zone set, which includes the SUNSOLARIS zone:

```
tpctool> start -user me -pwd mypass -url myhost:myport -fabric 100000051E34F6A8
tpctool> mkzone -fabric 100000051E34F6A8 -zone SUNSOLARIS -
tpctool> mkzs -fabric 100000051E34F6A8 PARIS
tpctool> addzone -fabric 100000051E34F6A8 -zs PARIS SUNSOLARIS
tpctool> commit -fabric 100000051E34F6A8
```
# **modifysrg**

Use the **modifysrg** to modify an existing Storage Resource Group. You can add and remove members by specifying the member type, such as switch or volume, and the key for the member you want to add or remove.

## **Syntax**

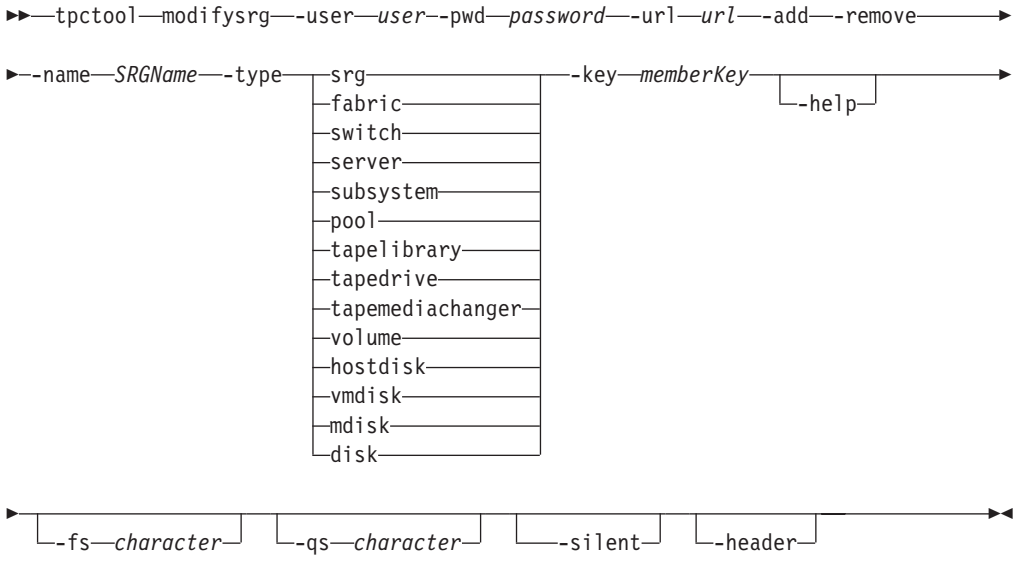

# **Parameters and arguments**

**-user** *user*

Specifies a valid Tivoli Storage Productivity Center user ID.

**-pwd** *password*

Specifies the password for the Tivoli Storage Productivity Center user ID.

**-url** *url*

Specifies the Device server. The format of *url* is: *system:port\_number* where

*system* represents either the host name or IP address, and *port\_number* represents a valid port number for the HTTP service of the Device server.

**-add**

Adds a new member to the specified Storage Resource Group, designated by the specified member type and key.

**-remove**

Removes an existing member from the specified Storage Resource Group, designated by the specified member type and key. Use the **lssrgmembers -name** *SRGName*to see a list of members and member keys for a specified Storage Resource Group.

**-name** *SRGName*

Indicates the unique Storage Resource Group to take action on. See the output of lssrg.

**-type** *srg | fabric | switch | server | subsystem | pool | tapelibrary | tapedrive |*

*tapemediachanger | volume | hostdisk | vmdisk | mdisk | disk*

Denotes the type of element that corresponds to the unique key in the **key** parameter of this function.

### **-key** *memberKey*

The unique key that corresponds to the member and member type specified in the **type** parameter.

**-fs** *character*

Specifies the 7-bit character that separates the fields in the output. If you omit this parameter, the fields are separated by spaces.

**-header**

Suppresses the column headers in the output. If you omit this parameter, the column headers are enabled.

```
-help | -h | -?
```
Lists help information for the command.

**-qs** *character*

Specifies the 7-bit character that surrounds strings and date stamps in the output. If you omit this parameter, strings and date stamps are enclosed by double quotation marks (").

**-silent**

Suppresses all output for the command. If you omit this parameter, output is enabled.

### **Examples**

#### **To add or remove members of a Storage Resource Group**

The following command allows you to add or remove members of a specified Storage Resource Group:

tpctool tpctool> modifysrg -remove -name test.srg -type srg -key IBM.2107-1300361-R8+2107-1300361+0

The following output is returned:

Name Status ======================================== Administrator.my-new-example-srg SUCCESS

# **rmbackenddisktype**

Use the **rmbackenddisktype** command to remove a back-end type of disk.

This command is available for Storwize V7000 and SAN Volume Controller storage systems. You must have Disk Administrator authority to use this command.

When you issue the **rmbackenddisktype** command to remove a back-end type of disk:

- The type is removed from the set of back-end types of disk.
- v The type is reset to *DEFAULT* in back-end storage subsystems that are set to the type of disk that is removed.

**Tip:** You can use the following commands to set the back-end type of disk:

- v **setarray**
- v **setbackenddisktype**

You can also set the back-end type of disk for storage systems on the MDisk Group Details page in the Tivoli Storage Productivity Center graphical user interface.

# **Syntax**

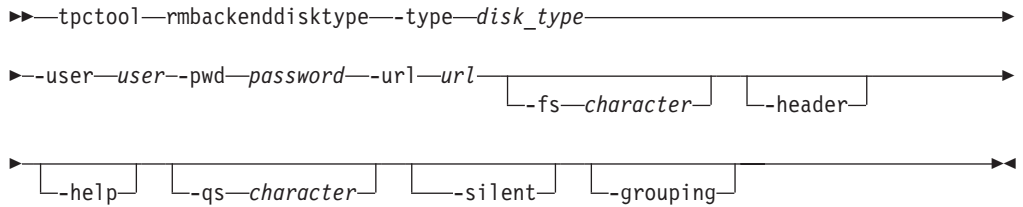

# **Parameters and arguments**

### **-type disk\_type**

Specifies the back-end type of disk. Specify a back-end type of disk or enter one of the following values:

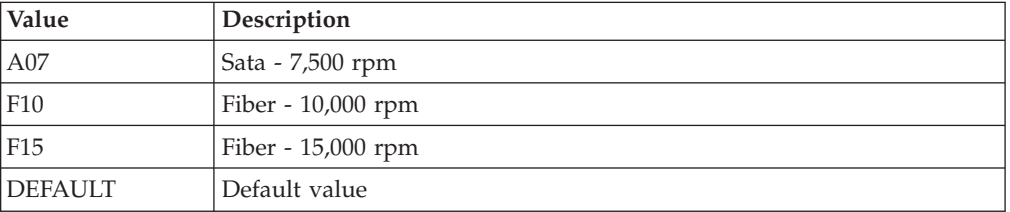

### **-pwd** *password*

Specifies the password for the Tivoli Storage Productivity Center user ID.

**-url** *url*

Specifies the Device server. The format of *url* is: *system:port\_number* where *system* represents either the host name or IP address, and *port\_number* represents a valid port number for the HTTP service of the Device server.

**-fs** *character*

Specifies the 7-bit character that separates the fields in the output. If you omit this parameter, the fields are separated by spaces.

### **-header**

Suppresses the column headers in the output. If you omit this parameter, the column headers are enabled.

**-help | -h | -?**

Lists help information for the command.

**-qs** *character*

Specifies the 7-bit character that surrounds strings and date stamps in the output. If you omit this parameter, strings and date stamps are enclosed by double quotation marks (").

**-silent**

Suppresses all output for the command. If you omit this parameter, output is enabled.

**-grouping**

Enables the grouping of numeric values. For example, in English the value 12000 would display as 12,000. The grouping character is determined by the system locale.

## **Examples**

### **Removing a back-end type of disk**

The following command removes a back-end type of disk: tpctool> rmbackenddisktype -type A07

The back-end type of disk that has been removed is displayed:

Back-end Disk Type Status ============================ Succeeded

# **rmbackendraidtype**

Use the **rmbackendraidtype** command to remove a back-end RAID array type from the set of RAID array types available for Storwize V7000 and SAN Volume Controller managed disk groups.

This command applies only to Storwize V7000 and SAN Volume Controller RAID arrays.You must have Disk Administrator authority to use this command.

# **Syntax**

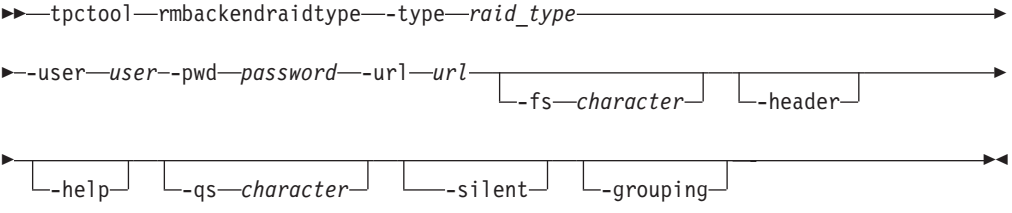

# **Parameters and arguments**

**-type** *raid\_type*

Specifies the type of the back-end RAID array to remove. You can specify a value that you have set or one of the following values:

**Tip:** Use the **lsbackendraidtypes** command to list the types of back-end RAIDs

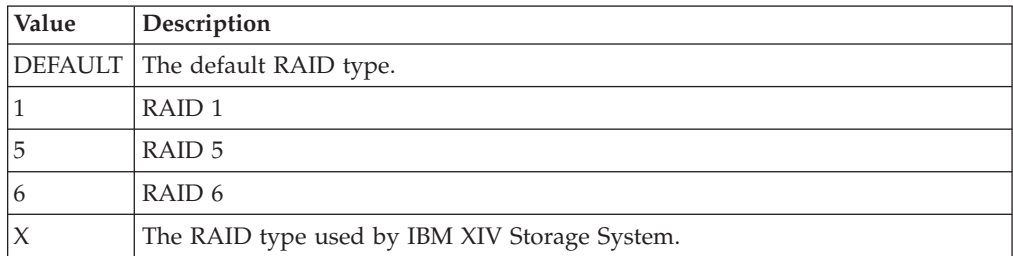

#### **-user** *user*

.

Specifies a valid Tivoli Storage Productivity Center user ID.

#### **-pwd** *password*

Specifies the password for the Tivoli Storage Productivity Center user ID.

#### **-url** *url*

Specifies the Device server. The format of *url* is: *system:port\_number* where *system* represents either the host name or IP address, and *port\_number* represents a valid port number for the HTTP service of the Device server.

#### **-fs** *character*

Specifies the 7-bit character that separates the fields in the output. If you omit this parameter, the fields are separated by spaces.

### **-header**

Suppresses the column headers in the output. If you omit this parameter, the column headers are enabled.

### **-help | -h | -?**

Lists help information for the command.

### **-qs** *character*

Specifies the 7-bit character that surrounds strings and date stamps in the output. If you omit this parameter, strings and date stamps are enclosed by double quotation marks (").

### **-silent**

Suppresses all output for the command. If you omit this parameter, output is enabled.

## **-grouping**

Enables the grouping of numeric values. For example, in English the value 12000 would display as 12,000. The grouping character is determined by the system locale.

## **Examples**

### **Removing a type of back-end RAID**

The following command removes a type of back-end RAID array: tpctool> rmbackendraidtype -type testing

If the command is successful, a list of the types of back-end RAIDs that have been removed is displayed:

Back-end Type Status ======================= testing Succeeded

# **rmbackendtype**

Use the **rmbackendtype** command to remove a type of back-end storage system.

This command is available for Storwize V7000 and SAN Volume Controller storage systems. You must have Disk Administrator authority to use this command.

When you issue the **rmbackendtype** command to remove a type of back-end storage system, the following actions occur:

- The type is removed from the set of back-end types.
- v The type is reset to *DEFAULT* in back-end storage systems that are set to the back-end type that is removed.

**Tip:** You can use the following commands to set the type of back-end storage system:

- v **setarray**
- v **setbackendtype**

You can also set the type of back-end storage system on the MDisk Group Details page in the Tivoli Storage Productivity Center graphical user interface.

## **Syntax**

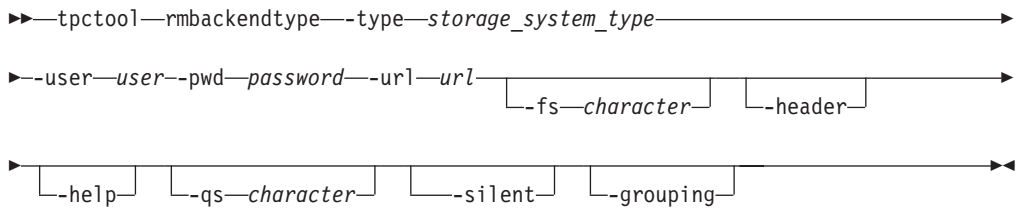

# **Parameters and arguments**

**-type** *storage\_system\_type*

Specifies the type of back-end storage system that manages most of the storage pool resources. Specify a type of back-end storage system or enter one of the following values:

**Tip:** Use the **lsbackendtypes** command to show a list of back-end storage systems.

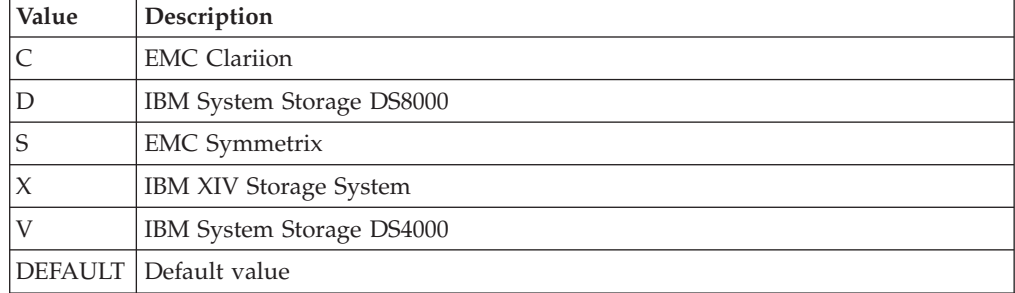

#### **-user** *user*

Specifies a valid Tivoli Storage Productivity Center user ID.

#### **-pwd** *password*

Specifies the password for the Tivoli Storage Productivity Center user ID.

**-url** *url*

Specifies the Device server. The format of *url* is: *system:port\_number* where *system* represents either the host name or IP address, and *port\_number* represents a valid port number for the HTTP service of the Device server.

**-fs** *character*

Specifies the 7-bit character that separates the fields in the output. If you omit this parameter, the fields are separated by spaces.

**-header**

Suppresses the column headers in the output. If you omit this parameter, the column headers are enabled.

**-help | -h | -?**

Lists help information for the command.

**-qs** *character*

Specifies the 7-bit character that surrounds strings and date stamps in the output. If you omit this parameter, strings and date stamps are enclosed by double quotation marks (").

**-silent**

Suppresses all output for the command. If you omit this parameter, output is enabled.

**-grouping**

Enables the grouping of numeric values. For example, in English the value 12000 would display as 12,000. The grouping character is determined by the system locale.

# **Examples**

# **Removing a type of back-end storage system**

The following command removes the specified type of back-end storage system: tpctool> rmbackendtype -type L

The type of back-end storage system that is removed is displayed:

```
Back-end Type Status
========================
L Succeeded
```
# **rmsrg**

Use the **rmsrg** command to delete the specified Storage Resource Group.

# **Syntax**

 $\rightarrow$  -tpctool-rmsrg--user-user-pwd-password--url-url-name-SRGname-

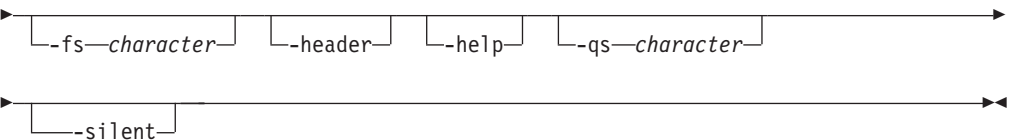

#### **-user** *user*

Specifies a valid Tivoli Storage Productivity Center user ID.

**-pwd** *password*

Specifies the password for the Tivoli Storage Productivity Center user ID.

**-url** *url*

Specifies the Device server. The format of *url* is: *system:port\_number* where *system* represents either the host name or IP address, and *port\_number* represents a valid port number for the HTTP service of the Device server.

**-name***SRGname*

The name of the Storage Resource Group to be deleted.

**-fs** *character*

Specifies the 7-bit character that separates the fields in the output. If you omit this parameter, the fields are separated by spaces.

**-header**

Suppresses the column headers in the output. If you omit this parameter, the column headers are enabled.

```
-help | -h | -?
```
Lists help information for the command.

**-qs** *character*

Specifies the 7-bit character that surrounds strings and date stamps in the output. If you omit this parameter, strings and date stamps are enclosed by double quotation marks (").

**-silent**

Suppresses all output for the command. If you omit this parameter, output is enabled.

# **Examples**

### **To delete a Storage Resource Group**

The following command deletes a specified Storage Resource Group: tpctool

tpctool> rmsrg -name Administrator.testsrg

The following output is returned:

Name Status ============================= Administrator.testsrg SUCCESS

# **rmvol**

Use the **rmvol** command to remove volumes. You must have Disk Administrator authority to use this command.

### **Syntax**

 $\rightarrow$  -tpctool-rmvol--user-user--pwd-password--url-url -f Þ

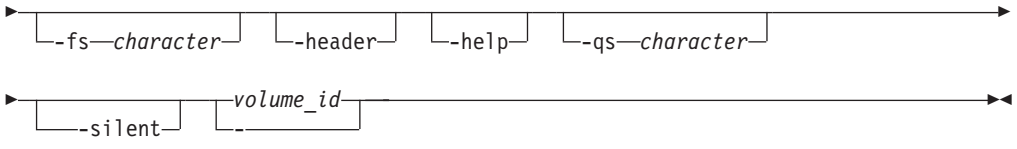

## **-user** *user*

Specifies a valid Tivoli Storage Productivity Center user ID.

### **-pwd** *password*

Specifies the password for the Tivoli Storage Productivity Center user ID.

**-url** *url*

Specifies the Device server. The format of *url* is: *system:port\_number* where *system* represents either the host name or IP address, and *port\_number* represents a valid port number for the HTTP service of the Device server.

- **-f** Turns off the confirmation message that is displayed before the volumes are removed.
- **-fs** *character*

Specifies the 7-bit character that separates the fields in the output. If you omit this parameter, the fields are separated by spaces.

**-header**

Suppresses the column headers in the output. If you omit this parameter, the column headers are enabled.

**-help | -h | -?**

Lists help information for the command.

**-qs** *character*

Specifies the 7-bit character that surrounds strings and date stamps in the output. If you omit this parameter, strings and date stamps are enclosed by double quotation marks (").

**-silent**

Suppresses all output for the command. If you omit this parameter, output is enabled.

*volume\_id* | **-**

Specifies the volumes. The *volume\_ID* variable is a comma-separated list of volume IDs, such as that obtained by running the **lsvol** command. If a single dash (-) is issued, the volume IDs are read from standard input.

# **Examples**

### **Removing volumes from an array**

The following command removes volumes from the specified array. Because the -f option is specified, you are not prompted to confirm the removal: tpctool> rmvol -f 000000000001107+6+2107.7597621+0

The following output is returned:

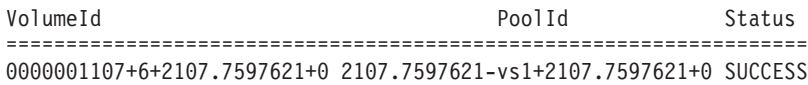

## **rmza**

Use the **rmza** command to remove a zone alias or aliases from a zone. You must have Fabric Administrator authority to use this command.

## **Syntax**

```
\rightarrow -tpctool-rmza--user-user--pwd-password--url-url--fabric-WWN-
Þ
                           -zone zone zone_alias -
```
 $-$ help $-$ silent-

## **Parameters and arguments**

### **-user** *user*

Specifies a valid Tivoli Storage Productivity Center user ID.

**-pwd** *password*

Specifies the password for the Tivoli Storage Productivity Center user ID.

**-url** *url*

Specifies the Device server. The format of *url* is: *system:port\_number* where *system* represents either the host name or IP address, and *port\_number* represents a valid port number for the HTTP service of the Device server.

### **-fabric** *WWN*

Specifies the fabric. The *WWN* variable is the World Wide Name (WWN).

### **-help | -h | -?**

Lists help information for the command.

### **-silent**

Suppresses all output for the command. If you omit this parameter, output is enabled.

**-zone** *zone*

Specifies the zone. The *zone* variable is the name of the zone.

# *zone\_alias*

Specifies the name or names of the zone aliases to be removed from the zone.

## **Examples**

### **Removing zone aliases from a zone**

The following commands remove the PARIS zone alias from the EUROPE zone:

```
tpctool -user me -pwd mypass -url myhost:myport
tpctool> start -fabric 100000051E34F6A8
tpctool> rmza -fabric 100000051E34F6A8 -zone EUROPE PARIS
tpctool> commit -fabric 100000051E34F6A8
```
# **rmzaports**

Use the **rmzaports** command to remove a port or ports from a zone alias. You must have Fabric Administrator authority to use this command.

#### **Syntax**

**►►** -tpctool -mzaports -user -user --pwd -password --url -url --fabric - WWN

-help- -silent--za *zone\_alias port* -

# **Parameters and arguments**

**-user** *user*

Þ

Specifies a valid Tivoli Storage Productivity Center user ID.

**-pwd** *password*

Specifies the password for the Tivoli Storage Productivity Center user ID.

**-url** *url*

Specifies the Device server. The format of *url* is: *system:port\_number* where *system* represents either the host name or IP address, and *port\_number* represents a valid port number for the HTTP service of the Device server.

**-fabric** *WWN*

Specifies the fabric. The *WWN* variable is the World Wide Name (WWN).

```
-help | -h | -?
```
Lists help information for the command.

**-silent**

Suppresses all output for the command. If you omit this parameter, output is enabled.

**-za** *zone\_alias*

Specifies the name of the zone alias from which the ports to be removed.

*port*

Specifies the name or names of the ports to be removed from the zone alias.

# **Examples**

### **Removing a port from a zone alias**

The following commands remove a port from the PARIS zone alias:

```
tpctool> -user me -pwd mypass -url myhost:myport
tpctool> start -fabric 100000051E34F6A8
tpctool> rmzaports -fabric 100000051E34F6A8 -za PARIS 210000E08B0B4C2G
tpctool> commit -fabric 100000051E34F6A8
```
# **rmzone**

Use the **rmzone** command to delete a zone or remove a zone from a zone set. If you remove or delete the last zone in a zone set, the zone set is also deleted. This command must be run as a transaction. You must have Fabric Administrator authority to use this command.

### **Syntax**

 $\rightarrow$  -tpctool-rmzone--user-user--pwd-password--url-url-fabric-WWN- -zone *zone*  $-$ zs—*zone set* - L-help - L-silent - $\blacktriangleright$ 

### **-user** *user*

Specifies a valid Tivoli Storage Productivity Center user ID.

**-pwd** *password*

Specifies the password for the Tivoli Storage Productivity Center user ID.

**-url** *url*

Specifies the Device server. The format of *url* is: *system:port\_number* where *system* represents either the host name or IP address, and *port\_number* represents a valid port number for the HTTP service of the Device server.

**-fabric** *WWN*

Specifies the fabric. The *WWN* variable is the World Wide Name (WWN).

**-zone** *zone*

Specifies the zone. The *zone* variable is the name of the zone. If the last zone in the zone set is removed or deleted, the zone set also is deleted.

**-zs** *zone\_set*

Specifies that zone is removed from the zone set. The *zone\_set* variable is the name of the zone set. If this option is not issued, the zone is deleted.

**-help | -h | -?**

Lists help information for the command.

**-silent**

Suppresses all output for the command. If you omit this parameter, output is enabled.

**Tip:** To delete a zone from a zone set, the zone must be included in another zone set.

# **Examples**

#### **Deleting a zone**

The following commands delete the WINDOWSNT zone:

```
tpctool> start -user me -pwd mypass -url myhost:myport -fabric 100000051E34F6A8
tpctool> rmzone -fabric 100000051E34F6A8 -zone WINDOWSNT
tpctool> commit -fabric 100000051E34F6A8
```
#### **Removing a zone from a zone set**

The following commands remove the WINDOWSNT zone from the PARIS zone set:

```
tpctool> start -user me -pwd mypass -url myhost:myport -fabric 100000051E34F6A8
tpctool> rmzone -fabric 100000051E34F6A8 -zone WINDOWSNT -zs PARIS
tpctool> commit -fabric 100000051E34F6A8
```
### **rmzoneports**

Use the **rmzoneports** command to remove switch ports from a zone. This command must be run as a transaction. You must have Fabric Administrator authority to use this command.

## **Syntax**

**►►** -tpctool - rmzoneports --user -user --pwd -password --url --url --fabric -- WWN

 -zone *zone*  $-$ help $-$  -silent*ports* -

# **Parameters and arguments**

**-user** *user*

Specifies a valid Tivoli Storage Productivity Center user ID.

**-pwd** *password*

Specifies the password for the Tivoli Storage Productivity Center user ID.

**-url** *url*

Specifies the Device server. The format of *url* is: *system:port\_number* where *system* represents either the host name or IP address, and *port\_number* represents a valid port number for the HTTP service of the Device server.

**-fabric** *WWN*

Specifies the fabric. The *WWN* variable is the World Wide Name (WWN).

**-zone** *zone*

Specifies the zone. The *zone* variable is the name of the zone.

**-help | -h | -?**

Lists help information for the command.

**-silent**

Suppresses all output for the command. If you omit this parameter, output is enabled.

*ports* **| -**

Specifies the switch ports. The *ports* variable is a list of worldwide port names (WWPNs). If you specify a single dash (-), the WWPNs are read from standard input.

## **Examples**

#### **Removing switch ports from a zone set**

The following commands remove several switch ports from the SUNSOLARIS zone. The list of WWPNs is read from standard input:

tpctool> start -user me -pwd mypass -url myhost:myport -fabric 100000051E34F6A8 tpctool> rmzoneports -fabric 100000051E34F6A8 -zone SUNSOLARIS tpctool> commit -fabric 100000051E34F6A8

#### **rmzs**

Use the **rmzs** command to delete a zone set. This command must be run as a transaction. You must have Fabric Administrator authority to use this command.

# **Syntax**

Þ

 $-$ tpctool $-$ rmzs $-$ -user $-$ user $-$ pwd $-$ password $-$ -url $-$ url $-$ -<code>fabric $-$ WWN $-$ </code>

 $-$ help $-$ silent $$ *zone\_set* -  $\blacktriangleright$ 

### **-user** *user*

Specifies a valid Tivoli Storage Productivity Center user ID.

**-pwd** *password*

Specifies the password for the Tivoli Storage Productivity Center user ID.

**-url** *url*

Specifies the Device server. The format of *url* is: *system:port\_number* where *system* represents either the host name or IP address, and *port\_number* represents a valid port number for the HTTP service of the Device server.

**-fabric** *WWN*

Specifies the fabric. The *WWN* variable is the World Wide Name (WWN).

```
-help | -h | -?
```
Lists help information for the command.

**-silent**

Suppresses all output for the command. If you omit this parameter, output is enabled.

```
zone_set
```
Specifies the zone set. The *zone\_set* variable is the name of the zone set.

**Tip:** To delete a zone set, it must be inactive. If you attempt to delete a zone set that is empty, the zone set is not deleted and no error message is given.

# **Examples**

**Deleting a zone set**

The following commands delete the PARIS zone set:

```
tpctool> start -user me -pwd mypass -url myhost:myport -fabric 100000051E34F6A8
tpctool> rmzs -fabric 100000051E34F6A8 PARIS
tpctool> commit -fabric 100000051E34F6A8
```
# **rollback**

Use the **rollback** command to erase any commands that were issued since you started the transaction. You must have Fabric Administrator authority to use this command.

## **Syntax**

 $\blacktriangleright\rightarrow$  tpctool-rollback--user-user--pwd-password--url-url--fabric-WWN-

 $\blacktriangleright$ 

-help

E

# **Parameters and arguments**

**-user** *user*

Specifies a valid Tivoli Storage Productivity Center user ID.

**-pwd** *password*

Specifies the password for the Tivoli Storage Productivity Center user ID.

**-url** *url*

Specifies the Device server. The format of *url* is: *system:port\_number* where

*system* represents either the host name or IP address, and *port\_number* represents a valid port number for the HTTP service of the Device server.

**-fabric** *WWN*

Specifies the fabric. The *WWN* variable is the World Wide Name (WWN).

**-help | -h | -?**

Lists help information for the command.

# **Examples**

### **Rolling back a transaction**

The following command rolls back a transaction. The user has previously issued connection options, started a transaction, and issued a fabric-control command: tcptool> rollback -fabric 100000051E34F6A8

# **setarray**

Use the **setarray** command to set the type of back-end storage system, type of Redundant Array of Independent Disks (RAID), type of disk, and number of disks for an array.

This command is available for Storwize V7000 and SAN Volume Controller storage systems. You must have Disk Administrator authority to use this command.

# **Syntax**

tpctool setarray -user *user* -pwd *password* -url *url* -array *array\_id*

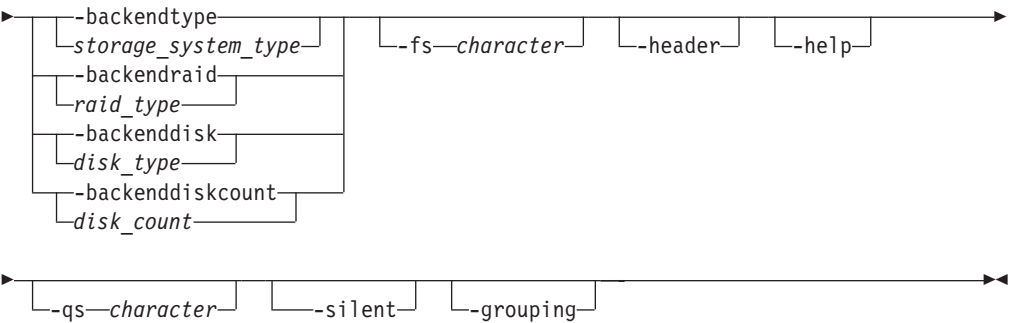

# **Parameters and arguments**

When you issue the **setarray** command, you must enter a value for the **array** parameter and at least one of the following parameters:

- v **-backendtype**
- v **-backendraid**
- v **-backenddisk**
- v **-backenddiskcount**

The default value is used for the parameters that you do not set.

**Tip:** You can set the values for back-end storage systems on the MDisk Group Details page in the Tivoli Storage Productivity Center graphical user interface.

#### **-user** *user*

Specifies a valid Tivoli Storage Productivity Center user ID.

# **-pwd** *password*

Specifies the password for the Tivoli Storage Productivity Center user ID.

**-url** *url*

Specifies the Device server. The format of *url* is: *system:port\_number* where *system* represents either the host name or IP address, and *port\_number* represents a valid port number for the HTTP service of the Device server.

### **-array** *array\_id*

Specifies the ID of the array.

### **-backendtype** *storage\_system\_type*

Specifies the type of back-end storage system that manages most of the subsystem pool resources. You can enter a type that you added or use one of the following values.

**Tip:** Use the **lsbackendtypes** command to provide a list of existing back-end types of storage systems and use the **setbackendtype** command to add new back-end types of storage systems.

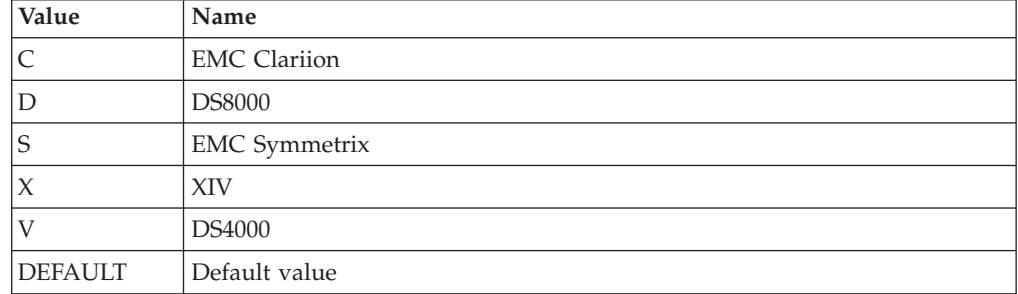

#### **-backendraid** *raid\_type*

Specifies the type of RAID associated with the back-end storage system. You can enter a type that you added or use one of the following values.

**Tip:** Use the **lsbackendraidtypes** command to provide a list of existing back-end types of RAID and use the **setbackendraidtype** command to add new back-end types of RAID.

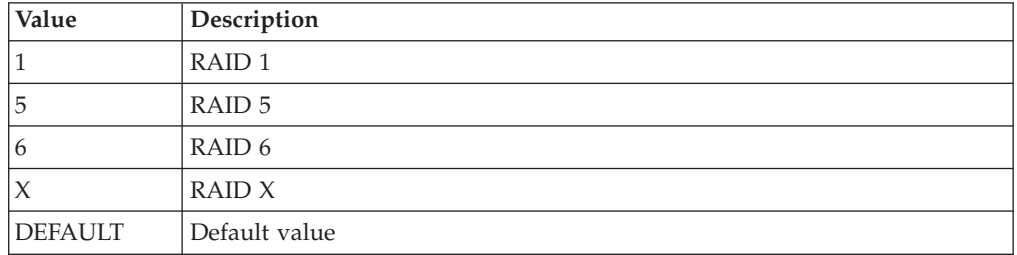

### **-backenddisk** *disk\_type*

Specifies the type of disk. You can enter a type that you added or use one of the following values.

**Tip:** Use the **lsbackenddisktypes** command to provide a list of existing back-end types of disk and use the **setbackenddisktype** command to add new back-end types of disk.

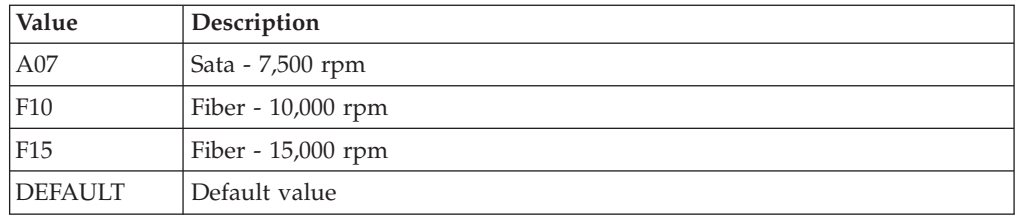

## **-backenddiskcount** *disk\_count*

Specifies the number of disks.

### **-fs** *character*

Specifies the 7-bit character that separates the fields in the output. If you omit this parameter, the fields are separated by spaces.

### **-header**

Suppresses the column headers in the output. If you omit this parameter, the column headers are enabled.

# **-help | -h | -?**

Lists help information for the command.

### **-qs** *character*

Specifies the 7-bit character that surrounds strings and date stamps in the output. If you omit this parameter, strings and date stamps are enclosed by double quotation marks (").

# **-silent**

Suppresses all output for the command. If you omit this parameter, output is enabled.

## **-grouping**

Enables the grouping of numeric values. For example, in English the value 12000 would display as 12,000. The grouping character is determined by the system locale.

# **Examples**

## **Setting back-end storage subsystem values**

The following command sets the back-end storage system, type of RAID, type of disk, and the number of disks for the specified array:

tpctool> setarray -array 0000020064405BA0:0+0000020064405BA0+0 -backendtype D -backendraidtype 5 -backenddisktype F10 -backenddiskcount 160

The array ID and the status of the message is displayed:

Array List Status ================================================ 0000020064405BA0:0+0000020064405BA0+0 Succeeded.

# **setbackenddisktype**

Use the **setbackenddisktype** command to set or update the type of back-end disk.

This command applies only to Storwize V7000 and SAN Volume ControllerYou must have Disk Administrator authority to use this command.

# **Syntax for setting and updating back-end disk types**

Use this syntax to **set** a new type of back-end disk:

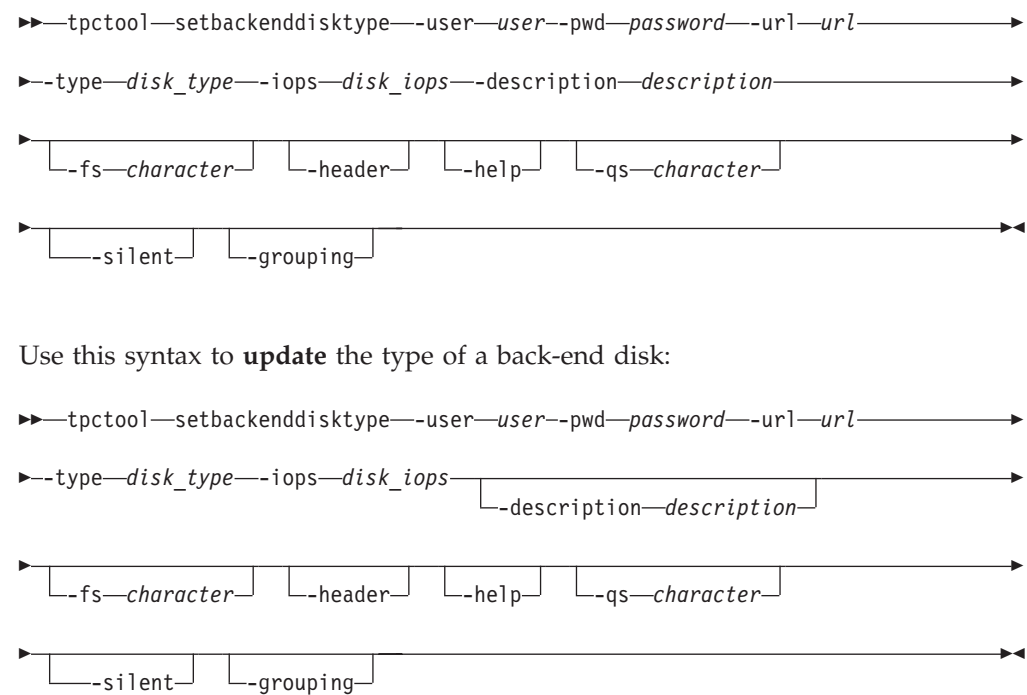

**-user** *user*

Specifies a valid Tivoli Storage Productivity Center user ID.

**-pwd** *password*

Specifies the password for the Tivoli Storage Productivity Center user ID.

**-url** *url*

Specifies the Device server. The format of *url* is: *system:port\_number* where *system* represents either the host name or IP address, and *port\_number* represents a valid port number for the HTTP service of the Device server.

**-type** *disk\_type*

Specifies the type of the back-end disk that manages most of the back-end pool resources. The maximum number of characters that you can enter is 10. You can specify a back-end disk type or use one of the following values:

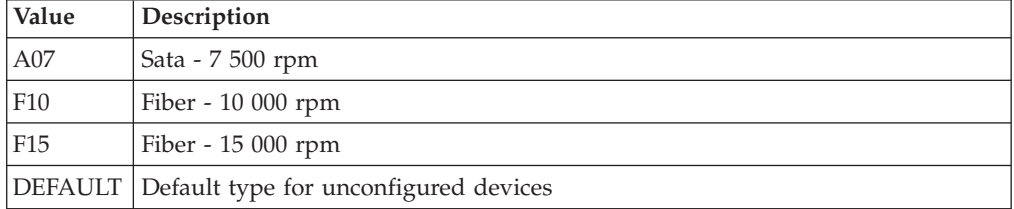

### **-iops** *disk\_iops*

The average number of input/output operations per second for the disk. You can specify a value or use one of the following values:

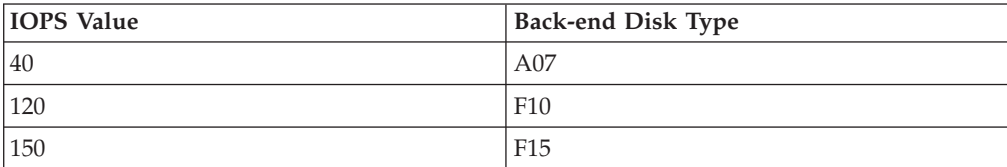

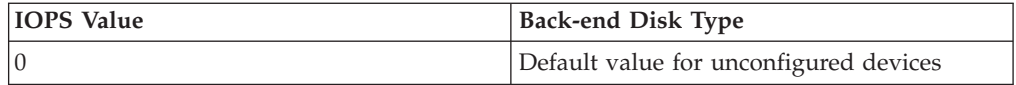

### **-description** *description*

Provides additional information about the type of back-end disk. The maximum number of characters that you can enter is 256.

### **-fs** *character*

Specifies the 7-bit character that separates the fields in the output. If you omit this parameter, the fields are separated by spaces.

### **-header**

Suppresses the column headers in the output. If you omit this parameter, the column headers are enabled.

# **-help | -h | -?**

Lists help information for the command.

### **-qs** *character*

Specifies the 7-bit character that surrounds strings and date stamps in the output. If you omit this parameter, strings and date stamps are enclosed by double quotation marks (").

### **-silent**

Suppresses all output for the command. If you omit this parameter, output is enabled.

## **-grouping**

Enables the grouping of numeric values. For example, in English the value 12000 would display as 12,000. The grouping character is determined by the system locale.

# **Examples**

### **Setting a back-end disk type**

The following command sets the type of back-end disk for a back-end disk pool: tpctool> setbackenddisktype -type testing -description testing -iops 99

If the command is successful, the following message is displayed:

```
Back-end Disk Type Status
=======================
testing Succeeded.
```
# **setbackendraidtype**

Use the **setbackendraidtype** command to set the types of back-end RAID arrays for Storwize V7000 and SAN Volume Controller managed disk groups.

This command applies only to Storwize V7000 and SAN Volume ControllerYou must have Disk Administrator authority to use this command.

# **Syntax**

 $\rightarrow$  -tpctool-setbackendraidtype--user-user--pwd-password--url-url-

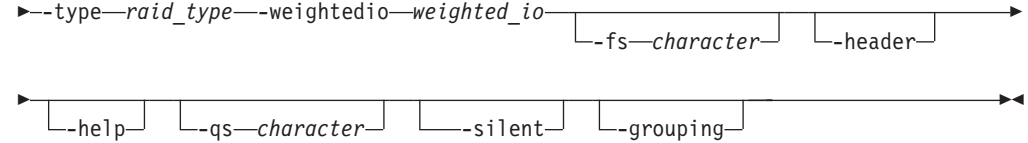

# **-type** *raid\_type*

Specifies the type of the back-end RAID array. You can specify a back-end RAID type or use one of the following values:

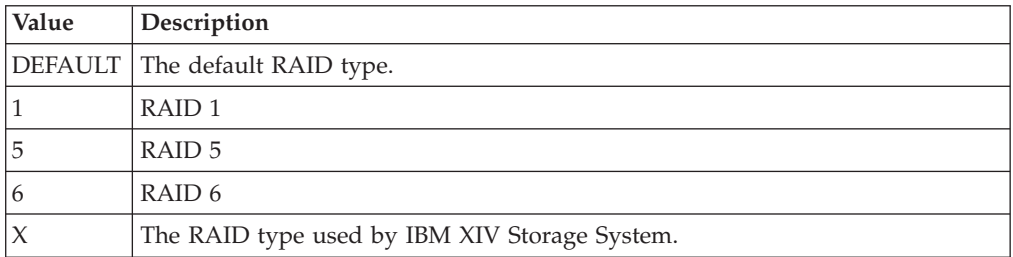

**Tip:** Use the **lsbackendraidtypes** command to list the available types of back-end RAIDs .

## **-weightedio** *weighted\_io*

The weighted input/output of the RAID type.

## **-user** *user*

Specifies a valid Tivoli Storage Productivity Center user ID.

### **-pwd** *password*

Specifies the password for the Tivoli Storage Productivity Center user ID.

### **-url** *url*

Specifies the Device server. The format of *url* is: *system:port\_number* where *system* represents either the host name or IP address, and *port\_number* represents a valid port number for the HTTP service of the Device server.

# **-fs** *character*

Specifies the 7-bit character that separates the fields in the output. If you omit this parameter, the fields are separated by spaces.

### **-header**

Suppresses the column headers in the output. If you omit this parameter, the column headers are enabled.

# **-help | -h | -?**

Lists help information for the command.

# **-qs** *character*

Specifies the 7-bit character that surrounds strings and date stamps in the output. If you omit this parameter, strings and date stamps are enclosed by double quotation marks (").

### **-silent**

Suppresses all output for the command. If you omit this parameter, output is enabled.

## **-grouping**

Enables the grouping of numeric values. For example, in English the value 12000 would display as 12,000. The grouping character is determined by the system locale.

### **Examples**

# **Setting back-end RAID types**

The following command sets a type of back-end RAID: tpctool> setbackendraidtype -type testing -weightedio 15

If the command is successful, the following message displays:

Back-end RAID Type Weighted IO ======================= testing Succeeded.

# **setbackendtype**

Use the **setbackendtype** command to set or update the type of back-end storage system.

This command is available for Storwize V7000 and SAN Volume Controller storage systems. You must have Disk Administrator authority to use this command.

# **Syntax for setting and updating back-end types of storage systems**

Use this syntax to set a new type of back-end storage system:

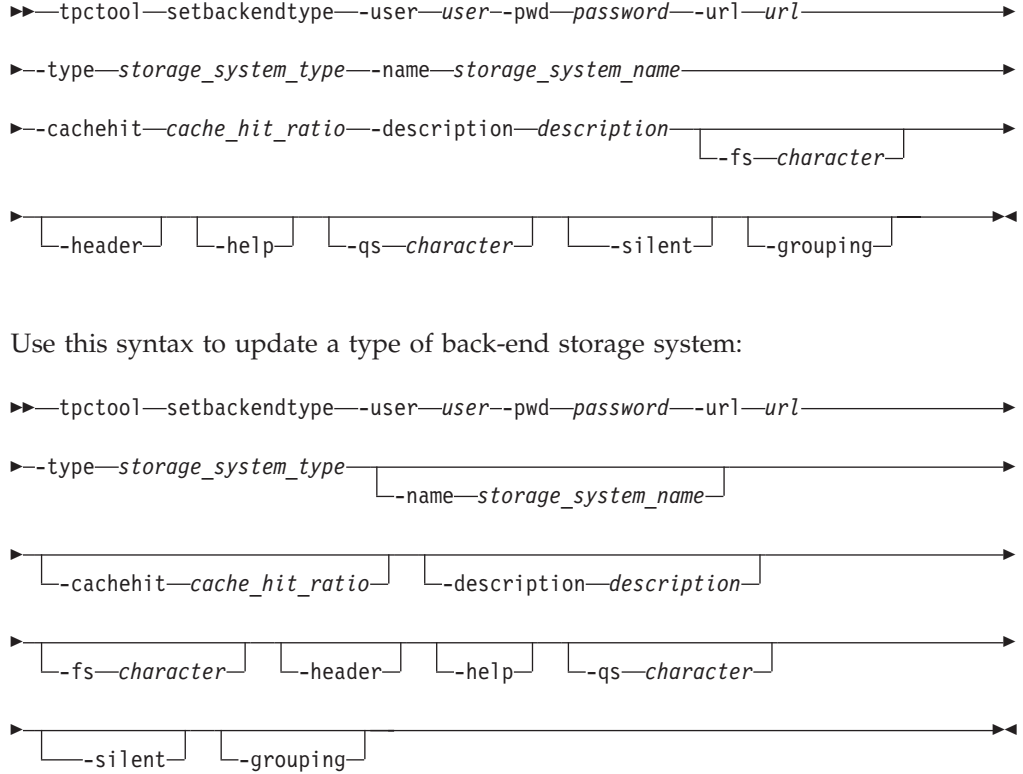

### **-user** *user*

Specifies a valid Tivoli Storage Productivity Center user ID.

**-pwd** *password*

Specifies the password for the Tivoli Storage Productivity Center user ID.

**-url** *url*

Specifies the Device server. The format of *url* is: *system:port\_number* where *system* represents either the host name or IP address, and *port\_number* represents a valid port number for the HTTP service of the Device server.

### **-type** *storage\_system\_type*

Specifies the type of back-end storage system that manages most of the subsystem pool resources. The maximum number of characters that you can enter is 10. You can enter a type or use one of the following values:

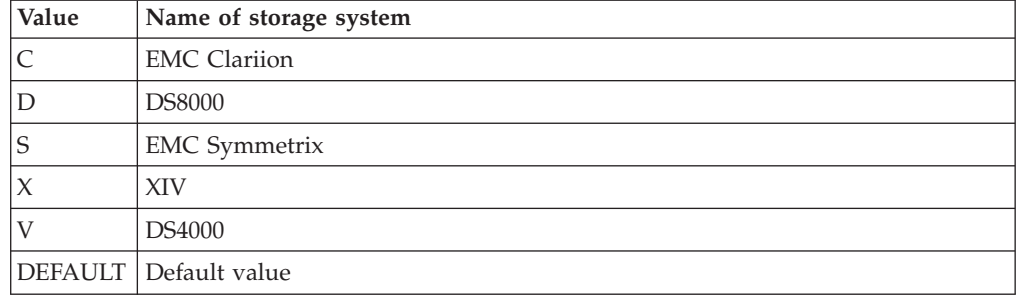

### **-name** *storage\_system\_name*

Specifies the name of the back-end type of storage system. The maximum number of characters that you can enter is 256. The name of the type of storage system is displayed on the MDisk Group Details page in the Tivoli Storage Productivity Center graphical user interface. You can enter a name or use one of the following values.

**Tip:** If you enter a value for the **-name** or **-description** parameter that contains spaces, you must enclose the value in double quotation marks such as "My Description".

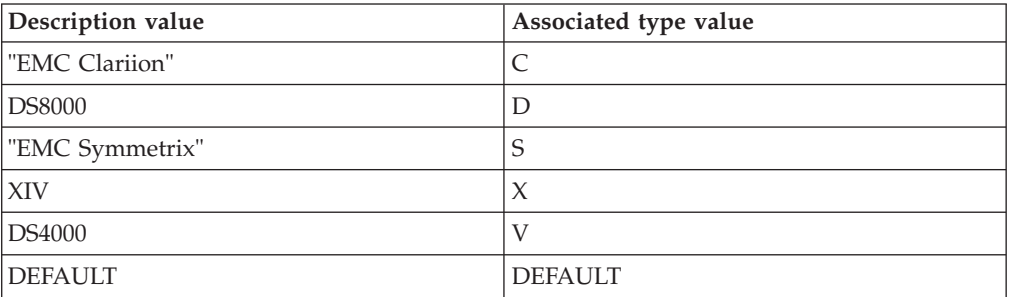

#### **-cachehit** *cache\_hit\_ratio*

Specifies the ratio of cache hits for read operations. The maximum number of characters that you can enter is 4. You can specify a value or use one of the following values:

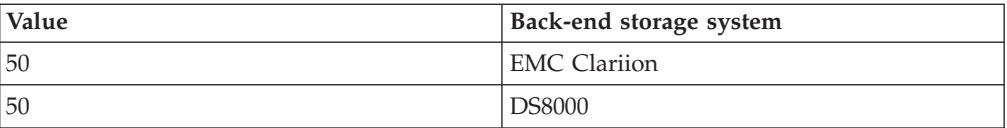

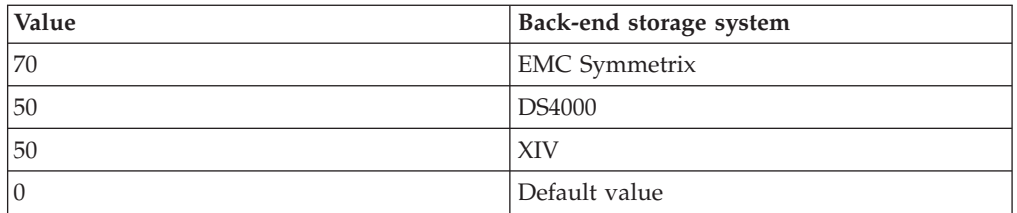

**-description** *description*

Provides additional information about the type of back-end storage system. The maximum number of characters that you can enter is 256. You can enter a description or use one of the following values:

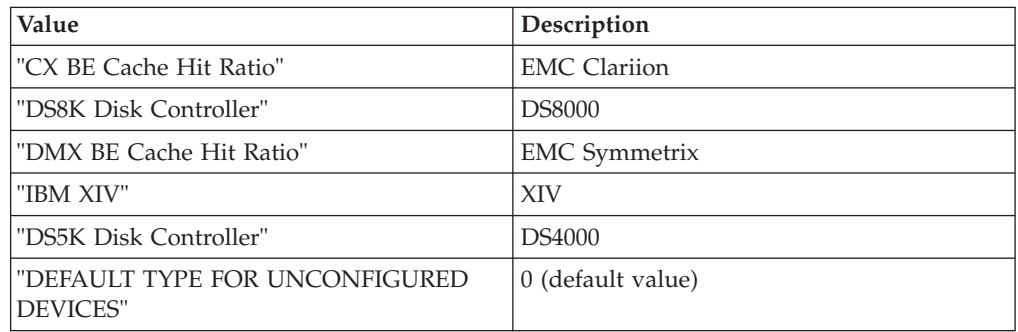

### **-fs** *character*

Specifies the 7-bit character that separates the fields in the output. If you omit this parameter, the fields are separated by spaces.

### **-header**

Suppresses the column headers in the output. If you omit this parameter, the column headers are enabled.

## **-help | -h | -?**

Lists help information for the command.

**-qs** *character*

Specifies the 7-bit character that surrounds strings and date stamps in the output. If you omit this parameter, strings and date stamps are enclosed by double quotation marks (").

#### **-silent**

Suppresses all output for the command. If you omit this parameter, output is enabled.

### **-grouping**

Enables the grouping of numeric values. For example, in English the value 12000 would display as 12,000. The grouping character is determined by the system locale.

# **Examples**

# **Setting a new type of back-end storage system**

The following command sets a new type of back-end storage system: setbackendtype -type L -name test3 -cachehit 90 -description test 3

The following message is displayed:

```
Back-end Type Status
========================
            Succeeded.
```
# **setdscfg**

Use the **setdscfg** command to set the value of a property in the property file for the Device server. You must have IBM Tivoli Storage Productivity Center administrator authority to use this command.

# **Syntax**

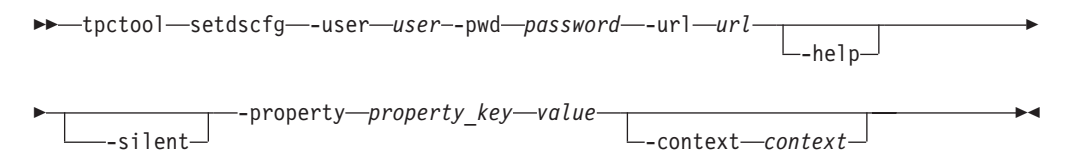

# **Parameters and arguments**

#### **-user** *user*

Specifies a valid Tivoli Storage Productivity Center user ID.

**-pwd** *password*

Specifies the password for the Tivoli Storage Productivity Center user ID.

**-url** *url*

Specifies the Device server. The format of *url* is: *system:port\_number* where *system* represents either the host name or IP address, and *port\_number* represents a valid port number for the HTTP service of the Device server.

### **-help | -h | -?**

Lists help information for the command.

**-silent**

Suppresses all output for the command. If you omit this parameter, output is enabled.

**-property** *property\_key value*

Specifies the value to set for the indicated property key. The *property\_key* variable is the property key and the *value* variable is the value.

**-context** *context*

Specifies a classification or category for a configuration property. The *context* variable is the context properties. For example:

-context DeviceServer

This parameter applies to the Tivoli Storage Productivity Center device server only.

-context PerformanceManager

This parameter applies to the Tivoli Storage Productivity Center performance manager only.

# **Examples**

### **Setting a property value**

The following command sets the value of the SnmpRetryCount property to 3:

```
tpctool setdscfg -url localhost:9550 -user ***** -pwd ***** -property
SnmpRetryCount -context DeviceServer 3
```
# **setdslogopt**

Use the **setdslogopt** command to set options for the log file used by the Device server. You must have IBM Tivoli Storage Productivity Center administrator authority to use this command.

# **Syntax**

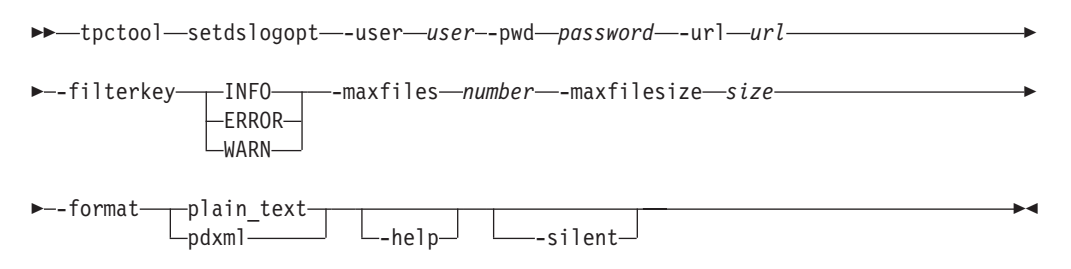

# **Parameters and arguments**

## **-user** *user*

Specifies a valid Tivoli Storage Productivity Center user ID.

## **-pwd** *password*

Specifies the password for the Tivoli Storage Productivity Center user ID.

**-url** *url*

Specifies the Device server. The format of *url* is: *system:port\_number* where *system* represents either the host name or IP address, and *port\_number* represents a valid port number for the HTTP service of the Device server.

# **-filterkey INFO | ERROR | WARN**

Specifies the types of messages that should be logged in the message log file. Enter one of the following values in uppercase:

- INFO, to log informational, warning, and error messages.
- ERROR, to log only error messages.
- WARN, to log warning and error messages.

# **-maxfiles** *number*

Specifies the maximum number of log files. The *number* variable is an integer.

# **-maxfilesize** *size*

Specifies the maximum size (in MB) of the log file. The *size* variable is an integer.

# **-format plain\_text | pdxml**

Specifies the format of the log file.

# **-help | -h | -?**

Lists help information for the command.

# **-silent**

Suppresses all output for the command. If you omit this parameter, output is enabled.

# **Examples**

### **Setting log file options**

The following command sets options for the log file used by the Device server: tpctool> setdslogopt -user me -pwd mypass -url myhost:myport -filterkey character -maxfiles 4 -maxfilesizes 10 -format plain\_text

# **start**

Use the **start** command to start a transaction. You must have Fabric Administrator authority to use this command.

## **Syntax**

 $\rightarrow$  -tpctool-start--user-user-pwd-password--url-url--fabric-WWN-

 $\blacktriangleright$ 

-help

E

# **Parameters and arguments**

**-user** *user*

Specifies a valid Tivoli Storage Productivity Center user ID.

**-pwd** *password*

Specifies the password for the Tivoli Storage Productivity Center user ID.

**-url** *url*

Specifies the Device server. The format of *url* is: *system:port\_number* where *system* represents either the host name or IP address, and *port\_number* represents a valid port number for the HTTP service of the Device server.

**-fabric** *WWN*

Specifies the fabric. The *WWN* variable is the World Wide Name (WWN).

**-help | -h | -?**

Lists help information for the command.

## **Examples**

#### **Starting a transaction**

The following command starts a transaction: tpctool> start -user me -pwd mypass -url myhost:myport -fabric 100000051E34F6A8

# **unassignvol**

Use the **unassignvol** command to remove the host ports from the assignment list for a volume. You must have Disk Administrator authority to use this command.

## **Syntax**

 $\rightarrow$  -tpctool--unassignvol--user-user--pwd-password--url-url-

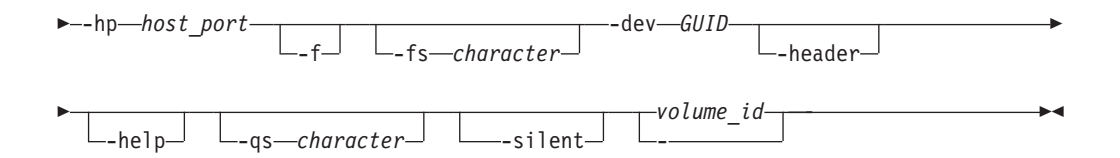

### **-user** *user*

Specifies a valid Tivoli Storage Productivity Center user ID.

**-pwd** *password*

Specifies the password for the Tivoli Storage Productivity Center user ID.

**-url** *url*

Specifies the Device server. The format of *url* is: *system:port\_number* where *system* represents either the host name or IP address, and *port\_number* represents a valid port number for the HTTP service of the Device server.

**-hp** *host\_port*

Specifies the host ports. The *host\_port* variable is a comma-separated list of worldwide port numbers (WWPNs).

- **-f** Turns off the confirmation message that is displayed before the ports are removed from the assignment list.
- **-fs** *character*

Specifies the 7-bit character that separates the fields in the output. If you omit this parameter, the fields are separated by spaces.

**-dev** *GUID*

Specifies the storage subsystem. The *GUID* variable is the globally unique identifier (GUID) of the storage subsystem as returned by the **lsdev -subsys** command.

### **-header**

Suppresses the column headers in the output. If you omit this parameter, the column headers are enabled.

**-help | -h | -?**

Lists help information for the command.

**-qs** *character*

Specifies the 7-bit character that surrounds strings and date stamps in the output. If you omit this parameter, strings and date stamps are enclosed by double quotation marks (").

**-silent**

Suppresses all output for the command. If you omit this parameter, output is enabled.

*volume\_id* | **-**

Specifies the volumes. The *volume\_ID* variable is a comma-separated list of volume IDs, such as that obtained by running the **lsvol** command. If a single dash (-) is issued, the volume IDs are read from standard input.

# **Examples**

# **Removing host ports**

The following command removes three host ports from the assignment list for the indicated volume:

```
tpctool> unassignvol -user me -pwd mypass -url myhost:myport
-hp 5005076300C79470,5005076300D09470,5005076300CB9470 2105.22232
```
The following output is returned:

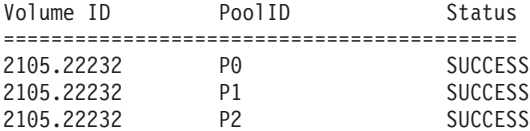

# **updatesrg**

This command updates the attributes of the specified Storage Resource Group with a new name, description, or user-defined properties.

### **Syntax**

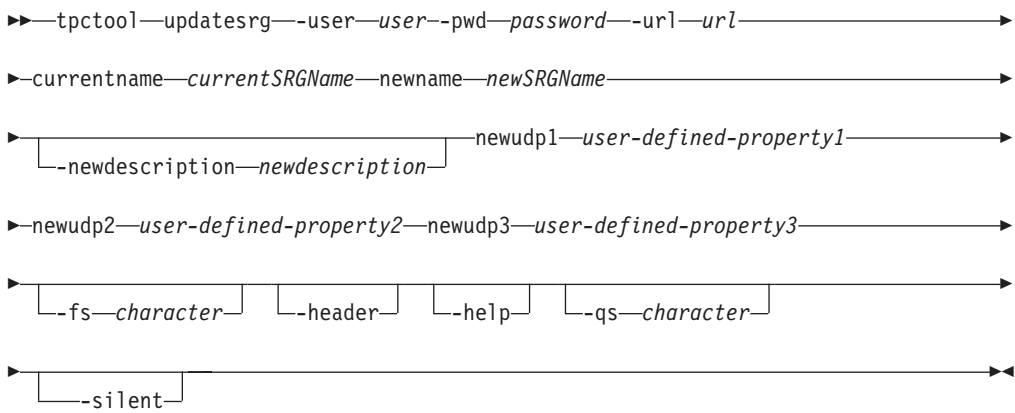

## **Parameters and arguments**

#### **currentname** *currentSRGName*

The currentSRGName must be a unique name already in use, less than 60 characters long, and may not contain any of the following characters: \/:\*?"<>|. The currentSRGName should be prepended with the username of its creator, such as that returned by lssrg -l

#### **newname** *newSRGName*

A unique name not already in use, less than 60 characters long. It can not contain any of the following characters:

 $\setminus$  / : \* ? " < >|

. The username of the user creating the Storage Resource Group will be added to the beginning of the Storage Resource Group name, followed by the name specified in the **name** variable.

### **-newdescription** *newdescription*

The description can contain any alphanumeric characters, and must be less than 255 characters long.

#### **newudp1** *user-defined-property1*

(optional) A user-defined property that may contain anything of significance to the Storage Resource Group administrator. The UDP can contain any alphanumeric character, and must be less than 255 characters long.

### **newudp2** *user-defined-property2*

(optional) A user-defined property that may contain anything of significance to the Storage Resource Group administrator. The UDP can contain any alphanumeric character, and must be less than 255 characters long.

### **newudp3** *user-defined-property3*

(optional) A user-defined property that may contain anything of significance to the Storage Resource Group administrator. The UDP can contain any alphanumeric character, and must be less than 255 characters long.

### **-fs** *character*

Specifies the 7-bit character that separates the fields in the output. If you omit this parameter, the fields are separated by spaces.

### **-header**

Suppresses the column headers in the output. If you omit this parameter, the column headers are enabled.

### **-help | -h | -?**

Lists help information for the command.

### **-qs** *character*

Specifies the 7-bit character that surrounds strings and date stamps in the output. If you omit this parameter, strings and date stamps are enclosed by double quotation marks (").

### **-silent**

Suppresses all output for the command. If you omit this parameter, output is enabled.

# **Examples**

### **To update the attributes of a Storage Resource Group**

The following command updates a Storage Resource Group with the specified attributes:

tpctool

```
tpctool> updatesrg -name testsrg -description Test-SRG-Description
-udp1 myudp1 -udp2 myudp2 -udp3 myudp3
```
The following output is returned:

Name Status ======================================== Administrator.my-new-example-srg SUCCESS

# **csmcli command**

The **csmcli** command is the IBM Tivoli Storage Productivity Center for Replication command line interpreter (CLI) program. This command can be used either on its own, using the associated options and arguments, or interactively by invoking **csmcli** with no parameters or arguments to start an interactive session.

# **Syntax**

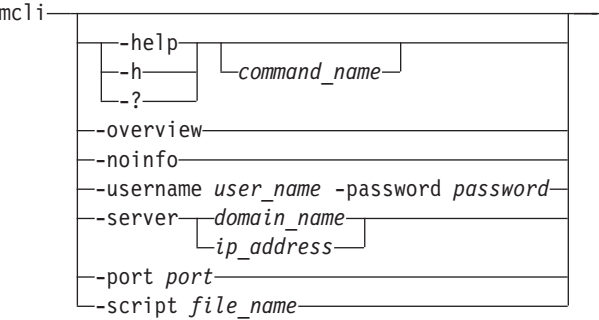

# **Parameters**

 $P$ –csi

**-help | -h | -? [***command\_name***]**

Displays help for the specified command. If you do not specify a command name, this option displays help for the **csmcli** command. If you specify additional parameters and arguments other than a command name, those parameters and arguments are ignored.

 $\blacktriangleright$ 

## **-overview**

Displays overview information about using the CLI program.

**-noinfo**

Removes the copyright, version, and build information when you start the **csmcli**.

**-username** *user\_name*

Specifies the IBM Tivoli Storage Productivity Center for Replication user name with which you want to log in.

### **-password** *password*

Specifies the password for the IBM Tivoli Storage Productivity Center for Replication user name with which you want to log in.

**Important:** When you specify this option, the password is displayed as plain text. Using this form of authentication could cause a security exposure.

If you specify a user name but not a password, and IBM Tivoli Storage Productivity Center for Replication does not find the password in an authentication file, you are prompted for the password. If prompted for the password, the password *does not* display in plain text.

### **-server {***domain\_name* **|** *ip\_address***}**

Sets the domain name or IP address of the IBM Tivoli Storage Productivity Center for Replication server to which you want to connect.

**Note:** The server domain name or IP address is used only during this CLI session.

### **-port***port*

Sets the port number to be used by the CLI program to connect to the IBM Tivoli Storage Productivity Center for Replication server. The default value is 5110.

**Note:** The port number is used only during this CLI session.

# **-script** *file\_name*

Runs the set of command strings in the specified file outside of an interactive CLI session. If you specify this parameter, you must specify a file name.

The format options specified using the **setoutput** command apply to all commands in the script.

```
command_string
```
Runs the specified command string outside of an CLI session.

# **Description**

You can run **csmcli** commands locally from the management server or remotely by accessing the management server using a remote-access utility, such as secure shell (SSH) or Telnet.

Invoking the **csmcli** command without any parameters, except the user name and password, starts a interactive CLI session.

**Note:** You can also go to the installation directory and double-click the csmcli.bat or csmcli.sh file to start a csmcli session in interactive mode. For example, on a Windows system, the csmcli.bat file is located in C:\Program Files\IBM\ replication.

**Note:** On Linux systems, you must enter the CLI program name (**csmcli**) lower case. Command input can be either lowercase, uppercase, or mixed case, unless specific command parameters require case sensitivity.

Each CLI command issues a return value and message. Warning and informational messages are written to the standard output stream (stdout). Error messages are written to stderr. If a syntax error occurs while one of the commands in the script is running, the script exits at the point of failure and returns to the system prompt.

# **Example**

1. **Start an interactive CLI session**

This example illustrates how to start an CLI session if you have not set up an authentication configuration file.

shell> cmscli -username admin -password admin csmcli>

2. **Set the server and port for the management server**

This example illustrates how to set the server domain name to localhost and port number to 5110 for the local management server.

shell> cmscli -server localhost -port 5110

3. **Run several commands using a script file**

This example illustrates how to run several commands using a script file name cli\_script.txt.

shell> cmscli -script cli\_script.txt

# **Command-line interface conventions**

This topic provides information about using the CLI program for IBM Tivoli Storage Productivity Center for Replication. It includes information about command conventions and modes, command format requirements, and other usage information.

# **Presentation of command information**

This topic describes how information is presented in the command descriptions.

A *syntax diagram* uses symbols to represent the elements of a command and to specify the rules for using these elements. A *keyword* represents the name of a command, flag, parameter, or argument. Required key words indicate the parameters or arguments that must be specified for the command.

## **Syntax diagrams conventions**

To read syntax diagrams, follow the path of the line. Read the diagrams from left-to-right, top-to-bottom, following the main path line:

- v Required keywords are displayed on the main path line. Mutually exclusive required keywords are stacked vertically. Optional key words indicate the parameters or arguments you can choose to specify for the command. Optional keywords appear below the main path line. Mutually exclusive optional keywords are stacked vertically.
- The main path line begins on the left with double arrowheads ( $>>$ ) and ends on the right with two arrowheads facing each other (><). If a diagram is longer than one line, each line to be continued ends with a single arrowhead (>) and the next line begins with a single arrowhead. The -->< symbol indicates the end of the syntax diagram.
- A dash (-) indicates that you must supply parameters from the stdin file rather than entering parameters.
- v An arrow returning to the left means you can repeat the item. A character or space within the arrow means you must separate repeated items with that character or space.
- A stack of items followed by an arrow returning to the left means that you can select more than one item or, in some cases, repeat a single item.
- When a group of parameters is lengthy or a section is used more than once in a command, it is shown as a separate fragment following the main diagram.

Syntax diagrams use position to indicate required, optional, and default values for keywords, variables, and operands:

- v If an element is shown on the line, the element is required. If an element is shown below the line, the element is optional. If an element is shown above the line, the element is the default.
- v If an operand has a default value, the operand is shown both above and below the main line. A value below the main line indicates that the operand must be specified. You must specify the default value or one of the other valid values that are shown. If an operand is not specified, the default value above the main line is used.
- v When one or more items are shown below the main line, all of the items are optional.

# **Command emphasis**

The following typefaces are used to show command emphasis:

#### **boldface**

Text in **boldface** represents command names.

*italics* Text in *italics* is used for variables for which you supply actual values, such as a default directory or the name of a cluster.

#### **monospace**

Text in monospace identifies the data or commands that you type, samples

of command output, examples of program code or messages from the system, or names of command flags, parameters, arguments, and name-value pairs.

# **Special characters**

The following special characters are used in the command descriptions:

### **minus sign (-)**

Flags are prefixed with a minus sign (-). Flags define the action of a command or modify the operation of a command. You can use multiple flags, followed by parameters, when you issue a command. This character cannot be used as the first character of an object name.

### **vertical bar ( |)**

A vertical bar signifies that you choose only one value.

For example,  $[a \mid b]$  indicates that you can choose a, b, or nothing. Similarly,  $\{a | b\}$  indicates that you must choose either a or b.

### **quotation marks (" ")**

Quotation marks around a string indicate that the value can include spaces, for example, "my session name."

### **brackets ([ ])**

Brackets indicate optional options, parameters, and arguments.

#### **braces ({ })**

Braces indicate a required choice between two or more options or arguments.

**ellipsis (...)**

Ellipses indicate repetition or multiple values or arguments.

# **Command entry**

This topic describes how to enter commands in a valid format.

## **Order of parameters**

Parameters can be entered in any order, with the following exceptions:

- v The first argument following the command name must be the action that is to be performed.
- v If you are performing an action on a specific object, the object ID or name must be the last argument in the line.

### **Multiple values**

For any commands that accept multiple input values of the same type, delimit the values with a comma with no spaces in the input string (for example, -vol 3,5,8,9).

For any commands that require multiple value types in one string, delimit the value types with a period. For example, if a volume requires a device number and a volume number, you might specify -vol FCA86.3,FCA78.5,FCA96.8. When input values are of different types but specified in the same flag, use a colon. For example, to specify a minimum and maximum value in the same flag, you would type –size min:max.

# **Multiple arguments**

IBM Tivoli Storage Productivity Center for Replication supports multiple arguments for the commands **chauth**, **chsess**, **lsdevice**, **lssess**, **lssessactions**, **lsvol**, and **rmsess**. If you invoke a command with multiple arguments, the command will be applied for each of the arguments. For example, you might issue the following command to remove session\_a, session\_b, and session\_c.

```
#rmsess session_a session_b session_c
```
When a command runs on more than one argument, the CLI program establishes a single security session to run the command on each of the multiple arguments.

# **Volumes and locations**

The following volume values are valid:

### **ESS devices**

Valid volume values include the device type, component type, device ID, subsystem ID, logical subsystem ID, and volume ID, with each separated by a period or colon. For example:

```
ESS single volume
       ESS:2105.65312:VOL:202F (ESS:ELEMENTTYPE.DEVICEID:VOL:LSSVOLNUM)
```
# **User-defined objects**

These are the requirements for valid user-defined object names:

- v User-defined object names can be 250 characters or fewer, unless otherwise noted.
- Valid characters are A-Z, a-z,  $0 9$ , dash (-), underscore  $\Box$ , period  $\Box$ , and colon  $(:).$
- Object names must start with an alphanumeric character.
- Most object names cannot contain any blank spaces. However, you can include blanks in session names and location names.
- v Do not translate user-defined objects or otherwise modify them from the user's entry (they should remain case-sensitive).

## **User-defined descriptions**

These are the requirements for valid user-defined descriptions:

- If a description contains spaces, it must be enclosed in matching double quotation marks or single quotation marks.
- v If a description that is already enclosed in matching quotation marks includes an asterisk, the asterisk must be preceded by an escape character, for example, -desc "This is the  $\setminus *$  pool".
- If a description that is already enclosed in matching quotation marks includes quotation marks or single quotation marks within the actual text string, these characters must be escaped. For example, -desc "This is Hanna\'s description" or –desc "This is the pool I call \"Foo\".'
- v User-defined descriptions can be 250 characters or fewer. They cannot contain any leading blank spaces.
- v User-defined descriptions should not be translated or otherwise modified from the user's entry, (that is they should remain case-sensitive).
v The CLI is sensitive to case when interpreting user-defined object names given as input. For example, object FOO is different than object foo.

# **Command modes**

You can use the command line interface (CLI) to run a single command or a series of commands, either interactively or from a script.

#### **Single-shot mode**

If you want to run only a single command, specify the **csmcli** program and the command that you want to run from the shell prompt, for example:

shell> **csmcli lslocation** Location Details ================= 1 Boulder<br>3 Marana Marana 2 Tucson shell>

#### **Interactive mode**

If you want to run several commands, start an CLI session using the **csmcli** program with no parameters or arguments, and then enter each command at the csmcli> shell prompt, for example:

```
shell> csmcli
csmcli> rmsess exmp_session
Are you sure that you want to remove session exmp_session? [y/n]:y
Session exmp_session removed
csmcli> exit
shell>
```
### **Script mode**

If you want to run a set of commands that you defined in a file, use the **csmcli** program with the -script parameter, for example:

shell> **tpctool -script ~/bin/containersetup** shell>

You can add comments to the script file by placing a pound sign (#) in the first column, for example:

# This script file lists the default storage pool. lspool -l -type default

The CLI program recognizes these built-in commands in interactive mode:

#### **setoutput**

Specifies various command-output format options. All settings specified with **setoutput** remain in effect for the duration of the interactive command session unless reset either with a command option or with **setoutput**. With no options, **setoutput** displays the current settings in the default output format. Settings from the **setoutput** command do not apply to help pages; help pages are shown in text output only.

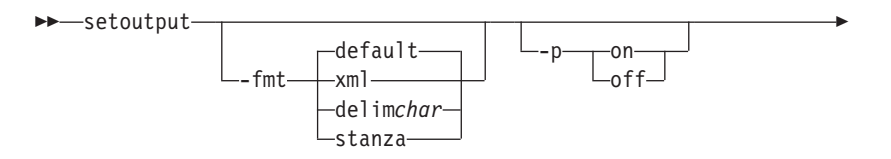

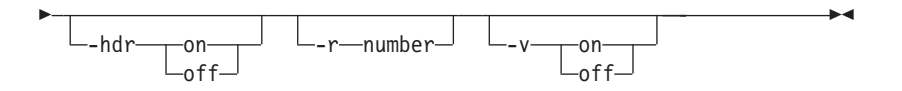

### *Parameters and arguments:*

### **-fmt { default | xml | delim | stanza }**

Specifies the format of the output. You can specify one of these values:

### **default**

Specifies that the output is displayed in tabular format using spaces as delimiters between columns. This is the default value.

- **xml** Specifies that the output is displayed in XML format.
- **delim** Specifies that output is displayed in a tabular format using commas as delimiters between columns.

To use a character other than a comma as the delimiter, specify -fmt delim -delim *char* , where *char* represents the character that you want to use as the delimiter. For example, if you want to use a colon (:) as the delimiter, use the following -fmt parameter: -fmt delim -delim :

If you use a shell metacharacter as the delimiting character, enclose the character in quotation marks or single quotation marks. A blank space is not a valid character.

**stanza** Specifies that the output is displayed as one keyword-value pair per line.

### **-p { on | off }**

Specifies whether to display one page of text at a time or all text at once.

- **on** Displays one page of text at a time. Pressing any key displays the next page. This is the default value when the command is run in interactive mode.
- **off** Displays all text at once. This is the default value when the command is run in single-shot mode.

# **-hdr { on | off }**

Specifies whether to display the table header. You can specify one of these values:

- **on** Displays the table header. This is the default value.
- **off** Hides the table header.

### **-r** *number*

Specifies the number of rows per page to display when the **-p** parameter is specified. You can specify a value of 1 - 100. The default value is 22.

### **-v { on | off }**

Specifies whether to enable verbose mode. You can specify one of these values:

- **on** Enable verbose mode. **off** Disable verbose mode. This is the default value. **help** Displays a list of commands available from the CLI session. **exit** Exits from the CLI session.
- **quit** Exits from the CLI session.

# **User assistance for commands**

You can get user assistance for the any **csmcli** command using the **help** command.

# **Syntax**

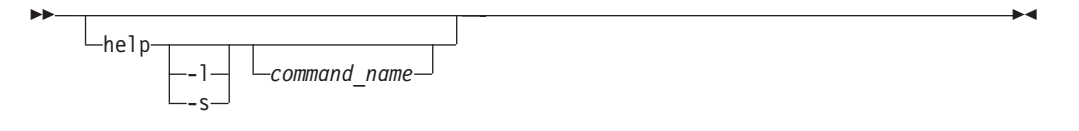

# **Parameters**

- **-l** Displays a list of all available commands and syntax for each if no other options are specified. If a command name is also specified, this option displays syntax for that command.
- **-s** Displays a list of all available commands and a brief description of each if no other options are specified. If a command name is also specified, this option displays a brief description for that command.

```
command_name
```
Displays detailed help for the specified command

# **Description**

If this command is invoked without any parameters, it displays a list of all available commands.

You can use the command-help parameters (**-help**, **-h**, or **-?**) that are supported by each command to display a detailed description of the specified command. For more information about the command-help parameters, see the description for each command.

# **Output from command processing**

This topic describes command output and how to specify the output format.

# **Confirmation prompts**

When commands might cause an irrecoverable operation, loss of data, memory drain, or a long-running task, or might have an impact on concurrent operations, you receive an interactive confirmation prompt that asks if you are sure that you want to continue with the specific action, such as:

Are you sure you want to *xxx*? Y/N

All confirmation prompts accept the following input:

# **YES, yes, Y, y**

Confirm action and continue.

**NO, no, N, n** Cancel action.

# **Messages**

Messages are returned in the format of IWNC*xxxxy*, IWNR*xxxxy*, IWNH*xxxxy*, or IWNE*xxxxy*, where *xxxx* is the number of the message and *y* indicates that the message type is I (information), W (warning), or E (error).

Each CLI command issues a return value and message. These messages are output as follows:

- Warning and informational messages are written to stdout.
- v Error messages are written to stderr.
- v Messages include an explanation of the problem, if one exists.

# **Suppression of confirmation prompts and messages**

You can use these flags to modify command input:

- To force destructive action, such as making a volume even if the LUN already has a label, use the **-f** flag. This flag suppresses confirmation and error messages.
- v To suppress confirmation prompts and messages, use the **-quiet** flag. This flag answers yes to all confirmation prompts.

# **Exit codes**

The following exit codes apply to all commands that you enter using the CLI program.

| Code | Category             | Description                                                                                         |
|------|----------------------|----------------------------------------------------------------------------------------------------|
|      | <b>Success</b>       | The command was successful.                                                                         |
|      | Syntax error         | The syntax of the command was not correct.                                                          |
| З    | Connection error     | A connectivity error or protocol error<br>occurred.                                                 |
| 4    | Server error         | An error occurred during a function call to<br>the application server.                              |
| 5    | Authentication error | An error was detected during authentication<br>checking.                                            |
| 6    | Application error    | An error occurred during processing that is<br>performed by the MetaProvider client<br>application. |

*Table 3. Exit codes for CLI commands*

## **Notes:**

- In single-shot mode, an exit code is provided after each command.
- v In interactive and script mode, an exit code is not provided after each command. Instead, output is echoed to stdout for status information.
- In single-shot and interactive mode, with commands that act on more than one argument if one or more operations fail, the CLI will:
	- Complete execution of all operations that it can continue executing
	- Report on all successful completions
	- Report on any failures

v In script mode, the CLI will operate the same way. However, if one or more operations fail in the file specified, the CLI issues a failure exit code and automatically exits from the script mode after the failed command.

# **Options for setting the output format of listings**

The standard format parameters set the output format of the listing (**ls**) commands in the CLI program. These parameters can be used either in one of the listing commands or in the **setoutput** command. The format settings remain in effect for the duration of the session or until you reset the parameters either by specifying these parameters in a listing command (commands that start with ls) or using the **setoutput** command.

- **-p** specifies whether to display one page of text at a time or all text at once.
- v **off** displays all text at one time. This is the default value when the **csmcli** command is run in single-shot mode.
- v **on** displays one page of text at time. Pressing any key displays the next page. This is the default value when the command is run in interactive mode.
- v **-r number** specifies the number of rows per page to display when the **-p** parameter is on. The default value is 24. You can specify a value of 1 - 100.
- v **-fmt** specifies the format of the output. You can specify one of the following values:
	- **default** specifies that output be displayed in a tabular format using spaces as the delimiter between the columns. This is the default value.
	- **delim character** specifies that output be displayed in a tabular format using the specified character to separate the columns. If you use a shell metacharacter as the delimiting character, enclose the character in quotation marks or single quotation marks. A blank space is not a valid character.
	- **xml** specifies that output using XML format.
	- -**hdr** specifies whether to display the table header. Use the default value of **on** to display the table header. This is the default value. Use **off** to hide the table header.
- v **-v** specifies whether to enable verbose mode. Use the default value of **off** to disable verbose mode. This is the default value. Use **on** to enable verbose mode.

These standard listing options modify command output in any CLI mode:

- v **ls***object***-s** lists only the objects without other columns of information. For example, lssess –s lists only the name header and the session names.
- v **ls***object***-l** lists all the objects with all defined columns, including the description.

# **Example of using the setoutput command to define output formats**

You can set output formats using the **setoutput** command in interactive or script modes or using the corresponding standard command options in single-shot mode.

### **setoutput with no options**

When you issue **setoutput** with no options, the CLI always displays the current output settings in the default format (space-separated plain-text table), regardless of the values of the output settings. For example, enter the following command:

csmcli> setoutput Paging Rows Format Header Verbose =========================================== off - default on off

#### **setoutput –fmt delim char**

To obtain long output in comma-separated format for the default storage pool only, enter the following commands:

csmcli> setoutput –fmt delim , csmcli> lssess –l –type default

The following output is then returned:

Name,Status,State,Copy Type, Recoverable,Copying,Copy Sets,Error

=============================================================== session1,Inactive,Defined,Global Mirror Failover/Failback w/ Practice, No,No,8,No session2,Inactive,Defined,Global Mirror Failover/Failback, No,No,0,No

To turn off headers, enter the command as shown in the following example:

csmcli> setoutput –fmt delim , -hdr off csmcli> lssess –l –type default

The output would then be returned as follows:

session1,Inactive,Defined,Global Mirror Failover/Failback w/ Practice, No,No,8,No session2,Inactive,Defined,Global Mirror Failover/Failback, No,No,0,No

#### **setoutput –fmt xml**

To obtain the long output in XML format for the default storage pool only, enter the following command:

csmcli> setoutput –fmt xml csmcli> lssess –l –type default

The output is then returned in XML format as shown in the following example:

<IRETURNVALUE>

```
<INSTANCE CLASSNAME="STC_StoragePool"><PROPERTY NAME="Name" TYPE="string">
<VALUE>DEFAULT_POOL</VALUE></PROPERTY><PROPERTY NAME="PoolType" TYPE="uint32">
<VALUE>1</VALUE></PROPERTY><PROPERTY NAME="PartitionSize" TYPE="uint64">
<VALUE>16</VALUE></PROPERTY>
<PROPERTY NAME="AlertPercentage" TYPE="uint16"><VALUE>80</VALUE></PROPERTY>
<PROPERTY NAME="Size" TYPE="uint64"><VALUE>0</VALUE></PROPERTY>
<PROPERTY NAME="SizeAllocated" TYPE="uint64">
<VALUE>0</VALUE></PROPERTY><PROPERTY NAME="SizeAllocatedPercentage" TYPE="uint16">
<VALUE>0</VALUE></PROPERTY>
<PROPERTY NAME="NumberOfVolumes" TYPE="uint32"><VALUE>0</VALUE></PROPERTY>
<PROPERTY NAME="Description" TYPE="string"><VALUE>Default storage pool</VALUE>
</PROPERTY></INSTANCE>
</IRETURNVALUE>
```
#### **setoutput –fmt default**

To return the output format to the default (space-separated columns), enter the command as follows:

csmcli> setoutput –fmt default csmcli> lssess –l type default

The output is then returned as follows:

Name Type Size(GB) Used(GB) Used(%) Alert(%) Volumes ================================================================= DEFAULT Default 10000 2500 25 80 10 Partition Size(MB) Description ========================================= Default Storage Pool

### **setoutput –fmt stanza**

When columns are wide, output can be difficult to visually align. However, the stanza format option eliminates this problem. To obtain long output in stanza format for the default storage pool only, enter the command as follows:

csmcli> setoutput -fmt stanza csmcli> lssess –l –type default

The output is then returned in the following format:

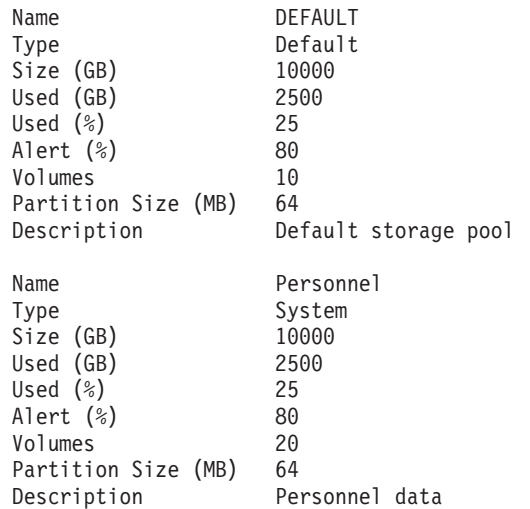

# **Customizing the command-line interface**

This information describes how to customize the command-line interface.

# **Configuring the command-line interface**

This information describes how to modify the properties files to configure the command-line interface.

There are three properties files that are used to configure the command-line interface:

#### **repcli.properties**

Contains the server and port information used to communicate with the IBM Tivoli Storage Productivity Center for Replication server and the command-line interface.

#### **rmserver.properties**

Contains configuration information about logging.

#### **tpcrcli-auth.properties**

Contains authorization information for signing on to the CLI automatically without entering your user name and password.

# **Setting up automatic login to the CLI**

You can set up the command line interface to automatically log you in without specifying your user name or password each time you issue a **csmcli** command or enter the **csmcli** shell. Use the tpcrcli-auth.properties file to create a persistent copy of the user name and encrypted password used for automatic authentication and authorization.

Perform these steps to set up automatic login authentication:

1. Locate the tpcrcli-auth.properties template file in the *install\_root*\CLI directory. The template is located in the following directories by default, based on the operating system running on the management server.

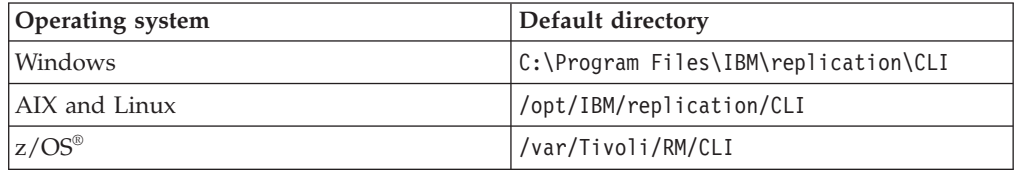

- 2. Copy the template to the tpcr-cli directory in your home directory (for example, C:\Documents and Settings\joe\tpcr-cli\ on Windows.)
- 3. Edit the file, and add your user name and password.
- 4. Issue a **csmcli** command or enter the **csmcli** shell to encrypt the password in the tpcrcli-auth.properties file.

# **csmcli command descriptions**

The following table provides a brief description and authorization role for each command in the command-line interface.

# **Sessions and copy sets**

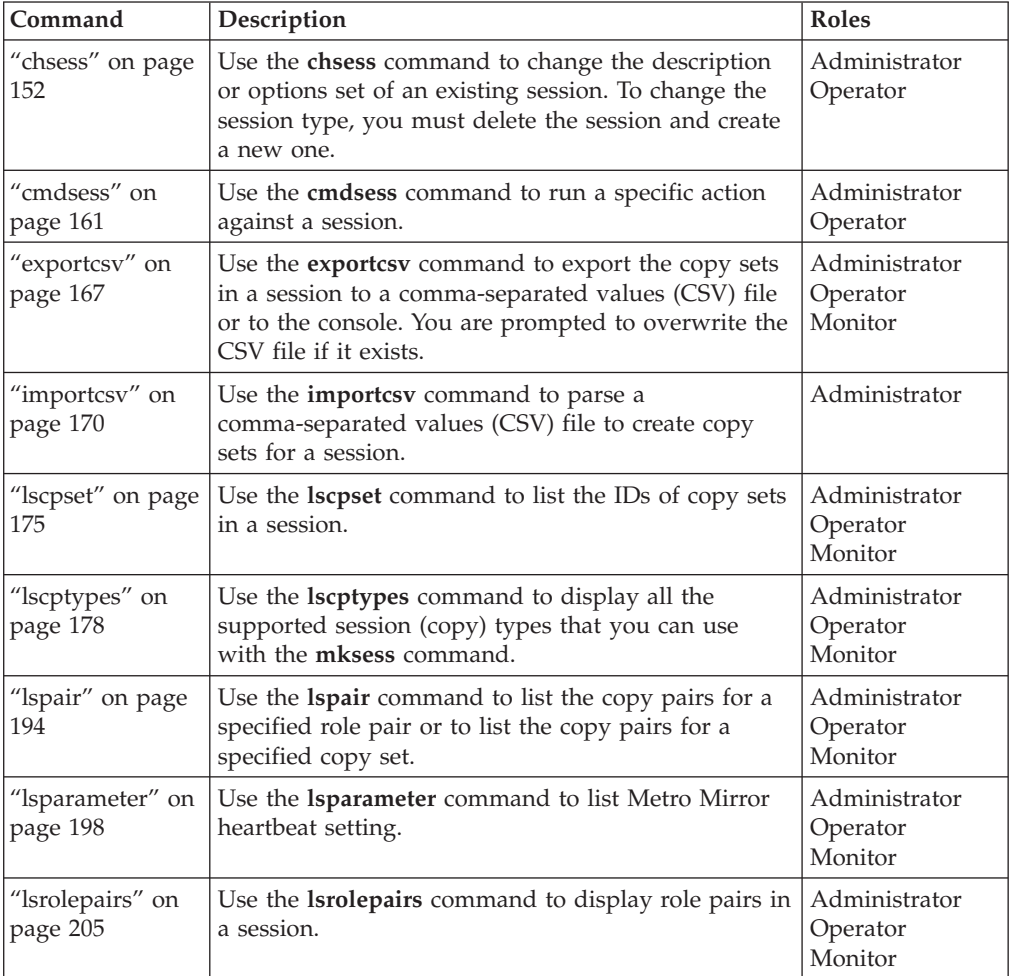

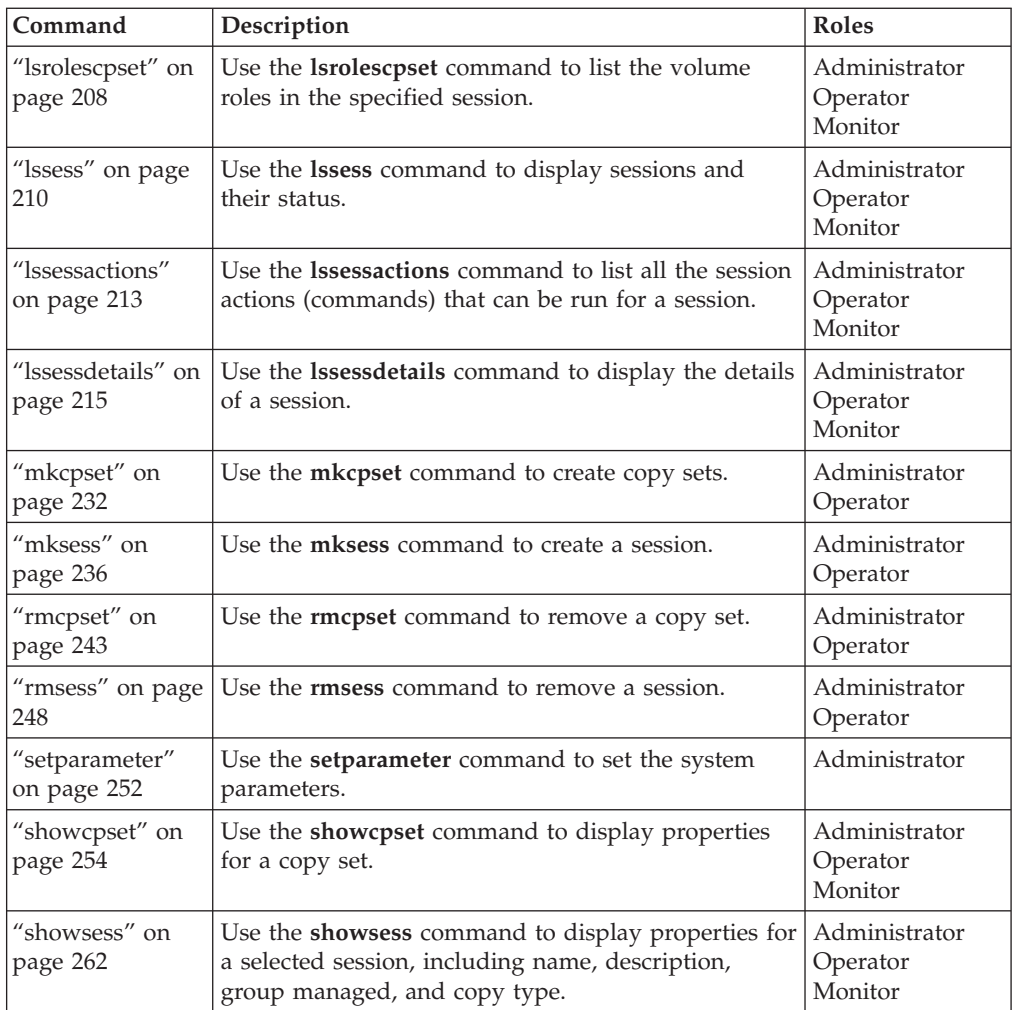

# **Storage systems and connections**

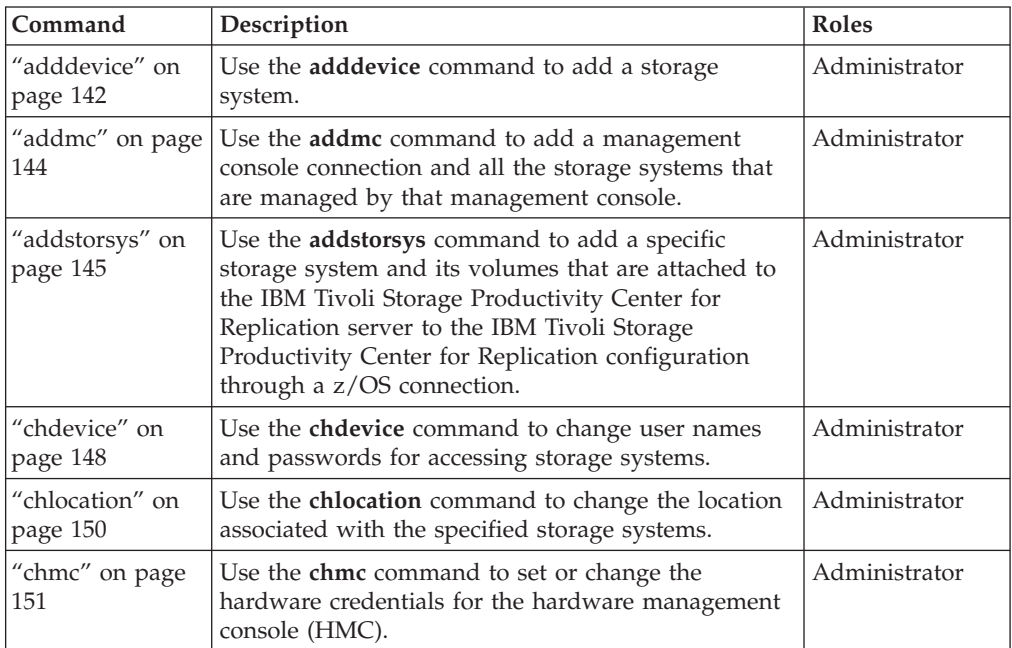

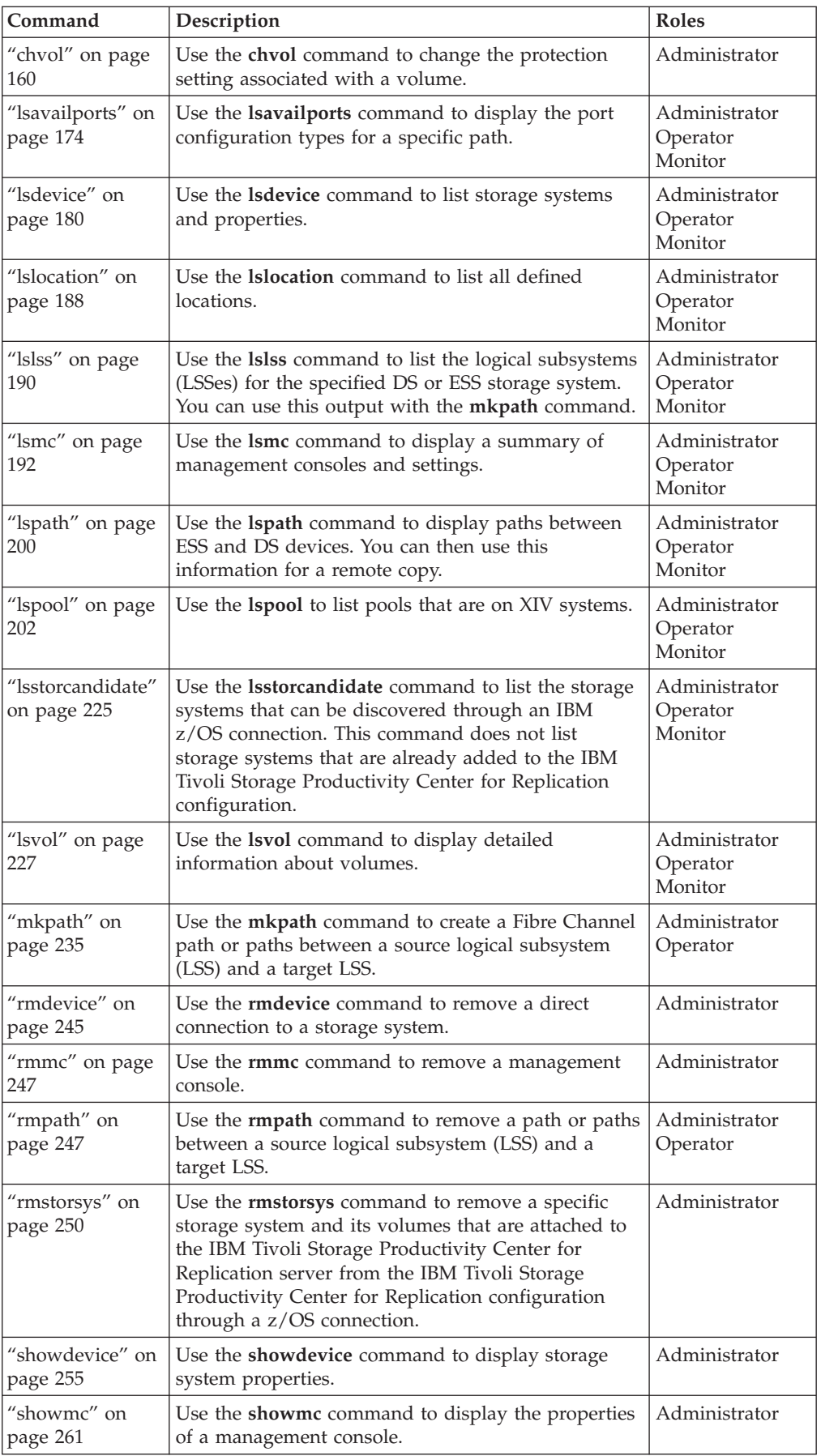

# **Management servers**

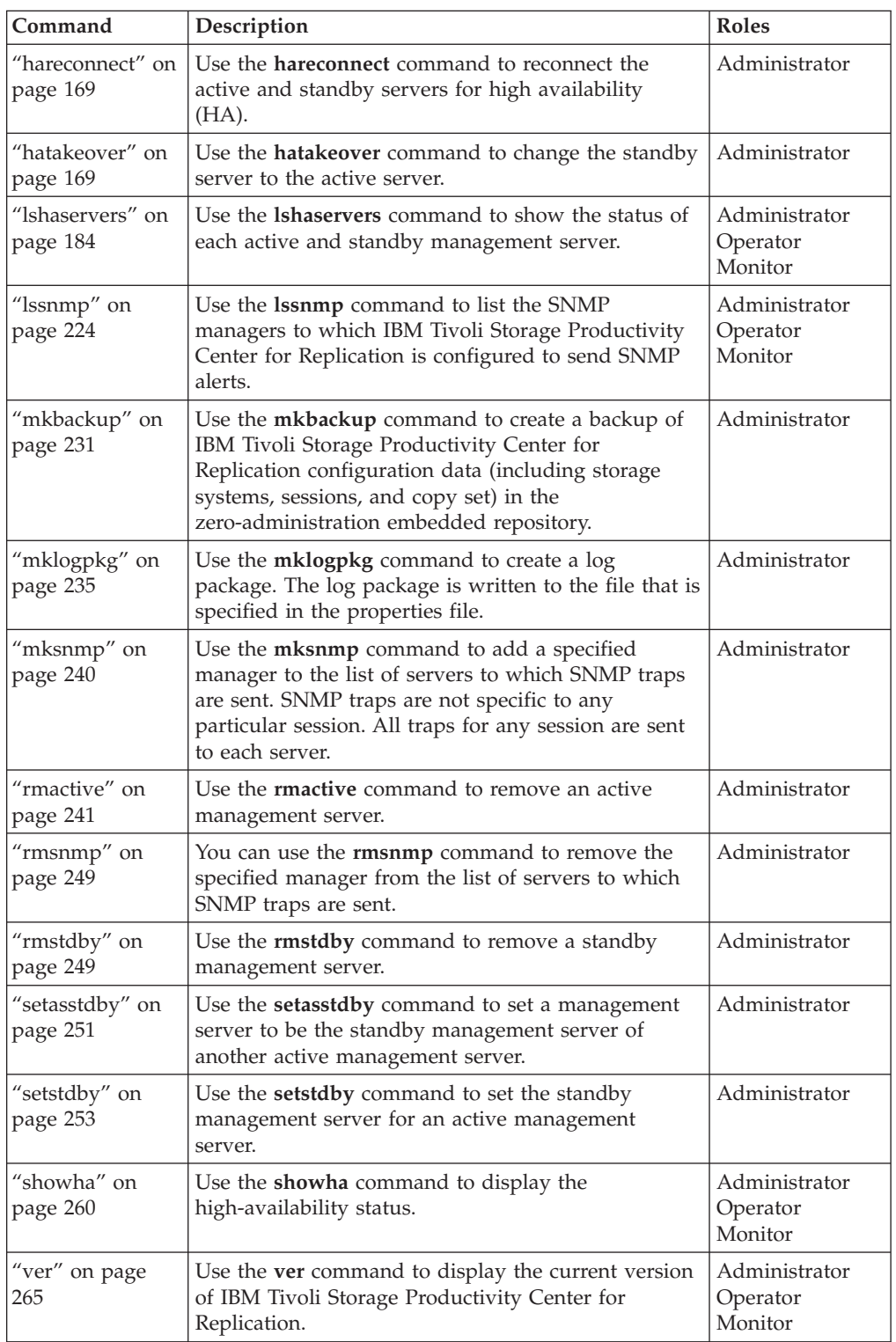

# <span id="page-155-0"></span>**Security**

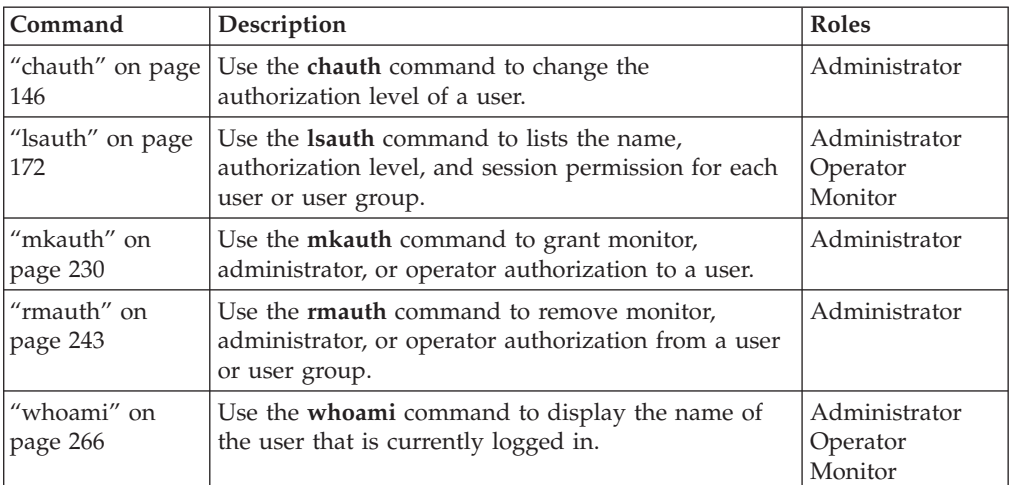

# **adddevice**

Use the **adddevice** command to add a storage system.

To add a storage system that is attached through an IBM z/OS connection, use the **addstorsys** command.

To change the location of a storage system, use the **chlocation** command.

# **Syntax**

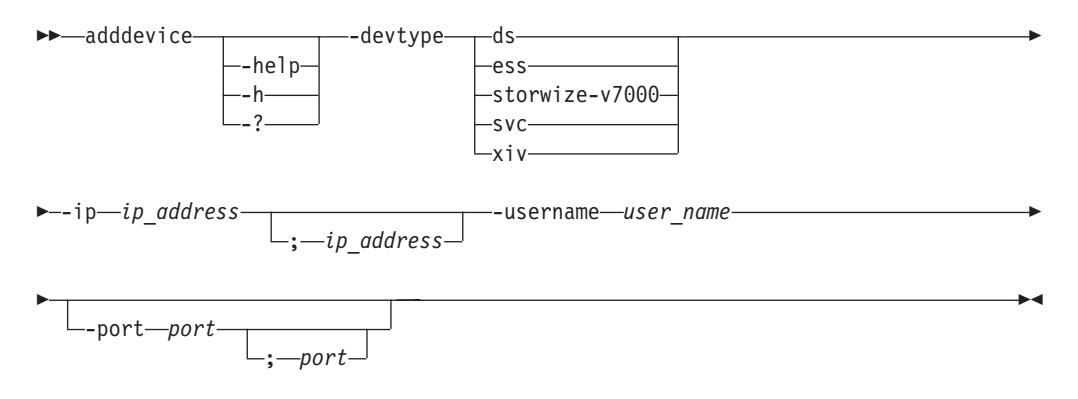

# **Parameters**

**-help | -h | -?**

Lists help for the command. If you specify additional parameters and arguments, those parameters and arguments are ignored.

- **-devtype { ds | ess | storwize-v7000 | svc | xiv}**
	- Specifies the type of storage system. Supported storage systems are:
	- v **ds**: IBM System Storage DS8000 or System Storage DS6000
	- v **ess**: IBM TotalStorage Enterprise Storage Server Model 800
	- v **storwize-v7000**: IBM Storwize V7000 and IBM Storwize V7000 Unified
	- v **svc**: IBM System Storage SAN Volume Controller
	- xiv: IBM XIV Storage System

### **-ip** *ip\_address***[;***ip\_address***]**

Specifies the IP address or host name of the clusters or nodes that are used by the storage system.

The following storage systems use two clusters. You must specify the IP address or host name for each cluster using a semicolon between the addresses (for example, 192.0.2.0;192.0.2.1):

- TotalStorage Enterprise Storage Server Model 800
- System Storage DS8000
- System Storage DS6000

The following storage systems use one node and require only one address or host name:

- System Storage SAN Volume Controller
- Storwize V7000
- Storwize V7000 Unified

XIV system uses multiple nodes. Specify the IP address or host name for one node and the remaining nodes are discovered automatically.

### **-username** *user\_name***[;***user\_name***]**

Specifies the user name for the clusters or nodes.

For the following storage systems, you can provide one user name, which is used for both clusters, or you can specify two user names. If you have separate user names, include a semicolon between the user name for cluster 0 and cluster 1.

- TotalStorage Enterprise Storage Server Model 800
- System Storage DS8000
- System Storage DS6000

For the following storage systems, provide one user name:

- System Storage SAN Volume Controller
- Storwize V7000
- Storwize V7000 Unified
- XIV system

**Important:** After you enter the parameters for the **adddevice** command, you are prompted to enter the password for this user name. The password is not displayed in the command window.

# **-port** *port***[;***port***]**

Specifies the port to use for accessing the clusters or nodes.

For the following storage systems, you can provide one port number, which is used for both clusters, or you can provide two port numbers. If you have separate port numbers, include a semicolon between the port for cluster 0 and cluster 1. The default port number is 2433.

- TotalStorage Enterprise Storage Server Model 800
- System Storage DS8000
- System Storage DS6000

For XIV system, provide one port number, which is used for all nodes. The default port number is 7778.

The following storage systems do not require this parameter.

• System Storage SAN Volume Controller

- <span id="page-157-0"></span>• Storwize V7000
- Storwize V7000 Unified

# **Examples**

#### **Adding a TotalStorage Enterprise Storage Server Model 800 storage system**

The following command adds a TotalStorage Enterprise Storage Server Model 800 storage system to Tivoli Storage Productivity Center for Replication.

```
csmcli> adddevice -devtype ess -ip sts596c0;sts596c1 -username admin
```
The following output is returned:

Please enter a password for the device cluster 0 userid of admin: IWNH1612I The connection sts596c0:sts596c1 was successfully added.

### **addhost**

Use the **addhost** command to add host system connections to the IBM Tivoli Storage Productivity Center for Replication server.

### **Syntax**

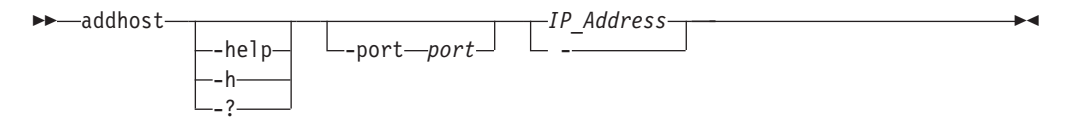

# **Parameters**

# **-help | -h | -?**

Lists help for the command. If you specify additional parameters and arguments, those parameters and arguments are ignored.

**-port** *port*

This is an optional parameter that specifies the port to use to access the host system. If a port is not specified, the default port 9930 is used.

*IP\_Address* **| -**

Specifies the IP address or host name of the host system.

Alternatively, use the dash (-) to specify that input for this parameter comes from an input stream (stdin). The dash is supported only in single-shot mode.

#### **Example**

v **Adding host systems**

The following command shows how to add a host system with IP address 9.11.223.43. In this example, you could omit the -port parameter because port 9930 is the default.

csmcli> addhost -port 9930 9.11.223.43

#### **addmc**

Use the **addmc** command to add a management console connection and all the storage systems that are managed by that management console.

<span id="page-158-0"></span>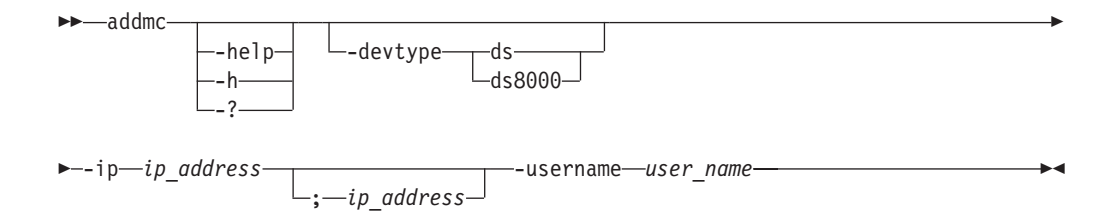

# **-help | -h | -?**

Lists help for the command. If you specify additional parameters and arguments, those parameters and arguments are ignored.

# **-devtype { ds | ds8000 }**

Specifies the type of hardware device. You can specify either ds or ds8000.

**-ip** *ip\_address***[;***ip\_address***]**

Specifies the IP addresses of the management consoles to be added. For dual-management console configurations, both IP addresses must be specified with a semicolon in between (for example, 192.0.2.0;192.0.2.1).

### **-username** *user\_name*

Specifies the user name for the management console. For dual management console configurations, the management consoles must have the same user name.

**Important:** After you enter the parameters for the **addmc** command, you are prompted to enter the password for this user name. For security, the password is not displayed in the command window.

### **Example**

### **Adding a management console**

The following command adds a management console to IBM Tivoli Storage Productivity Center for Replication.

csmcli> addmc -devtype ds -ip 127.0.0.1 -username admin

The following output is returned:

Please enter a password for the device userid of admin: IWNH1612I The connection HMC:127.0.0.1 was successfully added.

### **addstorsys**

Use the **addstorsys** command to add a specific storage system and its volumes that are attached to the IBM Tivoli Storage Productivity Center for Replication server to the IBM Tivoli Storage Productivity Center for Replication configuration through a z/OS connection.

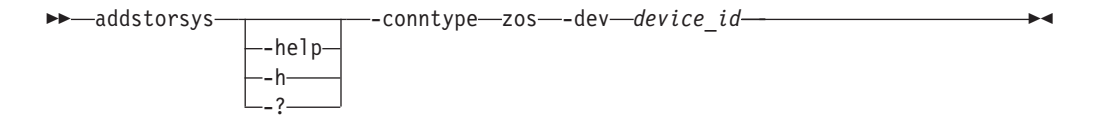

<span id="page-159-0"></span>**-help | -h | -?**

Lists help for the command. If you specify additional parameters and arguments, those parameters and arguments are ignored.

#### **-conntype zos**

Specifies the type of connection that the storage system uses. Currently, you can specify only zos for a z/SO connection.

**-dev** *device\_id*

Specifies the ID of the DS or ESS storage system that is to be added to the IBM Tivoli Storage Productivity Center for Replication configuration.

**Tip:** Use the **lsdevice** command to display a list of valid storage system IDs.

# **Description**

#### **Important:**

- You must have Administrator privileges to run this command.
- You can run this command only from the IBM Tivoli Storage Productivity Center for Replication server that is installed on a system running z/OS.
- You can use this command to add only DS and ESS type storage systems.

If the storage system has been previously added through another connection type, then z/OS is added to the storage system's connection types.

To add a storage system that is attached through a direct connection, use the **adddevice** command. To add a storage system that is attached through a hardware-management-console (HMC) connection, use the **addmc** command.

To change the location of the storage system, use the **chlocation** command.

### **Example**

1. **Adding an ESS storage system**

This example illustrates how to add the storage system with ID ESS:BOX:2105.12345 to the IBM Tivoli Storage Productivity Center for Replication configuration through the z/OS connection.

csmcli> addstorsys -dev ESS:BOX:2105.12345 -conntype zos

The following output is returned:

IWNH1612I The connection ESS:BOX:2105.12345 was successfully added.

### 2. **Adding an DS8000 storage system**

This example illustrates how to add the storage system with ID DS8000:BOX:2107.MV492 to the IBM Tivoli Storage Productivity Center for Replication configuration through the z/OS connection.

csmcli> addstorsys -dev DS8000:BOX:2107.MV492 -conntype zos

The following output is returned:

IWNH1619I The storage device 2107.MV492 at ZOS was successfully added.

#### **chauth**

Use the **chauth** command to change the authorization level of a user.

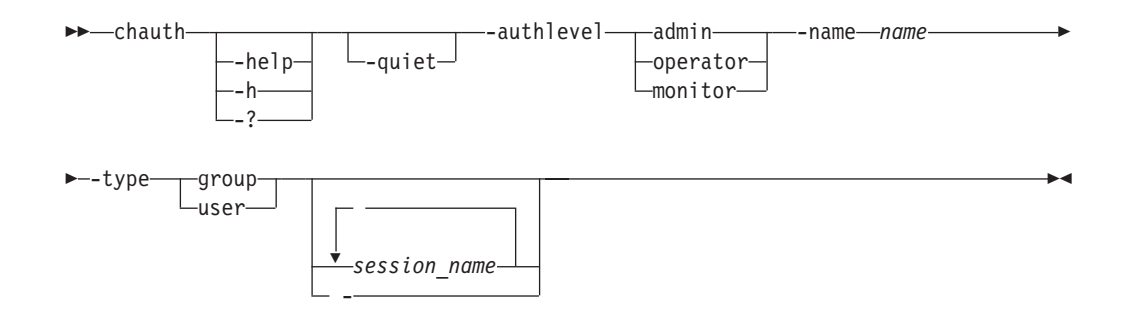

```
-help | -h | -?
```
Lists help for the command. If you specify additional parameters and arguments, those parameters and arguments are ignored.

### **-quiet**

Suppresses the confirmation prompt for this command. This flag answers yes to all confirmation prompts.

### **-authlevel { admin | operator | monitor }**

Specifies the new authorization level. You can specify one of these authorization levels: admin, operator, or monitor.

### **-name** *name*

Specifies a user ID or group name for which you are changing the authorization level.

# **-type group | user**

Specifies whether authorization is to be changed for a user group or user.

### *session\_name...* **| -**

Specifies one or more sessions that the user can access. Separate multiple session names using a blank space. Use this parameter when you are changing the authorization level from user to operator. This parameter does not apply to monitors or administrators.

If no session name is specified, all sessions are used by default, unless another filter is used.

Alternatively, use the dash (-) to specify that input for this parameter comes from an input stream (stdin). The dash is supported only in single-shot mode.

# **Example**

### 1. **Changing user authorization to administrator**

The following command changes the authorization level for the user csmuser to operator privileges with permission to manage session session1.

csmcli> chauth -name csmuser -type user -authlevel operator session1

The following output is returned:

Are you sure you want to change access for user csmuser? [y/n]:y IWNR4016I Successfully granted the session operator role to csmuser.

IWNR4026I Successfully granted permission for session session1 for user Guest.

### 2. **Changing user authorization to monitor**

The following command changes the authorization level for the user Guest to monitor privileges.

csmcli> chauth -name Guest -type user -authlevel monitor

<span id="page-161-0"></span>The following output is returned:

Are you sure you want to change access for user Guest?  $[y/n]$ :y IWNR4017I Successfully granted the monitor role to Guest.

# **chdevice**

Use the **chdevice** command to change user names and passwords for accessing storage systems.

**Tip:** To change the location of storage systems, use the **chlocation** command.

# **Syntax**

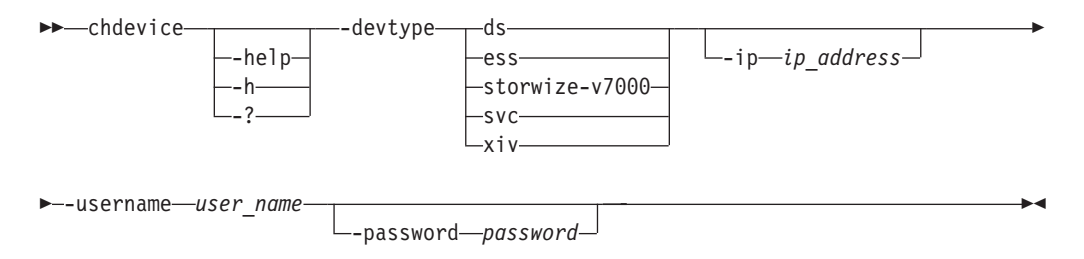

# **Parameters**

**-help | -h | -?**

Lists help for the command. If you specify additional parameters and arguments, those parameters and arguments are ignored.

**-devtype { ds | ess | storwize-v7000 | svc | xiv }**

Specifies the type of storage system. Supported devices are:

- v **ds**: IBM System Storage DS8000 or System Storage DS6000
- v **ess**: IBM TotalStorage Enterprise Storage Server Model 800
- v **storwize-v7000**: IBM Storwize V7000 and IBM Storwize V7000 Unified
- v **svc**: IBM System Storage SAN Volume Controller
- xiv: IBM XIV Storage System

### **-ip** *ip\_address* **[;***ip\_address***]**

Specifies the IP address or host name of the clusters or nodes that are used by the storage system.

The following storage systems use two clusters. You must specify the IP address or host name for each cluster using a semicolon between the addresses (for example, 192.0.2.0;192.0.2.1):

- TotalStorage Enterprise Storage Server Model 800
- System Storage DS8000
- System Storage DS6000

The following storage systems use one node and require only one address or host name:

- System Storage SAN Volume Controller
- Storwize V7000
- Storwize V7000 Unified

XIV system uses multiple nodes. Specify the IP address or host name for one node and the remaining nodes are discovered automatically.

**Tip:** To list the IP address of storage system clusters or nodes, use the **lsdevice** command.

**-username** *user\_name* **[;***user\_name***]**

Specifies the user name for the clusters or nodes that are used by the storage system. Enter the user name or user names that you want to change. If you want to change passwords associated with user names (but not the user names), enter the currently valid user names.

For the following storage systems, you can provide one user name, which is used for both clusters, or you can specify two user names. If you have separate user names, include a semicolon between the user name for cluster 0 and cluster 1.

- TotalStorage Enterprise Storage Server Model 800
- System Storage DS8000
- System Storage DS6000

For the following storage systems, provide one user name:

- System Storage SAN Volume Controller
- Storwize V7000
- Storwize V7000 Unified
- XIV system

# **-password** *password* **[;***password***]**

If you want to change passwords, enter the new passwords for the user names that you specified. If you want to change user names, but not the passwords associated with the user names, enter the currently valid passwords. If you do not enter a password, you are prompted to do so.

# **Examples**

# **Changing user names and passwords**

The following command changes the user name and password for a DS storage system.

```
csmcli> chdevice -devtype DS -ip ds8kboxc0.domain.company.com;ds8kboxc1.domain.company.com
-username admin
```
The following output is returned:

Please enter a password for the device cluster 0 userid of admin: IWNH1613I User profile information for the storage device at ds8kboxc0.domain.company.com;ds8kboxc1.domain.company.com was successfully updated.

# **chhost**

Use the **chhost** command to change credentials for host systems that are connected to the IBM Tivoli Storage Productivity Center for Replication server.

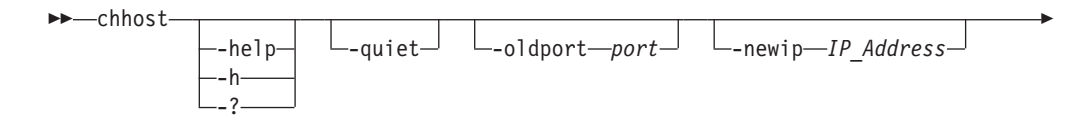

### **-help | -h | -?**

-newport $\scriptstyle{-$ port $\scriptstyle{-}$ 

Lists help for the command. If you specify additional parameters and arguments, those parameters and arguments are ignored.

#### **-quiet**

<span id="page-163-0"></span>E

Suppresses the confirmation prompt for this command. This flag answers yes to all confirmation prompts.

 $\blacktriangleright$ 

# **-oldport** *port*

Specifies the old port number for the host system connection to be modified.

# **-newip** *IP\_Address*

Specifies the new IP address or host name of the host system connection to be modified.

#### **-newport** *port*

Specifies the new port number for the host system connection to be modified.

#### *IP\_Address* **| -**

Specifies the IP address or host name of the host system connection to be modified.

Alternatively, use the dash (-) to specify that input for this parameter comes from an input stream (stdin). The dash is supported only in single-shot mode.

#### **Example**

#### **Changing host system credentials**

The following command shows how to change the IP address or host name and port number for a host system connection.

```
csmcli> chhost -oldport 9930 -newip 9.11.224.23 -newport 9931 9.11.223.43
```
#### **chlocation**

Use the **chlocation** command to change the location associated with the specified storage systems.

#### **Syntax**

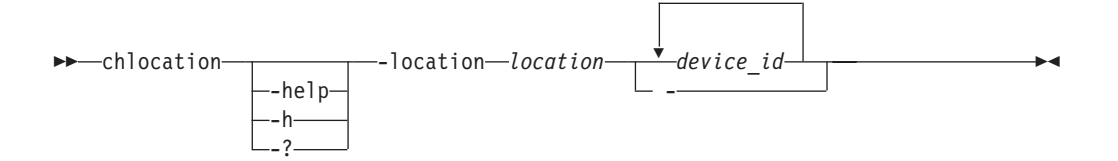

### **Parameters**

**-help | -h | -?**

Lists help for the command. If you specify additional parameters and arguments, those parameters and arguments are ignored.

<span id="page-164-0"></span>**-location** *location*

Specifies the location to associate with the specified storage systems. The location can be up to 32 alphanumeric characters.

*device\_id...* **| -**

Specifies the ID of one or more storage systems whose location is to be changed, separated by a space.

Alternatively, use the dash (-) to specify that input for this parameter comes from an input stream (stdin). The dash is supported only in single-shot mode.

**Tip:** Use the **lsdevice** command to list the valid storage system IDs.

# **Description**

**Important:** You must have Administrator privileges to run this command.

To list the locations that have already been associated with storage systems, use the **lslocation** command.

### **Example**

#### **Changing the location of multiple storage systems**

The following command changes the location of multiple storage systems to Tucson.

csmcli> chlocation -location Tucson ESS:BOX:2105.18596 DS8000:BOX:2107.NK791

The following output is returned:

IWNH1222I The site location for storage system ESS:BOX:2105.18596 was successfully changed to Tucson.

IWNH1222I The site location for storage system DS8000:BOX:2107.NK791 was successfully changed to Tucson.

### **chmc**

Use the **chmc** command to set or change the hardware credentials for the hardware management console (HMC).

### **Syntax**

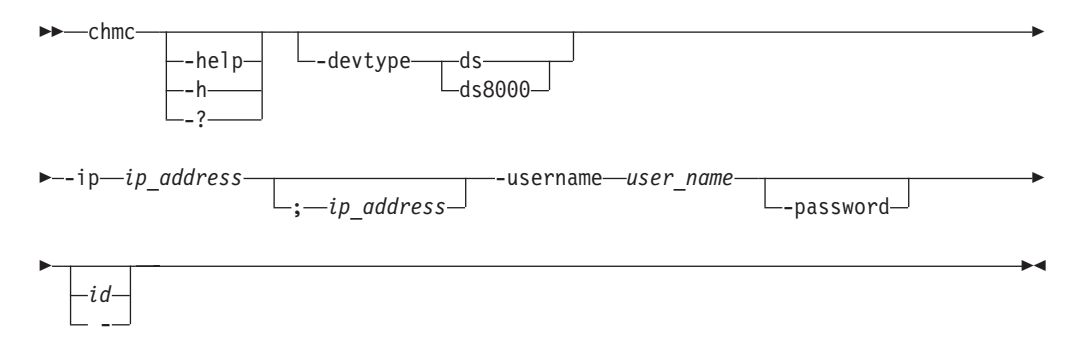

# **Parameters**

**-help | -h | -?**

Lists help for the command. If you specify additional parameters and arguments, those parameters and arguments are ignored.

### <span id="page-165-0"></span>**-devtype ds | ds8000**

Specifies the hardware type.

### **-ip** *ip\_address***[;***ip\_address***]**

Specifies the IP addresses of the primary and secondary management consoles. For single HMC configurations only one IP address is necessary. For dual HMC configurations, two IP addresses must be specified separated with a semicolon (;).

### **-username** *user\_name*

Specifies the user names of the management console.

#### **-password**

Prompts you for a new password for the device.

*id* **| -**

Specifies the ID of the management console to change.

Alternatively, use the dash (-) to specify that input for this parameter comes from an input stream (stdin). The dash is supported only in single-shot mode.

**Tip:** Use the **lsmc** command to list the management console IDs.

### **Description**

To change the location of a storage system behind a HMC connection, use the **chlocation** command.

### **Example**

#### **Changing hardware credentials**

The following command change the user name and password for the HMC with ID HMC:127.0.0.1 and IP address 9.11.222.33.

csmcli> chmc -devtype ds -ip 127.0.0.1 -username admin -password HMC:127.0.0.1

The following output is returned:

Please enter a password for the device userid of admin: \*\*\*\*\*\* IWNH1613I The storage device at HMC:127.0.0.1 successfully updated.

### **chsess**

Use the **chsess** command to change the description or options set of an existing session. To change the session type, you must delete the session and create a new one.

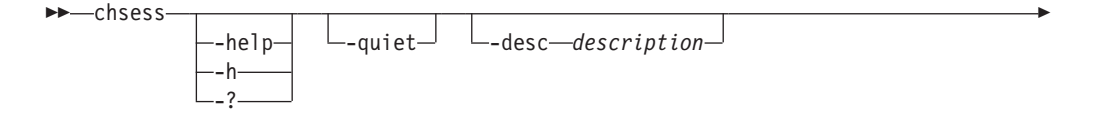

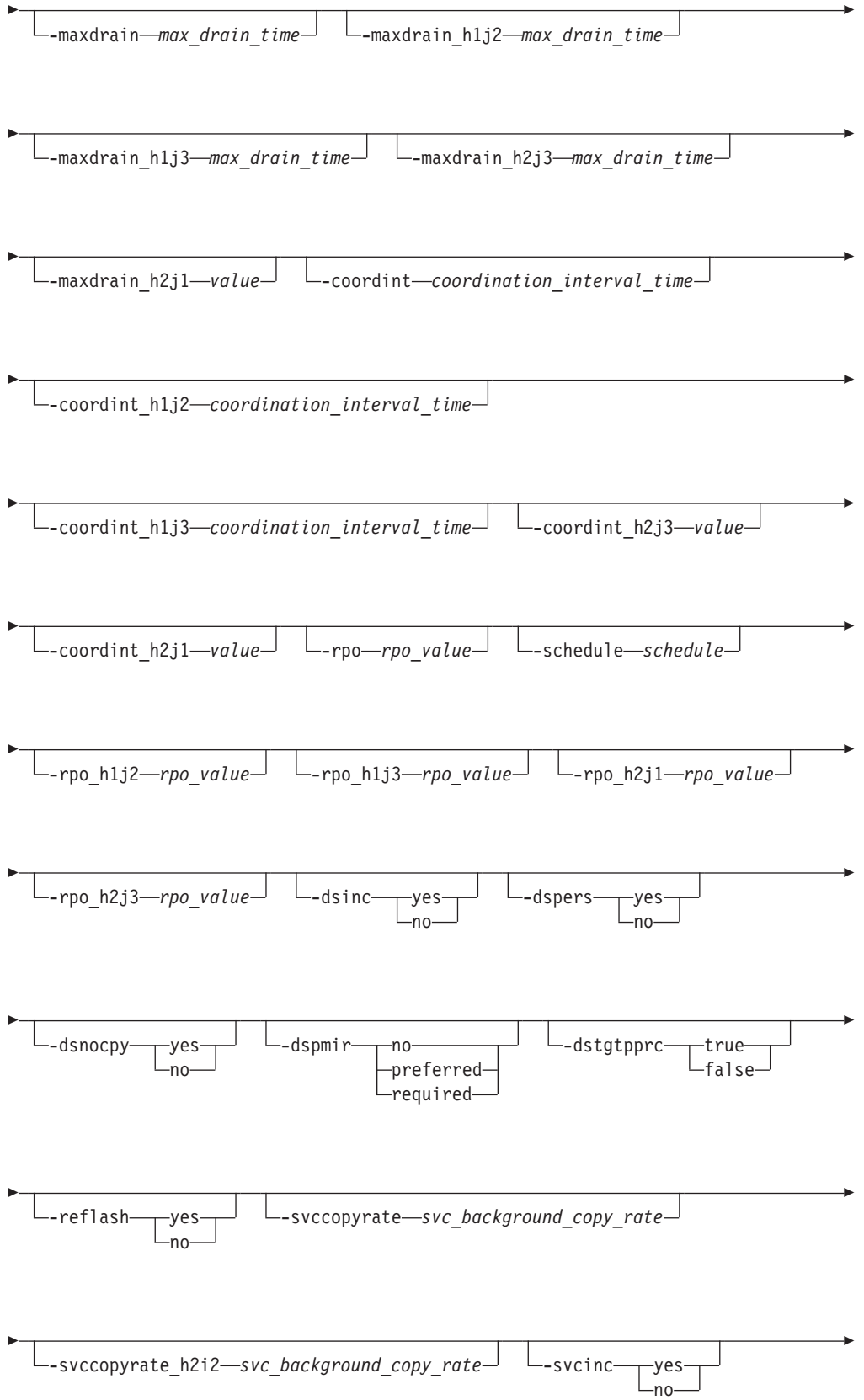

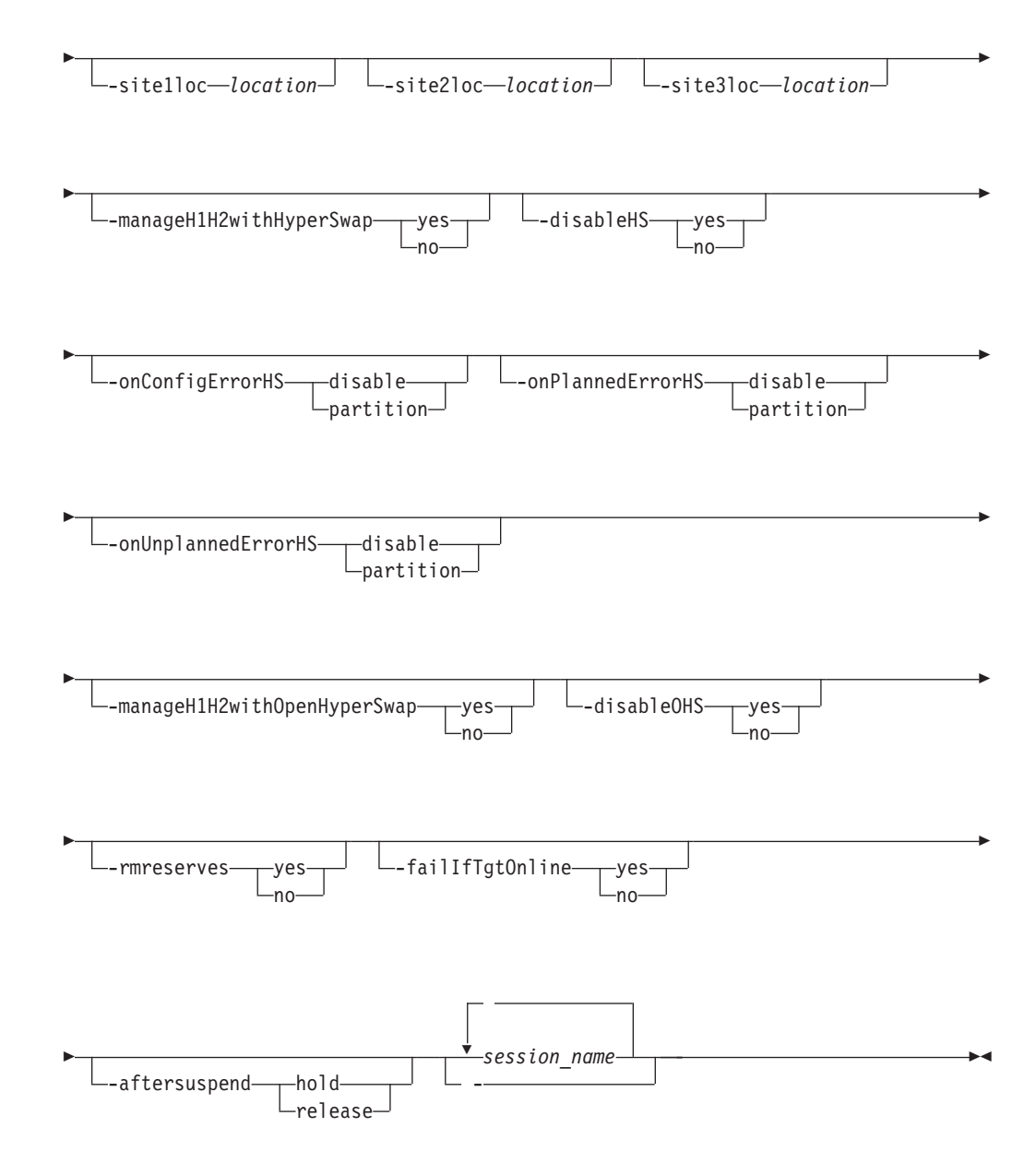

**Restriction:** Parameters that begin with ds, such as -dsinc, apply only to TotalStorage Enterprise Storage Server Model 800, System Storage DS8000, and System Storage DS6000. For practice sessions, the -dspers parameter is available only for System Storage DS8000 version 4.2, or later.

Parameters that begin with svc, such as -svcinc, apply only to System Storage SAN Volume Controller, Storwize V7000, and Storwize V7000 Unified.

**-help | -h | -?**

Lists help for the command. If you specify additional parameters and arguments, those parameters and arguments are ignored.

**-quiet**

Suppresses the confirmation prompt for this command. This flag answers yes to all confirmation prompts.

#### **-desc** *description*

Specifies the new description for the session. This description can have up to 250 alphanumeric characters. If the description contains white space, enclose it in single quotation marks.

### **-maxdrain** *max\_drain\_time*

Specifies the new maximum drain time for Global Mirror type sessions. This parameter is meant to be used by advanced users.

If you specify **-maxdrain 0**, the DS storage system uses its default value instead of zero. Any other positive integer in the valid range is accepted by the DS storage system. However, when a zero is sent to the DS storage system, this instructs the DS storage system to set the value back to its default value.

The **-maxdrain** parameter is related to the DS **-drain** parameter. The default value for the **-drain** parameter is 30 seconds; the maximum value for the **-maxdrain** parameter is 65 535 seconds. For more information, see the **mkgmir** command in the *IBM TotalStorage DS8000 Command-Line Interface User's Guide*. The **-maxdrain\_h1j3** and **-maxdrain\_h2j3** parameters relate to a Metro Global Mirror session. The **-maxdrain\_h1j3** parameter refers to the Global Mirror portion of a Metro Global Mirror session when the session is running from site 1 to site 3 and the **-maxdrain\_h2j3** parameter refers to the Global Mirror portion of a Metro Global Mirror session that is running between site 2 and site 3.**-maxdrain\_h2j1** relate to a Global Mirror session. The **-maxdrain\_h2j1** parameter refers to the Global Mirror portion of a Metro Global Mirror session when the session is running between site 2 and site 1.

#### **-coordint** *coordination\_interval\_time*

Specifies the new coordination interval time for Global Mirror type sessions. This parameter is meant to be used by advanced users. **-coordint\_h1j3**, **-coordint\_h2j1**, and **-coordint\_h2j3** relate to the role pair.

### **-rpo** *rpo\_value*

For TotalStorage Enterprise Storage Server Model 800, System Storage DS8000, or System Storage DS6000, this value specifies the new consistency group interval time in seconds for the XX-XX role pair. The value of data exposure for the session will trend toward this value. This parameter applies only to Global Mirror session types and copy types where the Recovery Point Objective (RPO) is mapped. A value of 0 specifies that the storage system continuously attempt to form consistency groups. Parameters **-rpo\_h1j2**, **-rpo\_h1j3**, **-rpo\_h2j1**, and **-rpo\_h2j3** relate to the role pair.

For the XIV system, this value specifies the RPO threshold for the session in seconds. The **–rpo** parameter works with the **–schedule** parameter to determine the following:

- How often the XIV system attempts to form a consistency group.
- Whether the RPO value has exceeded the threshold.

If the RPO on the storage system exceeds the RPO threshold for the session, the session changes to the Severe state and an alert is generated. The possible range of values is 30-86400. The default is 30.

#### **-schedule** *schedule*

For an XIV system Global Mirror session, this option specifies how often the XIV system should form a consistency group to ensure consistency on the secondary side and achieve the RPO that is set by the **-rpo** option.

The following are the possible values for **-schedule**: {never | min\_interval | 00:00:30 | 00:00:40 | 00:00:50 | 00:01:00 | 00:01:10 | 00:01:20 |

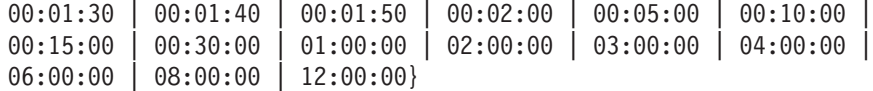

The default is min\_interval, which is 20 seconds.

## **-dsinc { yes | no }**

For a point-in-time session, specifies whether the FlashCopy<sup>®</sup> relationship is incremental for the next Flash or Start command. Valid values are yes or no.

### **-dspers { yes | no }**

Specifies whether the next FlashCopy relationship for this session will be persistent. Valid values are yes or no.

### **-dsnocpy { yes | no }**

For a point-in-time session, specifies whether the FlashCopy relationship is established with a background copy for the next Flash or Start command. Valid values are yes or no.

# **-dspmir { no | preferred | required }**

Specifies the Preserve Mirror option for storage systems. You must specify no, preferred, or required. If this option is not specified, the default is no preserve mirror options.

# **-dstgtpprc { true | false }**

Allows the FlashCopy target volume to be a remote mirror and copy source volume if the option is set to true. This parameter must be set to true for the **dspmir** parameter to take effect. The default option for this parameter is false.

#### **-reflash { yes | no }**

Allows FlashCopy replication to be created between the I2 and J2 volumes after the recovery of a Global Mirror session. Valid values are yes or no. If you enter no, a FlashCopy replication is created only between the I2 and H2 volumes.

### **-svccopyrate** *svc\_background\_copy\_rate*

Specifies the copy rate that the following storage systems use to perform the background copy of the FlashCopy relationships. Specify a percentage between 0 and 100; the default is 50.

- System Storage SAN Volume Controller
- Storwize V7000
- Storwize V7000 Unified

When you specify 0, you are specifying the equivalent of the no-copy option for a TotalStorage Enterprise Storage Server or System Storage DS series FlashCopy session. If the session is performing a background copy when you change the option, Tivoli Storage Productivity Center for Replication immediately modifies the background copy rate of the consistency group on the storage system.

The consistency group immediately uses the new rate to complete the background copy that it is performing.

#### **-svccopyrate\_h2i2** *svc\_background\_copy\_rate*

Specifies the copy rate that the following storage systems use to perform the background copy of the FlashCopy role pair. Specify a percentage between 0 and 100; the default is 50.

- System Storage SAN Volume Controller
- Storwize V7000
- Storwize V7000 Unified

When you specify 0, this is the equivalent of specifying the no-copy option for a TotalStorage Enterprise Storage Server or System Storage DS series FlashCopy session. If the session is performing a background copy when you change the option, Tivoli Storage Productivity Center for Replication immediately modifies the background copy rate of the consistency group on the storage system. The consistency group immediately uses the rate to complete the background copy that it is performing.

# **-svcinc {yes | no }**

For a point-in-time session, specifies whether the FlashCopy relationship for the following storage systems is incremental for the next Flash or Start command. Valid values are yes or no.

### **-site1loc** *location*

Specifies a location to associate with the site 1 volume role.

#### **-site2loc** *location*

Specifies a location to associate with the site 2 volume role.

#### **-site3loc** *location*

Specifies a location to associate with the site 3 volume role.

### **-manageH1H2withHyperSwap { yes | no }**

Enables Basic HyperSwap® support for Metro Mirror Failover/Failback and Metro Global Mirror sessions.

**yes**

The following HyperSwap options are supported for the Metro Mirror Failover/Failback or Metro Global Mirror session:

- v **-disableHS yes | no**
- v **-onConfigErrorHS disable | partition**
- v **-onPlannedErrorHS disable | partition**
- v **-onUnplannedErrorHS disable | partition**
- **no** HyperSwap options are not supported. All Metro Mirror Failover/Failback and Metro Global Mirror functions are still supported.

### **-disableHS { yes | no }**

Disables HyperSwap in Basic HyperSwap, Metro Mirror Failover/Failback with HyperSwap, and Metro Global Mirror with HyperSwap sessions. If HyperSwap detects a triggering event while it is disabled, it does not perform a swap.

Issuing the **-disableHS no** parameter resets the disable command (**-disableHS yes**), but does not necessarily mean that HyperSwap is enabled. It might mean only that HyperSwap is no longer disabled for operator reasons. This would be the case, for example if the HyperSwap address spaces were not started, a new member was in the process of joining the sysplex, or there was a HyperSwap in progress.

To determine the reasons that HyperSwap might be disabled, see the Session Messages panel by selecting the **View Messages** from the **Actions** list on the Sessions panel.

This parameter is applicable only if the manageH1H2withHyperSwap parameter is set to yes.

#### **-onConfigErrorHS { disable | partition }**

Specifies the policy for the action to be taken for a configuration error. Valid policies are:

#### **disable**

HyperSwap is disabled.

#### **partition**

New member is not allowed to join the sysplex and is partitioned out.

All members of a z/OS sysplex must be able to access all devices in a Basic HyperSwap, Metro Mirror Failover/Failback with HyperSwap, or Metro Global Mirror with HyperSwap session. If a new member joining the sysplex cannot access all devices, it fails validation and it must be partitioned out of the sysplex, or HyperSwap must be disabled until the problem is resolved.

Similarly, all members of the sysplex must be able to perform HyperSwap commands. If the HyperSwap API address space is unavailable on one system, that system must either be partitioned out of the sysplex, or HyperSwap must be disabled until the problem is resolved.

### **-onPlannedErrorHS { disable | partition }**

This optional parameter specifies the policy for the action to be taken when an error occurs during a planned HyperSwap: partition or disable. Valid policies are:

### **disable**

HyperSwap processing is stopped and backed up, and HyperSwap is disabled.

### **partition**

Systems that cannot perform the swap are partitioned out of the sysplex, and the HyperSwap continues with the remaining members of the sysplex. This is the default value.

# **-onUnplannedErrorHS { disable | partition }**

Specifies the policy for the action to be taken when an error occurs during an unplanned HyperSwap. Valid policies are:

#### **disable**

HyperSwap processing is stopped and backed up, HyperSwap is disabled, and a permanent I/O error is returned to any users of the failing device.

### **partition**

Systems that cannot perform the swap are partitioned out of the sysplex, and the HyperSwap continues with the remaining members of the sysplex. This is the default value.

### **-manageH1H2withOpenHyperSwap { yes | no }**

Enables Open HyperSwap support for Metro Mirror Failover/Failback sessions.

#### **yes**

The following Open HyperSwap option is supported for the Metro Mirror Failover/Failback session:

v **-disableOHS{ yes | no }**

**no** Open HyperSwap options are not supported. All Metro Mirror Failover/Failback functions are still supported. If no is specified and the session had previously loaded a configuration on the hosts and one of the volumes is OPEN, the manageH1H2withOpenHyperSwap option remains yes.

#### **-disableOHS { yes | no }**

Disables Open HyperSwap in Metro Mirror Failover/Failback sessions. This

parameter is applicable only if the manageH1H2withOpenHyperSwap parameter is set to yes. The default option for this parameter is no.

### **-rmreserves { yes | no }**

Removes the persistent reserve on the target volume to allow the establishment of a Metro Mirror session. Once set on, the setting for the **-rmreserves** parameter continues to persist for a session, and the setting remains until you remove it. However, warnings are displayed to indicate that the value is set when you attempt to start the session.

# **-failIfTgtOnline { yes | no }**

Determines whether the **Start** command fails if the target is online. If the parameter is set to yes, the target is determined to be online to a host, and **Start** command will fail.

### **Notes:**

- Tivoli Storage Productivity Center for Replication cannot determine with absolute certainty whether the target is online to a host.
- This parameter affects only count key data (CKD) volumes.
- Online means that path groups are present. A path group is necessary, but is not enough to indicate that the volume is online. For example, an LPAR that is not part of a sysplex can be taken down (for example, through a power-off without a shutdown) and path groups will display as present, but no LPAR will have the volume online. That is, the path groups are present, but z/OS software might think the volumes are offline.

### **-aftersuspend{ hold | release }**

(Metro Mirror sessions) Specifies the session operation after a suspend occurs. Valid policies are:

**hold** Does not allow any updates to the primary volume after a suspend.

#### **release**

allow updates to the primary volume after a suspend.

### *session\_name...* **| -**

Specifies the name of the session that is to be modified.

Alternatively, use the dash (-) to specify that input for this parameter comes from an input stream (stdin). The dash is supported only in single-shot mode.

### **Examples**

### **Changing the description of a session**

The following command changes the description of the session session1 to MGM session.

csmcli> chsess -desc "MGM session" session1

The following output is returned:

Are you sure you want to change session session1? [y/n]:y

IWNR1124I The description for session session1 was modified successfully. The new description is MGM session.

### **Changing the session site locations**

The following command changes location of each site in Metro Global Mirror session session1.

<span id="page-173-0"></span>csmcli> chsess -site1loc Boulder -site2loc Tucson -site3loc Marana session1

The following output is returned: IWNR1096I The locations for sessions session1 and Site 3 were set successfully.

### **Disabling HyperSwap**

The following command disables HyperSwap for session session1. csmcli> chsess -disableHS yes session1

The following output is returned:

IWNR5411E Basic HyperSwap is disabled by operator for session session1.

# **chvol**

Use the **chvol** command to change the protection setting associated with a volume.

### **Syntax**

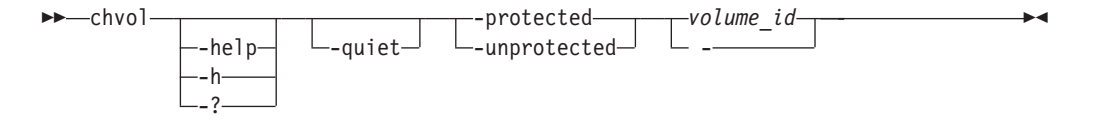

# **Parameters**

### **-help | -h | -?**

Lists help for the command. If you specify additional parameters and arguments, those parameters and arguments are ignored.

### **-quiet**

Suppresses the confirmation prompt for this command. This flag answers yes to all confirmation prompts.

### **-protected**

Marks the volume or volumes as protected. It specifies that the volumes cannot be used in an add copy set action.

#### **-unprotected**

Marks the volume or volumes as unprotected. It specifies that the volumes can be used in an add copy set action.

#### *volume\_id* **| -**

Specifies a volume ID for which to can change the protection setting.

Alternatively, use the dash (-) to specify that input for this parameter comes from an input stream (stdin). The dash is supported only in single-shot mode.

### **Example**

#### 1. **Protecting volumes**

The following command marks the volume with ID DS8000:2107.04131:VOL:0001 as protected.

csmcli> chvol -protected DS8000:2107.04131:VOL:0001

The following output is returned:

<span id="page-174-0"></span>Are you sure you want to change volume DS8000:2107.04131:VOL:0001? [y/n]:y IWNE9300I The set protection command completed without any errors. There were 1 element(s) protected and 0 element(s) unprotected.

IWNE9302I The element DS8000:2107.04131:VOL:0001 has been protected.

#### 2. **Unprotecting volumes**

The following command marks the volume with ID DS8000:2107.04131:VOL:0001 as unprotected.

csmcli> chvol -unprotected DS8000:2107.04131:VOL:0001

The following output is returned:

Are you sure you want to change volume DS8000:2107.04131:VOL:0001? [y/n]:y IWNE9300I The set protection command completed without any errors. There were 0 element(s) protected and 1 element(s) unprotected.

IWNE9303I The element DS8000:2107.04131:VOL:0001 has been unprotected.

#### **cmdsess**

Use the **cmdsess** command to run a specific action against a session.

**Tip:** To list all of the session actions that can be run for a session, use the **lssessactions** command.

#### **Syntax**

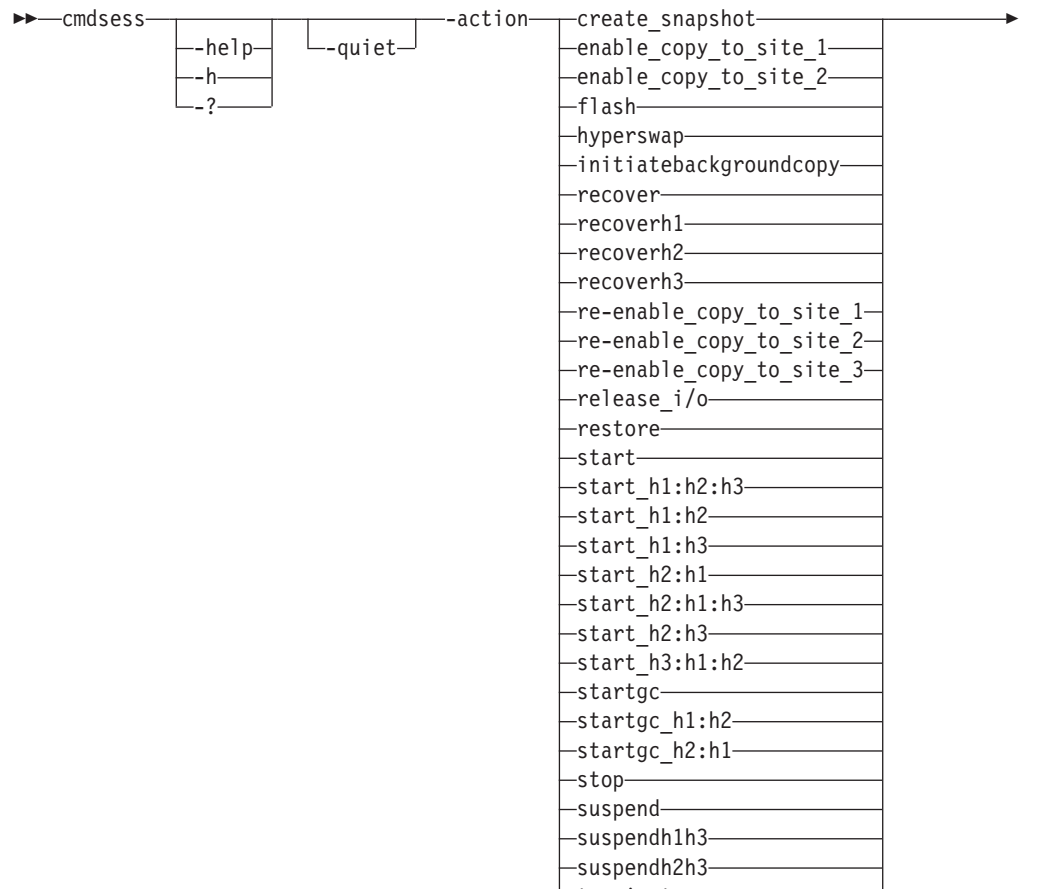

 $\vdash$ terminate-

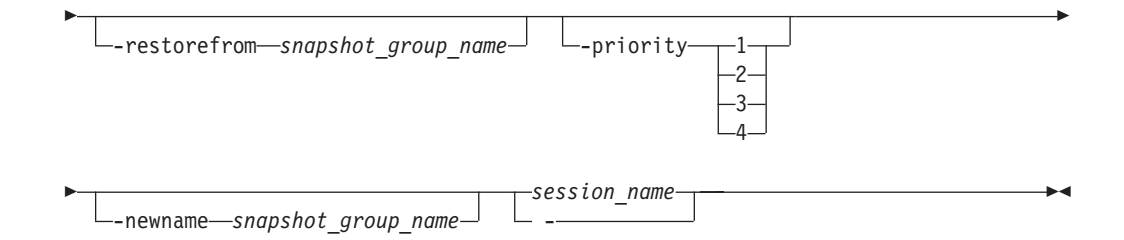

#### **-help | -h | -?**

Lists help for the command. If you specify additional parameters and arguments, those parameters and arguments are ignored.

**-quiet**

Suppresses the confirmation prompt for this command. This flag answers yes to all confirmation prompts.

#### **-action** *action\_type*

Specifies the action type (command) depending on the state and type of session. The possible action types are displayed in the syntax diagram and are described in the *IBM Tivoli Storage Productivity Center User's Guide* and *IBM Tivoli Storage Productivity Center for Replication for System z User's Guide*.

#### **-restorefrom** *snapshot\_group\_name*

Specifies the name of the snapshot group that you want to use to restore the data in the H1 volumes for the session. The snapshot group must be in the session.

This parameter is required if the **-action** parameter value is restore.

### **-priority { 1 | 2 | 3 | 4}**

Specifies the priority in which the snapshot group will be deleted from the session. The value is the number 1 - 4. A value of 1 specifies that the snapshot group is deleted last. A value of 4 specifies that the snapshot group is deleted first.

This parameter is optional and only used if the **-action** parameter value is create\_snapshot.

### **-newname** *snapshot\_group\_name*

Specifies the new name for the snapshot group.

This parameter is optional and only used if the **-action** parameter value is create\_snapshot.

### *session\_name* **| -**

Specifies the name of the session that the action will run against.

Alternatively, use the dash (-) to specify that input for this parameter comes from an input stream (stdin). The dash is supported only in single-shot mode.

#### **Examples**

#### **Starting a session**

The following command runs the **Start H1->H2->H3** action on session session1: csmcli> cmdsess -action start\_h1:h2:h3 session1

The following output is returned:

IWNR1813W This command will initiate the copying of data from Site 1 to Site 2 and Site 3 for session session1, overwriting any data on Site 2 and Site 3 for any inactive copy sets. For ESS/DS devices, exactly one path will be established between each LSS pair without existing paths. Do you want to continue? [y/n]:y

IWNR1027I The command Start H1->H2->H3 in session session1 has completed successfully.

#### **Reversing the direction of replication**

The following command runs the **Enable Copy to Site 1** action on session session1 without prompting for confirmation:

csmcli> cmdsess -quiet -action enable copy to site 1 session1

The following output is returned:

IWNR1027I The command Enable Copy to Site 1 in session session1 has completed successfully.

#### **Creating a snapshot group in an XIV system Snapshot session**

The following command creates a snapshot group in session snap1: csmcli> cmdsess -action create snapshot snap1

The following output is returned:

IWNR1855W This command will create a new snapshot group containing snapshots of the source volumes in session snap1. Do you want to continue? [y/n]:y IWNR1026I The Create Snapshot command in session snap1 has completed.

#### **cmdsnapgrp**

Use the **cmdsnapgrp** command to run a specific action against a snapshot group that is in an IBM XIV Storage System Snapshot session.

A snapshot group is a grouping of snapshots of individual volumes in a consistency group at a specific point in time.

#### **Syntax**

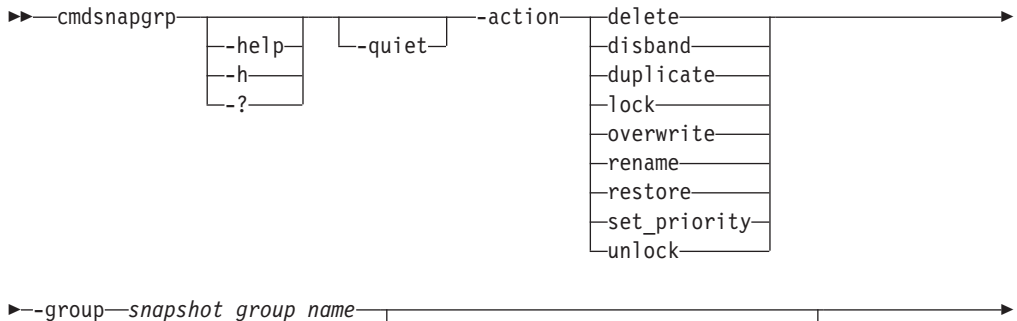

-group *snapshot\_group\_name*

-restorefrom *snapshot\_group\_name*

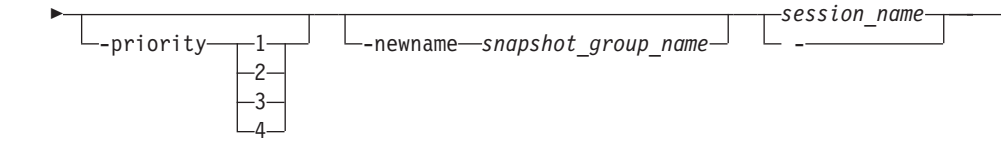

 $\blacktriangleright$ 

# **Parameters**

#### **-help | -h | -?**

Lists help for the command. If you specify additional parameters and arguments, those parameters and arguments are ignored.

### **-quiet**

Suppresses the confirmation prompt for this command. This flag answers yes to all confirmation prompts.

#### **-action** *action\_type*

Specifies the action that you want to complete for a snapshot group in a session. The valid values are:

**delete** Deletes the snapshot group and all the individual snapshots that are in the group from the session and from XIV system.

If the deleted snapshot group is the last snapshot group that is associated with the session, the session returns to the Defined state.

#### **disband**

Disbands the snapshot group. When a snapshot group is disbanded, the snapshot group no longer exists. All snapshots in the snapshot group become individual snapshots that are no longer associated to the consistency group or the session.

After a snapshot group is disbanded, it is no longer shown in or managed by IBM Tivoli Storage Productivity Center for Replication. If the disbanded snapshot group is the last snapshot group that is associated with the session, the session returns to the Defined state.

### **duplicate**

Duplicates the snapshot group. When a snapshot group is duplicated, a new snapshot group is created with new snapshots for all volumes that are in the duplicated group. A name for the duplicated snapshot group is generated automatically by XIV system.

**lock** Locks a snapshot group. If the snapshot group is locked, write operations to the snapshots within the snapshot group are prevented. By default, a snapshot group is locked when it is created.

This action is valid only if the snapshot group is unlocked.

#### **overwrite**

Overwrites the snapshot group to reflect the data that is on the master volume.

#### **rename**

Renames the snapshot group.

To specify the new name, use the **-newname** parameter.

#### **restore**

Restores the contents of a snapshot group using another snapshot group in the session. Both of the snapshot groups must contain the same subset of volumes.

To specify the snapshot group from which you want to restore, use the **-restorefrom** parameter.

#### **set\_priority**

Sets the priority in which a snapshot group is deleted. The value is the number 1 - 4. A value of 1 specifies that the snapshot group is deleted last. A value of 4 specifies that the snapshot group is deleted first.

To set the deletion priority, use the **-priority** parameter.

#### **unlock**

Unlocks a snapshot group. If the snapshot group is unlocked, write operations to the snapshots within the snapshot group are enabled and the snapshot group is shown as modified if you run the **lssnapgrp** command.

This action is valid only if the snapshot group is locked.

#### **-group** *snapshot\_group\_name*

Specifies the name of the snapshot group that you want to run the action against.

#### **-restorefrom** *snapshot\_group\_name*

Specifies the name of the snapshot group that you want to use to restore the snapshot group that is defined by the **-group** parameter.

This parameter is required if the **-action** parameter value is restore.

# **-priority { 1 | 2 | 3 | 4}**

Specifies the priority in which the snapshot group will be deleted from the session. The value is the number 1 - 4. A value of 1 specifies that the snapshot group is deleted last. A value of 4 specifies that the snapshot group is deleted first.

This parameter is required if the **-action** parameter value is set\_prioirity.

#### **-newname** *snapshot\_group\_name*

Specifies the new name for the snapshot group.

This parameter is required if the **-action** parameter value is rename.

### *session\_name* **| -**

Specifies the name of the session that contains the snapshot group.

Alternatively, use the dash (-) to specify that input for this parameter comes from an input stream (stdin). The dash is supported only in single-shot mode.

### **Examples**

#### **Deleting a snapshot group**

The following command deletes the snapshot group snap1\_002.snap\_group\_00018 in the session snap1.

csmcli> cmdsnapgrp -group snap1\_002.snap\_group\_00018 -action delete -quiet snap1

The following output is returned:

IWNR1322I The Delete command has completed for snapshot groups snap1 002.snap group 00018 in session snap1.

### **Disbanding a snapshot group**

The following command disbands the snapshot group snap1\_002.snap\_group\_00017 in the session snap1.

csmcli> cmdsnapgrp -group snap1\_002.snap\_group\_00017 -action disband -quiet snap1

The following output is returned: IWNR1322I The Disband command has completed for snapshot groups snap1\_002.snap\_group\_00017 in session snap1.

#### **Duplicating a snapshot group**

The following command duplicates the snapshot group snap1\_002.snap\_group\_0001 in the session snap1. csmcli> cmdsnapgrp -group snap1\_002.snap\_group\_0001 -action duplicate -quiet snap1

The following output is returned: IWNR1322I The Duplicate command has completed for snapshot groups snap1 002.snap group 0001 in session snap1.

#### **Locking a snapshot group**

The following command locks the snapshot group snap1\_002.snap\_group\_0001 in the session snap1.

csmcli> cmdsnapgrp -group snap1\_002.snap\_group\_0001 -action lock -quiet snap1

The following output is returned: IWNR1322I The Lock command has completed for snapshot groups snap1 002.snap group 0001 in session snap1.

#### **Overwriting a snapshot group**

The following command overwrites the snapshot group snap1\_002.snap\_group\_0001 in the session snap1.

csmcli> cmdsnapgrp -group snap1\_002.snap\_group\_0001 -action overwrite -quiet snap1

The following output is returned:

IWNR1322I The Overwrite command has completed for snapshot groups snap1 002.snap group 0001 in session snap1.

#### **Renaming a snapshot group**

The following command renames the snapshot group snap1\_002.snap\_group\_00016 to snapgroup1 in the session snap1.

csmcli> cmdsnapgrp -group snap1\_002.snap\_group\_00016 -action rename  $-$ newname snapgroup1 -quiet snap $\overline{1}$ 

The following output is returned:

IWNR1326I The snapshot group snap1\_002.snap\_group\_00016 in session snap1 was renamed to snapgroup1.

#### **Restoring a snapshot group**

The following command restores the snapshot group snap1\_002.snap\_group\_0001 from snap1\_002.snap\_group\_00017 in the session snap1.

csmcli> cmdsnapgrp -group snap1\_002.snap\_group\_0001 -action restore -restorefrom snap1\_002.snap\_group\_00017 -quiet snap1
The following output is returned:

IWNR1325I The snapshot group snap1\_002.snap\_group\_0001 in session snap1 was restored from snapshot group snap1\_002.snap\_group\_00017.

### **Setting the deletion priority for a snapshot group**

The following command sets a deletion priority of 4 for the snapshot group snap1\_002.snap\_group\_0001 in the session snap1.

csmcli> cmdsnapgrp -group snap1\_002.snap\_group\_0001 -action set\_priority -priority 4 -quiet snap1

The following output is returned:

IWNR1324I The deletion priority for snapshot groups snap1\_002.snap\_group\_0001 in session snap1 was set to 4.

### **Unlocking a snapshot group**

The following command unlocks the snapshot group snap1\_002.snap\_group\_0001 in the session snap1.

csmcli> cmdsnapgrp -group snap1\_002.snap\_group\_0001 -action unlock -quiet snap1

The following output is returned:

IWNR1322I The Unlock command has completed for snapshot groups snap1 002.snap group 0001 in session snap1.

## **exportcsv**

Use the **exportcsv** command to export the copy sets in a session to a comma-separated values (CSV) file or to the console. You are prompted to overwrite the CSV file if it exists.

## **Syntax**

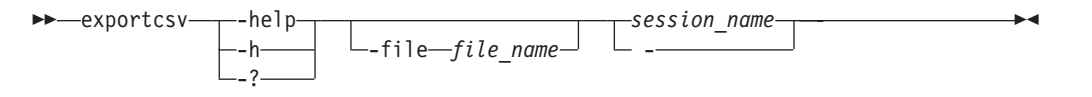

# **Parameters**

### **-help | -h | -?**

Lists help for the command. If you specify additional parameters and arguments, those parameters and arguments are ignored.

### **-file** *file\_name*

Specifies the name and path of the CSV file. If you do not specify this parameter, the CSV output is displayed on the command-line interface.

```
session_name | -
```
Specifies the name of the session from which you are exporting the copy sets.

## **Examples**

### **Exporting copy sets to a file**

The following command exports the copy sets in session session1 to the file c:\session1.csv.

```
csmcli> exportcsv -file c:\session1.csv session1
```
The following output is returned:

```
Exporting...
IWNC6506I The export copy set command for session session1 succeeded. The
file was exported to the path: c:\session1.csv.
```
#### **Exporting copy sets to standard out**

The following command exports the copy sets in session session1 to standard output.

csmcli> exportcsv session1

The following output is returned:

Exporting... #203 #Metro Global Mirror w/ Practice #Aug 25 1:44:16 PM H1,H2,H3,I3,J3 DS8000:2107.NK791:VOL:1500,DS8000:2107.MW931:VOL:1500, DS8000:2107.04131:VOL:1500,DS8000:2107.04131:VOL:1505, DS8000:2107.04131:VOL:150A DS8000:2107.NK791:VOL:1501,DS8000:2107.MW931:VOL:1501, DS8000:2107.04131:VOL:1501,DS8000:2107.04131:VOL:1506, DS8000:2107.04131:VOL:150B DS8000:2107.NK791:VOL:1502,DS8000:2107.MW931:VOL:1502, DS8000:2107.04131:VOL:1502,DS8000:2107.04131:VOL:1507, DS8000:2107.04131:VOL:150C DS8000:2107.NK791:VOL:1503,DS8000:2107.MW931:VOL:1503, DS8000:2107.04131:VOL:1503,DS8000:2107.04131:VOL:1508, DS8000:2107.04131:VOL:150D DS8000:2107.NK791:VOL:1504,DS8000:2107.MW931:VOL:1504, DS8000:2107.04131:VOL:1504,DS8000:2107.04131:VOL:1509, DS8000:2107.04131:VOL:150E ESS:2105.FCA57:VOL:1500,DS8000:2107.NF111:VOL:1505, DS8000:2107.04131:VOL:1600,DS8000:2107.04131:VOL:1605, DS8000:2107.04131:VOL:160A ESS:2105.FCA57:VOL:1501,DS8000:2107.NF111:VOL:1506, DS8000:2107.04131:VOL:1601,DS8000:2107.04131:VOL:1606, DS8000:2107.04131:VOL:160B ESS:2105.FCA57:VOL:1502,DS8000:2107.NF111:VOL:1507, DS8000:2107.04131:VOL:1602,DS8000:2107.04131:VOL:1607, DS8000:2107.04131:VOL:160C ESS:2105.FCA57:VOL:1503,DS8000:2107.NF111:VOL:1508, DS8000:2107.04131:VOL:1603,DS8000:2107.04131:VOL:1608, DS8000:2107.04131:VOL:160D ESS:2105.FCA57:VOL:1504,DS8000:2107.NF111:VOL:1509, DS8000:2107.04131:VOL:1604,DS8000:2107.04131:VOL:1609, DS8000:2107.04131:VOL:160E

IWNR1301I The export of a copy set for session session1 succeeded.

#### **Exporting copy sets to standard out (XIV system sessions)**

The following command exports the copy sets in the XIV system Global Mirror Failover/Failback session xiv\_gm\_1 to standard output. csmcli> exportcsv xiv gm 1

The following output is returned. For all XIV system session types, the volume nickname rather than the volume ID is provided in the output. In the following out example, myvolume is the volume nickname for both the H1 and H2 volumes. Exporting...  $#$ xiv gm 1 #Global Mirror Failover/Failback ##Aug 25 9:48:26 AM

H1,H2 XIV:VOL:7803448:myvolume,XIV:VOL:7804988:myvolume

IWNR1301I The export of a copy set for session xiv\_gm\_1 succeeded.

# **hareconnect**

Use the **hareconnect** command to reconnect the active and standby servers for high availability (HA).

# **Syntax**

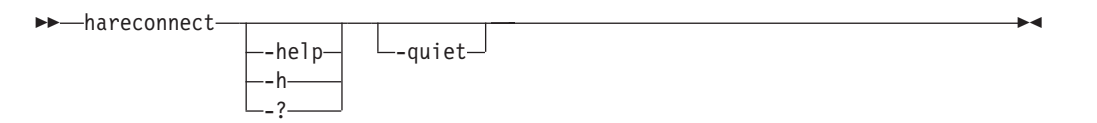

# **Parameters**

**-help | -h | -?**

Lists help for the command. If you specify additional parameters and arguments, those parameters and arguments are ignored.

**-quiet**

Suppresses the confirmation prompt for this command. This flag answers yes to all confirmation prompts.

# **Example**

## **Reconnecting the active and standby management servers**

The following command reconnect the active and standby management servers. csmcli> hareconnect

The following output is returned:

IWNR3052I Successfully reconnected with the high availability server tpc1.storage.tucson.ibm.com from the server tpc2.storage.tucson.ibm.com

## **hatakeover**

Use the **hatakeover** command to change the standby server to the active server.

# **Syntax**

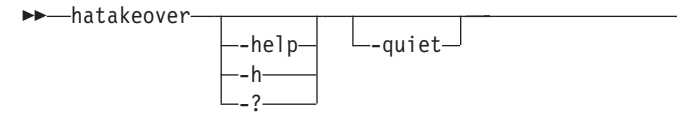

# **Parameters**

**-help | -h | -?**

Lists help for the command. If you specify additional parameters and arguments, those parameters and arguments are ignored.

 $\blacktriangleright$ 

### **-quiet**

Suppresses the confirmation prompt for this command. This flag answers yes to all confirmation prompts.

### **Description**

**Note:** For the several commands that implement high-availability with the definition of a standby server, the standby server must be at the same level of IBM Tivoli Storage Productivity Center for Replication code as the active server.

#### **Example**

#### **Changing the standby server to the active server**

The following command changes the standby server to the active server. csmcli> hatakeover

The following output is returned:

```
IWNR3063I Successfully issued the takeover to the standby server
tpc2.storage.tucson.ibm.com with the active HA server
tpc1.storage.tucson.ibm.com.
```
#### **importcsv**

Use the **importcsv** command to parse a comma-separated values (CSV) file to create copy sets for a session.

The CSV file is parsed and copy sets are created from the data in the file. The CSV file must contain data for all the necessary roles in the session for which the copy sets are being created.

The following is an example CSV file for storage systems other than XIV system.

```
#Session1,
#FlashCopy,
#Oct 2 10:03:18 AM
H1,T1
```
DS8000:2107.FRLL1:VOL:1004,DS8000:2107.FRLL1:VOL:1104 DS8000:2107.FRLL1:VOL:1011,DS8000:2107.FRLL1:VOL:1101 DS8000:2107.FRLL1:VOL:1005,DS8000:2107.FRLL1:VOL:1105

Each line represents source and target volumes for the copy sets. The values for the volumes consist of the following information delimited by a colon:

- The storage system type
- The numeric value for the storage system type (this is not included for all storage system types)
- The serial number
- The volume ID preceded by  $V0L$ :.

The following is an example CSV file for an XIV system.

```
#xiv qm 1#Global Mirror Failover/Failback
##Aug 25 9:48:26 AM
```
H1,H2 XIV:VOL:7803448:myvolume,XIV:VOL:7804988:myvolume The values for the volumes consist of the following information delimited by a colon:

- The storage system type
- The serial number preceded by VOL:.
- The volume ID or volume nickname. In the preceding example, the volume nickname myvolume is provided.

Commented lines in a CSV file must start with #.

## **Syntax**

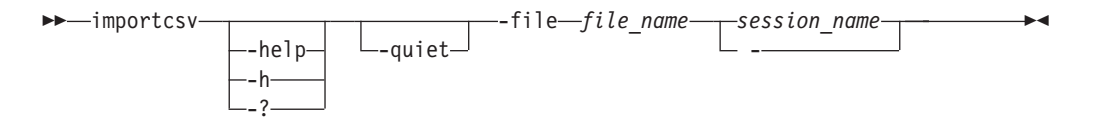

# **Parameters**

```
-help | -h | -?
```
Lists help for the command. If you specify additional parameters and arguments, those parameters and arguments are ignored.

**-quiet**

Suppresses the confirmation prompt for this command. This flag answers yes to all confirmation prompts.

**-file** *file\_name*

A required parameter that specifies the name of the CSV file.

*session\_name* **| -**

Specifies the name of the session for which you are creating copy sets.

Alternatively, use the dash (-) to specify that input for this parameter comes from an input stream (stdin). The dash is supported only in single-shot mode.

## **Examples**

### **Importing a CSV file for a System Storage DS8000** session

The following command imports the file name exportcsvtest.csv into session session1 without prompting for a confirmation.

csmcli> importcsv -quiet -file exportcsvtest.csv session1

The following output is returned:

IWNR2001I The pair was successfully created in session session1 for copy set DS8000:2107.FRLL1:VOL:1004 with source DS8000:2107.FRLL1:VOL:1004 and target DS8000:2107.FRLL1:VOL:1104.

IWNR2001I The pair was successfully created in session session1 for copy set DS8000:2107.FRLL1:VOL:1011 with source DS8000:2107.FRLL1:VOL:1011 and target DS8000:2107.FRLL1:VOL:1101.

IWNR2001I The pair was successfully created in session session1 for copy set DS8000:2107.FRLL1:VOL:1005 with source DS8000:2107.FRLL1:VOL:1005 and target DS8000:2107.FRLL1:VOL:1105.

**Importing a CSV file for a XIV system** session

The following command imports the file name xiv  $gm\ 1.csv$  into session xiv  $gm\ 1$ without prompting for a confirmation.

csmcli> importcsv -quiet -file xiv\_gm\_1.csv xiv\_gm\_1

The following output is returned:

IWNR2001I The pair was successfully created in session xiv\_gm\_1 for copy set XIV:VOL:7803448:myvolume with source XIV:VOL:7803448:myvolume and target XIV:VOL:7804988:myvolume.

## **lsauth**

Use the **lsauth** command to lists the name, authorization level, and session permission for each user or user group.

### **Syntax**

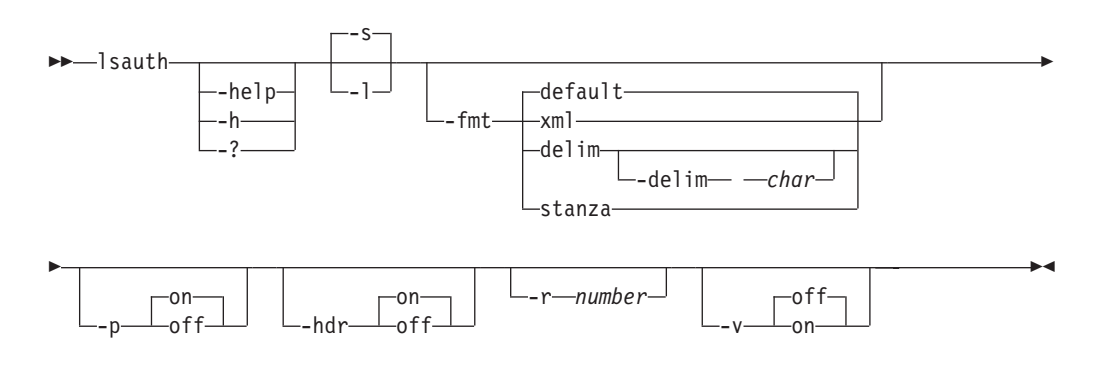

# **Parameters**

## **-help | -h | -?**

Lists help for the command. If you specify additional parameters and arguments, those parameters and arguments are ignored.

- **-s** Displays default information about each user and user group, including the name, classification, and role.
- **-l** Displays detailed information for each user and user group, including:

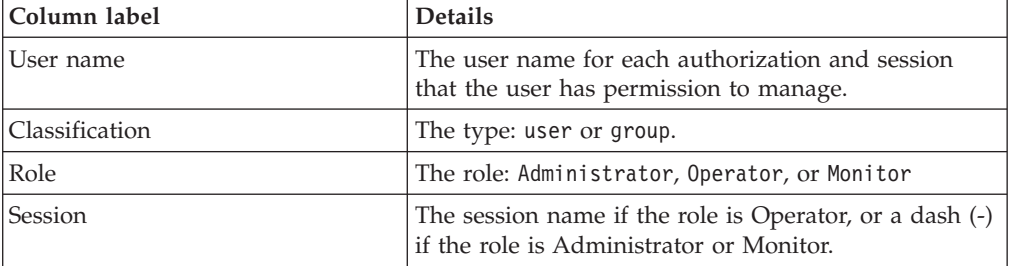

### **-fmt { default | xml | delim | stanza }**

Specifies the format of the output. You can specify one of these values:

### **default**

Specifies that the output is displayed in tabular format using spaces as delimiters between columns. This is the default value.

- **xml** Specifies that the output is displayed in XML format.
- **delim** Specifies that output is displayed in a tabular format using commas as delimiters between columns.

To use a character other than a comma as the delimiter, specify -fmt delim -delim *char* , where *char* represents the character that you want to use as the delimiter. For example, if you want to use a colon (:) as the delimiter, use the following -fmt parameter:

-fmt delim -delim :

If you use a shell metacharacter as the delimiting character, enclose the character in quotation marks or single quotation marks. A blank space is not a valid character.

**stanza** Specifies that the output is displayed as one keyword-value pair per line.

## **-p { on | off }**

Specifies whether to display one page of text at a time or all text at once.

- **on** Displays one page of text at a time. Pressing any key displays the next page. This is the default value when the command is run in interactive mode.
- **off** Displays all text at once. This is the default value when the command is run in single-shot mode.

### **-hdr { on | off }**

Specifies whether to display the table header. You can specify one of these values:

**on** Displays the table header. This is the default value.

**off** Hides the table header.

#### **-r** *number*

Specifies the number of rows per page to display when the **-p** parameter is specified. You can specify a value of 1 - 100. The default value is 22.

## **-v { on | off }**

Specifies whether to enable verbose mode. You can specify one of these values:

- **on** Enable verbose mode.
- **off** Disable verbose mode. This is the default value.

## **Example**

1. **Listing all users and user groups**

The following command lists all currently defined users and user groups. csmcli> lsauth

The following output is returned:

Name Classification Role ==================================== csmuser User Administrator

## 2. **Listing detailed authorization information**

The following command lists detailed information about the user csmuser. csmcli> lsauth -l

The following output is returned:

Name Classification Role Session ============================================ csmuser User **Administrator** -

# **lsavailports**

Use the **lsavailports** command to display the port configuration types for a specific path.

## **Syntax**

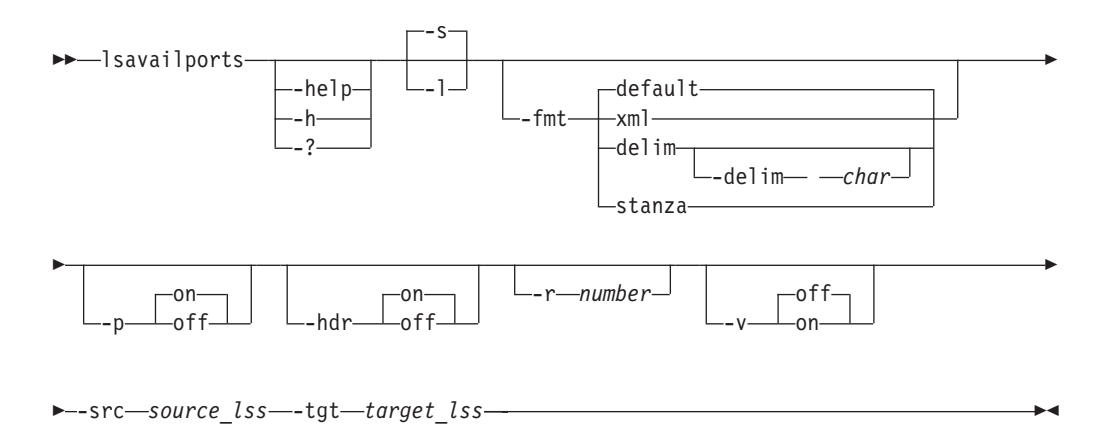

# **Parameters**

```
-help | -h | -?
```
Lists help for the command. If you specify additional parameters and arguments, those parameters and arguments are ignored.

**-s**

Displays default information, including the source and target LSS and the type of port configuration.

**-l**

Displays detailed information for each port, including:

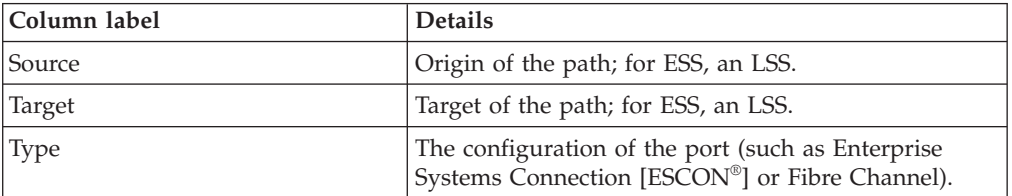

## **-fmt { default | xml | delim | stanza }**

Specifies the format of the output. You can specify one of these values:

### **default**

Specifies that the output is displayed in tabular format using spaces as delimiters between columns. This is the default value.

- **xml** Specifies that the output is displayed in XML format.
- **delim** Specifies that output is displayed in a tabular format using commas as delimiters between columns.

To use a character other than a comma as the delimiter, specify -fmt delim -delim *char* , where *char* represents the character that you want to use as the delimiter. For example, if you want to use a colon (:) as the delimiter, use the following -fmt parameter:

-fmt delim -delim :

If you use a shell metacharacter as the delimiting character, enclose the character in quotation marks or single quotation marks. A blank space is not a valid character.

- **stanza** Specifies that the output is displayed as one keyword-value pair per line.
- **-p { on | off }**

Specifies whether to display one page of text at a time or all text at once.

- **on** Displays one page of text at a time. Pressing any key displays the next page. This is the default value when the command is run in interactive mode.
- **off** Displays all text at once. This is the default value when the command is run in single-shot mode.
- **-hdr { on | off }**

Specifies whether to display the table header. You can specify one of these values:

**on** Displays the table header. This is the default value.

**off** Hides the table header.

**-r** *number*

Specifies the number of rows per page to display when the **-p** parameter is specified. You can specify a value of 1 - 100. The default value is 22.

**-v { on | off }**

Specifies whether to enable verbose mode. You can specify one of these values:

**on** Enable verbose mode.

**off** Disable verbose mode. This is the default value.

**-src** *source\_lss*

Specifies the source LSS (for example, ESS:2105.FCA57:LSS:21).

**-tgt** *target\_lss*

Specifies the target LSS (for example, ESS:2105.FCA57:LSS:21).

## **Example**

**Listing port configuration for paths**

The following command lists the port configuration used for each path with source LSS DS8000:2107.04131:LSS:15 and target LSS ESS:2105.FCA57:LSS:15.

csmcli> lsavailports -src DS8000:2107.04131:LSS:15 -tgt ESS:2105.FCA57:LSS:15

The following output is returned:

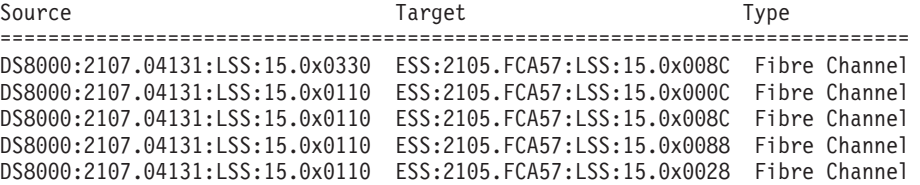

### **lscpset**

Use the **lscpset** command to list the IDs of copy sets in a session.

**Tip:** Use the **showcpset** command to list the volumes in a copy set and use the **lsvol** command to display the status of volumes in a copy set.

### **Syntax**

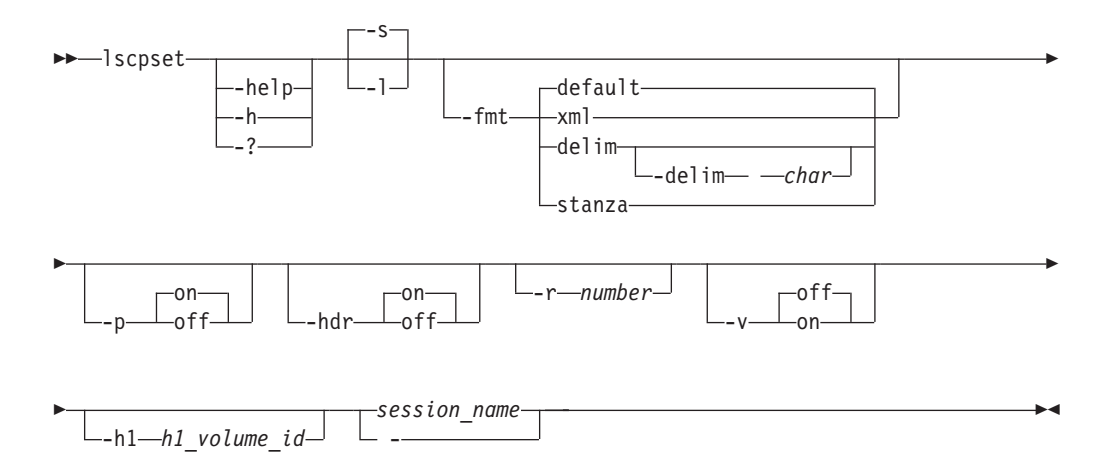

## **Parameters**

**-help | -h | -?**

Lists help for the command. If you specify additional parameters and arguments, those parameters and arguments are ignored.

**-s | -l**

Displays the following information:

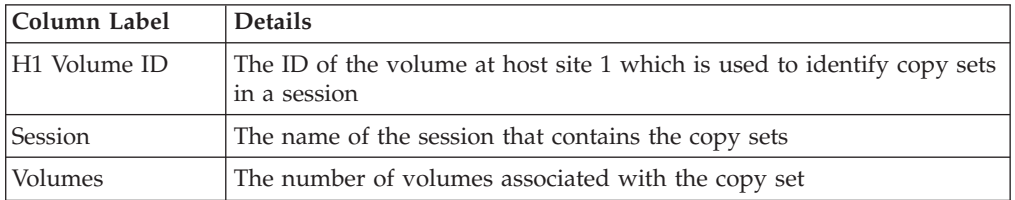

## **-fmt { default | xml | delim | stanza }**

Specifies the format of the output. You can specify one of these values:

### **default**

Specifies that the output is displayed in tabular format using spaces as delimiters between columns. This is the default value.

- **xml** Specifies that the output is displayed in XML format.
- **delim** Specifies that output is displayed in a tabular format using commas as delimiters between columns.

To use a character other than a comma as the delimiter, specify -fmt delim -delim *char* , where *char* represents the character that you want to use as the delimiter. For example, if you want to use a colon (:) as the delimiter, use the following -fmt parameter:

### -fmt delim -delim :

If you use a shell metacharacter as the delimiting character, enclose the character in quotation marks or single quotation marks. A blank space is not a valid character.

**stanza** Specifies that the output is displayed as one keyword-value pair per line.

# **-p { on | off }**

Specifies whether to display one page of text at a time or all text at once.

- **on** Displays one page of text at a time. Pressing any key displays the next page. This is the default value when the command is run in interactive mode.
- **off** Displays all text at once. This is the default value when the command is run in single-shot mode.

#### **-hdr { on | off }**

Specifies whether to display the table header. You can specify one of these values:

- **on** Displays the table header. This is the default value.
- **off** Hides the table header.

## **-r** *number*

Specifies the number of rows per page to display when the **-p** parameter is specified. You can specify a value of 1 - 100. The default value is 22.

### **-v { on | off }**

Specifies whether to enable verbose mode. You can specify one of these values:

**on** Enable verbose mode.

**off** Disable verbose mode. This is the default value.

### **-h1** *h1\_volume\_id*

Specifies the volume ID at host site 1.

### *session\_name* **| -**

Specifies the name of the session that contains the copy sets.

Alternatively, use the dash (-) to specify that input for this parameter comes from an input stream (stdin). The dash is supported only in single-shot mode.

## **Examples**

**Listing the IDs of copy sets in a session**

The following command lists copy set IDs and the number of volumes that are associated with the copy sets in a session called session1: csmcli> lscpset session1

The following output is returned:

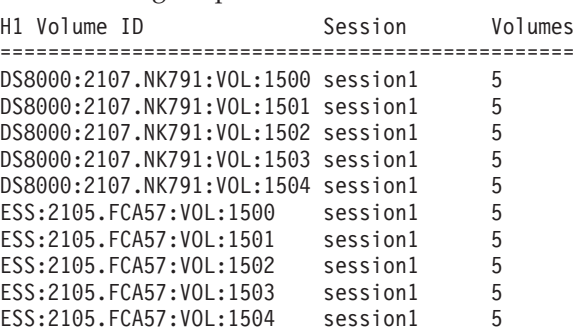

# **lscptypes**

Use the **lscptypes** command to display all the supported session (copy) types that you can use with the **mksess** command.

# **Syntax**

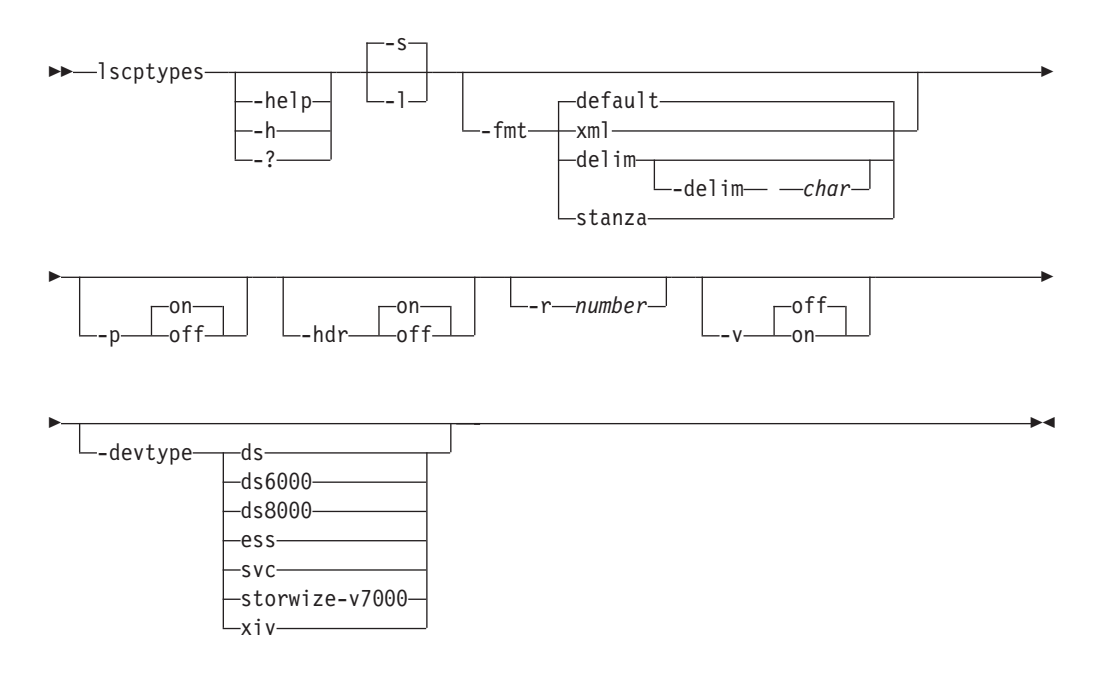

# **Parameters**

**-help | -h | -?**

Lists help for the command. If you specify additional parameters and arguments, those parameters and arguments are ignored.

**-s**

Lists default information about the session types being used, including the full name and description.

**-l**

Displays detailed information for each session types, including:

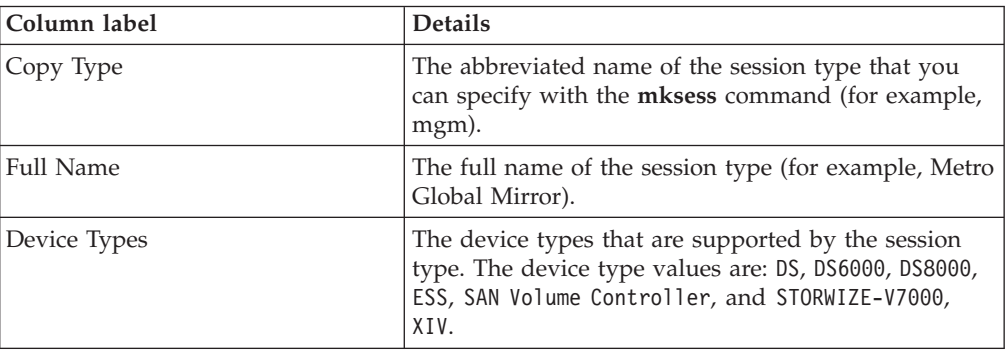

**-fmt { default | xml | delim | stanza }**

Specifies the format of the output. You can specify one of these values:

### **default**

Specifies that the output is displayed in tabular format using spaces as delimiters between columns. This is the default value.

- **xml** Specifies that the output is displayed in XML format.
- **delim** Specifies that output is displayed in a tabular format using commas as delimiters between columns.

To use a character other than a comma as the delimiter, specify -fmt delim -delim *char* , where *char* represents the character that you want to use as the delimiter. For example, if you want to use a colon (:) as the delimiter, use the following -fmt parameter:

-fmt delim -delim :

If you use a shell metacharacter as the delimiting character, enclose the character in quotation marks or single quotation marks. A blank space is not a valid character.

- **stanza** Specifies that the output is displayed as one keyword-value pair per line.
- **-p { on | off }**

Specifies whether to display one page of text at a time or all text at once.

- **on** Displays one page of text at a time. Pressing any key displays the next page. This is the default value when the command is run in interactive mode.
- **off** Displays all text at once. This is the default value when the command is run in single-shot mode.

### **-hdr { on | off }**

Specifies whether to display the table header. You can specify one of these values:

- **on** Displays the table header. This is the default value.
- **off** Hides the table header.
- **-r** *number*

Specifies the number of rows per page to display when the **-p** parameter is specified. You can specify a value of 1 - 100. The default value is 22.

### **-v { on | off }**

Specifies whether to enable verbose mode. You can specify one of these values:

- **on** Enable verbose mode.
- **off** Disable verbose mode. This is the default value.
- **-devtype { ds | ds6000 | ds8000 | ess | svc | storwize-v7000 | xiv }** Specifies the session types supported by hardware device.

### **Example**

**Listing all session types for a System Storage DS8000 or System Storage DS6000 session**

The following command lists all the session types that you can use. csmcli> lscptypes

The following output is returned:

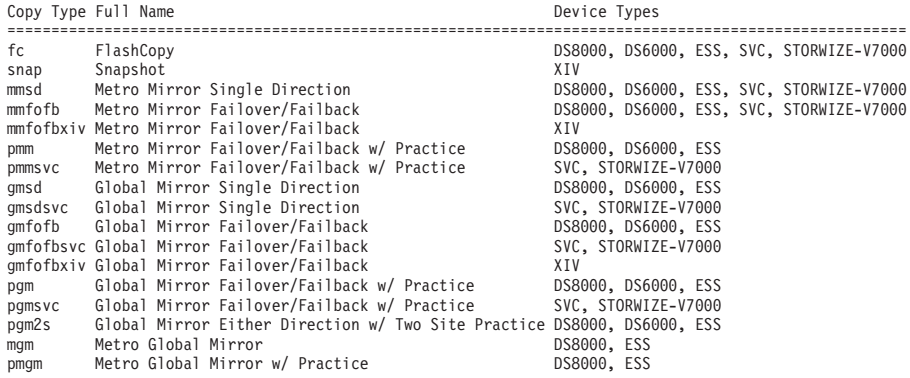

## **Listing session types supported for System Storage DS8000 and System Storage DS6000 storage systems**

csmcli> lscptypes -devtype ds

The following output is returned:

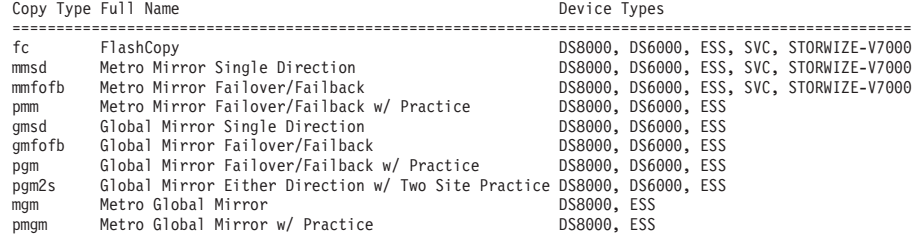

### **Listing session types supported for an XIV system**

csmcli> lscptypes -devtype xiv

The following output is returned:

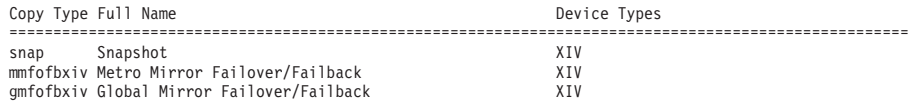

## **lsdevice**

Use the **lsdevice** command to list storage systems and properties.

**Tip:** To list storage systems that can be discovered through an IBM z/OS connection, use the **lsstorcandidate** command.

## **Syntax**

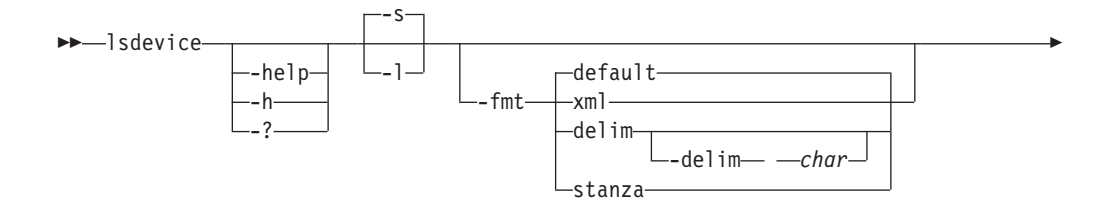

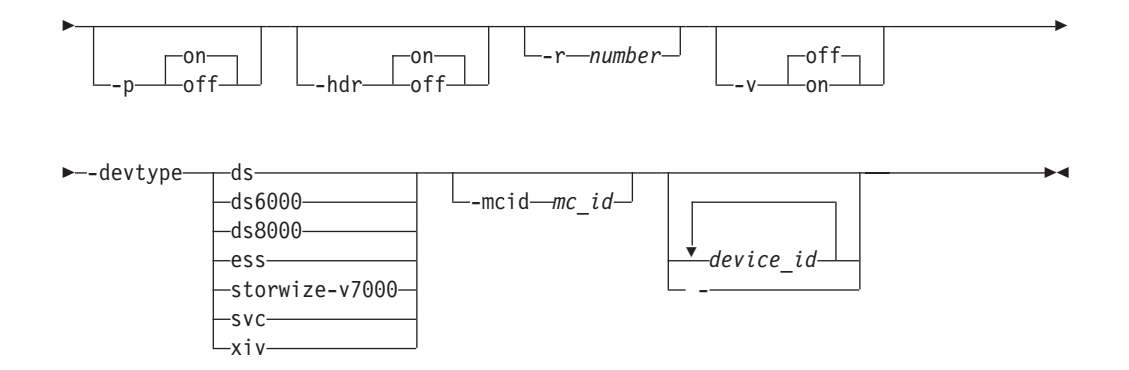

# **Parameters**

**-help | -h | -?**

Lists help for the command. If you specify additional parameters and arguments, those parameters and arguments are ignored.

**-s**

Specifies that default information for each storage system is displayed. This information includes the device ID, connection type, device type, and local server connection status.

**-l**

Specifies that detailed information for each storage system is displayed, including:

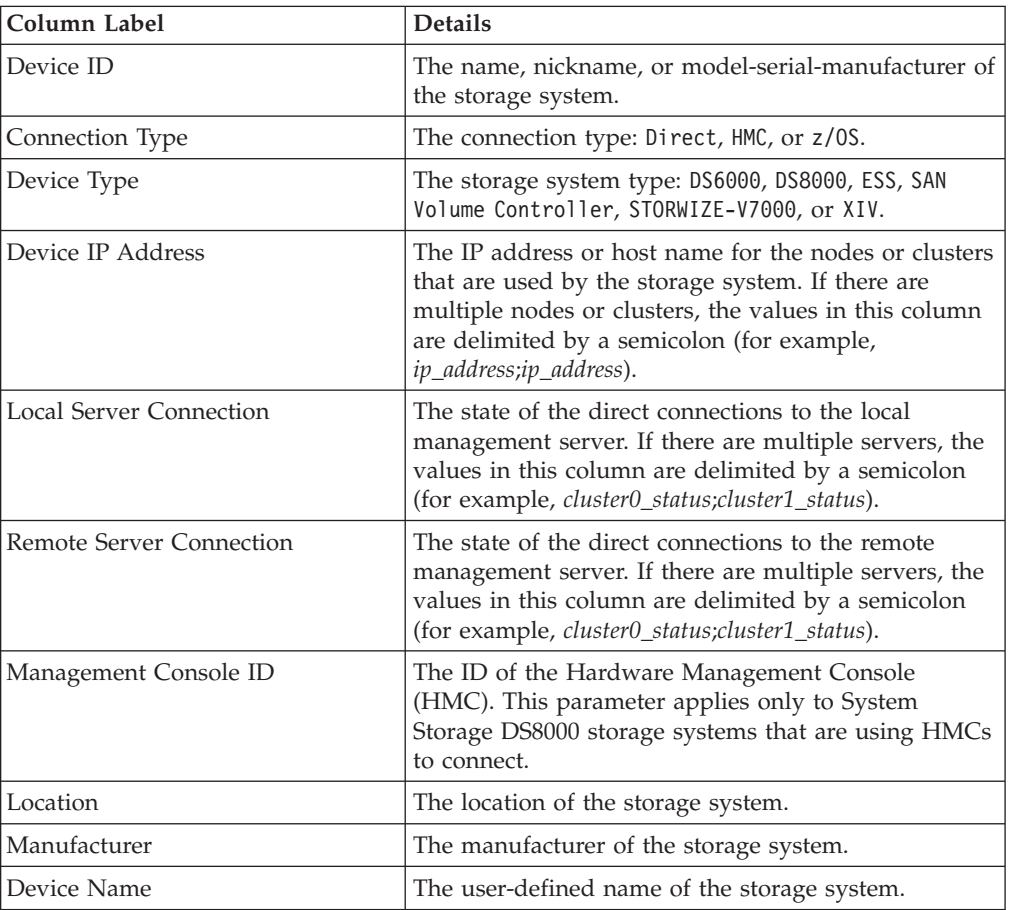

```
-fmt { default | xml | delim | stanza }
```
Specifies the format of the output. You can specify one of these values:

#### **default**

Specifies that the output is displayed in tabular format using spaces as delimiters between columns. This is the default value.

- **xml** Specifies that the output is displayed in XML format.
- **delim** Specifies that output is displayed in a tabular format using commas as delimiters between columns.

To use a character other than a comma as the delimiter, specify -fmt delim -delim *char* , where *char* represents the character that you want to use as the delimiter. For example, if you want to use a colon (:) as the delimiter, use the following -fmt parameter:

-fmt delim -delim :

If you use a shell metacharacter as the delimiting character, enclose the character in quotation marks or single quotation marks. A blank space is not a valid character.

- **stanza** Specifies that the output is displayed as one keyword-value pair per line.
- **-p { on | off }**

Specifies whether to display one page of text at a time or all text at once.

- **on** Displays one page of text at a time. Pressing any key displays the next page. This is the default value when the command is run in interactive mode.
- **off** Displays all text at once. This is the default value when the command is run in single-shot mode.

### **-hdr { on | off }**

Specifies whether to display the table header. You can specify one of these values:

- **on** Displays the table header. This is the default value.
- **off** Hides the table header.
- **-r** *number*

Specifies the number of rows per page to display when the **-p** parameter is specified. You can specify a value of 1 - 100. The default value is 22.

## **-v { on | off }**

Specifies whether to enable verbose mode. You can specify one of these values:

**on** Enable verbose mode.

**off** Disable verbose mode. This is the default value.

## **-devtype { ess | ds | ds6000 | ds8000 | storwize-v7000 | svc | xiv}** Specifies the type of storage system. Supported storage systems are:

- v **ds**: IBM System Storage DS8000 or System Storage DS6000
- ds6000: System Storage DS6000
- ds8000: IBM System Storage DS8000
- v **ess**: IBM TotalStorage Enterprise Storage Server Model 800
- v **storwize-v7000**: IBM Storwize V7000 and IBM Storwize V7000 Unified
- svc: IBM System Storage SAN Volume Controller
- xiv: IBM XIV Storage System

**-mcid** *mc\_id*

Specifies storage systems that are connected through a specific management console.

```
device_id... | -
```
Specifies one or more storage systems by ID. The storage system ID is in the element ID format (for example, ess:box:2105.fca57). Separate multiple storage system IDs with a space.

Alternatively, use the dash (-) to specify that input for this parameter comes from an input stream (stdin). The dash is supported only in single-shot mode.

### **Examples**

### **Listing all System Storage DS8000 and System Storage DS6000 storage systems**

The following command lists information for all System Storage DS8000 and System Storage DS6000 series storage systems.

csmcli> lsdevice -devtype ds

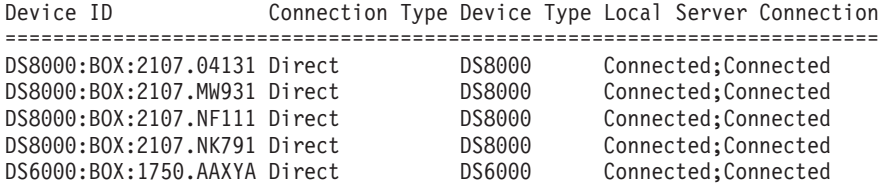

**Listing detailed attributes for a storage system**

The following command lists detailed information for the storage system DS8000:BOX:2107.04131.

csmcli> lsdevice -devtype ds -l -fmt stanza DS8000:BOX:2107.04131

The following output is returned:

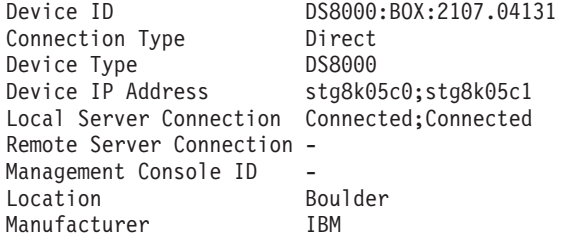

#### **Listing all XIV systems**

The following command lists information for a all XIV systems. csmcli> lsdevice -devtype XIV

The following output is returned:

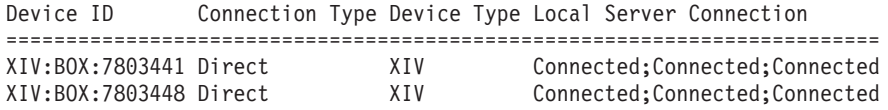

### **Listing detailed attributes for all XIV systems**

The following command lists detailed information for all XIV systems. csmcli> lsdevice -devtype XIV -l

The following output is returned:

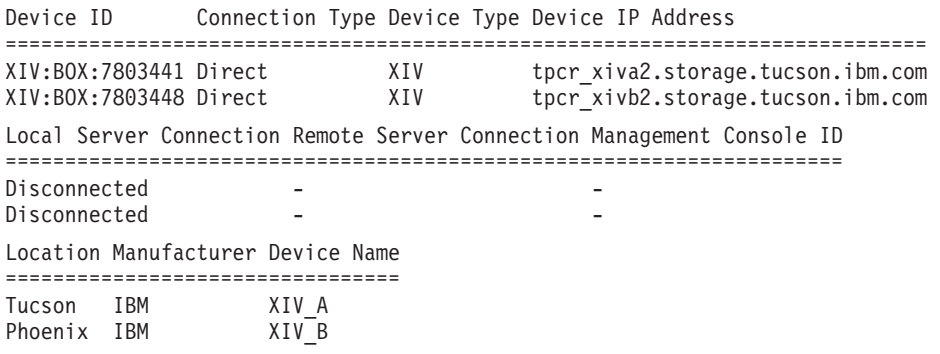

# **lshaservers**

Use the **lshaservers** command to show the status of each active and standby management server.

# **Syntax**

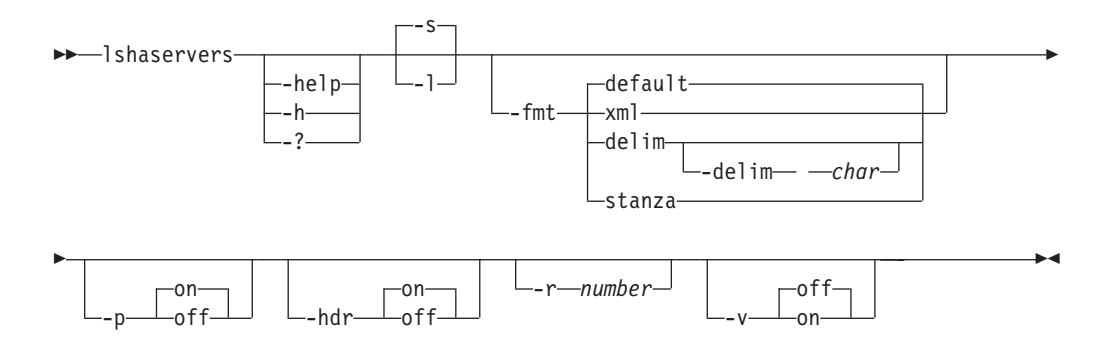

# **Parameters**

**-help | -h | -?**

Lists help for the command. If you specify additional parameters and arguments, those parameters and arguments are ignored.

**-l | -s**

Displays detailed information for each management server, including:

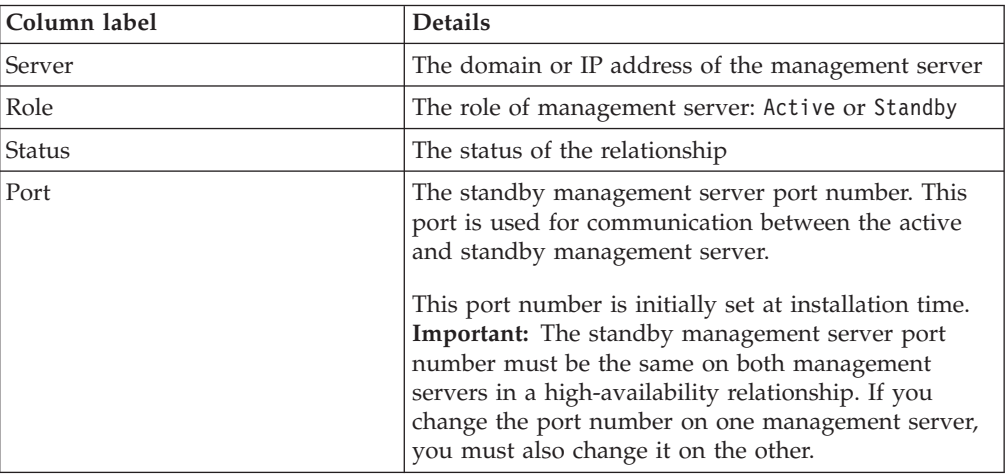

```
-fmt { default | xml | delim | stanza }
```
Specifies the format of the output. You can specify one of these values:

### **default**

Specifies that the output is displayed in tabular format using spaces as delimiters between columns. This is the default value.

- **xml** Specifies that the output is displayed in XML format.
- **delim** Specifies that output is displayed in a tabular format using commas as delimiters between columns.

To use a character other than a comma as the delimiter, specify -fmt delim -delim *char* , where *char* represents the character that you want to use as the delimiter. For example, if you want to use a colon (:) as the delimiter, use the following -fmt parameter:

-fmt delim -delim :

If you use a shell metacharacter as the delimiting character, enclose the character in quotation marks or single quotation marks. A blank space is not a valid character.

- **stanza** Specifies that the output is displayed as one keyword-value pair per line.
- **-p { on | off }**

Specifies whether to display one page of text at a time or all text at once.

- **on** Displays one page of text at a time. Pressing any key displays the next page. This is the default value when the command is run in interactive mode.
- **off** Displays all text at once. This is the default value when the command is run in single-shot mode.

### **-hdr { on | off }**

Specifies whether to display the table header. You can specify one of these values:

- **on** Displays the table header. This is the default value.
- **off** Hides the table header.
- **-r** *number*

Specifies the number of rows per page to display when the **-p** parameter is specified. You can specify a value of 1 - 100. The default value is 22.

### **-v { on | off }**

Specifies whether to enable verbose mode. You can specify one of these values:

- **on** Enable verbose mode.
- **off** Disable verbose mode. This is the default value.

## **Example**

### **Listing management server status**

The following command lists the status of the active and standby management servers.

```
csmcli> lshaservers
```
The following output is returned:

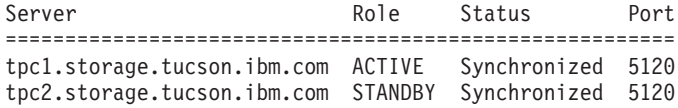

# **lshost**

Use the **lshost** command to view host systems that have been added to IBM Tivoli Storage Productivity Center for Replication.

## **Syntax**

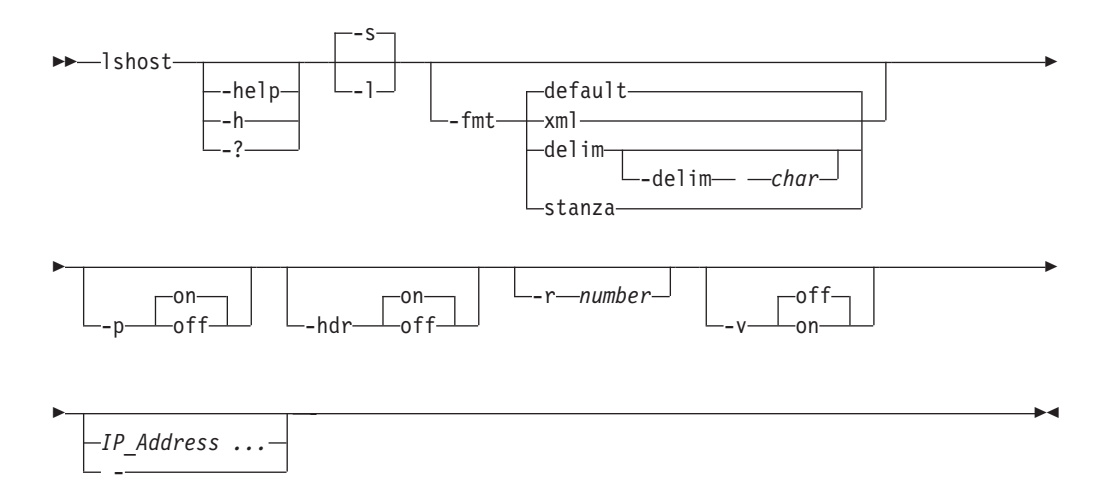

# **Parameters**

# **-help | -h | -?**

Lists help for the command. If you specify additional parameters and arguments, those parameters and arguments are ignored.

- **-s** Specifies that default information for each host system is displayed.
- **-l** Specifies that detailed information for each host system is displayed, including:

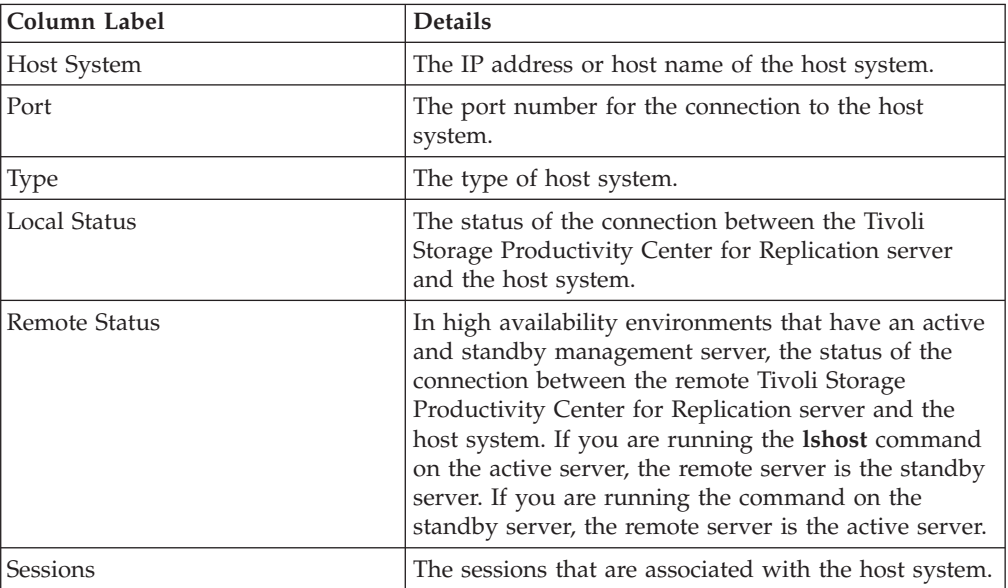

```
-fmt { default | xml | delim | stanza }
```
Specifies the format of the output. You can specify one of these values:

### **default**

Specifies that the output is displayed in tabular format using spaces as delimiters between columns. This is the default value.

- **xml** Specifies that the output is displayed in XML format.
- **delim** Specifies that output is displayed in a tabular format using commas as delimiters between columns.

To use a character other than a comma as the delimiter, specify -fmt delim -delim *char* , where *char* represents the character that you want to use as the delimiter. For example, if you want to use a colon (:) as the delimiter, use the following -fmt parameter:

-fmt delim -delim :

If you use a shell metacharacter as the delimiting character, enclose the character in quotation marks or single quotation marks. A blank space is not a valid character.

- **stanza** Specifies that the output is displayed as one keyword-value pair per line.
- **-p { on | off }**

Specifies whether to display one page of text at a time or all text at once.

- **on** Displays one page of text at a time. Pressing any key displays the next page. This is the default value when the command is run in interactive mode.
- **off** Displays all text at once. This is the default value when the command is run in single-shot mode.

### **-hdr { on | off }**

Specifies whether to display the table header. You can specify one of these values:

- **on** Displays the table header. This is the default value.
- **off** Hides the table header.
- **-r** *number*

Specifies the number of rows per page to display when the **-p** parameter is specified. You can specify a value of 1 - 100. The default value is 22.

## **-v { on | off }**

Specifies whether to enable verbose mode. You can specify one of these values:

- **on** Enable verbose mode.
- **off** Disable verbose mode. This is the default value.

# *IP\_Address ...* **| -**

If you want to view specific host systems only, specifies the IP address or host name of the host system that you want to view. You can enter multiple IP addresses or host names.

Alternatively, use the dash (-) to specify that input for this parameter comes from an input stream (stdin). The dash is supported only in single-shot mode.

## **Example**

v **Listing all host systems**

The following command lists information about all host systems that have been added to Tivoli Storage Productivity Center for Replication.

csmcli> lshost

The following output is returned:

Host System Port Type Local Status Sessions ====================================================== 9.11.223.43 9930 AIX Connected MyMMSession 9.11.223.85 9990 Unknown Disconnected -

## v **Listing detailed information for host systems**

The following command lists detailed information about the host systems.

csmcli> lshost -l

The following output is returned:

Host System Port Type Local Status Remote Status Sessions ============================================================ 9.11.223.43 9930 AIX Connected Connected - 9.11.223.85 9990 Unknown Disconnected Disconnected -

## **lslocation**

Use the **lslocation** command to list all defined locations.

## **Syntax**

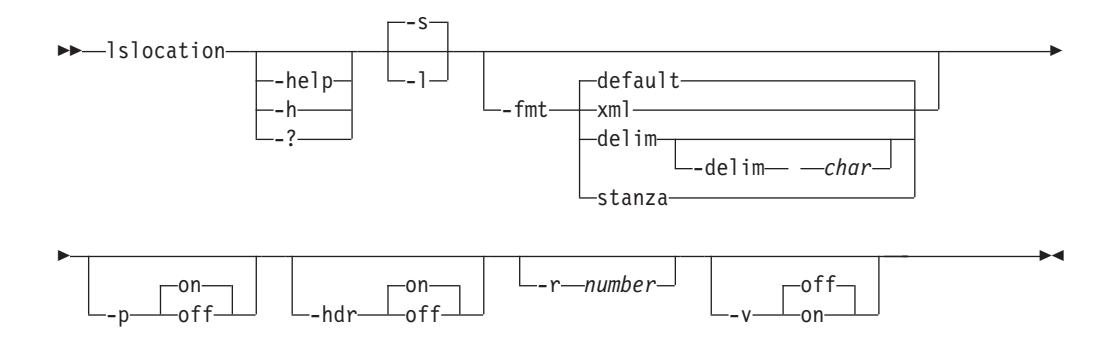

# **Parameters**

**-help | -h | -?**

Lists help for the command. If you specify additional parameters and arguments, those parameters and arguments are ignored.

**-l | -s**

Displays detailed information for each location, including:

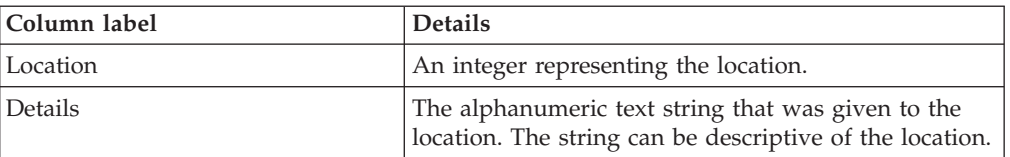

## **-fmt { default | xml | delim | stanza }**

Specifies the format of the output. You can specify one of these values:

### **default**

Specifies that the output is displayed in tabular format using spaces as delimiters between columns. This is the default value.

- **xml** Specifies that the output is displayed in XML format.
- **delim** Specifies that output is displayed in a tabular format using commas as delimiters between columns.

To use a character other than a comma as the delimiter, specify -fmt delim -delim *char* , where *char* represents the character that you want to use as the delimiter. For example, if you want to use a colon (:) as the delimiter, use the following -fmt parameter: -fmt delim -delim :

If you use a shell metacharacter as the delimiting character, enclose the character in quotation marks or single quotation marks. A blank space is not a valid character.

**stanza** Specifies that the output is displayed as one keyword-value pair per line.

### **-p { on | off }**

Specifies whether to display one page of text at a time or all text at once.

- **on** Displays one page of text at a time. Pressing any key displays the next page. This is the default value when the command is run in interactive mode.
- **off** Displays all text at once. This is the default value when the command is run in single-shot mode.

#### **-hdr { on | off }**

Specifies whether to display the table header. You can specify one of these values:

**on** Displays the table header. This is the default value.

**off** Hides the table header.

**-r** *number*

Specifies the number of rows per page to display when the **-p** parameter is specified. You can specify a value of 1 - 100. The default value is 22.

**-v { on | off }**

Specifies whether to enable verbose mode. You can specify one of these values:

- **on** Enable verbose mode.
- **off** Disable verbose mode. This is the default value.

## **Example**

#### **Listing locations**

The following command lists all locations. csmcli> lslocation

The following output is returned:

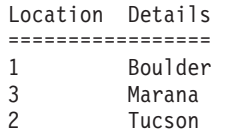

## **lslss**

Use the **lslss** command to list the logical subsystems (LSSes) for the specified DS or ESS storage system. You can use this output with the **mkpath** command.

## **Syntax**

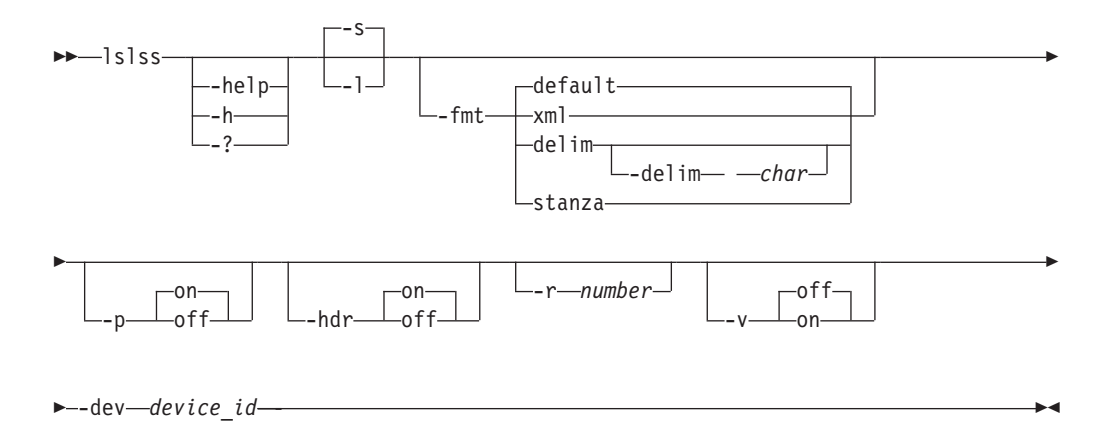

## **Parameters**

```
-help | -h | -?
```
Lists help for the command. If you specify additional parameters and arguments, those parameters and arguments are ignored.

**-l | -s**

Displays detailed information for each storage system, including:

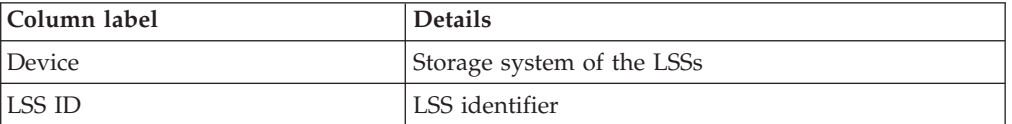

### **-fmt { default | xml | delim | stanza }**

Specifies the format of the output. You can specify one of these values:

### **default**

Specifies that the output is displayed in tabular format using spaces as delimiters between columns. This is the default value.

- **xml** Specifies that the output is displayed in XML format.
- **delim** Specifies that output is displayed in a tabular format using commas as delimiters between columns.

To use a character other than a comma as the delimiter, specify -fmt delim -delim *char* , where *char* represents the character that you want to use as the delimiter. For example, if you want to use a colon (:) as the delimiter, use the following -fmt parameter:

-fmt delim -delim :

If you use a shell metacharacter as the delimiting character, enclose the character in quotation marks or single quotation marks. A blank space is not a valid character.

**stanza** Specifies that the output is displayed as one keyword-value pair per line.

### **-p { on | off }**

Specifies whether to display one page of text at a time or all text at once.

- **on** Displays one page of text at a time. Pressing any key displays the next page. This is the default value when the command is run in interactive mode.
- **off** Displays all text at once. This is the default value when the command is run in single-shot mode.

### **-hdr { on | off }**

Specifies whether to display the table header. You can specify one of these values:

- **on** Displays the table header. This is the default value.
- **off** Hides the table header.

## **-r** *number*

Specifies the number of rows per page to display when the **-p** parameter is specified. You can specify a value of 1 - 100. The default value is 22.

### **-v { on | off }**

Specifies whether to enable verbose mode. You can specify one of these values:

- **on** Enable verbose mode.
- **off** Disable verbose mode. This is the default value.

#### **-dev** *device\_id*

Lists information for the specified DS or ESS storage system.

#### **Example**

### **Listing LSS for a storage system**

The following command lists all available LSSs associated with the storage system DS8000:BOX:2107.04131.

csmcli> lslss -dev DS8000:BOX:2107.04131

The following output is returned:

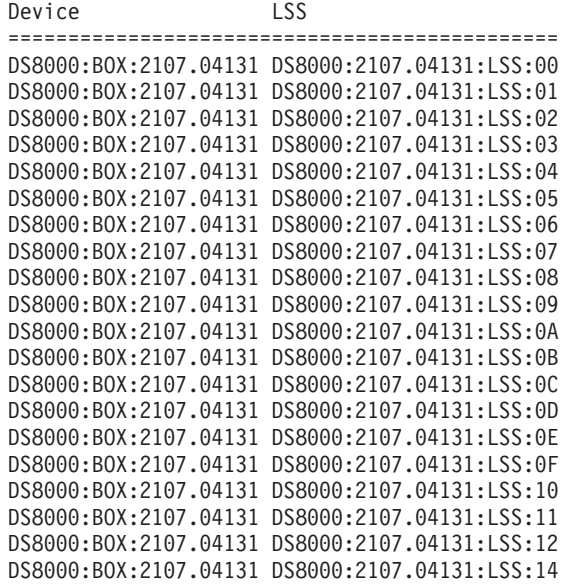

## **lsmc**

Use the **lsmc** command to display a summary of management consoles and settings.

## **Syntax**

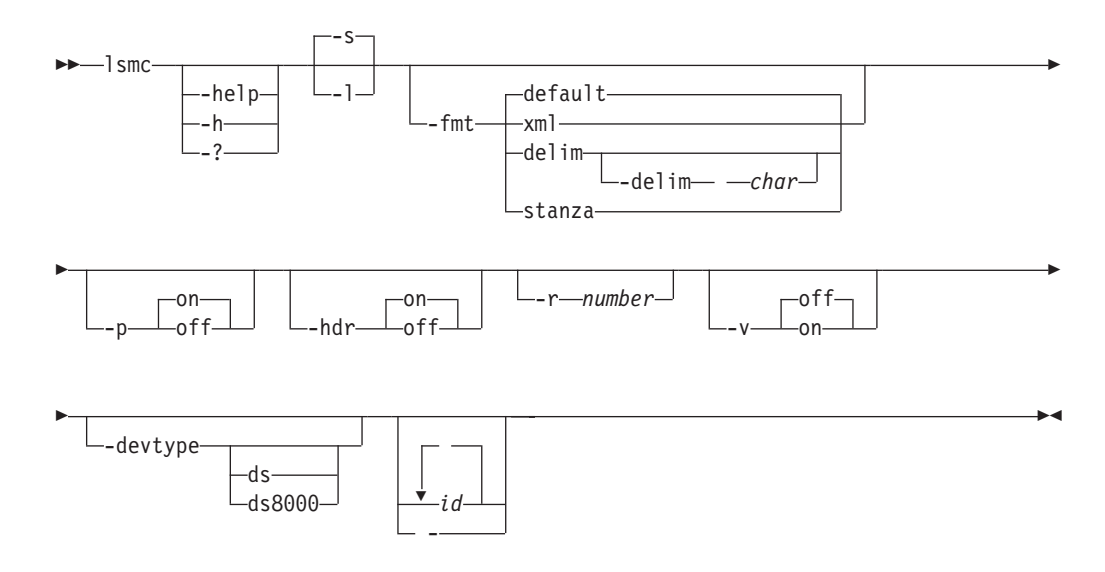

## **Parameters**

**-help | -h | -?**

Lists help for the command. If you specify additional parameters and arguments, those parameters and arguments are ignored.

**-s**

Displays default information for each management console, including the ID and local server connection.

**-l** Displays detailed information for each management console, including:

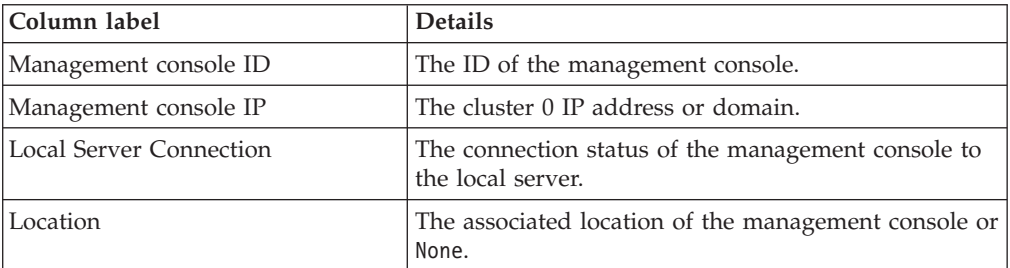

**-fmt { default | xml | delim | stanza }**

Specifies the format of the output. You can specify one of these values:

### **default**

Specifies that the output is displayed in tabular format using spaces as delimiters between columns. This is the default value.

- **xml** Specifies that the output is displayed in XML format.
- **delim** Specifies that output is displayed in a tabular format using commas as delimiters between columns.

To use a character other than a comma as the delimiter, specify -fmt delim -delim *char* , where *char* represents the character that you want to use as the delimiter. For example, if you want to use a colon (:) as the delimiter, use the following -fmt parameter:

-fmt delim -delim :

If you use a shell metacharacter as the delimiting character, enclose the character in quotation marks or single quotation marks. A blank space is not a valid character.

**stanza** Specifies that the output is displayed as one keyword-value pair per line.

### **-p { on | off }**

Specifies whether to display one page of text at a time or all text at once.

- **on** Displays one page of text at a time. Pressing any key displays the next page. This is the default value when the command is run in interactive mode.
- **off** Displays all text at once. This is the default value when the command is run in single-shot mode.

### **-hdr { on | off }**

Specifies whether to display the table header. You can specify one of these values:

**on** Displays the table header. This is the default value.

**off** Hides the table header.

#### **-r** *number*

Specifies the number of rows per page to display when the **-p** parameter is specified. You can specify a value of 1 - 100. The default value is 22.

## **-v { on | off }**

Specifies whether to enable verbose mode. You can specify one of these values:

- **on** Enable verbose mode.
- **off** Disable verbose mode. This is the default value.

### **-devtype ds | ds8000**

Displays information for the specified device type. You can specify one of these values:

**ds** - any DS device

**ds8000** - only DS8000 devices

### *id...* **| -**

Displays only the threshold settings for one or more specified management console IDs. The management console ID is in the element ID format (for example, HMC:9.11.222.333). Separate multiple IDs with a blank space.

Alternatively, use the dash (-) to specify that input for this parameter comes from an input stream (stdin). The dash is supported only in single-shot mode.

## **Example**

### **Listing management consoles**

The following command lists the management consoles and settings for all DS storage systems.

csmcli> lsmc -devtype ds -l

The following output is returned:

MC ID HMC:2002:90B:E006:222:9:11:223:2 2002:90b:e006:222:9:11:223:2<br>Connected Local Server Connection Location tucson

## **lspair**

Use the **lspair** command to list the copy pairs for a specified role pair or to list the copy pairs for a specified copy set.

**Important:** The **lspair** command is not used for IBM XIV Storage System Snapshot sessions because copy pairs do not exist in this session type.

## **Syntax**

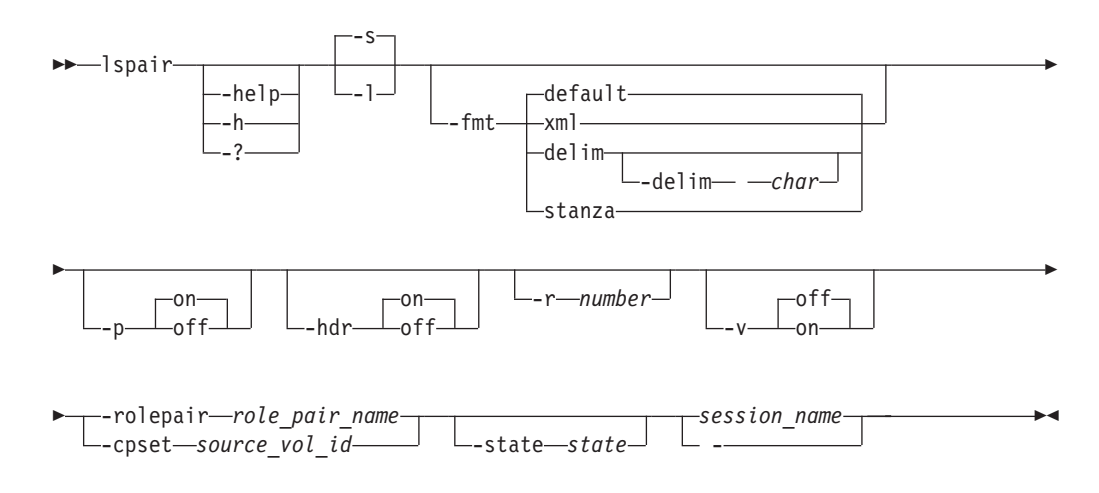

# **Parameters**

**-help | -h | -?**

Lists help for the command. If you specify additional parameters and arguments, those parameters and arguments are ignored.

- **-s** Specifies that default information for each copy pair is displayed. The default information is the source and target volumes in the pair and the role pair.
- **-l** Displays detailed information for each copy pair, including:

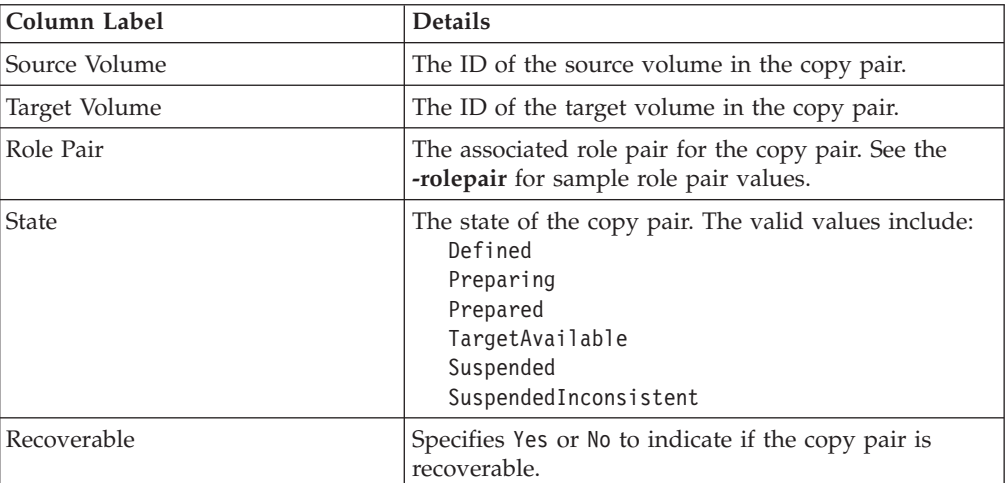

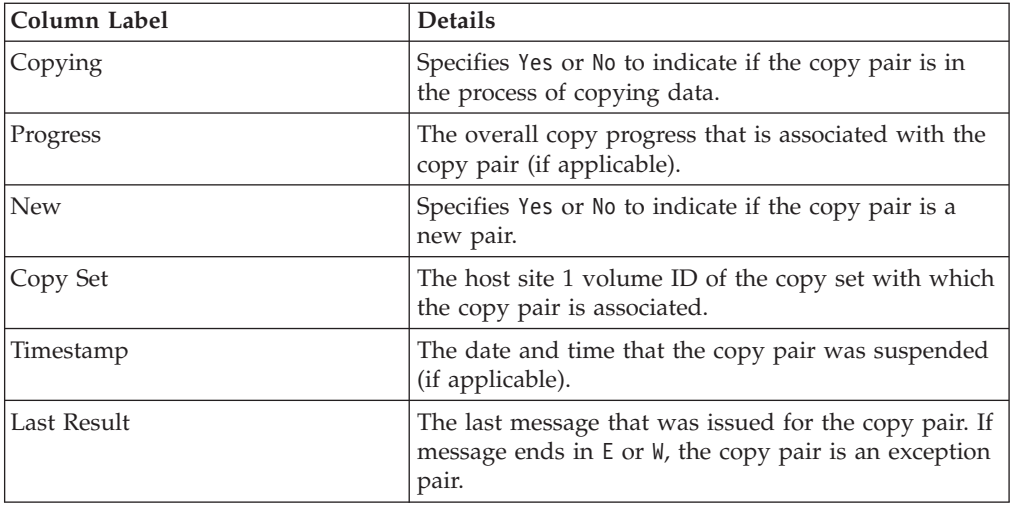

# **-fmt { default | xml | delim | stanza }**

Specifies the format of the output. You can specify one of these values:

### **default**

Specifies that the output is displayed in tabular format using spaces as delimiters between columns. This is the default value.

- **xml** Specifies that the output is displayed in XML format.
- **delim** Specifies that output is displayed in a tabular format using commas as delimiters between columns.

To use a character other than a comma as the delimiter, specify -fmt delim -delim *char* , where *char* represents the character that you want to use as the delimiter. For example, if you want to use a colon (:) as the delimiter, use the following -fmt parameter:

-fmt delim -delim :

If you use a shell metacharacter as the delimiting character, enclose the character in quotation marks or single quotation marks. A blank space is not a valid character.

**stanza** Specifies that the output is displayed as one keyword-value pair per line.

## **-p { on | off }**

Specifies whether to display one page of text at a time or all text at once.

- **on** Displays one page of text at a time. Pressing any key displays the next page. This is the default value when the command is run in interactive mode.
- **off** Displays all text at once. This is the default value when the command is run in single-shot mode.

## **-hdr { on | off }**

Specifies whether to display the table header. You can specify one of these values:

- **on** Displays the table header. This is the default value.
- **off** Hides the table header.

**-r** *number*

Specifies the number of rows per page to display when the **-p** parameter is specified. You can specify a value of 1 - 100. The default value is 22.

**-v { on | off }**

Specifies whether to enable verbose mode. You can specify one of these values:

**on** Enable verbose mode.

**off** Disable verbose mode. This is the default value.

#### **-rolepair** *role\_pair\_name*

Specifies that only copy pairs that are associated with the specified role pair name are displayed. Role pair names are defined by the **lsrolepairs** command.

The following list provides sample role-pair names:

- $\cdot$  h1-h2
- $\cdot$  h1-h3
- $\cdot$  h1-i1
- $\cdot$  h1-i2
- $\cdot$  h1-i3
- $\cdot$  h1-j2
- $\cdot$  h1-t1
- $\cdot$  h2-i1
- $\cdot$  h2-i2
- $\cdot$  h<sub>2-i3</sub>
- $\cdot$  h2-j1
- $\cdot$  h2-j3
- $\cdot$  h3-i3
- $\cdot$  i1-j1
- $\cdot$  i2-j2
- $\cdot$  i3-j3

This parameter is mutually exclusive with the **-cpset** parameter.

#### **-cpset** *source\_vol\_id*

Specifies that only copy pairs that are associated with the specified source volume ID of a copy set are displayed.

This parameter is mutually exclusive with the **-rolepair** parameter.

**-state** *state*

Specifies that only copy pairs in a specified state are displayed. You can specify one of these states:

- Defined
- Preparing
- Prepared
- TargetAvailable
- Suspended
- SuspendedInconsistent

#### *session\_name* **| -**

Specifies that only copy pairs for the specified session are displayed.

Alternatively, use the dash (-) to specify that input for this parameter comes from an input stream (stdin). The dash is supported only in single-shot mode.

#### **Examples**

**Listing all copy pairs for a specific role pair**

The following command lists the copy pairs that are associated with role pair h1-h2 in the session session1:

csmcli> lspair -rolepair h1-h2 session1

The following output is returned:

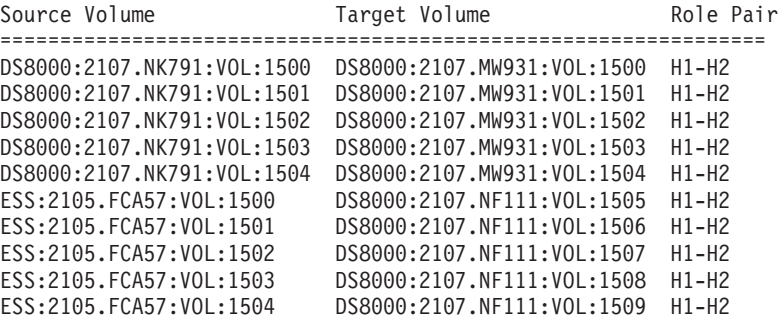

### **Listing all copy pairs in a specific state**

The following command lists the copy pairs that are associated with role pair h2-i3 in the session session1 and are in the Suspended state:

csmcli> lspair -rolepair h2-i3 -state Suspended session1

The following output is returned:

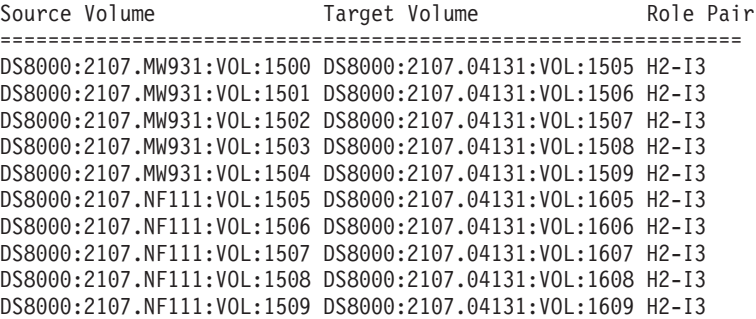

## **Listing detailed information for all copy pairs for a specific copy set**

The following command lists detailed information about the copy pairs that are associated with the copy set DS8000:2107.NK791:VOL:1500 in the session session1. The **-fmt stanza** parameter specifies that the output is displayed as one keyword-value pair per line.

csmcli> lspair -l -fmt stanza -cpset DS8000:2107.NK791:VOL:1500 session1

The following output is returned:

Source Volume DS8000:2107.04131:VOL:1500 Target Volume DS8000:2107.04131:VOL:1505 Role Pair State Defined Recoverable No<br>Copying No Copying Progress - New Yes<br>Copy Set DS8 DS8000:2107.NK791:VOL:1500<br>n/a Timestamp Last Result IWNR2024I

Source Volume DS8000:2107.04131:VOL:1505 Target Volume DS8000:2107.04131:VOL:150A

Role Pair I3-J3 State Defined Recoverable No Copying No Progress -New Yes Copy Set DS8000:2107.NK791:VOL:1500 Timestamp n/a Press Enter To Continue... Last Result IWNR2013I Source Volume DS8000:2107.MW931:VOL:1500 Target Volume DS8000:2107.04131:VOL:150A Role Pair State Defined Recoverable No<br>Copving No Copying Progress New Yes Copy Set DS8000:2107.NK791:VOL:1500 Timestamp n/a Last Result

...

# **lsparameter**

Use the **lsparameter** command to list Metro Mirror heartbeat setting.

## **Syntax**

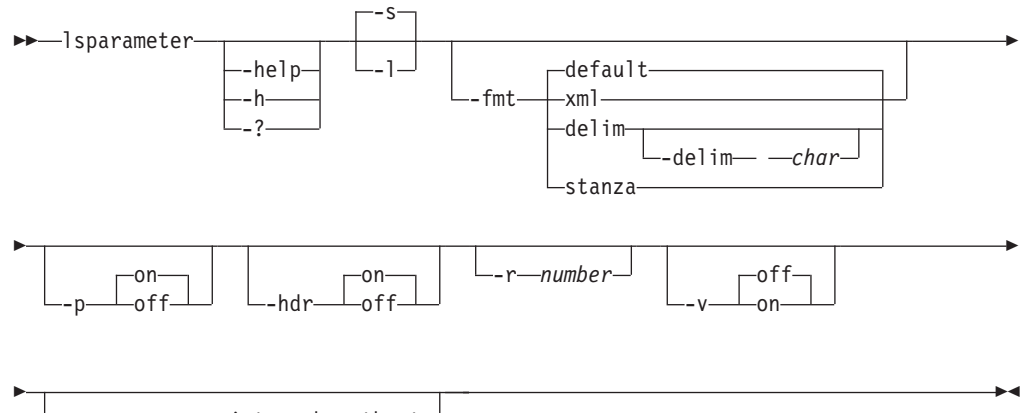

-parmname consistencyheartbeat

# **Parameters**

**-help | -h | -?**

Lists help for the command. If you specify additional parameters and arguments, those parameters and arguments are ignored.

- **-s** Displays default information for each system parameter, including the parameter name and value.
- **-l** Displays detailed information for each system parameter, including:

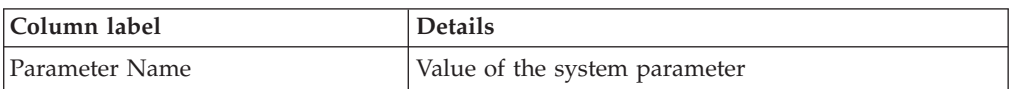

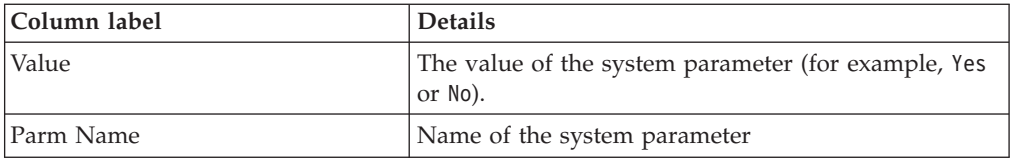

## **-fmt { default | xml | delim | stanza }**

Specifies the format of the output. You can specify one of these values:

#### **default**

Specifies that the output is displayed in tabular format using spaces as delimiters between columns. This is the default value.

- **xml** Specifies that the output is displayed in XML format.
- **delim** Specifies that output is displayed in a tabular format using commas as delimiters between columns.

To use a character other than a comma as the delimiter, specify -fmt delim -delim *char* , where *char* represents the character that you want to use as the delimiter. For example, if you want to use a colon (:) as the delimiter, use the following -fmt parameter:

-fmt delim -delim :

If you use a shell metacharacter as the delimiting character, enclose the character in quotation marks or single quotation marks. A blank space is not a valid character.

**stanza** Specifies that the output is displayed as one keyword-value pair per line.

### **-p { on | off }**

Specifies whether to display one page of text at a time or all text at once.

- **on** Displays one page of text at a time. Pressing any key displays the next page. This is the default value when the command is run in interactive mode.
- **off** Displays all text at once. This is the default value when the command is run in single-shot mode.

### **-hdr { on | off }**

Specifies whether to display the table header. You can specify one of these values:

**on** Displays the table header. This is the default value.

**off** Hides the table header.

**-r** *number*

Specifies the number of rows per page to display when the **-p** parameter is specified. You can specify a value of 1 - 100. The default value is 22.

**-v { on | off }**

Specifies whether to enable verbose mode. You can specify one of these values:

- **on** Enable verbose mode.
- **off** Disable verbose mode. This is the default value.

#### **-parmname consistencyheartbeat**

Displays whether the Metro Mirror heartbeat is enabled (on) or disabled (off).

## **Example**

## 1. **Listing all parameters**

The following command lists detailed information about all parameters.

**Note:** Only the heartbeat setting is currently supported and returned by this command.

csmcli> lsparameter -l The following output is returned: Parameter Name **Value Parm Name** ========================================================= The heartbeat function is set on consistencyheartbeat

#### 2. **Displaying the Metro Mirror heartbeat setting**

The following command displays the current setting for the Metro Mirror heartbeat.

csmcli> lsparameter -parmname consistencyheartbeat

The following output is returned:

Parameter Name **Value** ==================================== The heartbeat function is set on

### **lspath**

Use the **lspath** command to display paths between ESS and DS devices. You can then use this information for a remote copy.

## **Syntax**

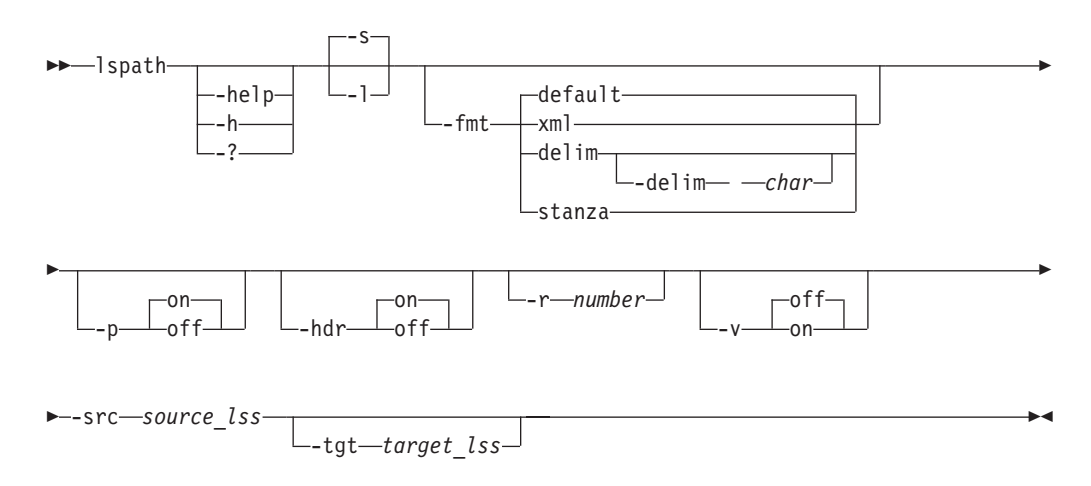

# **Parameters**

**-help | -h | -?**

Lists help for the command. If you specify additional parameters and arguments, those parameters and arguments are ignored.

- **-s** Displays default information for each path, including the source and target LSS, path type, status, and whether the path was auto-generated.
- **-l** Displays detailed information for each path, including:

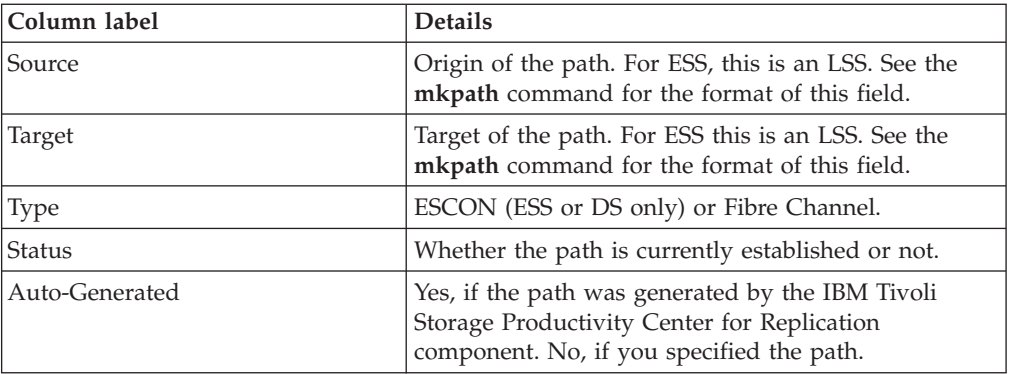

## **-fmt { default | xml | delim | stanza }**

Specifies the format of the output. You can specify one of these values:

### **default**

Specifies that the output is displayed in tabular format using spaces as delimiters between columns. This is the default value.

- **xml** Specifies that the output is displayed in XML format.
- **delim** Specifies that output is displayed in a tabular format using commas as delimiters between columns.

To use a character other than a comma as the delimiter, specify -fmt delim -delim *char* , where *char* represents the character that you want to use as the delimiter. For example, if you want to use a colon (:) as the delimiter, use the following -fmt parameter:

-fmt delim -delim :

If you use a shell metacharacter as the delimiting character, enclose the character in quotation marks or single quotation marks. A blank space is not a valid character.

**stanza** Specifies that the output is displayed as one keyword-value pair per line.

## **-p { on | off }**

Specifies whether to display one page of text at a time or all text at once.

- **on** Displays one page of text at a time. Pressing any key displays the next page. This is the default value when the command is run in interactive mode.
- **off** Displays all text at once. This is the default value when the command is run in single-shot mode.

## **-hdr { on | off }**

Specifies whether to display the table header. You can specify one of these values:

- **on** Displays the table header. This is the default value.
- **off** Hides the table header.
- **-r** *number*

Specifies the number of rows per page to display when the **-p** parameter is specified. You can specify a value of 1 - 100. The default value is 22.

**-v { on | off }**

Specifies whether to enable verbose mode. You can specify one of these values:

- **on** Enable verbose mode.
- **off** Disable verbose mode. This is the default value.
- **-src** *source\_lss*

Specifies the source LSS. This must be specified in the format *type.serial.lss(hex).port(hex)* (for example, ESS:2105.FCA18:LSS:10.00FF).

**-tgt** *target\_lss*

Specifies the target LSS. This must be specified in the format type.serial.lss(hex).port(hex) (for example, ESS:2105.FCA18:LSS:10.00FF).

#### **Example**

1. **Listing all paths with the same source LSS**

The following command lists all paths that use source LSS DS8000:2107.04131:LSS:15.

csmcli> lspath -src DS8000:2107.04131:LSS:15

The following output is returned:

Source **Target** Target ============================================================================= DS8000:2107.04131:LSS:15.0x0330 DS8000:2107.NF111:LSS:15.0x0030 Fibre Channel DS8000:2107.04131:LSS:15.0x0110 ESS:2105.FCA57:LSS:15.0x000C Fibre Channel DS8000:2107.04131:LSS:15.0x0110 DS8000:2107.NK791:LSS:15.0x0032 Fibre Channel

Status Auto-Generated ========================== Established Yes Established Yes Established Yes

#### 2. **Listing information about a specific path**

The following command lists information about the path with source LSS DS8000:2107.04131:LSS:15.

csmcli> lspath -src DS8000:2107.04131:LSS:15 -tgt ESS:2105.FCA57:LSS:15

The following output is returned:

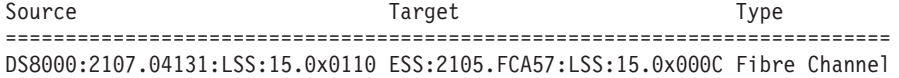

Status Auto-Generated ========================== Established Yes

### **lspool**

Use the **lspool** to list pools that are on XIV systems.

## **Syntax**

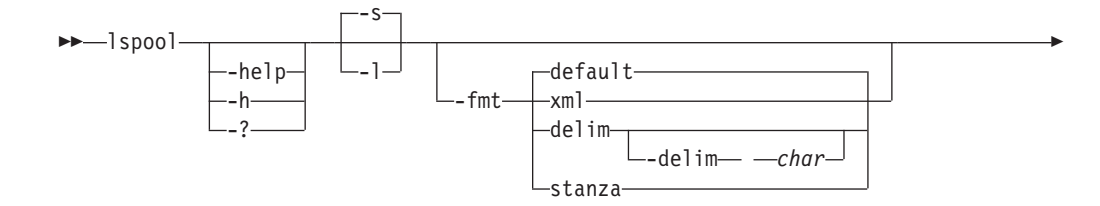
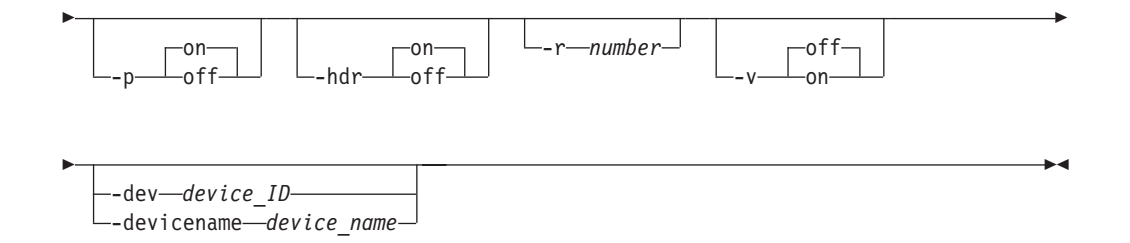

# **Parameters**

**-help | -h | -?**

Lists help for the command. If you specify additional parameters and arguments, those parameters and arguments are ignored.

**-s | -l**

Displays the following information:

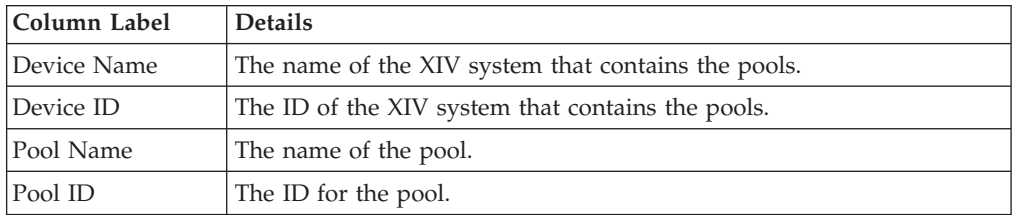

## **-fmt { default | xml | delim | stanza }**

Specifies the format of the output. You can specify one of these values:

## **default**

Specifies that the output is displayed in tabular format using spaces as delimiters between columns. This is the default value.

- **xml** Specifies that the output is displayed in XML format.
- **delim** Specifies that output is displayed in a tabular format using commas as delimiters between columns.

To use a character other than a comma as the delimiter, specify -fmt delim -delim *char* , where *char* represents the character that you want to use as the delimiter. For example, if you want to use a colon (:) as the delimiter, use the following -fmt parameter:

-fmt delim -delim :

If you use a shell metacharacter as the delimiting character, enclose the character in quotation marks or single quotation marks. A blank space is not a valid character.

**stanza** Specifies that the output is displayed as one keyword-value pair per line.

## **-p { on | off }**

Specifies whether to display one page of text at a time or all text at once.

- **on** Displays one page of text at a time. Pressing any key displays the next page. This is the default value when the command is run in interactive mode.
- **off** Displays all text at once. This is the default value when the command is run in single-shot mode.

**-hdr { on | off }**

Specifies whether to display the table header. You can specify one of these values:

**on** Displays the table header. This is the default value.

**off** Hides the table header.

**-r** *number*

Specifies the number of rows per page to display when the **-p** parameter is specified. You can specify a value of 1 - 100. The default value is 22.

**-v { on | off }**

Specifies whether to enable verbose mode. You can specify one of these values:

**on** Enable verbose mode.

**off** Disable verbose mode. This is the default value.

## **-dev** *device\_ID* **and -devicename** *device\_name*

Both of these parameters specify that only pools on a specific storage system are displayed. The **-dev** parameter specifies that the storage system is determined by the ID for the system. The **-devicename** parameter specifies that the storage system is determined by the name of the storage system.

The **-dev** and **-devicename** parameters are mutually exclusive.

If the **-dev** or **-devicename** parameter is not provided, the output shows the pools for all XIV systems.

## **Examples**

#### **Listing pools on all XIV systems**

The following command lists the pools that are on all XIV systems. csmcli> lspool -l

The following output is returned:

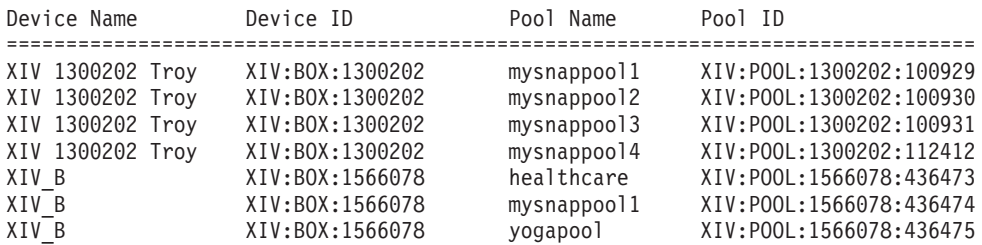

**Listing pools on a specific XIV system by storage system ID**

The following command lists the pools that are on the XIV system with the ID XIV:BOX:1300202.

csmcli> lspool -dev XIV:BOX:1300202 -l

The following output is returned:

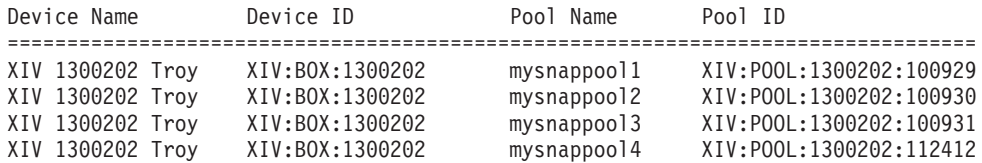

## **Listing pools on a specific XIV system by storage system name**

The following command lists the pools that are on the XIV system that is named XIV:BOX:1300202 Troy.

csmcli> lspool -devicename 'XIV:BOX:1300202 Troy'

The following output is returned:

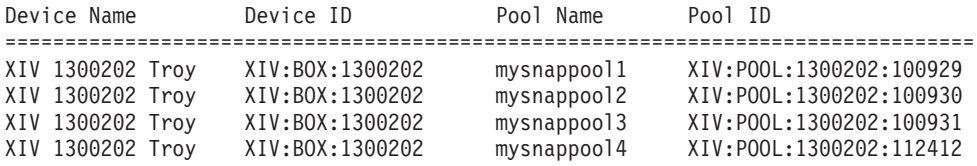

# **lsrolepairs**

Use the **lsrolepairs** command to display role pairs in a session.

## **Syntax**

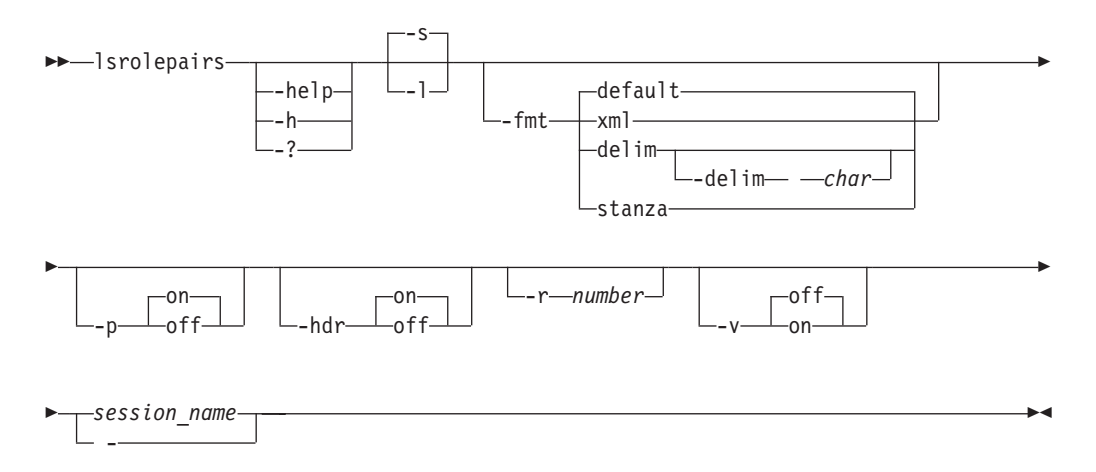

# **Parameters**

**-help | -h | -?**

Lists help for the command. If you specify additional parameters and arguments, those parameters and arguments are ignored.

- **-s** Displays default information for each role pair, including the role name, session (copy) type, and whether the role pair is recovery, has errors, and is in processes of copying data.
- **-l** Displays detailed information for each role pair, including:

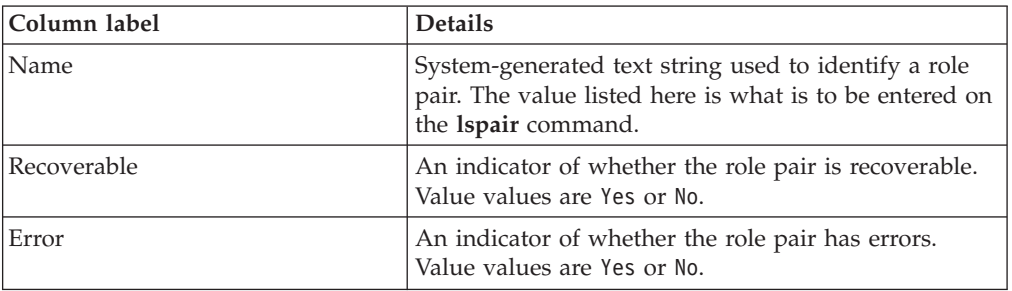

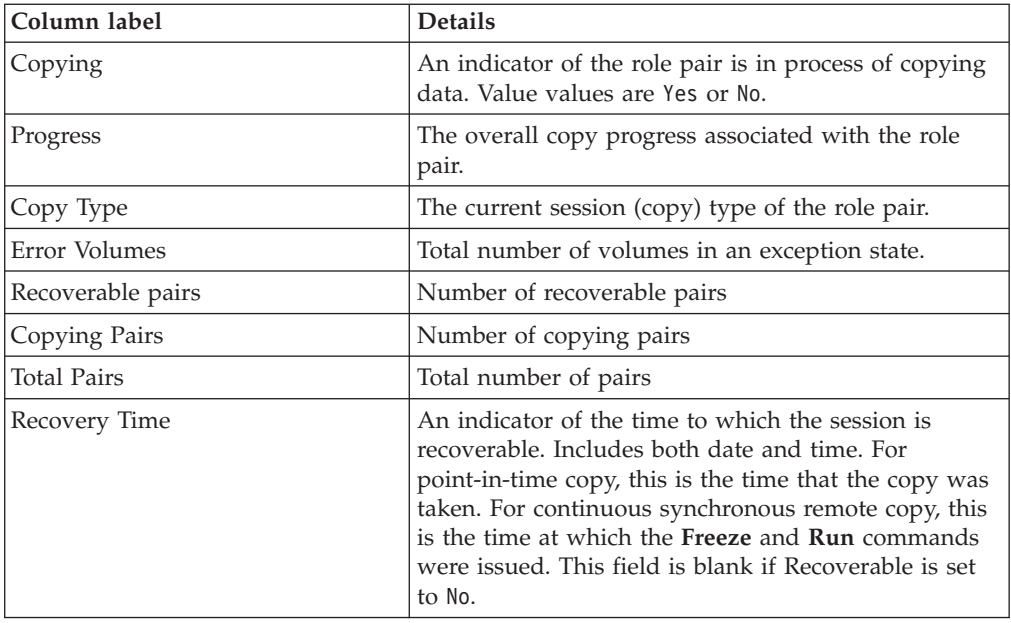

# **-fmt { default | xml | delim | stanza }**

Specifies the format of the output. You can specify one of these values:

# **default**

Specifies that the output is displayed in tabular format using spaces as delimiters between columns. This is the default value.

- **xml** Specifies that the output is displayed in XML format.
- **delim** Specifies that output is displayed in a tabular format using commas as delimiters between columns.

To use a character other than a comma as the delimiter, specify -fmt delim -delim *char* , where *char* represents the character that you want to use as the delimiter. For example, if you want to use a colon (:) as the delimiter, use the following -fmt parameter:

-fmt delim -delim :

If you use a shell metacharacter as the delimiting character, enclose the character in quotation marks or single quotation marks. A blank space is not a valid character.

- **stanza** Specifies that the output is displayed as one keyword-value pair per line.
- **-p { on | off }**
	- Specifies whether to display one page of text at a time or all text at once.
	- **on** Displays one page of text at a time. Pressing any key displays the next page. This is the default value when the command is run in interactive mode.
	- **off** Displays all text at once. This is the default value when the command is run in single-shot mode.

# **-hdr { on | off }**

Specifies whether to display the table header. You can specify one of these values:

**on** Displays the table header. This is the default value.

**off** Hides the table header.

**-r** *number*

Specifies the number of rows per page to display when the **-p** parameter is specified. You can specify a value of 1 - 100. The default value is 22.

**-v { on | off }**

Specifies whether to enable verbose mode. You can specify one of these values:

**on** Enable verbose mode.

**off** Disable verbose mode. This is the default value.

*session\_name* **| -**

Specifies the session name for which you display the role pairs.

Alternatively, use the dash (-) to specify that input for this parameter comes from an input stream (stdin). The dash is supported only in single-shot mode.

## **Description**

To see volumes in a copy set, use the **showcpset** command.

To see status of volumes in a copy set, use the **lsvol** command.

### **Example**

1. **Listing role pairs in a session**

The following command lists information about the role pairs in the session session1.

csmcli> lsrolepairs session1

The following output is returned:

Name Recoverable Error Copying Copy Type

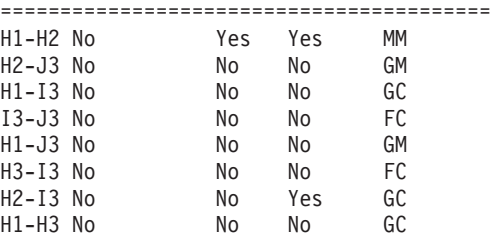

### **Listing detailed information for the role pairs in a session**

The following command lists detailed information about the role pairs in the session session1.

csmcli> lsrolepairs -fmt stanza -l session1

The following output is returned:

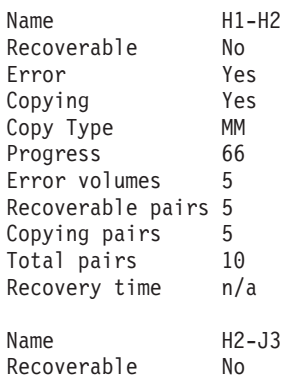

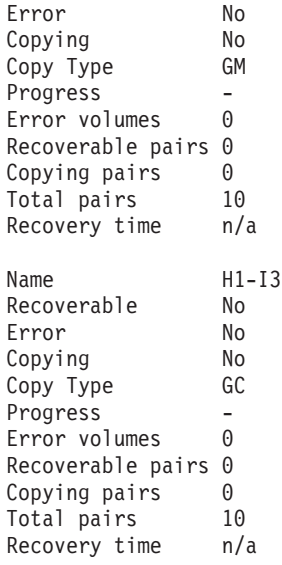

...

# **lsrolescpset**

Use the **lsrolescpset** command to list the volume roles in the specified session.

# **Syntax**

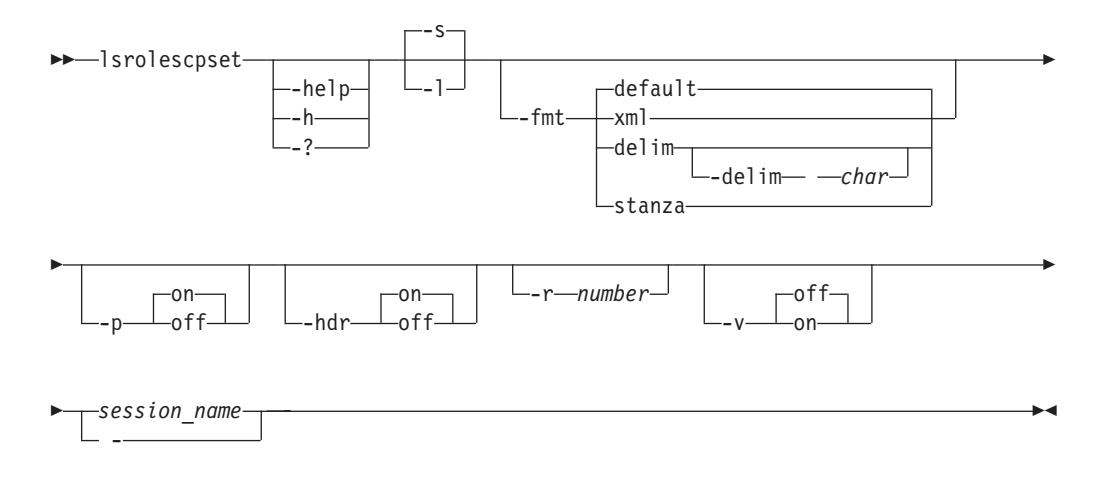

# **Parameters**

**-help | -h | -?**

Lists help for the command. If you specify additional parameters and arguments, those parameters and arguments are ignored.

**-l | -s**

Displays detailed information for each session, including:

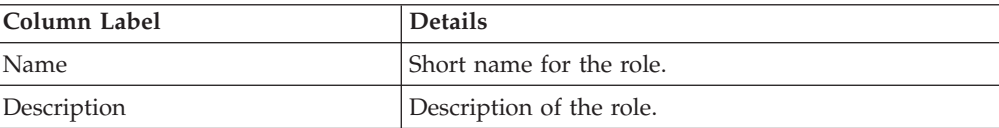

```
-fmt { default | xml | delim | stanza }
```
Specifies the format of the output. You can specify one of these values:

#### **default**

Specifies that the output is displayed in tabular format using spaces as delimiters between columns. This is the default value.

- **xml** Specifies that the output is displayed in XML format.
- **delim** Specifies that output is displayed in a tabular format using commas as delimiters between columns.

To use a character other than a comma as the delimiter, specify -fmt delim -delim *char* , where *char* represents the character that you want to use as the delimiter. For example, if you want to use a colon (:) as the delimiter, use the following -fmt parameter:

-fmt delim -delim :

If you use a shell metacharacter as the delimiting character, enclose the character in quotation marks or single quotation marks. A blank space is not a valid character.

- **stanza** Specifies that the output is displayed as one keyword-value pair per line.
- **-p { on | off }**
	- Specifies whether to display one page of text at a time or all text at once.
	- **on** Displays one page of text at a time. Pressing any key displays the next page. This is the default value when the command is run in interactive mode.
	- **off** Displays all text at once. This is the default value when the command is run in single-shot mode.

## **-hdr { on | off }**

Specifies whether to display the table header. You can specify one of these values:

- **on** Displays the table header. This is the default value.
- **off** Hides the table header.
- **-r** *number*

Specifies the number of rows per page to display when the **-p** parameter is specified. You can specify a value of 1 - 100. The default value is 22.

## **-v { on | off }**

Specifies whether to enable verbose mode. You can specify one of these values:

- **on** Enable verbose mode.
- **off** Disable verbose mode. This is the default value.

## *session\_name* **| -**

Specifies the session name for which you are going to list the roles of the copy set.

Alternatively, use the dash (-) to specify that input for this parameter comes from an input stream (stdin). The dash is supported only in single-shot mode.

# **Example**

## **Listing copy set roles**

The following command lists the volume roles in session session1. csmcli> lsrolescpset session1

The following output is returned:

Name Description ========================== H1 Host on Site1 H2 Host on Site2<br>H3 Host on Site3 Host on Site3 I3 Intermediate on Site3<br>J3 Journal on Site3 Journal on Site3

## **lssess**

Use the **lssess** command to display sessions and their status.

# **Syntax**

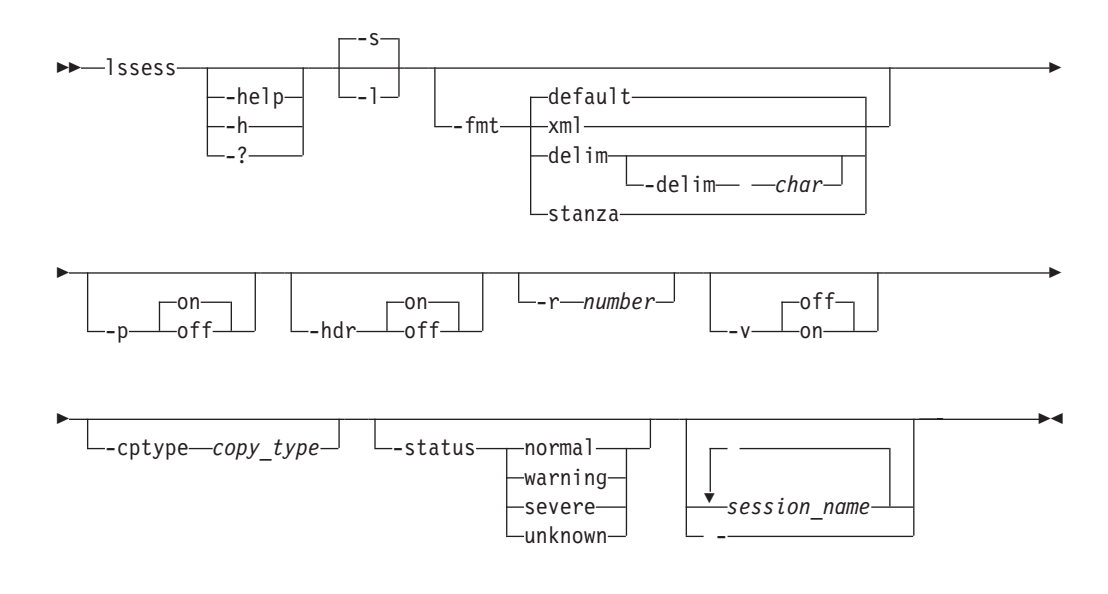

# **Parameters**

**-help | -h | -?**

Lists help for the command. If you specify additional parameters and arguments, those parameters and arguments are ignored.

**-s** Displays default information for each session, including the session name, status, state, and session (copy) type.

**-l**

Displays detailed information for each session, including:

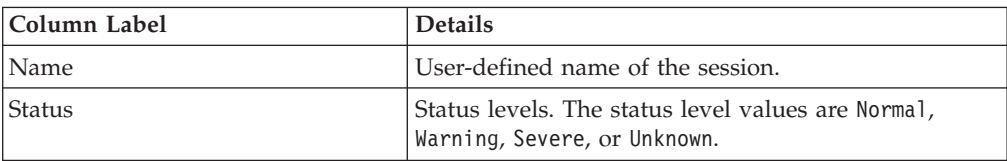

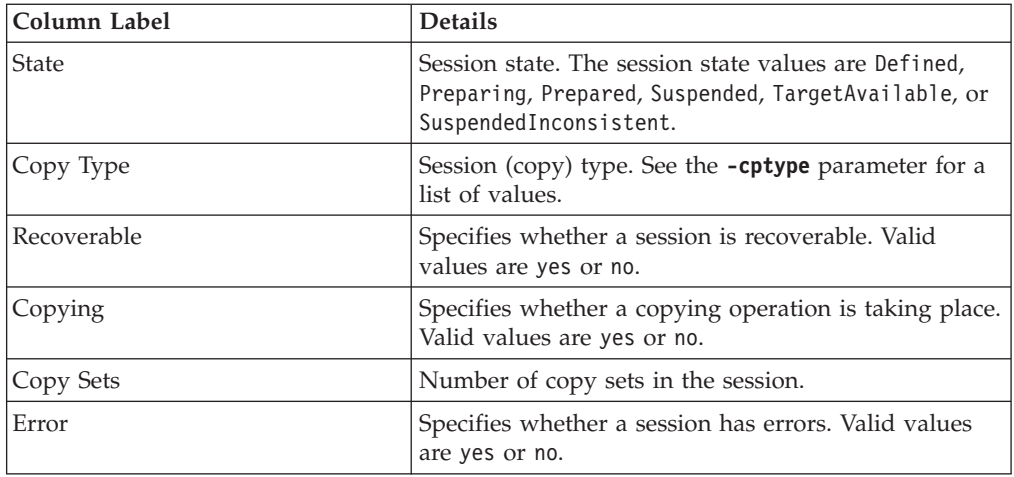

# **-fmt { default | xml | delim | stanza }**

Specifies the format of the output. You can specify one of these values:

## **default**

Specifies that the output is displayed in tabular format using spaces as delimiters between columns. This is the default value.

- **xml** Specifies that the output is displayed in XML format.
- **delim** Specifies that output is displayed in a tabular format using commas as delimiters between columns.

To use a character other than a comma as the delimiter, specify -fmt delim -delim *char* , where *char* represents the character that you want to use as the delimiter. For example, if you want to use a colon (:) as the delimiter, use the following -fmt parameter:

-fmt delim -delim :

If you use a shell metacharacter as the delimiting character, enclose the character in quotation marks or single quotation marks. A blank space is not a valid character.

**stanza** Specifies that the output is displayed as one keyword-value pair per line.

# **-p { on | off }**

Specifies whether to display one page of text at a time or all text at once.

- **on** Displays one page of text at a time. Pressing any key displays the next page. This is the default value when the command is run in interactive mode.
- **off** Displays all text at once. This is the default value when the command is run in single-shot mode.

# **-hdr { on | off }**

Specifies whether to display the table header. You can specify one of these values:

- **on** Displays the table header. This is the default value.
- **off** Hides the table header.
- **-r** *number*

Specifies the number of rows per page to display when the **-p** parameter is specified. You can specify a value of 1 - 100. The default value is 22.

**-v { on | off }**

Specifies whether to enable verbose mode. You can specify one of these values:

- **on** Enable verbose mode.
- **off** Disable verbose mode. This is the default value.
- **-cptype** *copy\_type*
	- Specifies the copy session type. You can specify one of these types:
	- v **fc**: FlashCopy for IBM TotalStorage Enterprise Storage Server Model 800, IBM System Storage DS8000, System Storage DS6000, IBM System Storage SAN Volume Controller, or IBM Storwize V7000.
	- v **mmsd**: Metro Mirror Single Direction for TotalStorage Enterprise Storage Server Model 800, System Storage DS8000, System Storage DS6000, System Storage SAN Volume Controller, or Storwize V7000.
	- mmfofb: Metro Mirror Failover/Failback for TotalStorage Enterprise Storage Server Model 800, System Storage DS8000, System Storage DS6000, System Storage SAN Volume Controller, or Storwize V7000.
	- v **pmm**: Practice Session for Metro Mirror Failover/Failback for TotalStorage Enterprise Storage Server Model 800, System Storage DS8000, or System Storage DS6000.
	- v **pmmsvc**: Metro Mirror Failover/Failback with Practice for System Storage SAN Volume Controller or Storwize V7000.
	- **gmsd**: Global Mirror Single Direction for TotalStorage Enterprise Storage Server Model 800,System Storage DS8000, or System Storage DS6000.
	- **gmsdsvc**: Global Mirror Single Direction for System Storage SAN Volume Controller or Storwize V7000.
	- v **gmfofb**: Global Mirror Failover/Failback for TotalStorage Enterprise Storage Server Model 800, System Storage DS8000, or System Storage DS6000.
	- gmfofbsvc: Global Mirror Failover/Failback for System Storage SAN Volume Controller or Storwize V7000.
	- v **hs**: Basic HyperSwap for TotalStorage Enterprise Storage Server Model 800, System Storage DS8000, or System Storage DS6000.
	- **pgm**: Global Mirror Failover/Failback with Practice for TotalStorage Enterprise Storage Server Model 800, System Storage DS8000, or System Storage DS6000.
	- **pgmsvc**: Global Mirror Failover/Failback with Practice for System Storage SAN Volume Controller or Storwize V7000.
	- **pgm2s**: Global Mirror Either Direction with Two Site Practice for TotalStorage Enterprise Storage Server Model 800, System Storage DS8000, or System Storage DS6000.
	- v **mgm**: Metro Global Mirror for TotalStorage Enterprise Storage Server Model 800 or System Storage DS8000.
	- pmgm: Metro Global Mirror with Practice for TotalStorage Enterprise Storage Server Model 800 or System Storage DS8000.
	- snap: XIV snapshot sessions for IBM XIV Storage System.

### **-status normal | warning | severe | unknown**

Specifies that only sessions with the specified status of normal, warning, severe, or unknown are displayed.

# *session\_name...* **| -**

Specifies that only sessions with a specified session name are displayed. Separate multiple session names with a space between each name. All sessions are displayed by default.

Alternatively, use a dash (-) to specify that input for this parameter comes from an input stream (stdin). The dash is supported only in single-shot mode.

# **Examples**

1. **Listing all sessions**

The following command lists information about all defined sessions.

csmcli> lssess

The following output is returned:

Name Status State Copy Type ==================================================================== session1 Normal Target Available Metro Global Mirror w/ Practice

# 2. **Listing sessions with errors**

The following command lists detailed information about a session named session1. csmcli> lssess -status severe session1 The following output is returned:

Name Status State Copy Type ============================================================ session1 Severe Preparing Metro Global Mirror w/ Practice

# **lssessactions**

Use the **lssessactions** command to list all the session actions (commands) that can be run for a session.

**Tip:** To run an action for a session, use the **cmdsess** command.

# **Syntax**

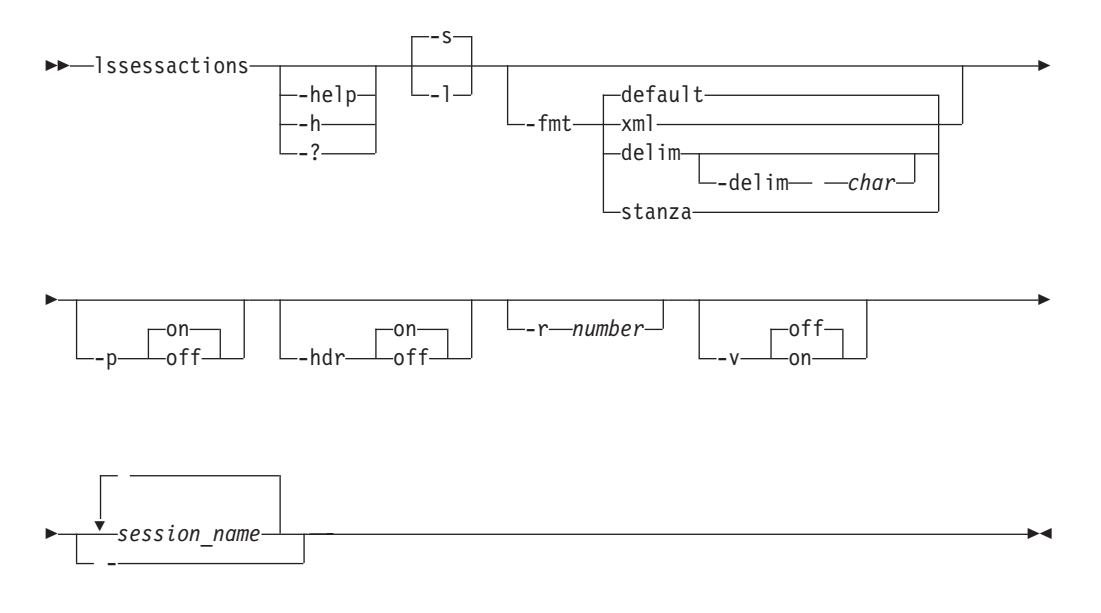

# **Parameters**

**-help | -h | -?**

Lists help for the command. If you specify additional parameters and arguments, those parameters and arguments are ignored.

**-s | -l**

Specifies that the following information is displayed for each session:

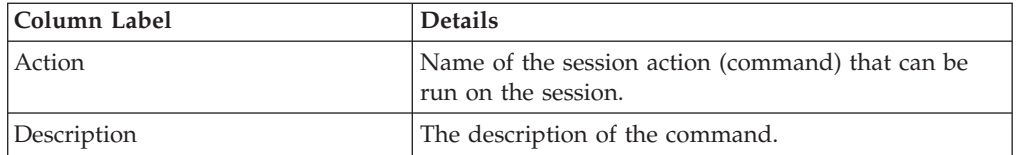

# **-fmt { default | xml | delim | stanza }**

Specifies the format of the output. You can specify one of these values:

### **default**

Specifies that the output is displayed in tabular format using spaces as delimiters between columns. This is the default value.

- **xml** Specifies that the output is displayed in XML format.
- **delim** Specifies that output is displayed in a tabular format using commas as delimiters between columns.

To use a character other than a comma as the delimiter, specify -fmt delim -delim *char* , where *char* represents the character that you want to use as the delimiter. For example, if you want to use a colon (:) as the delimiter, use the following -fmt parameter:

-fmt delim -delim :

If you use a shell metacharacter as the delimiting character, enclose the character in quotation marks or single quotation marks. A blank space is not a valid character.

**stanza** Specifies that the output is displayed as one keyword-value pair per line.

## **-p { on | off }**

Specifies whether to display one page of text at a time or all text at once.

- **on** Displays one page of text at a time. Pressing any key displays the next page. This is the default value when the command is run in interactive mode.
- **off** Displays all text at once. This is the default value when the command is run in single-shot mode.

## **-hdr { on | off }**

Specifies whether to display the table header. You can specify one of these values:

- **on** Displays the table header. This is the default value.
- **off** Hides the table header.
- **-r** *number*

Specifies the number of rows per page to display when the **-p** parameter is specified. You can specify a value of 1 - 100. The default value is 22.

**-v { on | off }**

Specifies whether to enable verbose mode. You can specify one of these values:

**on** Enable verbose mode.

**off** Disable verbose mode. This is the default value.

*session\_name...* **| -**

Specifies that only valid actions for the specified session name or names are displayed. Separate multiple session names with a space between each name. If you provide more than one session name, all commands that are valid for the combined sessions are listed.

Alternatively, use the dash (-) to specify that input for this parameter comes from an input stream (stdin). The dash is supported only in single-shot mode.

## **Example**

### **Listing available actions for a session**

The following command lists all actions that can be run for the session named session1:

```
csmcli> lssessactions session1
```
The following output is returned:

Action Description ==================================================== start\_h1:h3 Start host1 to host3 copying suspend Suspend session start h1:h2:h3 Start host1 to host2 to host3 copying terminate Terminate session

# **lssessdetails**

Use the **lssessdetails** command to display the details of a session.

# **Syntax**

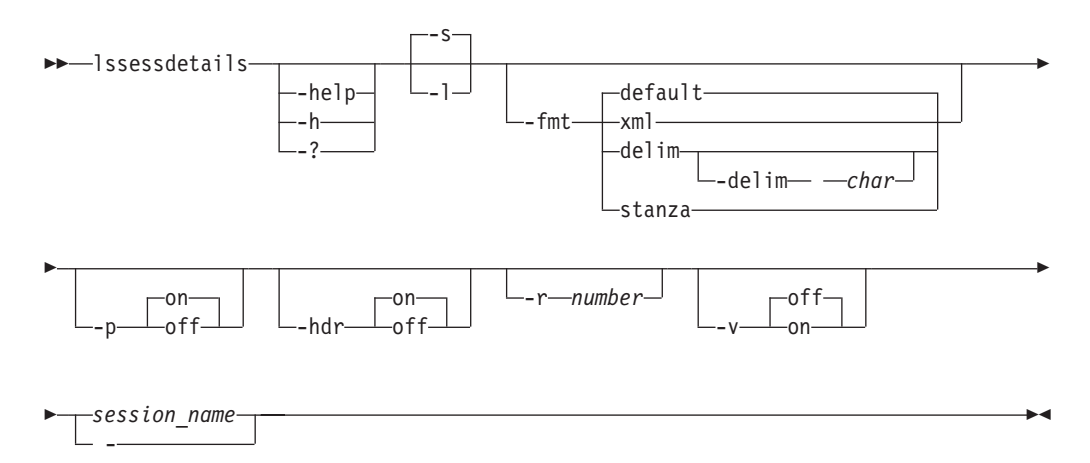

## **Parameters**

**-help | -h | -?**

Lists help for the command. If you specify additional parameters and arguments, those parameters and arguments are ignored.

**-s**

Displays default information for each session, including option names and values.

**-l**

Displays detailed information for each session, including:

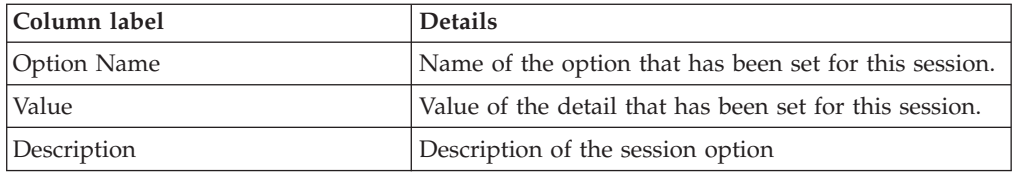

# **-fmt { default | xml | delim | stanza }**

Specifies the format of the output. You can specify one of these values:

## **default**

Specifies that the output is displayed in tabular format using spaces as delimiters between columns. This is the default value.

- **xml** Specifies that the output is displayed in XML format.
- **delim** Specifies that output is displayed in a tabular format using commas as delimiters between columns.

To use a character other than a comma as the delimiter, specify -fmt delim -delim *char* , where *char* represents the character that you want to use as the delimiter. For example, if you want to use a colon (:) as the delimiter, use the following -fmt parameter:

-fmt delim -delim :

If you use a shell metacharacter as the delimiting character, enclose the character in quotation marks or single quotation marks. A blank space is not a valid character.

**stanza** Specifies that the output is displayed as one keyword-value pair per line.

# **-p { on | off }**

Specifies whether to display one page of text at a time or all text at once.

- **on** Displays one page of text at a time. Pressing any key displays the next page. This is the default value when the command is run in interactive mode.
- **off** Displays all text at once. This is the default value when the command is run in single-shot mode.

# **-hdr { on | off }**

Specifies whether to display the table header. You can specify one of these values:

- **on** Displays the table header. This is the default value.
- **off** Hides the table header.
- **-r** *number*

Specifies the number of rows per page to display when the **-p** parameter is specified. You can specify a value of 1 - 100. The default value is 22.

# **-v { on | off }**

Specifies whether to enable verbose mode. You can specify one of these values:

- **on** Enable verbose mode.
- **off** Disable verbose mode. This is the default value.

## *session\_name* **| -**

Lists the details that are relevant to the specified session.

Alternatively, use the dash (-) to specify that input for this parameter comes from an input stream (stdin). The dash is supported only in single-shot mode.

# **Example**

### **Listing detailed information about a session**

The following command lists detailed information about a Metro Global Mirror with Practice session named session1. csmcli> lssessdetails -l session1

The following output is returned:

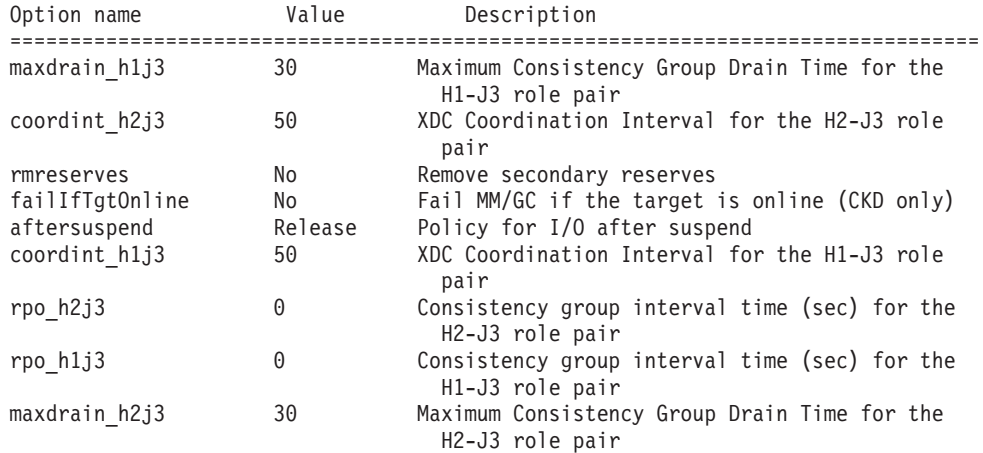

# **lssnapgrp**

Use the **lssnapgrp** command to view snapshot groups that are in an IBM XIV Storage System Snapshot session.

A snapshot group is a grouping of snapshots of individual volumes in a consistency group at a specific point in time.

## **Syntax**

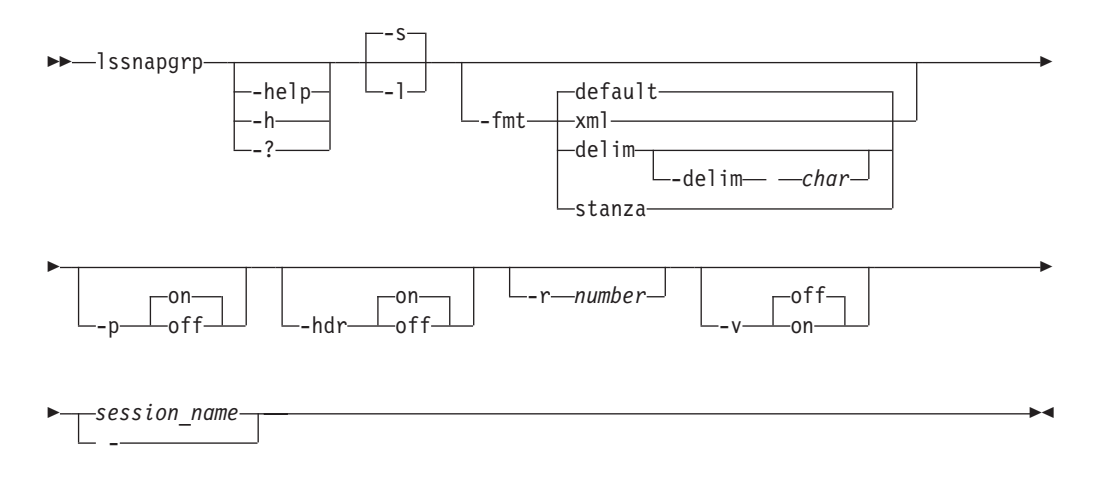

# **Parameters**

```
-help | -h | -?
```
Lists help for the command. If you specify additional parameters and arguments, those parameters and arguments are ignored.

**-s**

Specifies that default information for each snapshot group is displayed. The default information is the name of the snapshot group and the date and time that the group was created.

**-l**

Specifies that detailed information for each snapshot group is displayed, including:

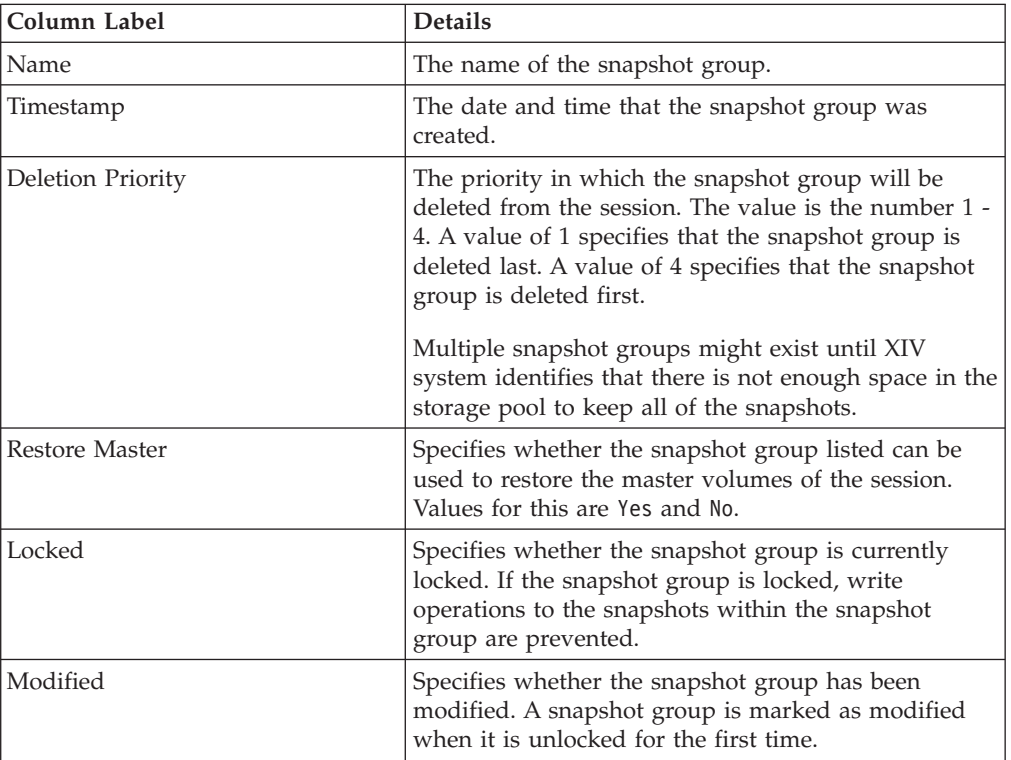

# **-fmt { default | xml | delim | stanza }**

Specifies the format of the output. You can specify one of these values:

## **default**

Specifies that the output is displayed in tabular format using spaces as delimiters between columns. This is the default value.

- **xml** Specifies that the output is displayed in XML format.
- **delim** Specifies that output is displayed in a tabular format using commas as delimiters between columns.

To use a character other than a comma as the delimiter, specify -fmt delim -delim *char* , where *char* represents the character that you want to use as the delimiter. For example, if you want to use a colon (:) as the delimiter, use the following -fmt parameter:

-fmt delim -delim :

If you use a shell metacharacter as the delimiting character, enclose the character in quotation marks or single quotation marks. A blank space is not a valid character.

- **stanza** Specifies that the output is displayed as one keyword-value pair per line.
- **-p { on | off }**

Specifies whether to display one page of text at a time or all text at once.

- **on** Displays one page of text at a time. Pressing any key displays the next page. This is the default value when the command is run in interactive mode.
- **off** Displays all text at once. This is the default value when the command is run in single-shot mode.
- **-hdr { on | off }**

Specifies whether to display the table header. You can specify one of these values:

**on** Displays the table header. This is the default value.

**off** Hides the table header.

**-r** *number*

Specifies the number of rows per page to display when the **-p** parameter is specified. You can specify a value of 1 - 100. The default value is 22.

**-v { on | off }**

Specifies whether to enable verbose mode. You can specify one of these values:

**on** Enable verbose mode.

**off** Disable verbose mode. This is the default value.

*session\_name* **| -**

Specifies the name of the Snapshot session.

Alternatively, use a dash (-) to specify that input for this parameter comes from an input stream (stdin). The dash is supported only in single-shot mode.

## **Example**

### **Listing all snapshot groups that are in a session**

The following command lists all snapshot groups that are in the session snap6: csmcli> lssnapgrp snap6

The following output is returned:

Name Timestamp =================================================== snap6.snap\_group\_00001 2011-04-01 00:04:49.000-0500

### **Listing detailed information about the snapshot groups that are in a session**

The following command lists detailed information about the snapshot groups that are in the session snap6: csmcli> lssnapgrp -l snap6

The following output is returned:

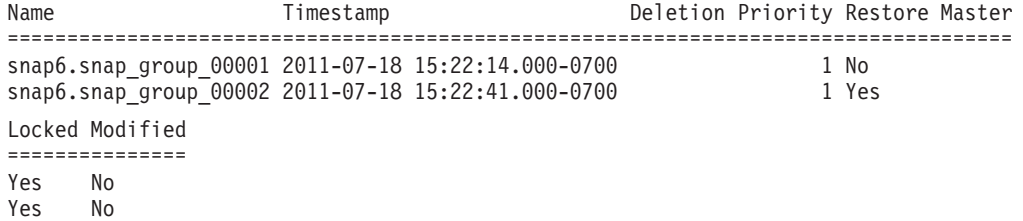

# **lssnapgrpactions**

Use the **lssnapgrpactions** command to specify the session and snapshot group name that you want to view available actions for.

## **Syntax**

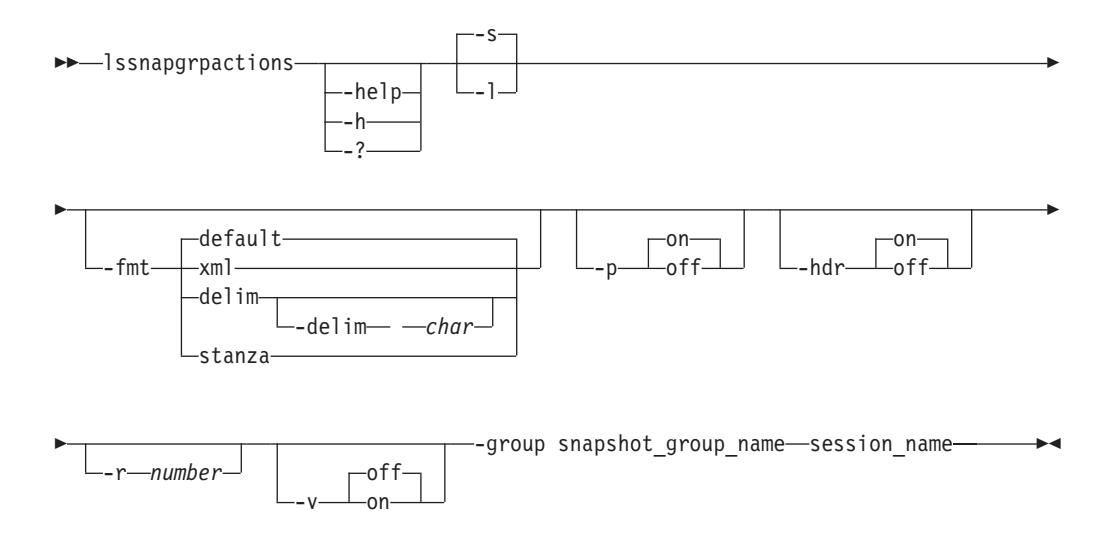

# **Parameters**

**-help | -h | -?**

Lists help for the command. If you specify additional parameters and arguments, those parameters and arguments are ignored.

- **-s | -l**
	- **-s** Specifies the default output which is action name and description.
	- **-l** Specifies the detailed output. In this case, specifies the same output as the **-s** parameter.
- **-fmt { default | xml | delim | stanza }**

Specifies the format of the output. You can specify one of these values:

## **default**

Specifies that the output is displayed in tabular format using spaces as delimiters between columns. This is the default value.

- **xml** Specifies that the output is displayed in XML format.
- **delim** Specifies that output is displayed in a tabular format using commas as delimiters between columns.

To use a character other than a comma as the delimiter, specify -fmt delim -delim *char* , where *char* represents the character that you want to use as the delimiter. For example, if you want to use a colon (:) as the delimiter, use the following -fmt parameter:

-fmt delim -delim :

If you use a shell metacharacter as the delimiting character, enclose the character in quotation marks or single quotation marks. A blank space is not a valid character.

**stanza** Specifies that the output is displayed as one keyword-value pair per line.

### **-p { on | off }**

Specifies whether to display one page of text at a time or all text at once.

- **on** Displays one page of text at a time. Pressing any key displays the next page. This is the default value when the command is run in interactive mode.
- **off** Displays all text at once. This is the default value when the command is run in single-shot mode.

## **-hdr { on | off }**

Specifies whether to display the table header. You can specify one of these values:

- **on** Displays the table header. This is the default value.
- **off** Hides the table header.
- **-r** *number*

Specifies the number of rows per page to display when the **-p** parameter is specified. You can specify a value of 1 - 100. The default value is 22.

# **-v { on | off }**

Specifies whether to enable verbose mode. You can specify one of these values:

- **on** Enable verbose mode.
- **off** Disable verbose mode. This is the default value.

## **-group snapshot\_group\_name**

Specifies the name of the snapshot group to list snapshot group actions for.

## **session\_name | -**

Specifies the session for which the properties are to be displayed.

Alternatively, use the dash (-) to specify that input for this parameter comes from an input stream (stdin). The dash is supported only in single-shot mode.

## **Example**

### **Specifying the session and snapshot group name**

The following command specifies the session and snapshot group name that you want to view available actions for.

csmcli> lssnapgrpactions -group MySnapSession.snap\_group\_0001 MySnapSession

The following output is returned:

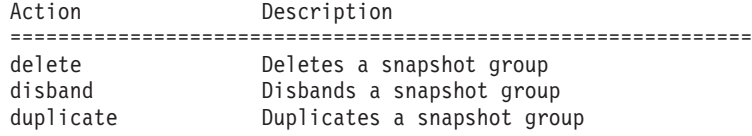

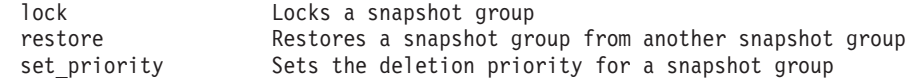

# **lssnapshots**

Use the **lssnapshots** command to view snapshots that are in a snapshot group in a IBM XIV Storage System Snapshot session.

# **Syntax**

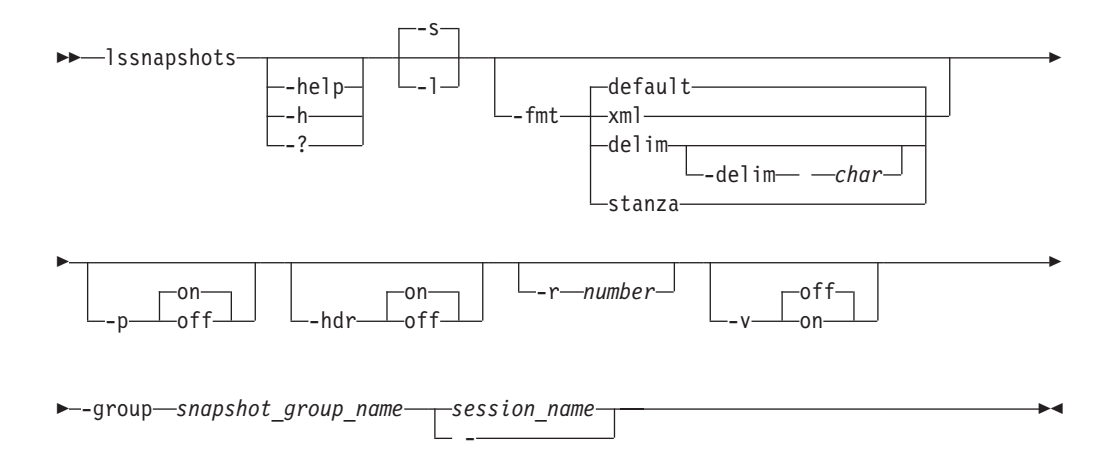

# **Parameters**

```
-help | -h | -?
```
Lists help for the command. If you specify additional parameters and arguments, those parameters and arguments are ignored.

**-s**

Specifies that default information for each snapshot in the snapshot group is displayed. The default information is the name of the snapshot.

**-l**

Specifies that detailed information for each snapshot in the snapshot group is displayed, including:

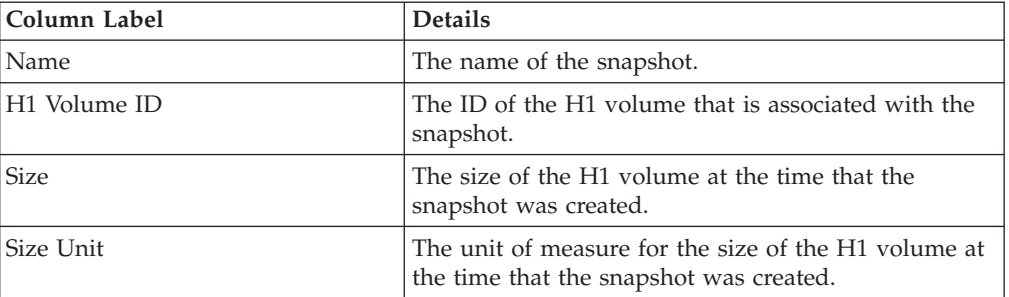

# **-fmt { default | xml | delim | stanza }**

Specifies the format of the output. You can specify one of these values:

## **default**

Specifies that the output is displayed in tabular format using spaces as delimiters between columns. This is the default value.

**xml** Specifies that the output is displayed in XML format.

**delim** Specifies that output is displayed in a tabular format using commas as delimiters between columns.

To use a character other than a comma as the delimiter, specify -fmt delim -delim *char* , where *char* represents the character that you want to use as the delimiter. For example, if you want to use a colon (:) as the delimiter, use the following -fmt parameter:

-fmt delim -delim :

If you use a shell metacharacter as the delimiting character, enclose the character in quotation marks or single quotation marks. A blank space is not a valid character.

**stanza** Specifies that the output is displayed as one keyword-value pair per line.

# **-p { on | off }**

Specifies whether to display one page of text at a time or all text at once.

- **on** Displays one page of text at a time. Pressing any key displays the next page. This is the default value when the command is run in interactive mode.
- **off** Displays all text at once. This is the default value when the command is run in single-shot mode.

## **-hdr { on | off }**

Specifies whether to display the table header. You can specify one of these values:

**on** Displays the table header. This is the default value.

**off** Hides the table header.

**-r** *number*

Specifies the number of rows per page to display when the **-p** parameter is specified. You can specify a value of 1 - 100. The default value is 22.

**-v { on | off }**

Specifies whether to enable verbose mode. You can specify one of these values:

- **on** Enable verbose mode.
- **off** Disable verbose mode. This is the default value.
- **-group** *snapshot\_group\_name*

Specifies the name of the snapshot group that contains the snapshots.

#### *session\_name* **| -**

Specifies the name of the Snapshot session that contains the snapshot group.

Alternatively, use a dash (-) to specify that input for this parameter comes from an input stream (stdin). The dash is supported only in single-shot mode.

## **Examples**

#### **Listing all snapshots that are in a snapshot group in a session**

The following command lists all snapshots that are in the snapshot group snap6.snap\_group\_00001 for session snap6:

csmcli> lssnapshots -group snap6.snap\_group\_00001 snap6

The following output is returned:

Name =================================================== snap6.snap\_group\_00001\_vol1 snap6.snap\_group\_00001\_vol2

**Listing detailed information about the snapshots that are in a snapshot group in a session**

The following command lists detailed information about the snapshots that are in snapshot group in the session snap6:

csmcli> lssnapshots -group snap6.snap group 00001 -l snap6

The following output is returned:

Name **H1 Volume ID** Size Size Unit ======================================================================= snap6.snap\_group\_00001\_vol1 XIV:VOL:7803307:115017 17.000 GiB snap6.snap\_group\_00001\_vol2 XIV:VOL:7803307:115018 17.000 GiB

## **lssnmp**

Use the **lssnmp** command to list the SNMP managers to which IBM Tivoli Storage Productivity Center for Replication is configured to send SNMP alerts.

 $\blacktriangleright$ 

## **Syntax**

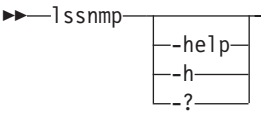

## **Parameters**

```
-help | -h | -?
```
Lists help for the command. If you specify additional parameters and arguments, those parameters and arguments are ignored.

## **Description**

The information displayed is either the domain name or the IP address of the server, depending on how you specified it.

SNMP traps are not specific to any particular session. All traps for any session are sent to each server.

For each SNMP manager, the following information is displayed:

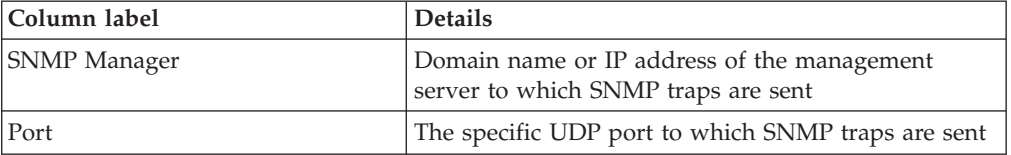

## **Example**

#### **Listing SNMP managers**

The following command list the SNMP managers.

csmcli> lssnmp

The following output is returned:

SNMP Manager Port ================= 9.11.10.1 162 127.0.0.1 163

# **lsstorcandidate**

Use the **lsstorcandidate** command to list the storage systems that can be discovered through an IBM z/OS connection. This command does not list storage systems that are already added to the IBM Tivoli Storage Productivity Center for Replication configuration.

To list storage systems that are already in the Tivoli Storage Productivity Center for Replication configuration, use the **lsdevice** command.

You can run the **lsstorcandidate** command only from a Tivoli Storage Productivity Center for Replication server that is installed on a system that is running z/OS.

# **Syntax**

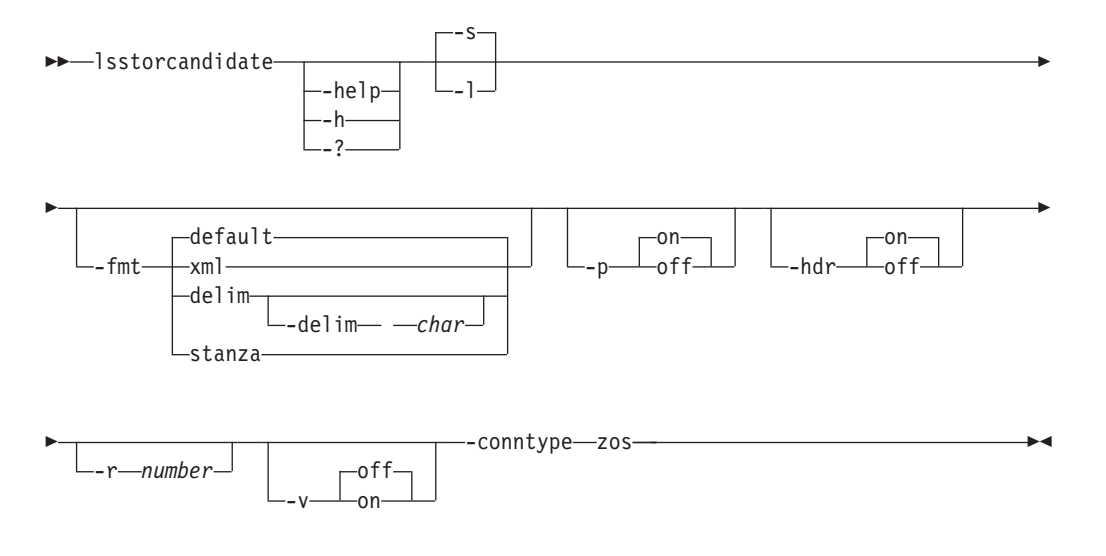

# **Parameters**

**-help | -h | -?**

Lists help for the command. If you specify additional parameters and arguments, those parameters and arguments are ignored.

**-s | -l**

Specifies that the following information is displayed for each storage system:

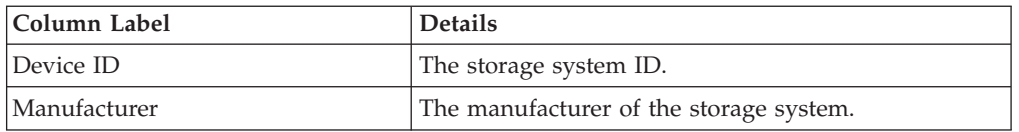

# **-fmt { default | xml | delim | stanza }**

Specifies the format of the output. You can specify one of these values:

## **default**

Specifies that the output is displayed in tabular format using spaces as delimiters between columns. This is the default value.

- **xml** Specifies that the output is displayed in XML format.
- **delim** Specifies that output is displayed in a tabular format using commas as delimiters between columns.

To use a character other than a comma as the delimiter, specify -fmt delim -delim *char* , where *char* represents the character that you want to use as the delimiter. For example, if you want to use a colon (:) as the delimiter, use the following -fmt parameter:

-fmt delim -delim :

If you use a shell metacharacter as the delimiting character, enclose the character in quotation marks or single quotation marks. A blank space is not a valid character.

- **stanza** Specifies that the output is displayed as one keyword-value pair per line.
- **-p { on | off }**

Specifies whether to display one page of text at a time or all text at once.

- **on** Displays one page of text at a time. Pressing any key displays the next page. This is the default value when the command is run in interactive mode.
- **off** Displays all text at once. This is the default value when the command is run in single-shot mode.

### **-hdr { on | off }**

Specifies whether to display the table header. You can specify one of these values:

- **on** Displays the table header. This is the default value.
- **off** Hides the table header.
- **-r** *number*

Specifies the number of rows per page to display when the **-p** parameter is specified. You can specify a value of 1 - 100. The default value is 22.

**-v { on | off }**

Specifies whether to enable verbose mode. You can specify one of these values:

- **on** Enable verbose mode.
- **off** Disable verbose mode. This is the default value.

#### **-conntype zos**

Specifies the type of connection that the storage systems use. Currently, you can specify only zos for a z/OS connection.

## **Example**

#### **Listing candidate storage systems**

The following command lists candidate storage systems: csmcli> lsstorcandidate -conntype zos

The following output is returned:

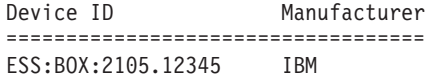

# **lsvol**

Use the **lsvol** command to display detailed information about volumes.

You can use the **lsvol** command to:

- Choose available volumes for copy sets
- View properties of volumes (such as capacity, type, and whether a volume is space efficient or protected)

**Important:** If you issue the **lsvol** command without adding parameters, a list of all the volumes for all storage systems is displayed. The processing of the command can take minutes or hours depending on the size of your environment. You press Enter to continue listing the output or press Ctrl+C to discontinue listing the output.

# **Syntax**

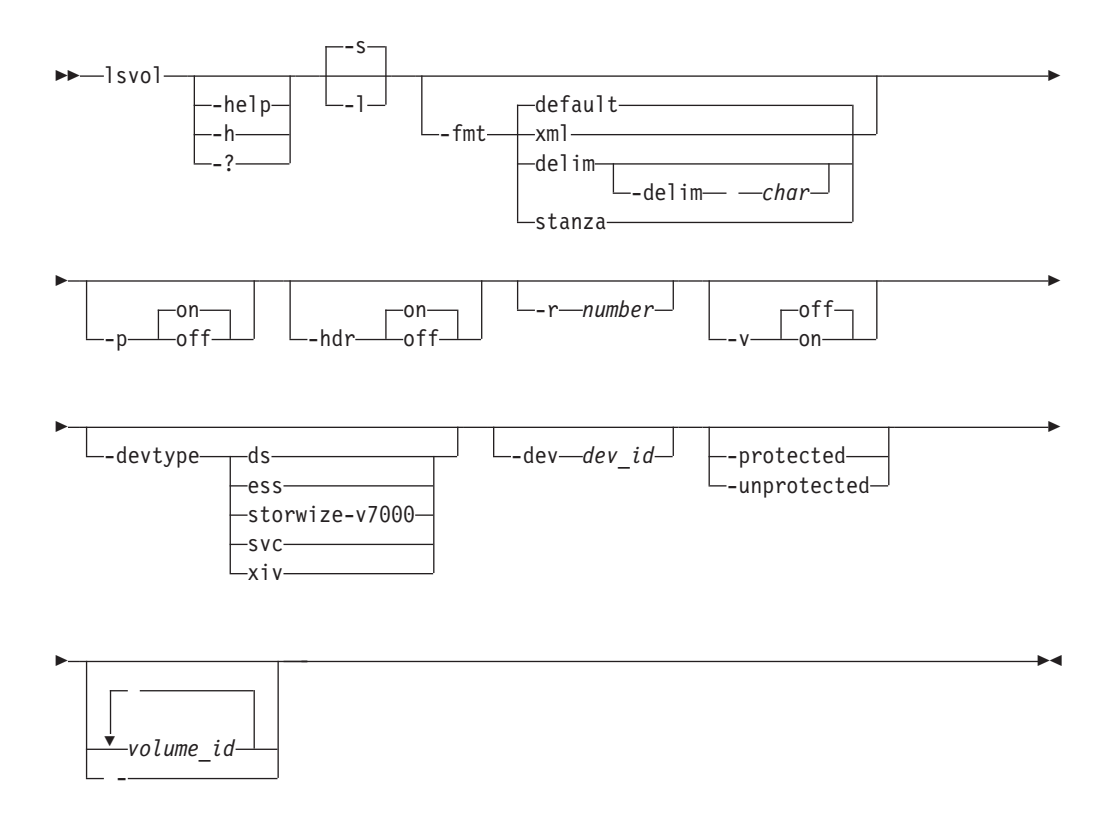

# **Parameters**

- **-help | -h | -?** Lists help for the command. If you specify additional parameters and arguments, those parameters and arguments are ignored.
- **-s** Displays default information for each volume, including the name, ID, device, manufacturer, volume type, and whether the volume is protected and space efficient.
- **-l** Displays detailed information for each volume, including:

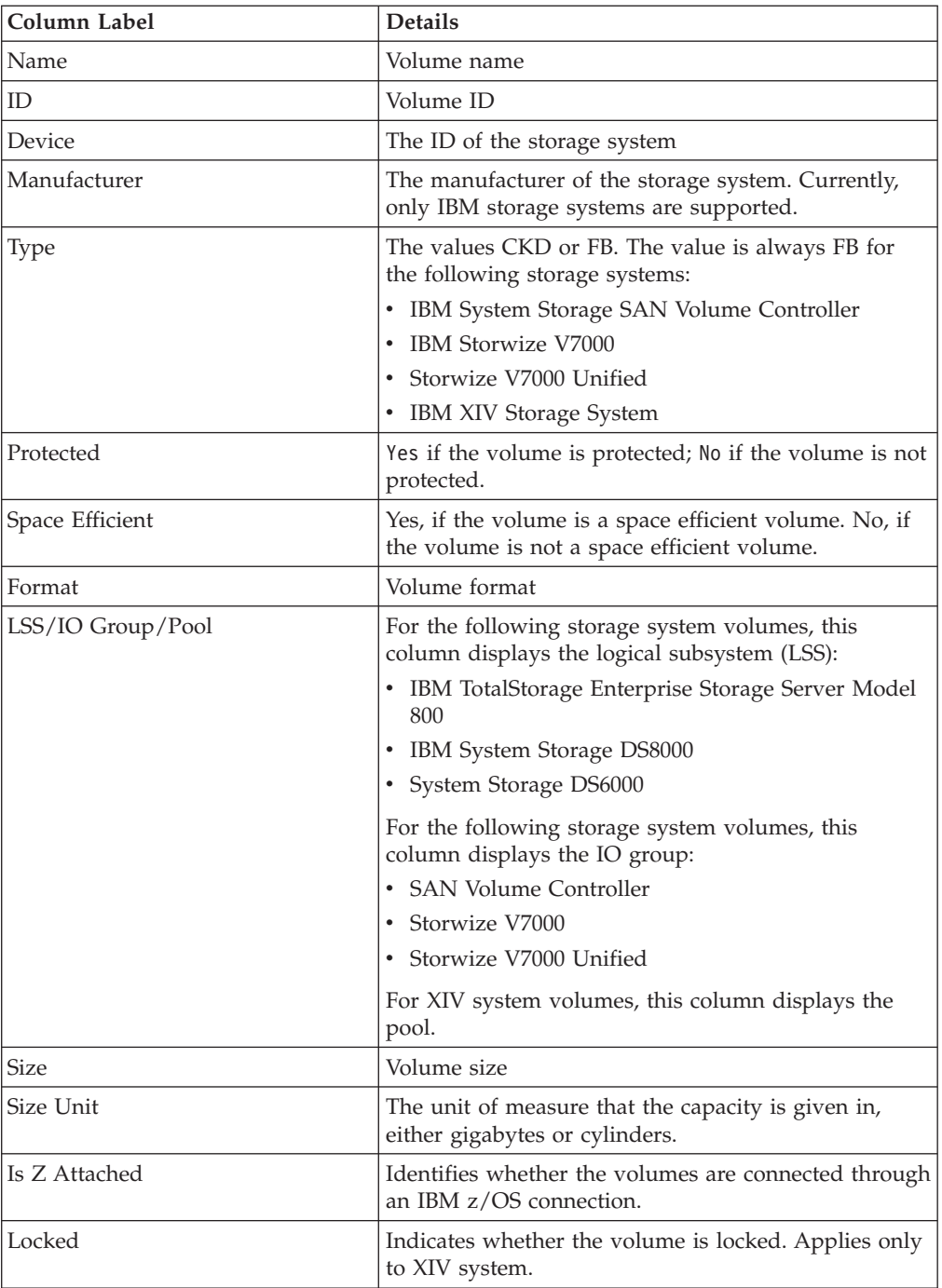

# **-fmt { default | xml | delim | stanza }**

Specifies the format of the output. You can specify one of these values:

## **default**

Specifies that the output is displayed in tabular format using spaces as delimiters between columns. This is the default value.

- **xml** Specifies that the output is displayed in XML format.
- **delim** Specifies that output is displayed in a tabular format using commas as delimiters between columns.

To use a character other than a comma as the delimiter, specify -fmt delim -delim *char* , where *char* represents the character that you want to use as the delimiter. For example, if you want to use a colon (:) as the delimiter, use the following -fmt parameter:

-fmt delim -delim :

If you use a shell metacharacter as the delimiting character, enclose the character in quotation marks or single quotation marks. A blank space is not a valid character.

**stanza** Specifies that the output is displayed as one keyword-value pair per line.

# **-p { on | off }**

Specifies whether to display one page of text at a time or all text at once.

- **on** Displays one page of text at a time. Pressing any key displays the next page. This is the default value when the command is run in interactive mode.
- **off** Displays all text at once. This is the default value when the command is run in single-shot mode.

## **-hdr { on | off }**

Specifies whether to display the table header. You can specify one of these values:

**on** Displays the table header. This is the default value.

**off** Hides the table header.

#### **-r** *number*

Specifies the number of rows per page to display when the **-p** parameter is specified. You can specify a value of 1 - 100. The default value is 22.

# **-v { on | off }**

Specifies whether to enable verbose mode. You can specify one of these values:

- **on** Enable verbose mode.
- **off** Disable verbose mode. This is the default value.

# **-devtype { ds | ess | storwize-v7000 | svc | xiv }**

Specifies volumes by storage system type. Supported storage systems are:

- ds: DS series storage systems
- v **ess**: TotalStorage Enterprise Storage Server
- v **storwize-v7000**: Storwize V7000 and IBM Storwize V7000 Unified
- v **svc**: SAN Volume Controller
- xiv: XIV system
- **-dev** *dev\_ id*

Specifies volumes by storage system ID.

**-protected**

Specifies that only protected volumes, or volumes that cannot be used in an add copy set action, are shown.

## **-unprotected**

Specifies that only unprotected volumes, or volumes that can be used in an add copy set action, are shown.

*volume\_id...* **| -**

Specifies the volume ID for a volume. Volume data is listed for this volume. The same volume can reside in multiple groups but not multiple pools.

Alternatively, use the dash (-) to specify that input for this parameter comes from an input stream (stdin). The dash is supported only in single-shot mode.

#### **Examples**

#### v **Listing volumes for a storage system**

The following command lists information about all volumes in the storage system with ID DS8000:BOX:2107.02191.

csmcli> lsvol -devtype ds -dev DS8000:BOX:2107.02191

The following output is returned:

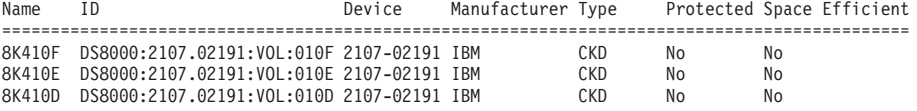

#### v **Listing protected volumes**

The following command lists information about all protected volumes.

csmcli> lsvol -protected

The following output is returned:

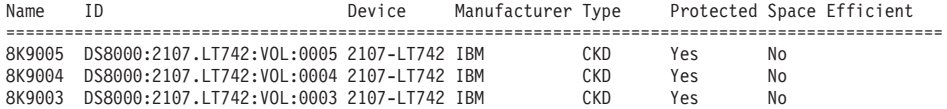

## **mkauth**

Use the **mkauth** command to grant monitor, administrator, or operator authorization to a user.

#### **Syntax**

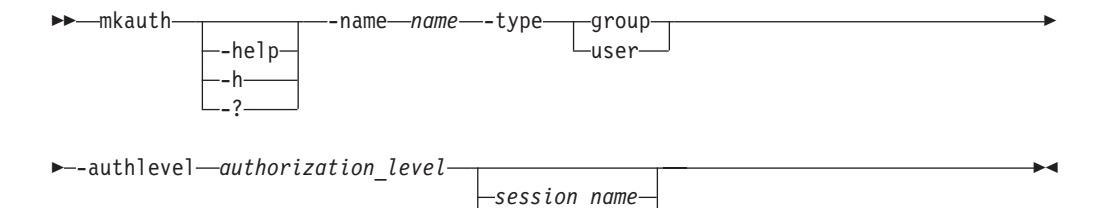

# **Parameters**

**-help | -h | -?**

Lists help for the command. If you specify additional parameters and arguments, those parameters and arguments are ignored.

-

**-name** *name*

Specifies a user ID or group name to which you grant authorization.

### **-type group | user**

Specifies whether the name is of a group or user.

## **-authlevel** *authorization\_level*

Specifies the authorization level: admin, operator, or monitor.

*session\_name* **| -**

Use this optional parameter when you are assigning operator authorization to a user and want to specify one or more sessions to which the operator has access. This parameter does not apply to monitors or administrators.

If no session name is specified, all sessions are used by default, unless another filter is used. If you specify **-authlevel operator** but do not specify a session name, the user is not granted operator status to any of the existing sessions but is granted permission to create new sessions.

Alternatively, use the dash (-) to specify that input for this parameter comes from an input stream (stdin). You can specify multiple session names from **stdin** when the dash (-) is specified. The dash is supported only in single-shot mode.

# **Example**

# 1. **Adding a group with monitor privileges**

The following command grants administrator authorization to the user named MDMSUID.

csmcli> mkauth -name Guests -type group -authlevel monitor

The following output is returned:

IWNR4018I Successfully granted the monitor role to Guests.

## 2. **Adding a user with operator privileges**

The following command grants administrator authorization to the user named MDMSUID.

csmcli> mkauth -name csmuser -type user -authlevel operator session1

The following output is returned:

IWNR4016I Successfully granted the session operator role to csmuser.

## 3. **Adding the Superuser group**

The following command adds the IBM Tivoli Storage Productivity Center Superuser group to the Administrator role.

csmcli> mkauth -name Superuser -type group -authlevel admin

The following output is returned:

IWNR4017I Successfully granted the administrator role to Superuser.

## **mkbackup**

Use the **mkbackup** command to create a backup of IBM Tivoli Storage Productivity Center for Replication configuration data (including storage systems, sessions, and copy set) in the zero-administration embedded repository.

# **Syntax**

►►—mkbackup--help -h -?

# **Parameters**

**-help | -h | -?**

Lists help for the command. If you specify additional parameters and arguments, those parameters and arguments are ignored.

 $\blacktriangleright$ 

# **Description**

# **Prerequisites:**

- You must have Administrator privileges to run this command.
- v This procedure applies to only the zero-administration embedded repository. This procedure *is not* applicable when DB2 is being used as the persistent datastore for the IBM Tivoli Storage Productivity Center for Replication database. For information about restoring your DB2 environment, refer to your DB2 documentation.
- v The user ID that was used to create the backup file must exist on the management server that is being restored.

By default, the backup file is stored in the *install\_root*/eWAS/profiles/CSM/ database/backup directory. You can change the default location by editing the **db.backup.location** property in rmserver.properties file, which is located in the *websphere\_home*/AppServer/profiles/*websphere\_profile*/properties directory.

You can use the backup file to restore the zero-administration embedded repository on the same management server or on another management server running on the same operating system platform. You *cannot* use the backup file to restore the zero-administration embedded repository on a management server running a different operating system platform or a management server that uses the DB2 database.

# **Example**

# **Back up configuration data**

This example backs up the IBM Tivoli Storage Productivity Center for Replication configuration data:

csmcli> mkbackup

The following output is returned:

IWNR1905I Backup of internal data store completed successfully. The following file was created: C:\Program Files\IBM\replication\eWAS\profiles\CSM\database\backup\ tpcrBackup\_20090825\_120138984.zip

# **mkcpset**

Use the **mkcpset** command to create copy sets.

When you run the **mkcpset** command for all sessions, except for IBM XIV Storage System Snapshot sessions, you can specify both the source volume and target volume for the copy sets. In XIV system Snapshot sessions, you must specify only the source volume for the copy sets.

**Tip:** To display the status of volumes in a copy set, use the **lsvol** command.

# **Syntax**

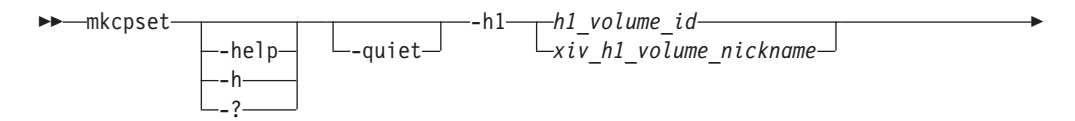

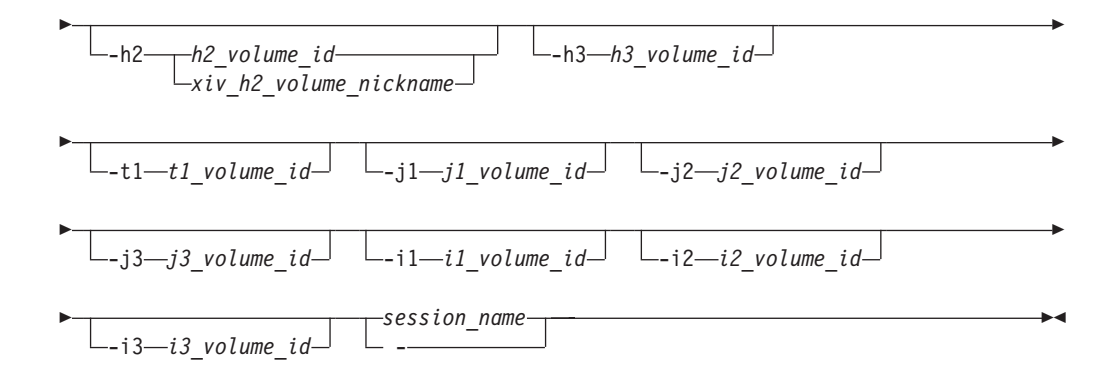

# **Parameters**

**-help | -h | -?**

Lists help for the command. If you specify additional parameters and arguments, those parameters and arguments are ignored.

**-quiet**

Suppresses the confirmation prompt for this command. This flag answers yes to all confirmation prompts.

**-h1 {***h1\_volume\_id* **|** *xiv\_h1\_volume\_nickname***}**

For storage systems other than an XIV system, the volume ID is the only value that can be provided for this parameter. This value specifies the volume ID of the copy set at host site 1.

For XIV system sessions of any type, you can provide the user-defined nickname for the volume or the volume ID. The nickname for the volume is specified by using the XIV system user interface.

- **-h2 {***h2\_volume\_id* **|** *xiv\_h2\_volume\_nickname***}** Specifies the volume ID or nickname of the copy set at host site 2, if required.
- **-h3** *h3\_volume\_id*

Specifies the volume ID of the copy set at host site 3, if required.

**-t1** *t1\_volume\_id*

Specifies the target volume of the copy set at site 1, if required.

**-j1** *j1\_volume\_id*

Specifies the volume ID of the journal for site 1 if required by the session type.

- **-j2** *j2\_volume\_id* Specifies the volume ID of the journal for site 2 if required by the session type.
- **-j3** *j3\_volume\_id*

Specifies the volume ID of the journal for site 3 if required by the session type.

**-i1** *i1\_volume\_id*

Specifies the intermediate volume ID of the copy set at site 1.

**-i2** *i2\_volume\_id*

Specifies the intermediate volume ID of the copy set at site 2.

**-i3** *i3\_volume\_id*

Specifies the intermediate volume ID of the copy set at site 3.

## *session\_name* **| -**

Specifies the name of the session that contains the copy sets.

Alternatively, use the dash (-) to specify that input for this parameter comes from an input stream (stdin). The dash is supported only in single-shot mode.

When you run Metro Global Mirror on the OMVS command line, the parameters for the **mkcpset** command can exceed the character limit set by the OMVS prompt. To overcome this limitation, use a script to add the copy set. You create a script file called mgm\_mkcpset.txt that contains the command that you want to run such as:

csmcli> mkcpset -h1 DS8000:2107.12345:VOL:0000 -h2 DS8000:2107.67890:VOL:0000 -h3 DS8000:2107.02468:VOL:0000 -J3 DS8000:2107.01934:VOL:0000 myMGMSess

To run the script, you must ensure that you are in the IBM Tivoli Storage Productivity Center for Replication CLI directory and have the appropriate paths exported. You then run the script from the command line using the following sample code:

csmcli.sh -script mgm\_mkcpset.txt

## **Examples**

#### **Creating copy sets**

The following command creates a copy set for a session named session1. The volume ID of the copy set at host site 1 is DS8000:2107.04131:VOL:0A05 and the target volume ID is DS8000:2107.04131:VOL:0A06.

csmcli> mkcpset -h1 DS8000:2107.04131:VOL:0A05 -t1 DS8000:2107.04131:VOL:0A06 session1

The following output is returned: IWNR1000I Copy sets were successfully created for the session named session1.

IWNR2001I The pair, the ID of the source volume and the ID of the target volume, was created in the session named session1 for the copy set with a volume ID of DS8000:2107.04131:VOL:0A05, a source volume ID of DS8000:2107.04131:VOL:0A05, and a target volume ID of DS8000:2107.04131:VOL:0A06.

#### **Creating a copy set for an XIV system Snapshot session by using the volume ID**

The following command creates a copy set for an XIV system Snapshot session named snap2 by using volume XIV:VOL:6000646:110789, where 110789 is the volume ID.

csmcli> mkcpset -h1 XIV:VOL:6000646:110789 snap2

The following output is returned: IWNR1000I Copy sets were created for the session named snap2.

## **Creating a copy set for an XIV system Snapshot session by using the volume nickname**

The following command creates a copy set for an XIV system Snapshot session named snap2 by using volume XIV:VOL:6000646:myvolume, where myvolume is the volume nickname.

csmcli> mkcpset -h1 XIV:VOL:6000646:myvolume snap2

The following output is returned: IWNR1000I Copy sets were created for the session named snap2.

# **mklogpkg**

Use the **mklogpkg** command to create a log package. The log package is written to the file that is specified in the properties file.

# **Syntax**

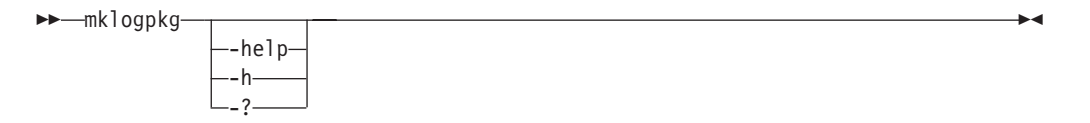

# **Parameters**

**-help | -h | -?**

Lists help for the command. If you specify additional parameters and arguments, those parameters and arguments are ignored.

# **Example**

# **Creating a log package**

The following command creates a log package in the C:\Program Files\IBM\replication\eWAS\profiles\CSM\diagnostics directory.

csmcli> mklogpkg

The following output is returned:

IWNR1198I Log packages were successfully created and placed at location C:\Program Files\IBM\replication\eWAS\profiles\CSM\diagnostics\ TPC\_RM-latte\_2009-8-27\_11-45-26.jar

# **mkpath**

Use the **mkpath** command to create a Fibre Channel path or paths between a source logical subsystem (LSS) and a target LSS.

# **Syntax**

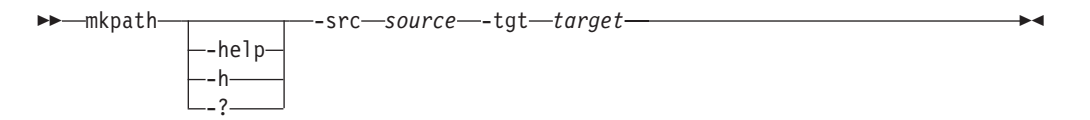

# **Parameters**

**-help | -h | -?**

Lists help for the command. If you specify additional parameters and arguments, those parameters and arguments are ignored.

**-src** *source*

Specifies the source LSS and port (ESS and DS series storage servers). This must be specified in the format *type.serial.lss(hex).port(hex)* (for example, ESS:2105.FCA18:LSS:10.00FF).

**-tgt** *target*

Specifies the target LSS and port (ESS and DS series storage servers). This must be specified in the format *type.serial.lss(hex).port(hex)* (for example, ESS:2105.FCA18:LSS:10.00FF).

# **Description**

The **mkpath** command uses the information from the **lslss** command to create a path or paths between the source LSS and the target LSS. You can specify a number of paths to create between 1 and 8.

### **Notes:**

- This command creates new paths in addition to paths that already exist between the two specified LSSs.
- v Only Fibre Channel paths are supported for ESS and DS series storage servers.
- You must verify the ports that are to be used in the path.
- v For DS series storage servers, the plant of manufacturer must be added to the beginning of the serial number, making the serial number a seven-digit number.
- v If you specify a number of paths greater than the number of available paths, existing paths are overwritten.

## **Example**

## **Creating Fibre Channel paths**

The following command creates a Fibre Channel path between the source LSS ESS:2105.20870:12.1 and target LSS ESS:2105.20870:14.2. csmcli> mkpath –src ESS:2105.20870:12.1 –tgt ESS:2105.20870:14.2

The following output is returned:

Path successfully created.

# **mksess**

Use the **mksess** command to create a session.

## **Syntax**

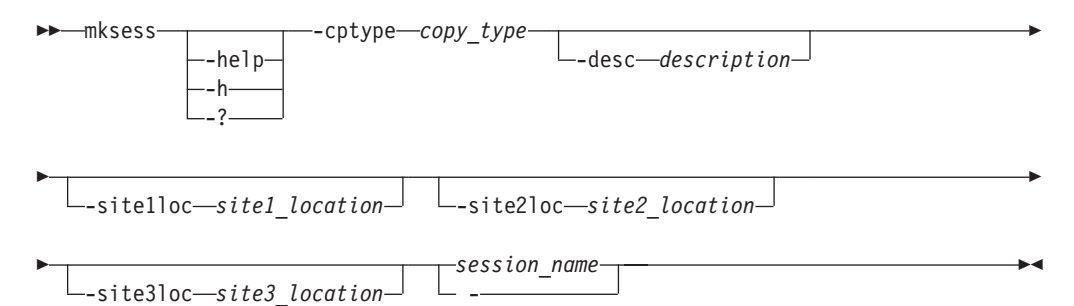

# **Parameters**

**-help | -h | -?**

Lists help for the command. If you specify additional parameters and arguments, those parameters and arguments are ignored.

# **-cptype** *copy\_type*

Specifies the copy session type. The following are the valid values for this parameter. The values are grouped by session type.

### **FlashCopy**

**fc**: FlashCopy for:

• IBM TotalStorage Enterprise Storage Server Model 800

- IBM System Storage DS8000
- System Storage DS6000
- IBM System Storage SAN Volume Controller
- IBM Storwize V7000
- IBM Storwize V7000 Unified

# **Metro Mirror Single Direction**

- **mmsd**: Metro Mirror Single Direction for:
- TotalStorage Enterprise Storage Server Model 800
- System Storage DS8000
- System Storage DS6000
- SAN Volume Controller
- Storwize V7000
- Storwize V7000 Unified

# **Metro Mirror Failover/Failback**

**mmfofb**: Metro Mirror Failover/Failback for:

- TotalStorage Enterprise Storage Server Model 800
- System Storage DS8000
- System Storage DS6000
- SAN Volume Controller
- Storwize V7000
- Storwize V7000 Unified

## **mmfofbxiv**: Metro Mirror Failover/Failback for:

• IBM XIV Storage System

# **Metro Mirror Failover/Failback with Practice**

**pmm**: Practice Session for Metro Mirror Failover/Failback for:

- TotalStorage Enterprise Storage Server Model 800
- System Storage DS8000
- System Storage DS6000

## **pmmsvc**: Metro Mirror Failover/Failback with Practice for:

- SAN Volume Controller
- Storwize V7000
- Storwize V7000 Unified

# **Global Mirror Single Direction**

**gmsd**: Global Mirror Single Direction for:

- TotalStorage Enterprise Storage Server Model 800
- System Storage DS8000
- System Storage DS6000

# **gmsdsvc**: Global Mirror Single Direction for:

- SAN Volume Controller
- Storwize V7000
- Storwize V7000 Unified

# **Global Mirror Failover/Failback**

**gmfofb**: Global Mirror Failover/Failback for:

- TotalStorage Enterprise Storage Server Model 800
- System Storage DS8000
- System Storage DS6000

# **gmfofbsvc**: Global Mirror Failover/Failback for:

- SAN Volume Controller
- Storwize V7000
- Storwize V7000 Unified

# **gmfofbxiv**: Global Mirror Failover/Failback for:

• XIV system

### **Global Mirror Failover/Failback with Practice**

**pgm**: Global Mirror Failover/Failback with Practice for:

- TotalStorage Enterprise Storage Server Model 800
- System Storage DS8000
- System Storage DS6000

**pgmsvc**: Global Mirror Failover/Failback with Practice for:

- SAN Volume Controller
- Storwize V7000
- Storwize V7000 Unified

# **Global Mirror Either Direction with Two Site Practice**

- **pgm2s**: Global Mirror Either Direction with Two Site Practice for:
	- TotalStorage Enterprise Storage Server Model 800
- System Storage DS8000
- System Storage DS6000

### **Metro Global Mirror**

- **mgm**: Metro Global Mirror for:
- TotalStorage Enterprise Storage Server Model 800
- System Storage DS8000

## **Metro Global Mirror with Practice**

**pmgm**: Metro Global Mirror with Practice for:

- TotalStorage Enterprise Storage Server Model 800
- System Storage DS8000

## **Snapshot**

- **snap**: Snapshot for:
- XIV system

# **Basic HyperSwap**

**hs**: Basic HyperSwap for:

- TotalStorage Enterprise Storage Server Model 800
- System Storage DS8000
- System Storage DS6000

## **-desc** *description*

Specifies a description for the session. The description can have up to 250 alphanumeric characters.

## **-site1loc**

Specifies a location to associate with the *site 1* volume role.

**-site2loc**

Specifies a location to associate with the *site 2* volume role.

#### **-site3loc**

Specifies a location to associate with the *site 3* volume role.

## *session\_name* **| -**

Specifies a name for the session. For sessions that contain an XIV system, the session name can have up to 58 alphanumeric characters. For sessions that contain other storage system types, the session name can have up to 250 alphanumeric characters. Session names must be unique.

Alternatively, use the dash (-) to specify that input for this parameter comes from an input stream (stdin). The dash is supported only in single-shot mode.

#### **Examples**

#### **Creating a FlashCopy session**
The following command creates a FlashCopy session named session1. The location of the site 1 volume role is Boulder.

csmcli> mksess -cptype fc -site1loc Boulder session1

The following output is returned:

IWNR1021I Session session1 was successfully created. IWNR1096I The locations for sessions session1 and Site 1 were set successfully.

#### **Creating a Global Mirror with Practice session for System Storage DS8000**

The following command creates a System Storage DS8000 Global Mirror with Practice session named session1.

csmcli> mksess -cptype pgm -desc "DS8000 Global Mirror with Practice" session1

The following output is returned: IWNR1021I Session session1 was successfully created.

## **Creating a Global Mirror with Practice session for System Storage SAN Volume Controller**

The following command creates a System Storage SAN Volume Controller Global Mirror with Practice session named session1.

csmcli> mksess -cptype pgmsvc -desc "SVC Global Mirror with Practice" session1

The following output is returned: IWNR1021I Session session1 was successfully created.

#### **Creating a Metro Global Mirror session**

The following command creates a Metro Global Mirror session named session1. csmcli> mksess -cptype mgm -desc "Metro Global Mirror" session1

The following output is returned: IWNR1021I Session session1 was successfully created.

#### **Creating a Metro Mirror Failover/Failback session**

The following command creates a Metro Mirror Failover/Failback session named session1.

csmcli> mksess -cptype mmfofb -desc "Metro Mirror" session1

The following output is returned: IWNR1021I Session session1 was successfully created.

#### **Creating a Metro Mirror Failover/Failback session for an XIV system**

The following command creates a Metro Mirror Failover/Failback session named session1. The location of the site 1 volume role is Tucson and the location of the site 2 volume role is Chicago.

csmcli> mksess -cptype mmfofbxiv -desc "session1 on xiv" -site1loc Tucson -site2loc Chicago session1

The following output is returned:

IWNR1021I Session session1 was successfully created.

# **mksnmp**

Use the **mksnmp** command to add a specified manager to the list of servers to which SNMP traps are sent. SNMP traps are not specific to any particular session. All traps for any session are sent to each server.

## **Syntax**

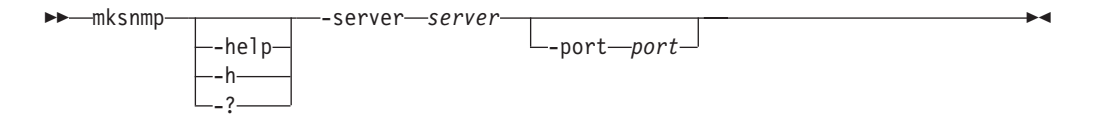

### **Parameters**

## **-help | -h | -?**

Lists help for the command. If you specify additional parameters and arguments, those parameters and arguments are ignored.

#### **-server** *server*

Specifies the IP address or domain name of the management server that is to receive SNMP traps.

**-port** *port*

Specifies a port number to use for receiving SNMP traps. If not specified, the default port is 162.

#### **Example**

#### **Sending SNMP traps to a specific management server**

The following command sends SNMP traps to the management server with ID 9.11.207.17 and port 2626.

csmcli> mksnmp -server 9.11.207.17 -port 2626

The following output is returned: IWNR1701I Host 9.11.207.17:2626 was added to the SNMP listeners list.

### **refreshdevice**

Use the **refreshdevice** command refresh the volumes and configuration elements of a storage device.

You must have Administrator privileges to run this command.

#### **Syntax**

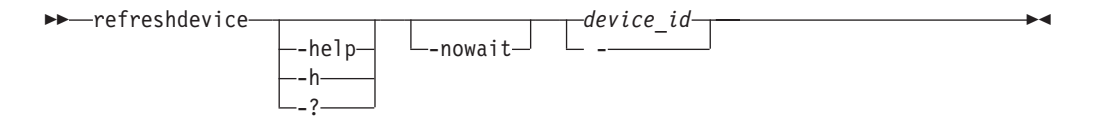

## **Parameters**

**-help | -h | -?**

Lists help for the command. If you specify additional parameters and arguments, those parameters and arguments are ignored.

#### **-nowait**

Specifies that the command response is returned when the command has been submitted and accepted by the server. The command response does not require that the command is completed.

*device\_id* **| -**

Specifies the ID of the storage system that you want to refresh.

Alternatively, use the dash (-) to specify that input for this parameter comes from an input stream (stdin). The dash is supported only in single-shot mode.

**Tip:** To list the valid storage system IDs, use the **lsdevice** command.

#### **Examples**

## **Refreshing a System Storage DS8000 (includes the -nowait parameter)**

The following command refreshes the storage system DS8000:BOX:2107.02341 before the command has completed.

csmcli> refreshdevice -nowait DS8000:BOX:2107.02341

The following output is returned when command has been submitted and accepted by the server:

```
IWNH1611I A refresh of the storage configuration has completed
for the storage device DS8000:BOX:2107.02341.
```
#### **rmactive**

Use the **rmactive** command to remove an active management server.

#### **Syntax**

 $\rightarrow$ -rmactive -help -h -?  $\mathrel{\sqcup_{\textsf{-quiet}-}}$ 

# **Parameters**

```
-help | -h | -?
```
Lists help for the command. If you specify additional parameters and arguments, those parameters and arguments are ignored.

**-quiet**

Suppresses the confirmation prompt for this command. This flag answers yes to all confirmation prompts.

#### **Description**

You can run the **rmactive** command only from the standby management server and only when the active and standby management servers are in a non-synchronized state (such as when they are first connecting).

When a standby and active management servers are synchronized, use the **hatakeover** command.

 $\blacktriangleright$ 

The **rmactive** command corresponds to the Remove Active action in the GUI. Unless the **-quiet** parameter is used, you are prompted to confirm this action.

#### **Example**

#### **Removing the active management server**

The following command removes the active management server with IP address 127.0.0.1.

csmcli> rmactive -server 127.0.0.1

#### **rmassoc**

Use the **rmassoc** command to remove a session association from the host system. This command removes a session associated with a host system but does not remove the connection to the host system.

#### **Syntax**

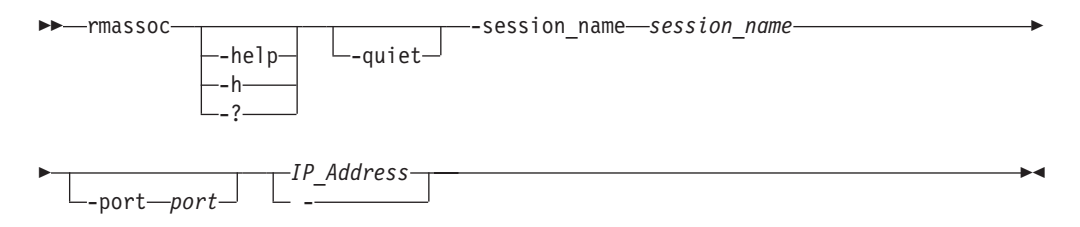

## **Parameters**

#### **-help | -h | -?**

Lists help for the command. If you specify additional parameters and arguments, those parameters and arguments are ignored.

#### **-quiet**

Suppresses the confirmation prompt for this command. This flag answers yes to all confirmation prompts.

#### **-session\_name** *session\_name*

Specifies the name of the session to remove from the host system.

#### **-port** *port*

Specifies the port number for the host system if the system was added with a port other than the default port 9930.

#### *IP\_Address* **| -**

Specifies the IP address or host name of the host system to remove the session from.

Alternatively, use the dash (-) to specify that input for this parameter comes from an input stream (stdin). The dash is supported only in single-shot mode.

#### **Example**

#### v **Removing a session from a host system**

The following command shows how to remove the session MyMMsession from the host system with IP address 9.11.223.43. In this example, you could omit the -port parameter because port 9930 is the default.

csmcli> rmassoc -session\_name MyMMsession –port 9930 9.11.223.43

# **rmauth**

Use the **rmauth** command to remove monitor, administrator, or operator authorization from a user or user group.

## **Syntax**

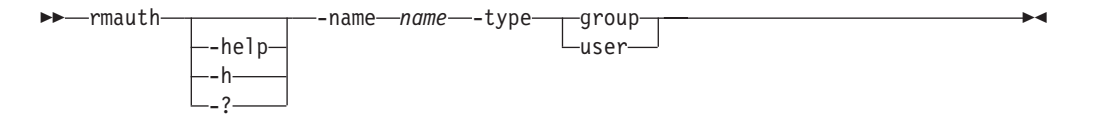

# **Parameters**

**-help | -h | -?**

Lists help for the command. If you specify additional parameters and arguments, those parameters and arguments are ignored.

**-name** *name*

Specifies a user ID or group name from which you remove authorization.

```
-type group | user
```
Specifies whether the name is of a user group or user.

## **Example**

#### 1. **Removing authorization for a group**

The following command remove authorization from the user named MDMSUID.

csmcli> rmauth -name Guests -type group

The following output is returned:

Are you sure you want to remove access for user Guests? [y/n]:y

IWNR4013I Successfully revoked access from Guests.

### 2. **Removing authorization for a user**

The following command remove authorization from the user named MDMSUID.

csmcli> rmauth -name csmuser -type user

The following output is returned:

Are you sure you want to remove access for user Guest?  $[y/n]$ :y

IWNR4013I Successfully revoked access from Guest.

#### **rmcpset**

Use the **rmcpset** command to remove a copy set.

## **Syntax**

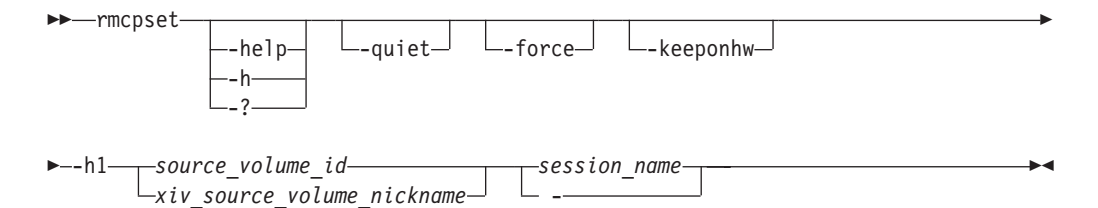

## **-help | -h | -?**

Lists help for the command. If you specify additional parameters and arguments, those parameters and arguments are ignored.

**-quiet**

Suppresses the confirmation prompt for this command. This flag answers yes to all confirmation prompts.

**-force**

Forces the removal of the copy set despite any errors that occur when removing the copy set relationships from the storage system. When a forced removal is complete, any relationships that remain on the storage system for that copy set must be removed manually using the storage system interface.

#### **-keeponhw**

Specifies that all of the base relationships (Metro Mirror, Global Copy, Snapshot, and FlashCopy) on the storage system are kept even though the copy set is removed from the session. The relationships are removed from any consistency groups that are defined on the storage system.

#### **-h1 {***source\_volume\_id* **|** *xiv\_source\_volume\_nickname***}**

For storage systems other than an XIV system, the volume ID is the only value that can be provided for this parameter. This value specifies the source volume ID of the copy set to be removed.

For XIV system sessions of any type, you can provide the user-defined nickname for the volume or the volume ID. The nickname for the volume is specified by using the XIV system user interface.

#### *session\_name* **| -**

Specifies the name of the session name from which the copy set is being removed.

Alternatively, use the dash (-) to specify that input for this parameter comes from an input stream (stdin). The dash is supported only in single-shot mode.

#### **Examples**

#### **Removing a copy set**

The following command removes the copy set with source volume DS8000:2107.04131:VOL:0A05 in session session1 without prompting for confirmation.

csmcli> rmcpset -quiet -h1 DS8000:2107.04131:VOL:0A05 session1

The following output is returned:

IWNR1058I The copy sets for session session1 were deleted.

IWNR2002I The pair was successfully deleted in session session1 for copy set DS8000:2107.04131:VOL:0A05 with source DS8000:2107.04131:VOL:0A05 and target DS8000:2107.04131:VOL:0A06.

IWNR1095I Copy set DS8000:2107.04131:VOL:0A05 in session session1 was successfully deleted.

**Removing a copy set from an XIV system Snapshot session by using the volume nickname**

The following command removes the copy set for an XIV system Snapshot session named snap2 by using volume XIV:VOL:6000646:myvolume, where myvolume is the volume nickname.

csmcli> rmcpset -h1 XIV:VOL:6000646:myvolume snap2

The following output is returned:

IWNR1058I The copy sets for session snap2 were deleted.

IWNR2005I The volume with a volume ID of XIV:VOL:6000646:110789 (snap2) was successfully removed from the copy set with a source volume ID of XIV:VOL:6000646:110789 from the session named snap2.

```
IWNR1095I Copy set XIV:VOL:6000646:myvolume in session snap2 was
successfully deleted.
```
## **rmdevice**

Use the **rmdevice** command to remove a direct connection to a storage system.

To remove a storage system that is attached through a Hardware Management Console (HMC) connection, use the **rmmc** command.

To remove a storage system that is attached through an IBM z/OS connection, use the **rmstorsys** command.

## **Syntax**

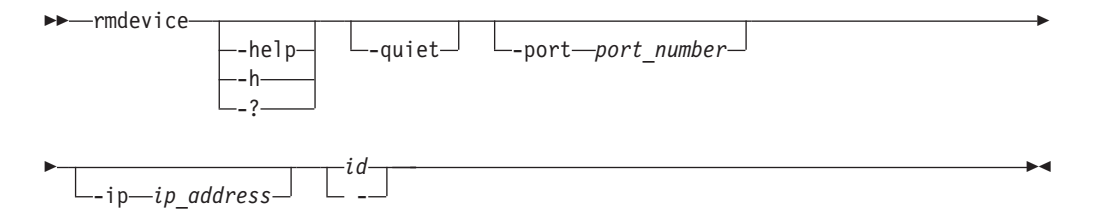

### **Parameters**

**-help | -h | -?**

Lists help for the command. If you specify additional parameters and arguments, those parameters and arguments are ignored.

### **-quiet**

Suppresses the confirmation prompt for this command. This flag answers yes to all confirmation prompts.

**-port** *port\_number*

Specifies the port number if a nondefault port number was entered when the storage system was added.

**-ip** *ip\_address*

Specifies the IP address or host name of the node that is used by the following storage systems:

- IBM System Storage SAN Volume Controller
- IBM Storwize V7000
- IBM Storwize V7000 Unified

This parameter is ignored for all other storage systems.

*id* **| -**

Specifies the ID of the storage system to be removed.

Alternatively, use the dash (-) to specify that input for this parameter comes from an input stream (stdin). The dash is supported only in single-shot mode.

#### **Examples**

v **Removing an IBM TotalStorage Enterprise Storage Server Model 800**

The following command removes the TotalStorage Enterprise Storage Server Model 800 with ID ESS:BOX:2105.18596 without prompting for confirmation.

csmcli> rmdevice -quiet ESS:BOX:2105.18596

The following output is returned:

IWNH1614I The connection at sts596c0:sts596c1 was successfully removed.

v **Removing a SAN Volume Controller**

The following command removes the SAN Volume Controller with ID SVC:CLUSTER:RMSVC02 and IP address 127.0.0.1 without prompting for confirmation.

csmcli> rmdevice -quiet -ip 127.0.0.1 SVC:CLUSTER:RMSVC02

The following output is returned:

IWNH1614I The storage device at 127.0.0.1 was successfully removed.

#### v **Removing an IBM XIV Storage System**

The following command removes the XIV system with ID XIV:BOX:6000646 without prompting for confirmation.

csmcli> rmdevice -quiet XIV:BOX:6000646

The following output is returned:

IWNH1624I The storage system XIV:BOX:6000646 was successfully removed.

#### **rmhost**

Use the **rmhost** command to remove a connection to a host system from the IBM Tivoli Storage Productivity Center for Replication server.

#### **Syntax**

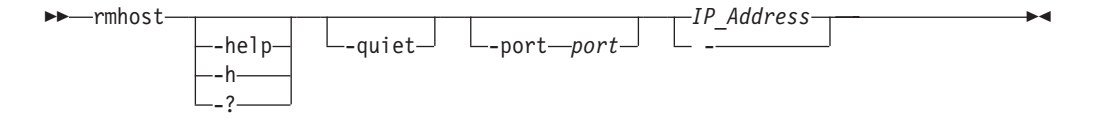

#### **Parameters**

**-help | -h | -?**

Lists help for the command. If you specify additional parameters and arguments, those parameters and arguments are ignored.

**-quiet**

Suppresses the confirmation prompt for this command. This flag answers yes to all confirmation prompts.

**-port** *port*

Specifies the port number for the host system to be removed if the system was added with a port other than the default port 9930.

#### *IP\_Address* **| -**

Specifies the IP address or host name of the host system to be removed.

Alternatively, use the dash (-) to specify that input for this parameter comes from an input stream (stdin). The dash is supported only in single-shot mode.

# **Example**

## v **Removing host systems**

The following command shows how to remove a host system with IP address 9.11.223.43. In this example, you could omit the -port parameter because port 9930 is the default.

csmcli> rmhost -port 9930 9.11.223.43

## **rmmc**

Use the **rmmc** command to remove a management console.

# **Syntax**

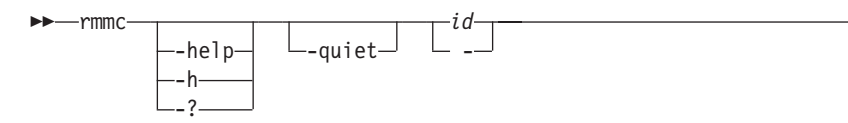

# **Parameters**

```
-help | -h | -?
```
Lists help for the command. If you specify additional parameters and arguments, those parameters and arguments are ignored.

**-quiet**

Suppresses the confirmation prompt for this command. This flag answers yes to all confirmation prompts.

*id* **| -**

Specifies the ID of the management console to be removed.

Alternatively, use the dash (-) to specify that input for this parameter comes from an input stream (stdin). The dash is supported only in single-shot mode.

# **Example**

## **Removing a management console**

The following command removes a Hardware Management Console with ID HMC:127.0.0.1 without prompting for confirmation.

csmcli> rmmc -quiet HMC:127.0.0.1

The following output is returned: IWNH1614I The storage device at HMC:127.0.0.1 was successfully removed.

## **rmpath**

Use the **rmpath** command to remove a path or paths between a source logical subsystem (LSS) and a target LSS.

## **Syntax**

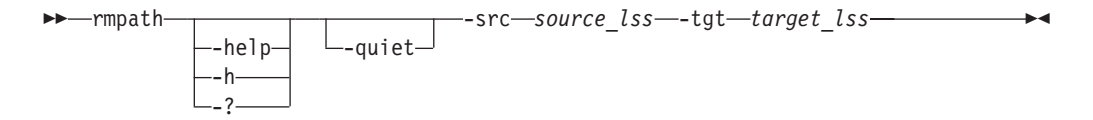

 $\blacktriangleright$ 

**-help | -h | -?**

Lists help for the command. If you specify additional parameters and arguments, those parameters and arguments are ignored.

**-quiet**

Suppresses the confirmation prompt for this command. This flag answers yes to all confirmation prompts.

**-src** *source\_lss*

Specifies the source LSS and port (ESS and DS series storage servers) for the path to be removed. Use the following format: DS/ESS: 2105.20870:12.1.

**-tgt** *target\_lss*

Specifies the target LSS and port (ESS and DS series storage severs) for the path to be removed. Use the following format: DS/ESS: 2105.20870:12.1.

#### **Description**

#### **Notes:**

- v Removing a path removes only the path and ports specified and will not remove any additional paths.
- Only Fibre Channel paths are supported for ESS800, DS6000, and DS8000.

#### **Example**

## **Removing paths**:

The following command removes the paths between the source LSS ess:2015.23884:11.4 and a target LSS ess:2105.23005:11.3. csmcli> rmpath -src ess:2015.23884:11.4 -tgt ess:2105.23005:11.3

The following output is returned: Path successfully removed.

#### **rmsess**

Use the **rmsess** command to remove a session.

**Important:** You can remove only those sessions that are in the Defined state.

## **Syntax**

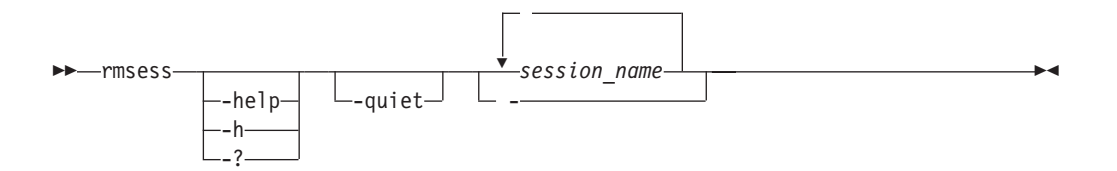

# **Parameters**

**-help | -h | -?**

Lists help for the command. If you specify additional parameters and arguments, those parameters and arguments are ignored.

## **-quiet**

Suppresses the confirmation prompt for this command. This flag answers yes to all confirmation prompts.

*session\_name...* **| -**

Specifies the name of the session to be removed. Separate multiple session names using a blank space.

Alternatively, use the dash (-) to specify that input for this parameter comes from an input stream (stdin). The dash is supported only in single-shot mode.

#### **Example**

#### **Removing a session**

The following command removes the session named session1. csmcli> rmsess -quiet session1

The following output is returned:

IWNR1022I Session session1 was successfully deleted.

#### **rmsnmp**

You can use the **rmsnmp** command to remove the specified manager from the list of servers to which SNMP traps are sent.

## **Syntax**

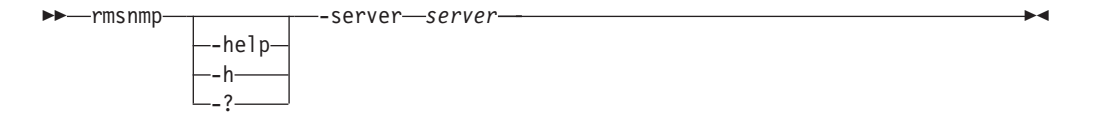

# **Parameters**

**-help | -h | -?**

Lists help for the command. If you specify additional parameters and arguments, those parameters and arguments are ignored.

**-server** *server*

Specifies the IP address or domain name of the server that will no longer receive SNMP traps.

#### **Example**

#### **Removing a server from receiving SNMP traps**

The following command removes the management server with IP address 127.0.0.1 from receiving SNMP traps. csmcli> rmsnmp -server 127.0.0.1

The following output is returned: IWNR1702I Host 127.0.0.1 was removed from the SNMP listeners list.

#### **rmstdby**

Use the **rmstdby** command to remove a standby management server.

## **Syntax**

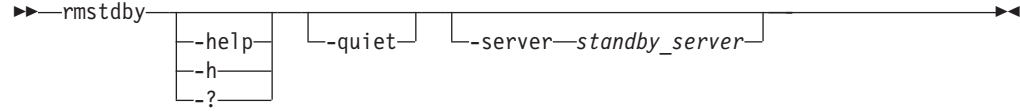

## **-help | -h | -?**

Lists help for the command. If you specify additional parameters and arguments, those parameters and arguments are ignored.

**-quiet**

Suppresses the confirmation prompt for this command. This flag answers yes to all confirmation prompts.

**-server** *standby\_server*

The IP address of the standby management server that you are removing.

#### **Example**

#### **Removing a standby management server**

The following command removes the standby management server with IP address 127.0.0.1.

csmcli> rmstdby -server 127.0.0.1

#### **rmstorsys**

Use the **rmstorsys** command to remove a specific storage system and its volumes that are attached to the IBM Tivoli Storage Productivity Center for Replication server from the IBM Tivoli Storage Productivity Center for Replication configuration through a z/OS connection.

## **Syntax**

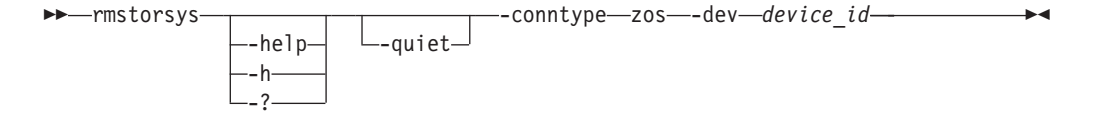

#### **Parameters**

#### **-help | -h | -?**

Lists help for the command. If you specify additional parameters and arguments, those parameters and arguments are ignored.

**-quiet**

Suppresses the confirmation prompt for this command. This flag answers yes to all confirmation prompts.

**-conntype zos**

Specifies the type of connection that the storage systems uses. Currently, you can specify only zos for a z/SO connection.

### **-dev** *device\_id*

Specifies the ID of the DS or ESS storage system that is to be removed from the IBM Tivoli Storage Productivity Center for Replication configuration.

**Tip:** Use the **lsdevice** command to display a list of valid storage system IDs.

# **Description**

# **Important:**

- You must have Administrator privileges to run this command.
- v You can run this command only from the IBM Tivoli Storage Productivity Center for Replication server that is installed on a system running z/OS.
- This command removes only the z/OS connection to the specified storage system. To remove other connection types to the same storage system, use the **rmdevice** or **rmmc**command.

If Tivoli Storage Productivity Center for Replication has multiple connections to a specific storage system, the order in which you remove the connections produces different results:

- v If you remove all direct and HMC connections first, the fixed block and non-attached  $ECKD<sup>™</sup>$  volumes are removed from the Tivoli Storage Productivity Center for Replication configuration. The remaining ECKD volumes that are attached through the z/OS connection remain in the Tivoli Storage Productivity Center for Replication configuration until the z/OS connection is removed. Removing the TCP/IP connection also disables the Metro Mirror heartbeat.
- If you remove the z/OS connection first and if there is an HMC or direct connection to volumes, those volumes are not removed from the Tivoli Storage Productivity Center for Replication configuration.
- HyperSwap can run provided that volumes are attached and available to  $z/OS$ storage, even if you are using a TCP/IP connection to storage.

To remove a storage system that is attached through a direct connection, use the **rmdevice** command. To remove a storage system that is attached through an hardware-management-console (HMC) connection, use the **rmmc** command.

# **Example**

## **Removing the z/OS connection**

This example illustrates how to remove the z/OS connection to the storage system with ID ESS:BOX:2105.12345.

csmcli> rmstorsys -dev ESS:BOX:2105.12345 -conntype zos

The following output is returned:

IWNH1614I The storage device at ESS:BOX:2105.12345 was successfully removed.

# **setasstdby**

Use the **setasstdby** command to set a management server to be the standby management server of another active management server.

# **Syntax**

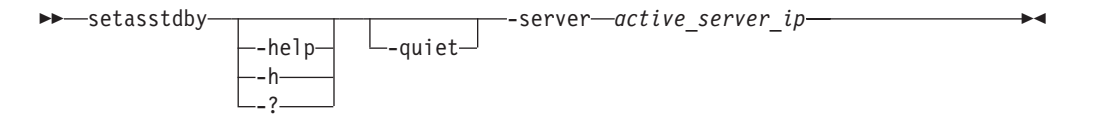

```
-help | -h | -?
```
Lists help for the command. If you specify additional parameters and arguments, those parameters and arguments are ignored.

**-quiet**

Suppresses the confirmation prompt for this command. This flag answers yes to all confirmation prompts.

**-server** *active\_server\_ip*

Specifies the IP address of the active management server for which the local management server is to be the standby server.

## **Example**

#### **Creating a standby management server**

The following command sets the local server as a standby management server for the active management server with IP address 127.0.0.1.

csmcli> setasstdby -server 127.0.0.1

The following output is returned:

```
IWNR3020I Connection to the active high-availability server at
tpc1.storage.tucson.example.com making the server
tpc2.storage.tucson.example.com a standby was successful.
```
## **setparameter**

Use the **setparameter** command to set the system parameters.

## **Syntax**

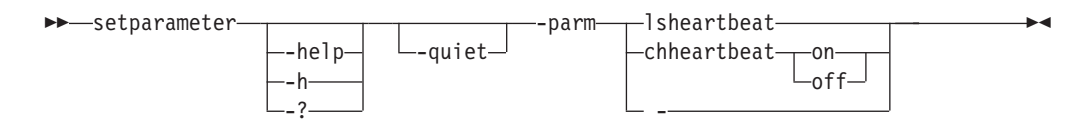

## **Parameters**

```
-help | -h | -?
```
Lists help for the command. If you specify additional parameters and arguments, those parameters and arguments are ignored.

#### **-quiet**

Suppresses the confirmation prompt for this command. This flag answers yes to all confirmation prompts.

```
-parm {lsheartbeat | - chheartbeat { on | off } | -}
   Specifies one of these system parameters:
```
#### **lsheartbeat**

Displays whether the Metro Mirror heartbeat is enabled.

#### **chheartbeat { on | off }**

Specifies whether the Metro Mirror heartbeat is enabled (on) or not enabled (off).

Alternatively, use the dash (-) to specify that input for this parameter comes from an input stream (stdin). The dash is supported only in single-shot mode.

# **Example**

## 1. **Listing the Metro Mirror heartbeat status**

The following command displays whether the Metro Mirror heartbeat is enabled or disabled.

csmcli> setparameter -parm lsheartbeat

The following output is returned:

The heartbeat function is set on.

IWNR1208I The heartbeat was retrieved successfully.

## 2. **Enabling the Metro Mirror heartbeat**

The following command turns on the Metro Mirror heartbeat.

csmcli> setparameter -parm chheartbeat on

The following output is returned:

IWNR1204I The heartbeat has been successfully turned on with the hardware.

## **setstdby**

Use the **setstdby** command to set the standby management server for an active management server.

# **Syntax**

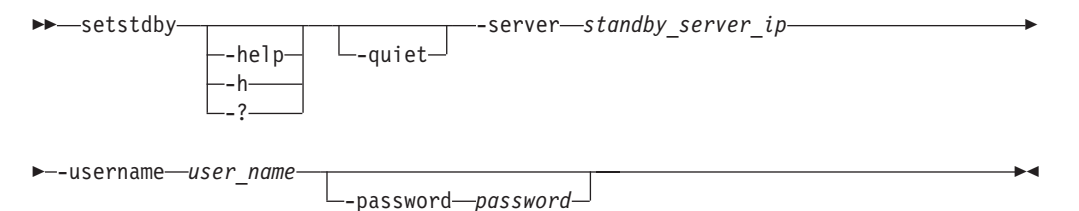

# **Parameters**

**-help | -h | -?**

Lists help for the command. If you specify additional parameters and arguments, those parameters and arguments are ignored.

**-quiet**

Suppresses the confirmation prompt for this command. This flag answers yes to all confirmation prompts.

## **-username** *user\_name*

Specify the user name for the device.

## **-password** *password*

Specifies this parameter to receive a password prompt. The password will not be visible.

```
-server standby_server_ip
```
Specify the IP address of the server to be the standby management server for the local management server.

## **Description**

#### **Notes:**

v If a standby management server is already defined for the active management server, the previously defined standby management server is replaced by the server specified by this command.

v Only the **hatakeover** command can change a backup server to the active server. High availability (HA) must be active before setting an HA role.

#### **Example**

#### **Setting the standby management server**

The following command sets the server with IP address 127.0.0.1 as the standby management server for active management server on which this command run without prompting for confirmation.

csmcli> setstdby -quiet -server 127.0.0.1 -username csmuser

The following output is returned:

IWNR3020I Connection to the active high-availability server at tpc1.storage.tucson.example.com making the server tpc2.storage.tucson.example.com a standby was successful.

## **showcpset**

Use the **showcpset** command to display properties for a copy set.

#### **Syntax**

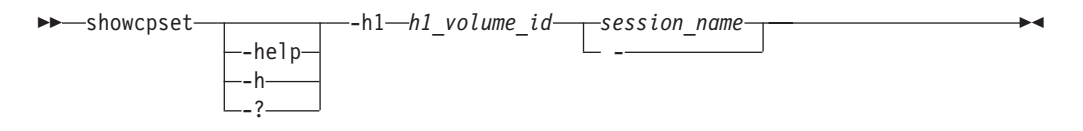

## **Parameters**

```
-help | -h | -?
```
Lists help for the command. If you specify additional parameters and arguments, those parameters and arguments are ignored.

**-h1** *h1\_volume\_id*

Specifies the name of the source volume ID. The properties for this volume ID are displayed.

*session\_name* **| -**

Specifies the session name to which the copy set belongs.

Alternatively, use the dash (-) to specify that input for this parameter comes from an input stream (stdin). The dash is supported only in single-shot mode.

The following information is listed for the copy set:

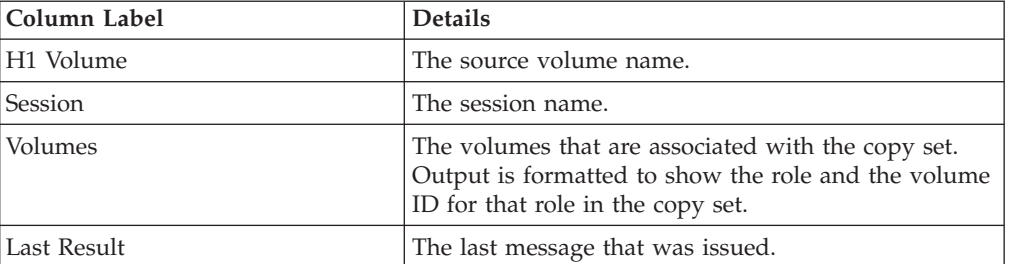

# **Examples**

## **Listing copy set properties**

The following command lists the properties for the copy set with the source host ID DS8000:2107.NK791:VOL:1500 in the session session1.

csmcli> showcpset -h1 DS8000:2107.NK791:VOL:1500 session1

The following output is returned:

```
H1 Volume DS8000:2107.NK791:VOL:1500
Session session1
Volumes H1-DS8000:2107.NK791:VOL:1500, H2-DS8000:2107.MW931:VOL:1500,
            H3-DS8000:2107.04131:VOL:1500, I3-DS8000:2107.04131:VOL:1505,
            J3-DS8000:2107.04131:VOL:150A
Last result None
```
IWNR1500I Session information about session session1 was successfully obtained.

## **showdevice**

Use the **showdevice** command to display storage system properties.

## **Syntax**

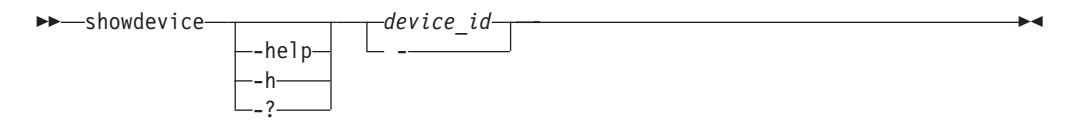

# **Parameters**

**-help | -h | -?**

Lists help for the command. If you specify additional parameters and arguments, those parameters and arguments are ignored.

*device\_id* **| -**

Displays a unique identifier for each storage system in IBM Tivoli Storage Productivity Center. The element ID format, for example ESS:BOX:2105.FCA57, is used to display storage system IDs.

Alternatively, use the dash (-) to specify that input for this parameter comes from an input stream (stdin). The dash is supported only in single-shot mode.

For each storage system, the following information is listed. The Direct Connect Information properties are listed for storage systems that have a direct connection. The Management Console properties are listed for storage systems that are connected through a Hardware Management Console (HMC).

#### **General**

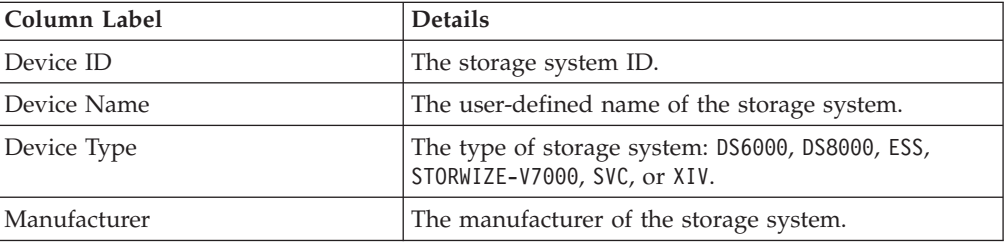

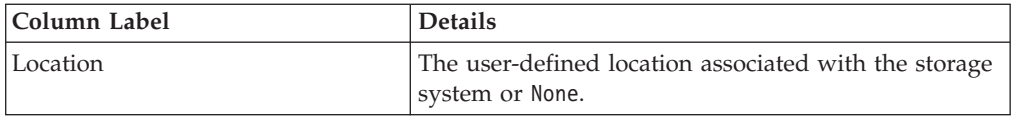

# **Direct Connect Information**

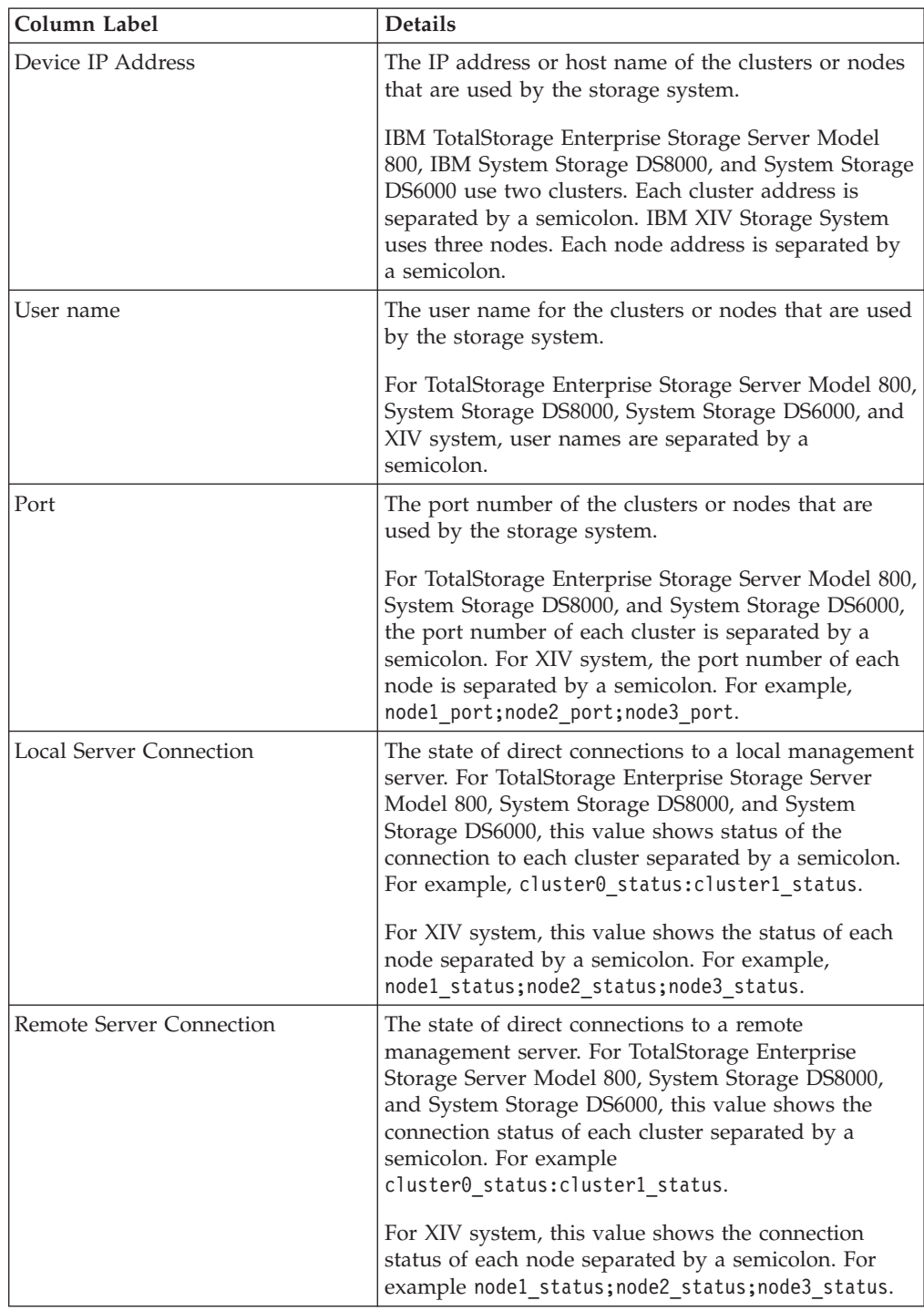

# **Management Console Information**

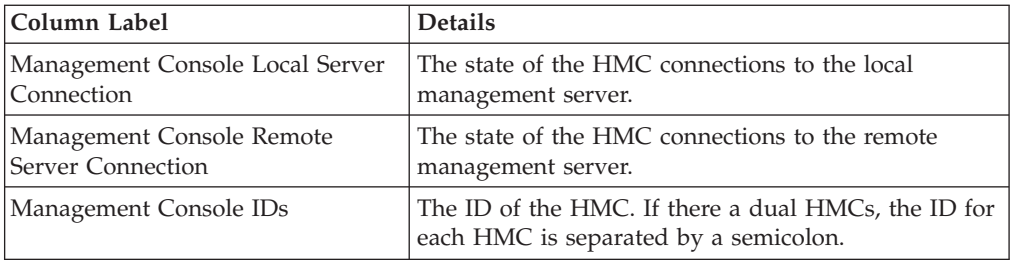

## **z/OS Connection Information**

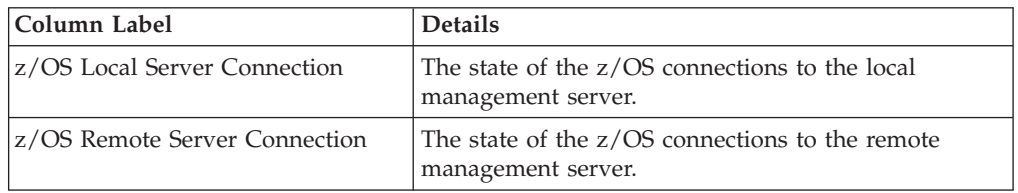

# **Example**

## **Listing device properties**

The following command lists the properties of a System Storage DS8000 with ID DS8000:BOX:2107.04131. This device is connected directly and not through an HMC.

csmcli> showdevice DS8000:BOX:2107.04131

The following output is returned:

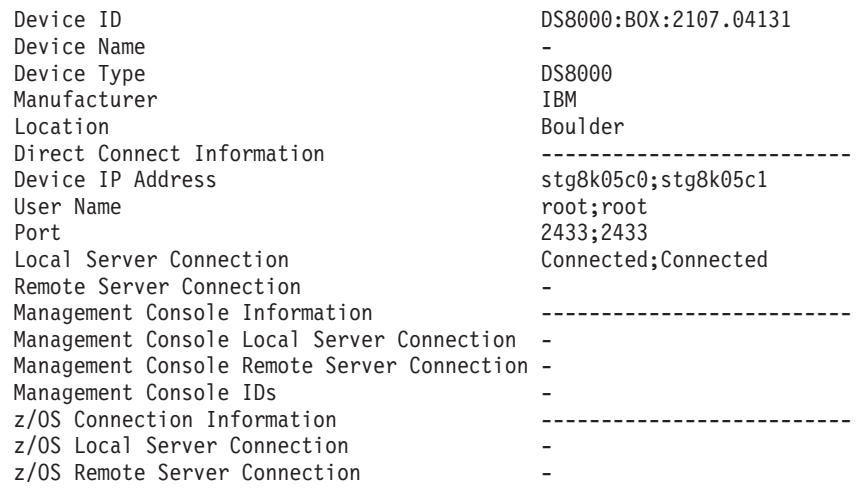

IWNC4103I The showdevice command completed successfully.

## **Listing device properties**

The following command lists the properties of an XIV Storage System with ID XIV:BOX:7803448 and a user-defined name XIV\_B. csmcli> showdevice XIV:BOX:7803448

The following output is returned:

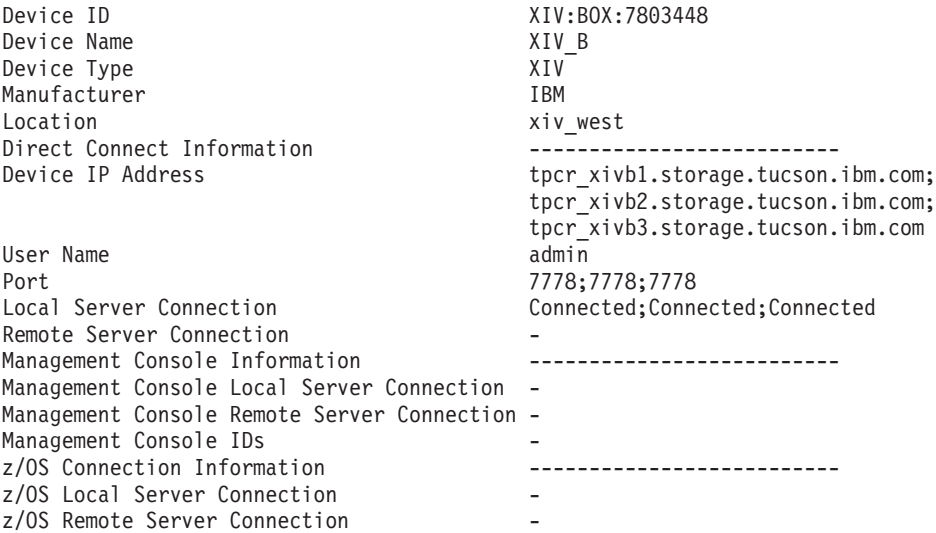

IWNC4103I The showdevice command completed successfully.

# **showgmdetails**

Use the **showgmdetails** command to display detailed status information for a Global Mirror session. Use this command for only TotalStorage Enterprise Storage Server Model 800, System Storage DS8000, and System Storage DS6000 storage systems only.

# **Syntax**

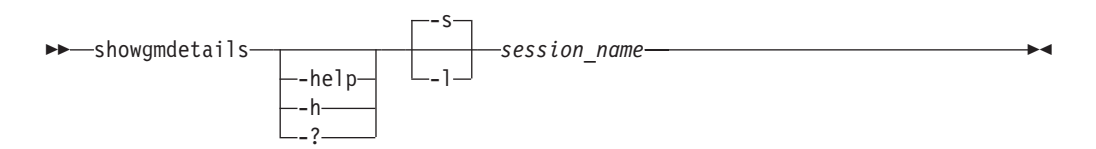

# **Parameters**

**-help | -h | -?**

Lists help for the command. If you specify additional parameters and arguments, those parameters and arguments are ignored.

- **-s** Displays default information for the Global Mirror session.
- **-l** Displays detailed information for the Global Mirror session, including:

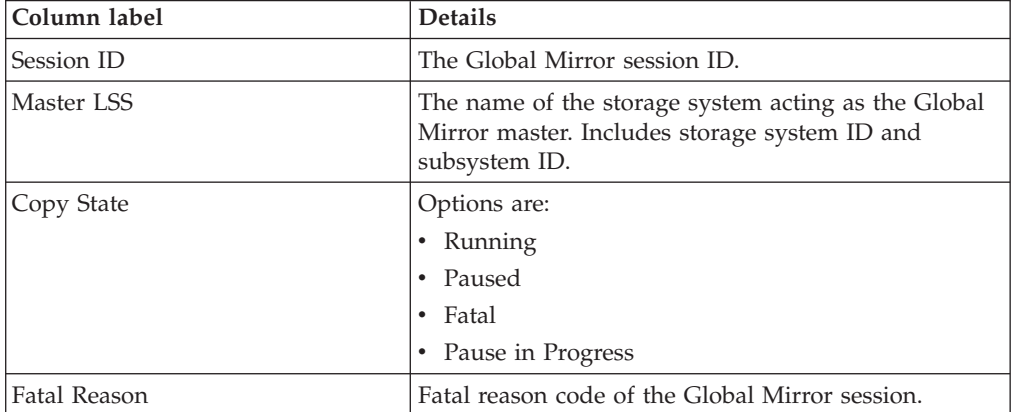

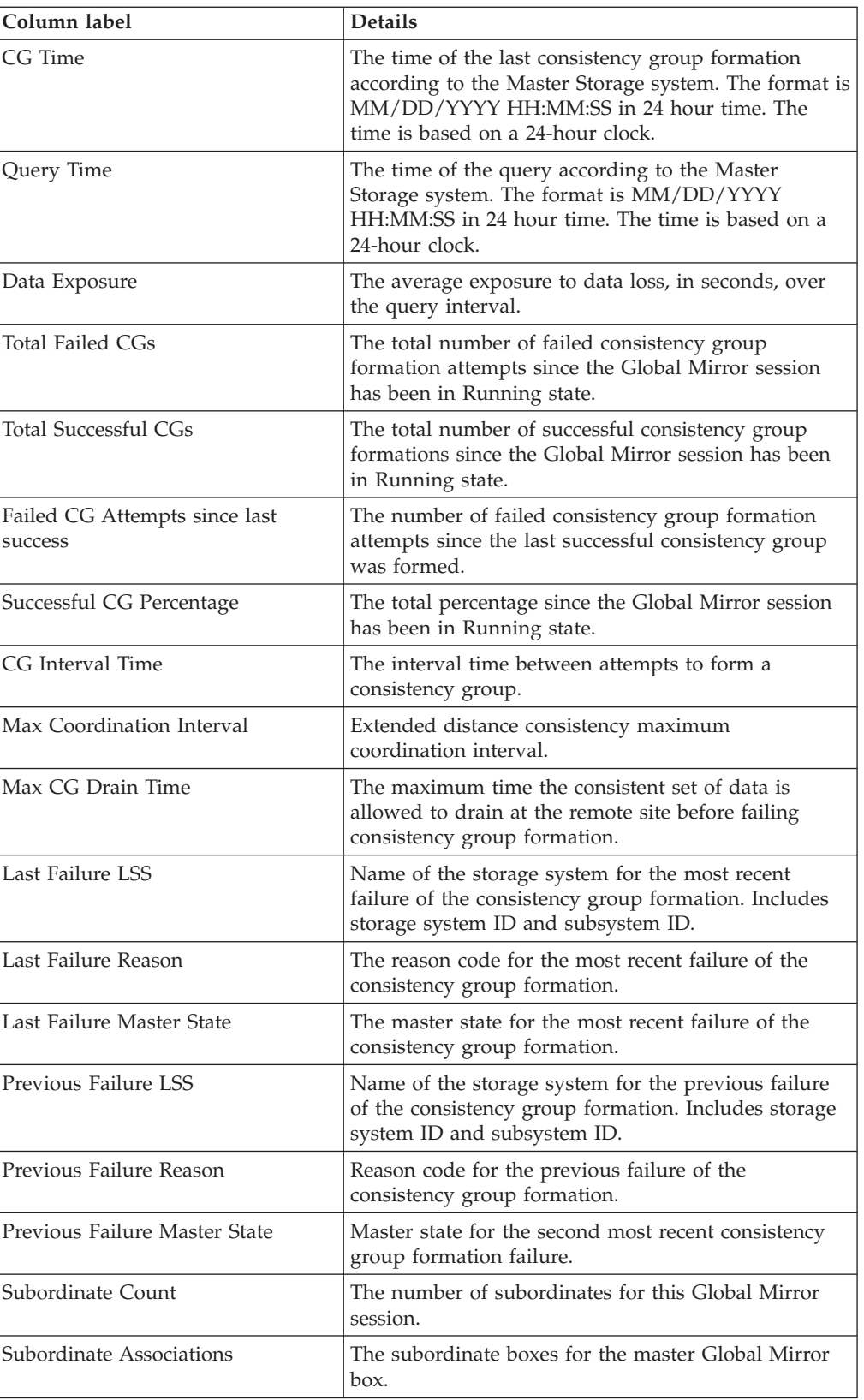

*session\_name*

Specifies the Global Mirror session for which the properties are to be displayed.

# **Example**

## **Displaying management console properties**

The following command displays detailed information for the Global Mirror session gmme.

csmcli> showgmdetails -l gmme

The following output is returned:

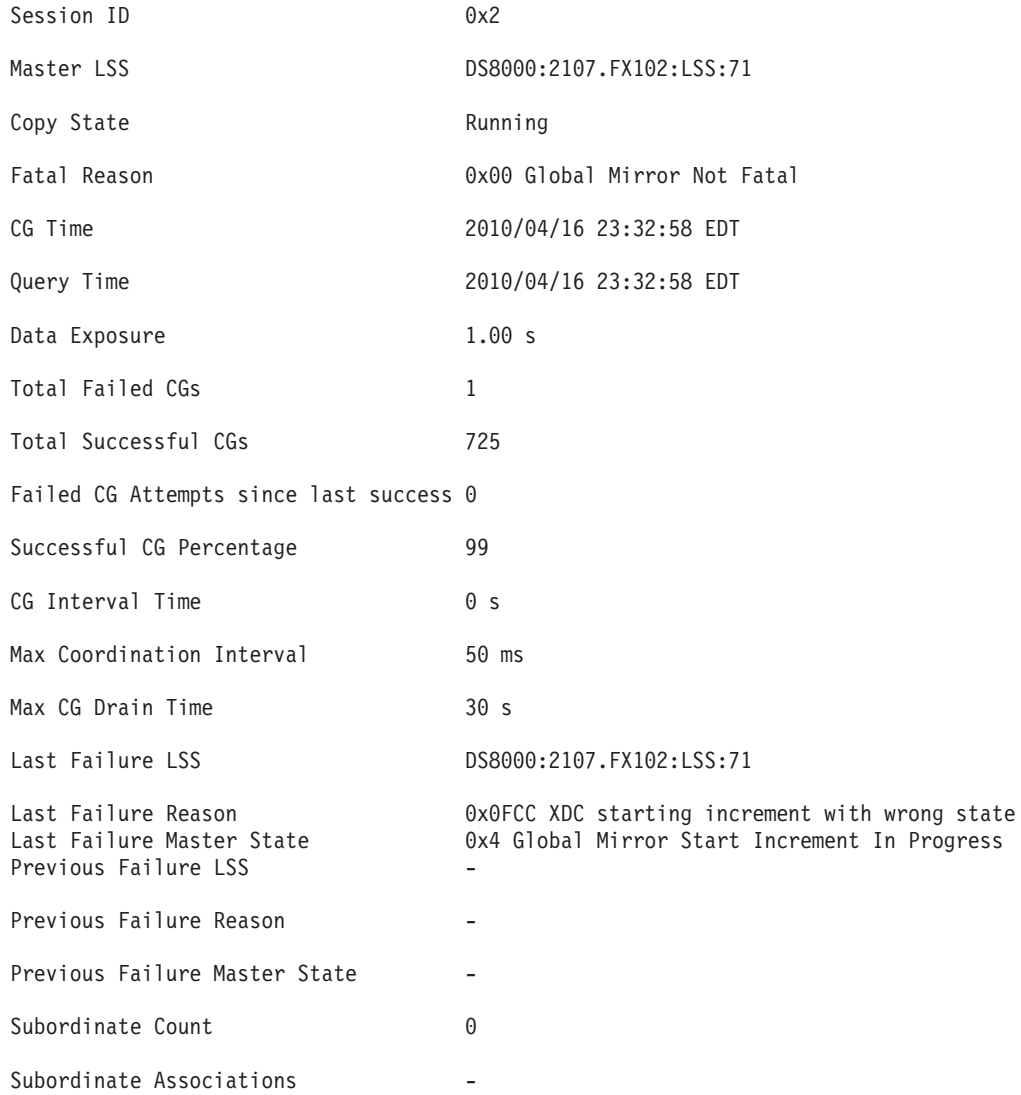

# **showha**

Use the **showha** command to display the high-availability status.

# **Syntax**

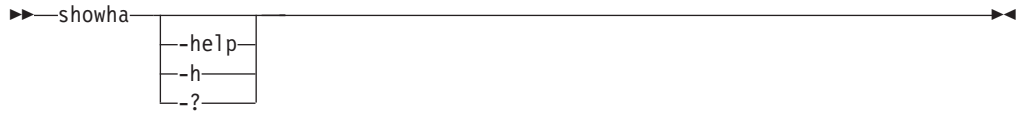

```
-help | -h | -?
```
Lists help for the command. If you specify additional parameters and arguments, those parameters and arguments are ignored.

# **Description**

This command displays the following information:

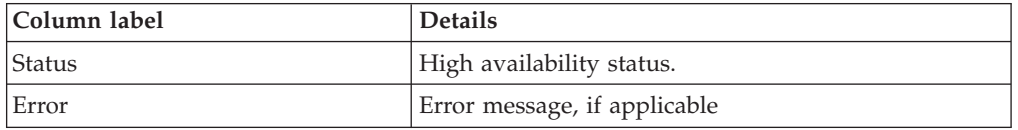

# **Example**

## **Listing high-availability status**

The following command lists the high-availability status.

csmcli> showha

The following output is returned: Status Synchronized Error None

IWNR3048I The high availability status from server tpc1.storage.tucson.ibm.com was successfully queried.

## **showmc**

Use the **showmc** command to display the properties of a management console.

# **Syntax**

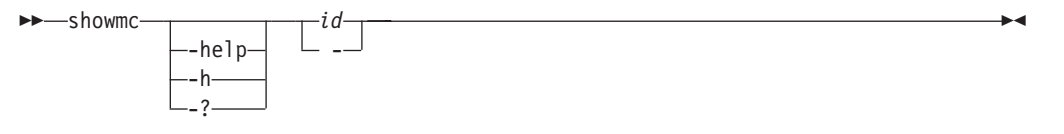

## **Parameters**

**-help | -h | -?**

Lists help for the command. If you specify additional parameters and arguments, those parameters and arguments are ignored.

*id* **| -**

Specifies the management console ID in the element ID format (for example, HMC:127.0.0.1).

Alternatively, use the dash (-) to specify that input for this parameter comes from an input stream (stdin). The dash is supported only in single-shot mode.

# **Description**

The following information is listed for the management console:

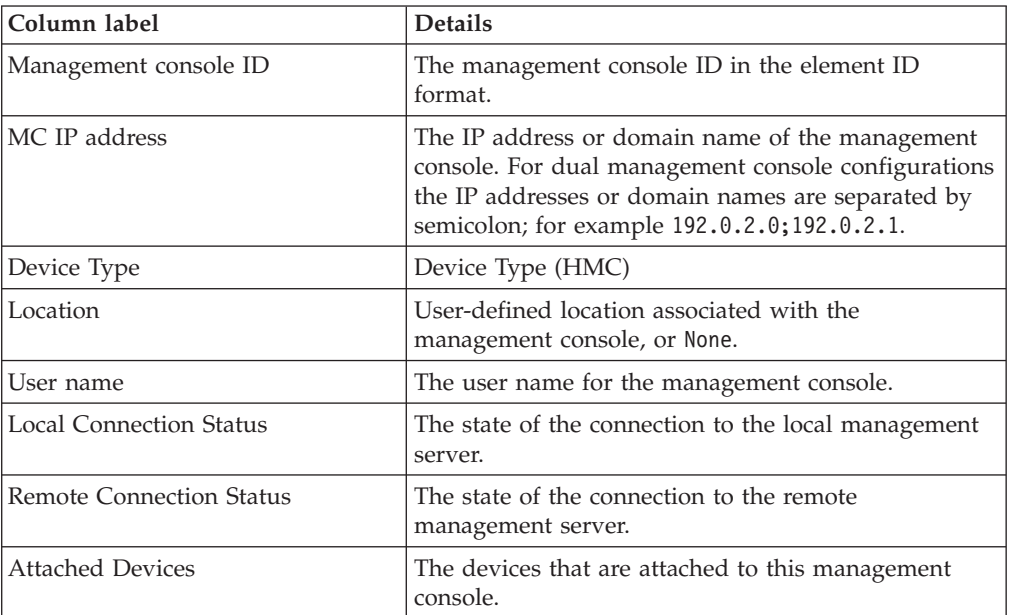

## **Example**

#### **Displaying management console properties**

The following command displays the properties of the management console with ID HMC:127.0.0.1.

csmcli> showmc HMC:127.0.0.1

The following output is returned:

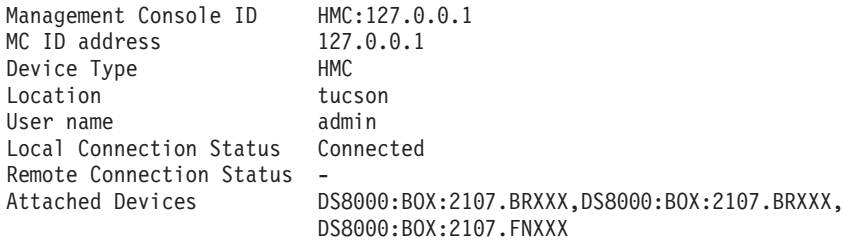

# **showsess**

Use the **showsess** command to display properties for a selected session, including name, description, group managed, and copy type.

# **Syntax**

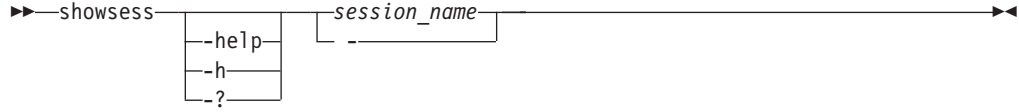

```
-help | -h | -?
```
Lists help for the command. If you specify additional parameters and arguments, those parameters and arguments are ignored.

*session\_name* **| -**

Specifies the session for which the properties are to be displayed.

Alternatively, use the dash (-) to specify that input for this parameter comes from an input stream (stdin). The dash is supported only in single-shot mode.

# **Description**

For each session, the following information is listed:

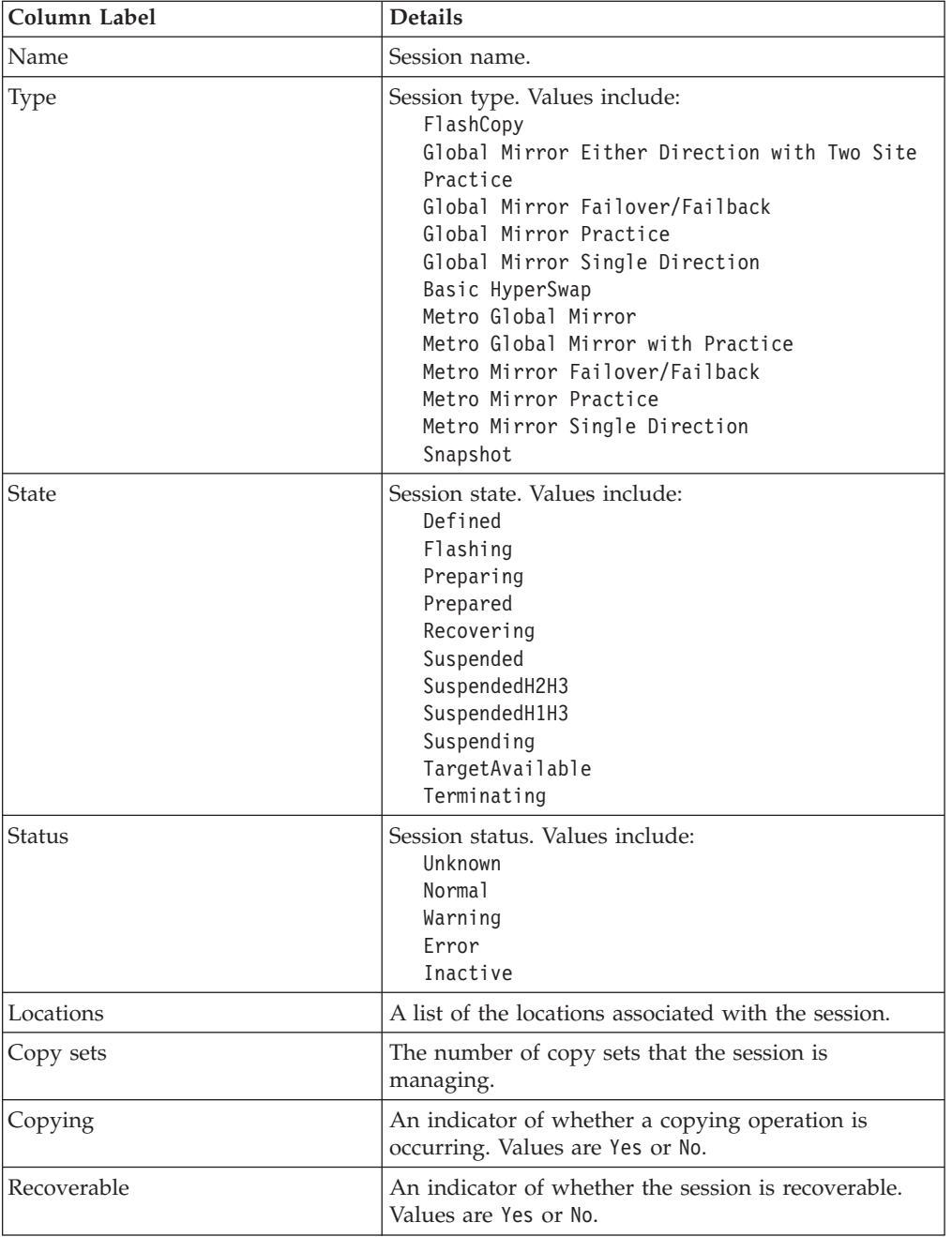

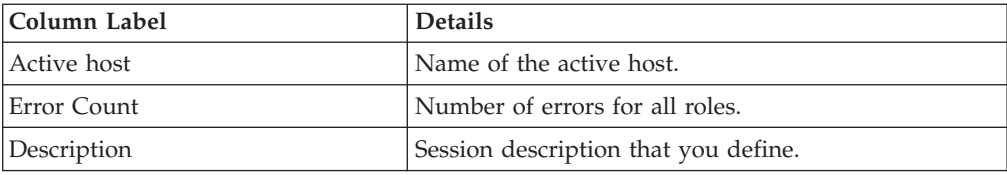

# **Example**

#### **Listing session properties**

The following command lists properties for the session named session1. csmcli> showsess session1

The following output is returned:

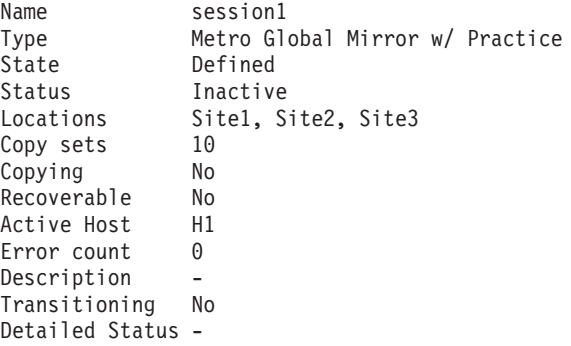

IWNR1500I Session information about session session1 was successfully obtained.

# **Listing session properties for an XIV system Snapshot session**

The following command lists properties for the session named session1. csmcli> showsess session1

The following output is returned:

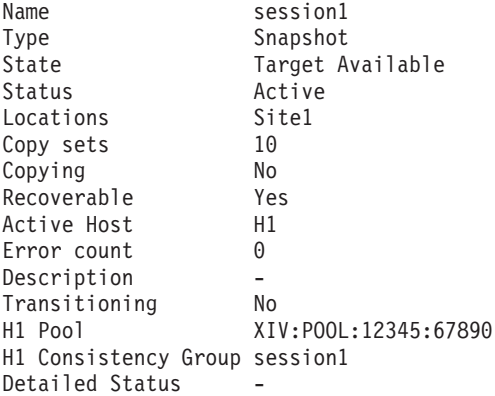

IWNR1500I Session information about session session1 was successfully obtained.

#### **Listing session properties for an XIV system Metro Mirror session**

The following command lists properties for the session named session1. csmcli> showsess session1

The following output is returned:

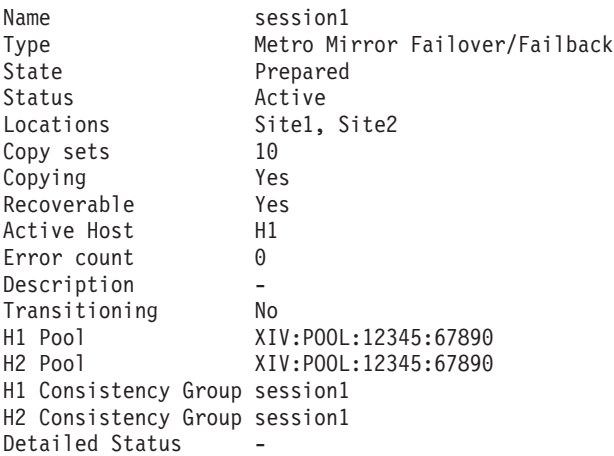

IWNR1500I Session information about session session1 was successfully obtained.

## **Listing session properties for an XIV system Global Mirror session**

The following command lists properties for the session named session1. csmcli> showsess session1

The following output is returned:

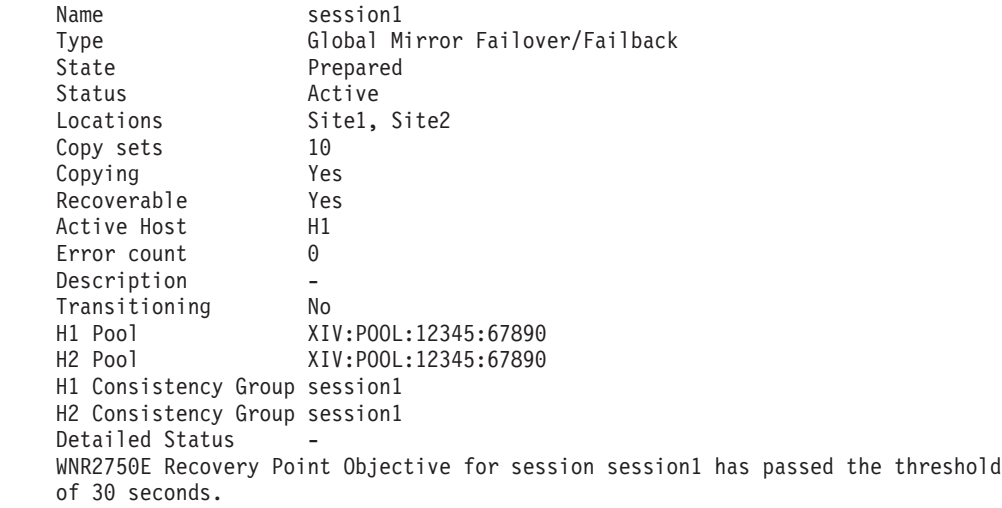

IWNR1500I Session information about session session1 was successfully obtained.

## **ver**

Use the **ver** command to display the current version of IBM Tivoli Storage Productivity Center for Replication.

# **Syntax**

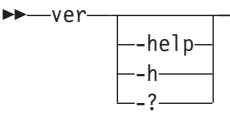

 $\blacktriangleright$ 

```
-help | -h | -?
```
Lists help for the command. If you specify additional parameters and arguments, those parameters and arguments are ignored.

## **Example**

#### **Displaying the current version**:

The following command displays the current version of IBM Tivoli Storage Productivity Center for Replication that is running on the local system.

csmcli> ver

The following output is returned:

Tivoli Storage Productivity Center for Replication Command Line Interface (CLI) Copyright 2009 IBM Corporation Version: 4.1.1 Build: g100-090804

## **whoami**

Use the **whoami** command to display the name of the user that is currently logged in.

## **Syntax**

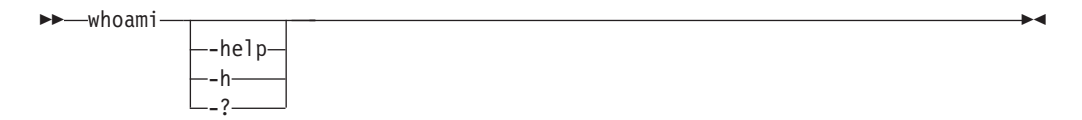

## **Parameters**

```
-help | -h | -?
```
Lists help for the command. If you specify additional parameters and arguments, those parameters and arguments are ignored.

## **Example**

#### **Displaying the current user name**

The following command displays the name of the current user. csmcli> whoami

The following output is returned:

```
Currently logged in as administrator
Server: server1
Port: 5110
Authentication file: null
```
# **Command aliases**

This topic discusses command aliasing.

With aliasing, you define a name for the alias followed by a value that is the name of a command and any options associated with command. The aliased command string is replaced by the defined value and the entire line is reparsed. Passwords used in aliased commands must first be encrypted using the **encrypt** command.

Aliased commands are saved in the command configuration file. The default configuration file is c:\program files\ibm\tpc\cli\libs\tpccli.conf.

For example, to shorten a frequently used command, you can define the following alias:

tpctool>lsperf = lsdev -user dsadmin -pwd 1ac75d82784ce0a327d45289604ae7b227 -url 9.44.33.126:8990 -fabric -perf

After the alias is defined, you can run the **lsperf** command to run the aliased **lsdev** command previously displayed.

You can provide a short form command targeting different device servers, as follows:

tpctool>lsperfd1 = lsdev -user dsadmin -pwd 1ac75d82784ce0a327d45289604ae7b227 -url hostOne:9161 -perf

tpctool>lsperfd2 = lsdev -user dsadmin -pwd 1ac75d82784ce0a327d45289604ae7b227 -url hostTwo:9161 -perf

You can specify additional options and arguments for an aliased command: tpctool>lsperfd2 -fabric -ctype port

The command is expanded as follows: tpctool>lsdev -user dsadmin -pwd 1ac75d82784ce0a327d45289604ae7b227 -url hostTwo:9161 -perf -fabric -ctype port

You can also nest aliases:

tpctool>lsperf = lsdev -user dsadmin -pwd 1ac75d82784ce0a327d45289604ae7b227 -url hostTwo:9161 -perf -fabric

tpctool>lsperfd1 = lsdev -user dsadmin -pwd 1ac75d82784ce0a327d45289604ae7b227 -url hostOne:9161

tpctool>lsperfd2 = lsdev -user dsadmin -pwd 1ac75d82784ce0a327d45289604ae7b227 -url hostTwo:9161

To unset an alias, type the name of the command alias followed by the '=' sign: lsperf =

# **Parameter aliases**

This topic lists common parameters and their aliases.

The following table shows parameters and their corresponding aliases.

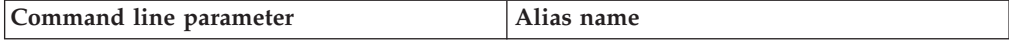

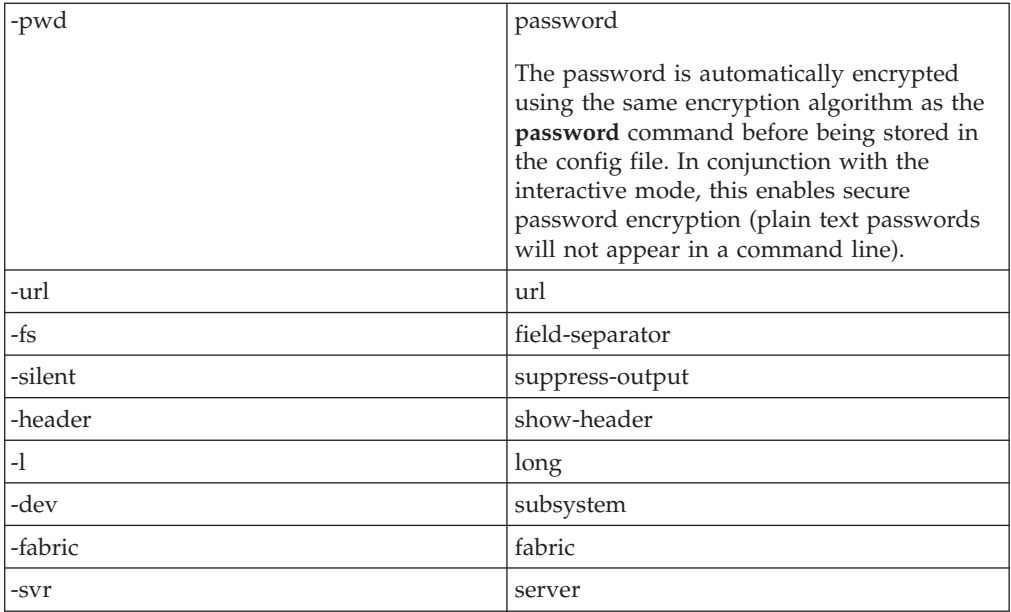

# **Appendix A. Accessibility features for Tivoli Storage Productivity Center**

Accessibility features help users who have a disability, such as restricted mobility or limited vision, to use information technology products successfully.

# **Accessibility features**

The following list includes the major accessibility features in IBM Tivoli Storage Productivity Center:

- v Tivoli Storage Productivity Center functions are available using the keyboard for navigation instead of the mouse. You can use keys or key combinations to perform operations that can also be done using a mouse. However, you must use the mouse to navigate the Topology Viewer and report graphs. Standard operating system keystrokes are used for standard operating system operations.
- You can use screen readers to read the user interface.
- The user interface communicates all information independently of color.
- v The *IBM Tivoli Storage Productivity Center Information Center*, and its related publications are accessibility-enabled and include the following accessibility features:
	- The information center is provided in XHTML 1.0 format, which is viewable in most Web browsers. XHTML allows you to view documentation according to the display preferences set in your browser. With XHTML, you can use screen readers and other assistive technologies.
	- All documentation for Tivoli Storage Productivity Center is available in Adobe Portable Document Format (PDF) using the Adobe Acrobat Reader. You can access the PDFs from the Printable PDFs topic in the information center at [http://publib.boulder.ibm.com/infocenter/tivihelp/v4r1/index.jsp.](http://publib.boulder.ibm.com/infocenter/tivihelp/v4r1/index.jsp)
	- All images are provided with alternative text, so that users with vision impairments can understand the contents of the images.

# **Keyboard navigation**

This product uses standard Microsoft Windows navigation keys.

# **Displaying the interface**

Click **Preferences** > **Look and Feel** to select how to display the Tivoli Storage Productivity Center user interface. To do so, complete the following steps:

- 1. Start the Tivoli Storage Productivity Center user interface.
- 2. Click **Preferences** > **Look and Feel** to change the visual appearance of the user interface to best suit your visual needs:
	- Windows Classic
	- Windows
	- CDE/Motif
	- Metal

# **Limitations for sight-impaired users on IBM Tivoli Storage Productivity Center for Replication**

There some limitations in the product graphical user interface (GUI) that requires special attention before you start using Tivoli Storage Productivity Center for Replication with a screen reader:

## **Dojo components are not read by all screen readers.**

The JAWS screen reader does not read some Dojo components on Internet Explorer 7. Use the command-line interface instead of the GUI with JAWS on Internet Explorer 7.

# **IBM and accessibility**

See the [IBM Human Ability and Accessibility Center](http://www.ibm.com/able) Web site for more information about the commitment that IBM has to accessibility.

# **Appendix B. Accessibility features for Tivoli Storage Productivity Center for Replication**

Accessibility features help users who have a disability, such as restricted mobility or limited vision, to use information technology products successfully.

The following list includes the major accessibility features in Tivoli Storage Productivity Center for Replication:

- Keyboard-only operation
- v Interfaces that are commonly used by screen readers
- v Keys that are discernible by touch but do not activate just by touching them
- Industry-standard devices for ports and connectors
- The attachment of alternative input and output devices

See the [IBM Human Ability and Accessibility Center](http://www.ibm.com/able) website at www.ibm.com/able for more information about the commitment that IBM has for accessibility.

# **Accessibility and keyboard shortcuts in the information center**

Accessibility features help users with physical disabilities, such as restricted mobility or limited vision, to use software products successfully. Using the major accessibility features in this product, users can perform these tasks:

- Use assistive technologies, such as screen-reader software and digital speech synthesizer, to hear what is displayed on the screen. Consult the product documentation of the assistive technology for details on using those technologies with this product.
- Operate specific or equivalent features by using only the keyboard.
- Magnify what is displayed on the screen.

In addition, the documentation was modified to include the following features to aid accessibility:

- All documentation is available in HTML formats to give the maximum opportunity for users to apply screen-reader software technology.
- v All images in the documentation are provided with alternative text so that users with vision impairments can understand the contents of the images.

Use the following key combinations to navigate the interface by keyboard:

- To go directly to the Topic pane (the right side), press Alt+K, and then press Tab.
- In the Topic pane, to go to the next link, press Tab.
- To go directly to the Search Results view in the left side, press Alt+R, and then press Enter or Up Arrow to enter the view.
- v To go directly to the Navigation (Table of Contents) view in the left side, press Alt+C, and then press Enter or Up Arrow to enter the view.
- v To expand and collapse a node in the navigation tree, press the Right and Left Arrow.
- v To move to the next topic node, press the Down Arrow or Tab.
- v To move to the previous topic node, press the Up Arrow or Shift+Tab.
- v To go to the next link, button, or topic node from inside on of the views, press Tab.
- v To scroll all the way up or down in a pane, press Home or End.
- v To go back, press Alt+Left Arrow; to go forward, press Alt+Right Arrow.
- To go to the next pane, press F6.
- To move to the previous pane, press Shift+F6.
- To print the active pane, press Ctrl+P.

## **Related accessibility information for sight-impaired users**

The following list contains hints and tips that can help you more fully use the graphical user interface:

## **Drop-down lists are positioned directly above or before the radio button that activates it.**

If you use a screen reader, you should be aware that there are radio buttons to activate drop-down lists for several GUI pages. The way to activate the drop-down list is by selecting the associated radio button. The drop-down list is positioned directly above or before the radio button that activates it. When you use a screen reader that processes the fields and controls of a page sequentially, you might select the radio button, but not know that the associated drop-down list has been activated. The screen reader processes inactive drop-down lists first, and then processes the next radio button. The drop-down list is activated if you select the radio button.

On the following pages, keep in mind that radio buttons activate a drop-down list:

- Administration
- ESS/DS Paths
- Sessions
- Session Details
- Storage Systems

## **Tables are best understood by reviewing the surrounding text and the table row and column number of the table.**

On some graphical user pages, tables use the header or row ID attributes when reading a single cell. The screen reader reads the table row and column number, along with cell data. Therefore, you can infer the column header and row ID.

## **Experiment with and fine-tune the way your screen reader pronounces some of the product abbreviations.**

Your screen reader might pronounce abbreviations as if they were words. For example, the common abbreviation for Enterprise Storage Server is ESS. Your screen reader might read ESS as the word "ess". With some screen readers you can hear alternate pronunciations. If you frequently use the software you might prefer to fine-tune such associations in your settings. When an association is created, the screen reader can recognize the abbreviation as a word. If you can add dictionary words with your screen reader, replace the capitalized character sequence with the sequence E space S space S.

Typically, this abbreviation is used in the combination form of ESS/DS. This term refers to the Enterprise Storage Server 800, the DS6000, or the DS8000.

## **Some decorative artifacts might persist if the cascading style sheet is disabled.**

Enable cascading style sheets when possible; otherwise, some decorative elements might persist in the Firefox and Internet Explorer GUIs. These artifacts do not affect performance. If they become too distracting, consider using the command-line interface instead.

#### **For efficiency, confirmation dialogs place initial focus on the Yes button.**

When a confirmation dialog box is displayed, focus is given to the **Yes** button. Therefore, the screen reader reads "Yes" but does not read the confirmation text. The software processes the information in this way when you do the following types of tasks:

- Perform an action on a session
- Remove a connection to a storage system
- v Click the **About link**
- Create a high-availability connection

To read the confirmation text before clicking the **Yes**, **No**, or **OK** button, view the previous heading before the button.

#### **Dojo components are not read by all screen readers.**

The Job Access for Windows and Speech (JAWS) screen reader does not read some Dojo components on Internet Explorer 7. Use the command-line interface instead of the GUI with JAWS on Internet Explorer 7.

## **Firefox is the preferred browser for use with a screen reader.**

Use Firefox as the screen reader because other browsers might not fully expose assistive technology content to the screen reader.
### **Notices**

This information was developed for products and services offered in the U.S.A.

IBM may not offer the products, services, or features discussed in this document in other countries. Consult your local IBM representative for information on the products and services currently available in your area. Any reference to an IBM product, program, or service is not intended to state or imply that only that IBM product, program, or service may be used. Any functionally equivalent product, program, or service that does not infringe any IBM intellectual property right may be used instead. However, it is the user's responsibility to evaluate and verify the operation of any non-IBM product, program, or service.

IBM may have patents or pending patent applications covering subject matter described in this document. The furnishing of this document does not grant you any license to these patents. You can send license inquiries, in writing, to:

*IBM Director of Licensing IBM Corporation North Castle Drive Armonk, NY 10504-1785 U.S.A.*

For license inquiries regarding double-byte character set (DBCS) information, contact the IBM Intellectual Property Department in your country or send inquiries, in writing, to:

*Intellectual Property Licensing Legal and Intellectual Property Law IBM Japan, Ltd. 1623-14, Shimotsuruma, Yamato-shi Kanagawa 242-8502 Japan*

**The following paragraph does not apply to the United Kingdom or any other country where such provisions are inconsistent with local law:** INTERNATIONAL BUSINESS MACHINES CORPORATION PROVIDES THIS PUBLICATION "AS IS" WITHOUT WARRANTY OF ANY KIND, EITHER EXPRESS OR IMPLIED, INCLUDING, BUT NOT LIMITED TO, THE IMPLIED WARRANTIES OF NON-INFRINGEMENT, MERCHANTABILITY OR FITNESS FOR A PARTICULAR PURPOSE. Some states do not allow disclaimer of express or implied warranties in certain transactions, therefore, this statement may not apply to you.

This information could include technical inaccuracies or typographical errors. Changes are periodically made to the information herein; these changes will be incorporated in new editions of the publication. IBM may make improvements and/or changes in the product(s) and/or the program(s) described in this publication at any time without notice.

Any references in this information to non-IBM Web sites are provided for convenience only and do not in any manner serve as an endorsement of those Web sites. The materials at those Web sites are not part of the materials for this IBM product and use of those Web sites is at your own risk.

<span id="page-289-0"></span>IBM may use or distribute any of the information you supply in any way it believes appropriate without incurring any obligation to you.

Licensees of this program who wish to have information about it for the purpose of enabling: (i) the exchange of information between independently created programs and other programs (including this one) and (ii) the mutual use of the information which has been exchanged, should contact:

*IBM Corporation 2Z4A/101 11400 Burnet Road Austin, TX 78758 U.S.A*

Such information may be available, subject to appropriate terms and conditions, including in some cases, payment of a fee.

The licensed program described in this document and all licensed material available for it are provided by IBM under terms of the IBM Customer Agreement, IBM International Program License Agreement or any equivalent agreement between us.

Information concerning non-IBM products was obtained from the suppliers of those products, their published announcements or other publicly available sources. IBM has not tested those products and cannot confirm the accuracy of performance, compatibility or any other claims related to non-IBM products. Questions on the capabilities of non-IBM products should be addressed to the suppliers of those products.

This information contains examples of data and reports used in daily business operations. To illustrate them as completely as possible, the examples include the names of individuals, companies, brands, and products. All of these names are fictitious and any similarity to the names and addresses used by an actual business enterprise is entirely coincidental.

If you are viewing this information softcopy, the photographs and color illustrations may not appear.

IBM, the IBM logo, and ibm.com are trademarks or registered trademarks of International Business Machines Corp., registered in many jurisdictions worldwide. Other product and service names might be trademarks of IBM or other companies. A current list of IBM trademarks is available on the Web at "Copyright and trademark information" at [http://www.ibm.com/legal/copytrade.shtml.](http://www.ibm.com/legal/copytrade.shtml)s

### **Trademarks**

IBM, the IBM logo, and ibm.com<sup>®</sup> are trademarks or registered trademarks of International Business Machines Corp., registered in many jurisdictions worldwide. Other product and service names might be trademarks of IBM or other companies. A current list of IBM trademarks is available on the Web at "Copyright and trademark information" at [http://www.ibm.com/legal/copytrade.shtml.](http://www.ibm.com/legal/copytrade.shtml)

Adobe and PostScript are either registered trademarks or trademarks of Adobe Systems Incorporated in the United States, and/or other countries.

<span id="page-290-0"></span>Intel is a registered trademark of Intel Corporation or its subsidiaries in the United States and other countries.

Java and all Java-based trademarks and logos are trademarks or registered trademarks of Oracle and/or its affiliates.

Linux is a registered trademark of Linus Torvalds in the United States, other countries, or both.

Microsoft, Windows, and Windows NT are trademarks of Microsoft Corporation in the United States, other countries, or both.

UNIX is a registered trademark of The Open Group in the United States and other countries.

Other company, product, and service names may be trademarks or service marks of others.

### **Terms and conditions**

Permissions for the use of these publications is granted subject to the following terms and conditions.

**Personal Use:** You may reproduce these Publications for your personal, non commercial use provided that all proprietary notices are preserved. You may not distribute, display or make derivative work of these Publications, or any portion thereof, without the express consent of IBM.

**Commercial Use:** You may reproduce, distribute and display these Publications solely within your enterprise provided that all proprietary notices are preserved. You may not make derivative works of these Publications, or reproduce, distribute or display these Publications or any portion thereof outside your enterprise, without the express consent of IBM.

Except as expressly granted in this permission, no other permissions, licenses or rights are granted, either express or implied, to the Publications or any information, data, software or other intellectual property contained therein.

IBM reserves the right to withdraw the permissions granted herein whenever, in its discretion, the use of the Publications is detrimental to its interest or, as determined by IBM, the above instructions are not being properly followed.

You may not download, export or re-export this information except in full compliance with all applicable laws and regulations, including all United States export laws and regulations.

IBM MAKES NO GUARANTEE ABOUT THE CONTENT OF THESE PUBLICATIONS. THE PUBLICATIONS ARE PROVIDED "AS-IS" AND WITHOUT WARRANTY OF ANY KIND, EITHER EXPRESSED OR IMPLIED, INCLUDING BUT NOT LIMITED TO IMPLIED WARRANTIES OF MERCHANTABILITY AND FITNESS FOR A PARTICULAR PURPOSE.

## <span id="page-292-0"></span>**Glossary**

This glossary includes terms and definitions for IBM Tivoli Storage Productivity Center.

The following cross-references are used in this glossary:

- v *See* refers the reader from a term to a preferred synonym, or from an acronym or abbreviation to the defined full form.
- v *See also* refers the reader to a related or contrasting term.

To view glossaries for other IBM products, go to: [http://www.ibm.com/software/globalization/](http://www.ibm.com/software/globalization/terminology/) [terminology/.](http://www.ibm.com/software/globalization/terminology/)

#### **active management server**

A management server from which the storage environment can be monitored and managed. The active management server replicates its database to the standby server.

#### **business continuity**

The capability of a business to withstand outages and to operate mission-critical services normally and without interruption in accordance with predefined service-level agreements.

**CIM** See *Common Information Model*.

#### **CIM agent**

The code that consists of common building blocks that can be used instead of proprietary software or device-specific programming interfaces to manage devices that are compliant with the Common Information Model (CIM).

**CKD** See *count key data*.

#### **cluster**

1. In SAN Volume Controller or Storwize V7000, a pair of nodes that provides a single configuration and service interface. 2. In IBM System Storage™ DS8000®, a partition capable of performing all DS8000 series functions. With two clusters in the DS8000 storage unit, any operational cluster can take over the processing of a failing cluster.

#### **Common Information Model (CIM)**

An implementation-neutral, object-oriented schema for describing

network management information. The Distributed Management Task Force (DMTF) develops and maintains CIM specifications.

#### **community name**

The part of a Simple Network Management Protocol (SNMP) message that represents a password-like name and that is used to authenticate the SNMP message.

#### **consistency group**

A group of copy relationships between virtual volumes or data sets that are maintained with the same time reference so that all copies are consistent in time.

#### **copy set**

The source and target volumes in a session that contain copies of the same data. A session can contain one or more copy sets.

#### **count key data (CKD)**

In mainframe computing, a data-record format employing self-defining record formats in which each record is represented by up to three fields: a count field identifying the record and specifying its format, an optional key field that can be used to identify the data area contents, and an optional data field that typically contains the user data.

#### **data collection**

The process of obtaining performance and availability monitoring data and providing that data to a metric evaluator. Examples of data collectors include Domain Name System (DNS) probes, web page analyzers, or database analyzers. See also *discovery*.

#### **discovery**

The process of finding resources within an enterprise, including finding the new location of monitored resources that were moved. See also *schedule*.

#### **enterprise repository**

A component of the Data server that

records and stores all information about the monitored computers' storage assets and their usage over time. The repository is organized into relational database tables and is accessed by Data server using Java Database Connectivity (JDBC).

#### **extended count key data (ECKD)**

An extension of the count key data (CKD) architecture.

#### **FlashCopy**

In storage systems, a feature that creates a point-in-time copy of a volume or set of volumes on a specified target volume.

#### **flush-through mode**

A process in which data is written to a storage device at the same time as the data is cached.

- **freeze** An operation in which a storage system blocks I/O from the host system to the affected volumes on the primary site. A freeze operation stops mirroring between the primary and secondary volumes to ensure data consistency at the secondary site. See also *thaw*.
- **GiB** See *gibibyte*.

#### **gibibyte (GiB)**

A base-2 unit of measurement that is equal to 1,073,741,824 bytes (2 to the 30th power). See also *gigabyte*.

#### **gigabyte (GB)**

In decimal notation, 1,073,741,824 bytes, when referring to memory capacity; in all other cases, it is defined as 1,000,000,000.

#### **Global Copy**

A non-synchronous long-distance copy option for data migration and backup. See also *remote mirror and copy* and *Metro Mirror*.

#### **Global Mirror**

An optional capability of the remote mirror and copy feature that provides a two-site extended-distance remote copy. Data that is written by the host to the storage unit at the local site is automatically maintained at the remote site. See also *Metro Mirror* and *remote mirror and copy*.

#### **Globally Unique Identifier (GUID)**

An algorithmically determined number that uniquely identifies an entity within a system.

#### **grain size**

The unit size for allocating space on thin-provisioned volumes, such as 32, 64, 128, and 256 kibibyte. The grain size is defined when a volume is created.

#### **GUID** See *Globally Unique Identifier*.

#### **Hardware Management Console (HMC)**

In a system storage environment, a system that acts as the focal point for configuration, management of Copy Services functions, and maintenance.

#### **heat map**

A color-coded data chart where colors are used to differentiate values in a data set.

#### **high availability**

Pertaining to a clustered system that is reconfigured when node or daemon failures occur, so that workloads can be redistributed to the remaining nodes in the cluster.

#### **high-availability solution**

A combination of hardware, software, and services that fully automates the recovery process and does not disrupt user activity. High-availability solutions must provide an immediate recovery point with a fast recovery time.

#### **HMC** See *Hardware Management Console*.

#### **host volume**

A volume that represents the volume functional role from an application point of view. The host volume can be connected to a host or server. It receives read, write, and update application I/O, depending on the site to which the application is writing.

#### **in-band discovery**

The process of discovering information about the storage area network (SAN), including topology and attribute data, through the Fibre Channel data paths. Contrast with *out-of-band discovery*.

**job** A unit of work that monitors, manages, or collects data about a storage resource.

#### **job scheduler**

A component of the Data server that deploys all monitoring activities.

#### **journal volume**

A volume that holds a consistent copy of data until a new consistent copy is

formed. The journal volume restores the last consistent point during a recovery.

#### **KiB** See *kibibyte*.

#### **kibibyte (KiB)**

A base-2 unit of measurement that is equal to 1,024 bytes (2 to the 10th power). See also *kilobyte*.

#### **kilobyte**

For processor storage, real and virtual storage, and channel volume, 2 to the power of 10 or 1,024 bytes. For disk storage capacity and communications volume, 1,000 bytes.

#### **logical unit number (LUN)**

In the Small Computer System Interface (SCSI) standard, a unique identifier that is used to differentiate devices, each of which is a logical unit (LU).

#### **LUN** See *logical unit number*.

#### **Management Information Base (MIB)**

In the Simple Network Management Protocol (SNMP), a database of objects that can be queried or set by a network management system.

#### **management server**

A system that provides a central point of control for managing data replication.

#### **management server relationship**

A connection between two replication servers, where one server acts as the active server and replicates the data that is necessary for the standby server to take control of the replication environment.

#### **mebibyte (MiB)**

A base-2 unit of measurement that is equal to 1,048,576 bytes (2 to the 20th power). See also *megabyte*.

#### **megabyte (MB)**

For processor storage, real and virtual storage, and channel volume, 2 to the 20th power or 1,048,576 bytes. For disk storage capacity and communications volume, 1,000,000 bytes.

#### **Metro Mirror**

A method of synchronous remote replication that operates over distances up to 300 kilometers. This method constantly updates a secondary copy of a volume to

match changes that are made to a source volume. See also *remote mirror and copy* and *Global Copy*.

#### **Metro Global Mirror**

A three-site, high-availability, disaster recovery solution. Metro Global Mirror uses synchronous replication to mirror data between a local site and an intermediate site, and asynchronous replication to mirror data from an intermediate site to a remote site.

#### **MiB** See *mebibyte*.

**MIB** See *Management Information Base*.

#### **native interface**

An interface that is specific to a system or subsystem.

#### **out-of-band discovery**

The process of discovering storage area network (SAN) information, including topology and device data, without using the fibre-channel data paths. A common mechanism for out-of-band discovery is the use of Simple Network Management Protocol (SNMP) Management Information Base (MIB) queries, which are invoked over an IP network. Contrast with *in-band discovery*.

**ping** A job that tracks the availability of assets and that is performed by an agent. Several ping jobs can be used to monitor the availability of any computer or subset of computers in the network. See also *schedule*.

**pool** A storage pool or pool is a grouping of storage space that consists of volumes, logical unit numbers (LUNs), or addresses that share a common set of administrative characteristics.

#### **practice volume**

A volume that can be used to test disaster-recovery actions while maintaining disaster-recovery capability.

#### **primordial pool**

Storage capacity that is deallocated on a storage device. Storage pools are created by allocating storage capacity from primordial pools.

**probe** A job that itemizes and creates an inventory of assets, such as computers,

controllers, disk drives, file systems, and logical units. See also *schedule*.

#### **recovery point objective**

The maximum amount of data loss that can be tolerated during a service interruption.

#### **remote mirror and copy**

A feature of a storage server that constantly updates a secondary copy of a logical volume to match changes made to a primary logical volume. The primary and secondary volumes can be on the same storage server or on separate storage servers. See also *Metro Mirror* and *Global Mirror*.

#### **resource**

In a storage environment, an entity that is monitored. Resources can include fabrics, switches, computers, storage systems, and tape libraries.

**role** A job function that identifies the tasks that a user can perform and the resources to which a user has access. A user can be assigned one or more roles.

#### **role pair**

The association of two volume roles in a session that take part in a copy relationship. For example, in a Metro Mirror session, the role pair can be the association between host volumes at the primary site and host volumes at the secondary site (H1-H2).

#### **scan job**

A job that monitors the usage and consumption of storage. See also *schedule*.

#### **schedule**

A monitoring task that collects data about storage resources. Monitoring tasks include scans, probes, pings, discovery, and performance monitors. For example, define a probe schedule to collect data about storage systems; define a scan schedule to collect file-level information about hosts.

#### **session**

A collection of source and target volumes that are managed to create consistent copies of data. The type of data replication that is associated with the session determines the actions that can be conducted for the volumes.

#### **site awareness**

The association of a location with each storage system in a session. Site awareness ensures that a volume can only be selected for a session if it matches the location of the site. Site awareness helps to prevent both reversing a hardware relationship and selecting volumes at the wrong location.

**SMI-S** See *Storage Management Initiative Specification*.

#### **standby management server**

A management server that is a backup for the active server. The replication environment cannot be monitored or managed from the standby server.

#### **Storage Management Initiative Specification (SMI-S)**

A design specification developed by the Storage Networking Industry Association (SNIA) that specifies a secure and reliable interface with which storage management systems (SMSs) can identify, classify, monitor, and control physical and logical resources in a storage area network (SAN). The interface integrates the various devices to be managed in a SAN and the tools used to manage them.

#### **storage pod**

A logical entity of components of a system that consists of two storage nodes, and one or two storage subsystems directly connected with these storage nodes.

#### **storage resource group**

A named collection of logically related resources that are monitored by Tivoli Storage Productivity Center. Monitored resources can include fabrics, switches, computers, storage systems, tape libraries, and other storage resource groups.

#### **target volume**

A volume that receives data from a host volume or another intermediate volume.

**thaw** An operation in which a storage system releases the block of the I/O from the host system to the affected volumes on the primary site. A thaw operation can occur after a freeze operation ends and consistency is formed on the secondary site. See also *freeze*.

#### **track space-efficient (TSE) volume**

A volume in which storage space is allocated on an as-needed basis by using space on the target volume only when tracks are copied from the source volume to the target volume.

#### **virtualization**

The substitution of virtual resources for actual resources, where the virtual resources have the same functions and external interfaces as their counterparts, but differ in attributes, such as size, performance, and cost. Virtualization is commonly applied to physical hardware resources by combining multiple physical resources into shared pools from which users receive virtual resources.

#### **virtual storage area network (VSAN)**

A fabric within the storage area network (SAN).

**VSAN** See *virtual storage area network*.

**zone** A logical grouping of switches, switch ports, and their attached devices in a fabric.

#### **zone alias**

A name that is given to a collection of one or more zone members that you want to manage together.

#### **zone set**

A group of zones that function together on a fabric.

## **Index**

## **A**

[about this document x](#page-11-0) accessibility features [for Tivoli Storage Productivity](#page-282-0) [Center 269](#page-282-0) [accessibility features for users with](#page-284-0) [disabilities 271](#page-284-0) [actzs 17](#page-30-0) [adddevice command 142](#page-155-0) [addhost command 144](#page-157-0) [addmc command 144](#page-157-0) [addstorsys command 145](#page-158-0) [addza 18](#page-31-0) [addzaports 19](#page-32-0) [addzone 20](#page-33-0) [addzoneports 21](#page-34-0) agentcli deployer [install 4](#page-17-0) [list bundles 4](#page-17-0) [list bundles state 5](#page-18-0) [list services 5](#page-18-0) [list services inuse 5](#page-18-0) [refresh 6](#page-19-0) [start 6](#page-19-0) [state 6](#page-19-0) [stop 7](#page-20-0) [uninstall 7](#page-20-0) [update 7](#page-20-0) [agentcli TPCData stop 8](#page-21-0) agentcli TPCFabric [ConfigService setauthenticationpw 8](#page-21-0)[,](#page-24-0) [11](#page-24-0) [help 9](#page-22-0)[, 11](#page-24-0) [log get 9](#page-22-0)[, 12](#page-25-0) [log set 10](#page-23-0)[, 13](#page-26-0) [ServiceManager get status 11](#page-24-0)[, 14](#page-27-0) arrays [listing 87](#page-100-0) [removing volumes 104](#page-117-0) storage volumes [creating 93](#page-106-0) [viewing information 37](#page-50-0) [assignvol 22](#page-35-0) autosetarray [extracting back-end subsystem](#page-36-0) [values 23](#page-36-0) [saving back-end system values 23](#page-36-0)

## **B**

back-end disks [listing types 39](#page-52-0) back-end RAID [listing types 40](#page-53-0) [setting types 115](#page-128-0) back-end storage subsystems [removing the type of disk 99](#page-112-0) [using the setarray command 111](#page-124-0) back-end storage systems [showing a list of types of storage](#page-55-0) [systems 42](#page-55-0) [bundle states 14](#page-27-0)

# **C**

[catdscfg 28](#page-41-0) [chauth command 146](#page-159-0) chdevice command [changing passwords 148](#page-161-0) [changing user names 148](#page-161-0) [chhost command 149](#page-162-0) [chlocation command 150](#page-163-0) [chmc command 151](#page-164-0) [chsess command 152](#page-165-0) [chvol command 160](#page-173-0) [ckzone 29](#page-42-0) [ckzs 30](#page-43-0) [cmdsess command 161](#page-174-0)[, 163](#page-176-0) command line interface [automatic login authentication 137](#page-150-0) [command modes 131](#page-144-0)[, 133](#page-146-0) command-line interface [configuring 137](#page-150-0) [customizing 137](#page-150-0) [commands 1](#page-14-0) [adddevice 142](#page-155-0) [addhost 144](#page-157-0) [addmc 144](#page-157-0) [addstorsys 145](#page-158-0) [chauth 146](#page-159-0) chdevice [changing passwords 148](#page-161-0) [changing user names 148](#page-161-0) [chhost 149](#page-162-0) [chlocation 150](#page-163-0) [chmc 151](#page-164-0) [chsess 152](#page-165-0) [chvol 160](#page-173-0) [cmdsess 161](#page-174-0)[, 163](#page-176-0) [exit codes 134](#page-147-0) [exportcsv 167](#page-180-0) [hareconnect 169](#page-182-0) [hatakeover 169](#page-182-0) [importcsv 170](#page-183-0) [lsauth 172](#page-185-0) [lsavailports 174](#page-187-0) [lscluster 43](#page-56-0)[, 58](#page-71-0) lscpset [listing copy set IDs 176](#page-189-0) [lscptypes 178](#page-191-0) [lsdevice 180](#page-193-0) [lsexport 53](#page-66-0) [lsfset 60](#page-73-0) [lshost 186](#page-199-0) [lslocation 188](#page-201-0) [lslss 184](#page-197-0)[, 190](#page-203-0) [lsmc 192](#page-205-0) [lsnode 65](#page-78-0) [lsnsd 67](#page-80-0)

[commands](#page-14-0) *(continued)* [lspair 194](#page-207-0) [lsparameter 198](#page-211-0) [lspath 200](#page-213-0) [lspool 69](#page-82-0)[, 202](#page-215-0) [lsquota 72](#page-85-0) [lsrolepairs 205](#page-218-0) [lsrolescpset 208](#page-221-0) [lssess 210](#page-223-0) [lssessactions 213](#page-226-0) [lssessdetails 215](#page-228-0) lssnapgrp [listing snapshot groups in a](#page-230-0) [session 217](#page-230-0) [lssnapgrpactions 220](#page-233-0) lssnapshots [listing snapshots in a sessions 222](#page-235-0) [lssnmp 224](#page-237-0) [lsstorcandidate 225](#page-238-0) lsvol [choosing volumes for copy](#page-240-0) [sets 227](#page-240-0) [displaying information about](#page-240-0) [volumes 227](#page-240-0) [viewing volume properties 227](#page-240-0) [mkauth 230](#page-243-0) [mkbackup 231](#page-244-0) mkcpset [creating copy sets 232](#page-245-0) [mklogpkg 235](#page-248-0) [mkpath 235](#page-248-0) mksess [creating sessions 236](#page-249-0) [mksnmp 240](#page-253-0) [refreshdevice 240](#page-253-0) [rmactive 241](#page-254-0) [rmassoc 242](#page-255-0) [rmauth 243](#page-256-0) [rmcpset 243](#page-256-0) [rmdevice 245](#page-258-0) [rmhost 246](#page-259-0) [rmmc 247](#page-260-0) [rmpath 247](#page-260-0) [rmsess 248](#page-261-0) [rmsnmp 249](#page-262-0) [rmstdby 249](#page-262-0) [rmstorsys 250](#page-263-0) [setasstdby 251](#page-264-0) [setoutput 135](#page-148-0) [setparameter 252](#page-265-0) [setstdby 253](#page-266-0) [showcpset 254](#page-267-0) showdevice [viewing device properties 255](#page-268-0) [showgmdetails 258](#page-271-0) [showha 260](#page-273-0) [showmc 261](#page-274-0) [showsess 262](#page-275-0) [ver 265](#page-278-0) [whoami 266](#page-279-0) [comments, sending x](#page-11-0)

[commit 31](#page-44-0) common agent [commands 4](#page-17-0) component types [listing 85](#page-98-0) components [performance data 45](#page-58-0) [reports 46](#page-59-0)[, 63](#page-76-0) configuration files [tpcrcli-auth.properties 137](#page-150-0) [configuring the command-line](#page-150-0) [interface 137](#page-150-0) [confirmation prompts 133](#page-146-0)[, 134](#page-147-0) copy sets [listing copy set IDs 176](#page-189-0) create [Storage Resource Group 92](#page-105-0) [customizing the command-line](#page-150-0) [interface 137](#page-150-0)

# **D**

[data paths, listing 57](#page-70-0) [deactzs 31](#page-44-0) device server property [displaying current value 32](#page-45-0) Device server [checking status 28](#page-41-0) property [setting the current value 120](#page-133-0) property files [displaying contents 28](#page-41-0) devices [displaying performance data 45](#page-58-0) [listing 48](#page-61-0) [reports 46](#page-59-0)[, 63](#page-76-0) [disabilities, accessibility features for users](#page-284-0) [with 271](#page-284-0) [drop-down lists, limitations of to the](#page-284-0) [sight-impaired 271](#page-284-0)

### **E**

[encrypt 32](#page-45-0) [error messages 134](#page-147-0) [exit codes 134](#page-147-0) [exportcsv command 167](#page-180-0)

### **F**

fabrics [listing 48](#page-61-0) [flags 134](#page-147-0) [format of output 135](#page-148-0)

## **G**

[getdscfg 32](#page-45-0) [getdslogopt 34](#page-47-0) [getrpt 34](#page-47-0) [glossary 279](#page-292-0)

### **H**

[hareconnect command 169](#page-182-0) [hatakeover command 169](#page-182-0) host ports [assigning to volumes 22](#page-35-0) [removing from volumes 122](#page-135-0) [host types, listing 62](#page-75-0)

## **I**

[importcsv command 170](#page-183-0) [informational messages 134](#page-147-0)

#### **L** legal

[terms and conditions 277](#page-290-0) [logfile, options, displaying 34](#page-47-0) [logfile, options, setting 121](#page-134-0) lsarray [viewing information about arrays 37](#page-50-0) [viewing information about back-end](#page-50-0) [storage systems 37](#page-50-0) [lsauth command 172](#page-185-0) [lsavailports command 174](#page-187-0) lsbackenddisktypes [listing back-end disk types 39](#page-52-0) lsbackendraidtypes [listing back-end RAID types 40](#page-53-0) lsbackendtypes [showing a list of types of storage](#page-55-0) [systems 42](#page-55-0) [lscluster 43](#page-56-0)[, 58](#page-71-0) [lscomp 45](#page-58-0) [lscounters 46](#page-59-0) lscpset [listing copy set IDs 176](#page-189-0) [lscptypes command 178](#page-191-0) [lsdev 48](#page-61-0) [lsdevice command 180](#page-193-0) [lsdevp 50](#page-63-0) [lsdisk 52](#page-65-0) [lsexport 53](#page-66-0) [lsextent 55](#page-68-0) [lsfcpath 57](#page-70-0) [lsfset 60](#page-73-0) [lshost command 186](#page-199-0) [lshtype 62](#page-75-0) [lslocation command 188](#page-201-0) [lslss command 184](#page-197-0)[, 190](#page-203-0) [lsmc command 192](#page-205-0) [lsmetrics 63](#page-76-0) [lsnode 65](#page-78-0) [lsnsd 67](#page-80-0) [lspair command 194](#page-207-0) [lsparameter command 198](#page-211-0) [lspath command 200](#page-213-0) [lspool 69](#page-82-0) [lspool command 202](#page-215-0) [lsport 71](#page-84-0) [lsquota 72](#page-85-0) [lsrolepairs 205](#page-218-0) [lsrolescpset command 208](#page-221-0) [lssess command 210](#page-223-0) [lssessactions command 213](#page-226-0) [lssessdetails command 215](#page-228-0)

lssnapgrp command [listing snapshot groups in a](#page-230-0) sessions<sup>217</sup> [lssnapgrpactions command 220](#page-233-0) lssnapshots command [listing snapshots in a sessions 222](#page-235-0) [lssnmp 224](#page-237-0) [lssrg 75](#page-88-0) [lssrgmembers 76](#page-89-0) [lsstorcandidate command 225](#page-238-0) [lssvr 77](#page-90-0) [lssvrdisk 78](#page-91-0) [lsswitch 80](#page-93-0) [lstapedrive 81](#page-94-0) [lstapelib 82](#page-95-0) [lstapemc 83](#page-96-0) [lstime 84](#page-97-0) [lstype 85](#page-98-0) [lsvmdisk 86](#page-99-0) [lsvol 87](#page-100-0) lsvol command [choosing volumes for copy sets 227](#page-240-0) [displaying information about](#page-240-0) [volumes 227](#page-240-0) [viewing volume properties 227](#page-240-0) [lszone 89](#page-102-0) [lszs 90](#page-103-0)

## **M**

[messages 134](#page-147-0) [mkauth command 230](#page-243-0) [mkbackup command 231](#page-244-0) mkcpset command [creating copy sets 232](#page-245-0) [mklogpkg command 235](#page-248-0) [mkpath command 235](#page-248-0) [mksess commandcreating sessions 236](#page-249-0) [mksnmp 240](#page-253-0) [mksrg 92](#page-105-0) [mkvol 93](#page-106-0) [mkzone 95](#page-108-0) [mkzs 96](#page-109-0) modify [Storage Resource Group 97](#page-110-0) [modifysrg 97](#page-110-0)

# **O**

[options for output format 135](#page-148-0) [output 134](#page-147-0)[, 135](#page-148-0)

## **P**

[password, encrypting 32](#page-45-0) passwords [changing 148](#page-161-0) performance data [components 45](#page-58-0) [time ranges 84](#page-97-0) performance metrics [reports 34](#page-47-0) [physical disks 52](#page-65-0) [listing 78](#page-91-0)

pools [extracting values from MDisk group](#page-36-0) [names 23](#page-36-0) [ports, listing information 50](#page-63-0)[, 71](#page-84-0) property [displaying current value 32](#page-45-0) [setting the current value 120](#page-133-0) property file [checking status 28](#page-41-0) [displaying contents 28](#page-41-0)

# **R**

[reader feedback, sending x](#page-11-0) [refreshdevice command 240](#page-253-0) reports [components 46](#page-59-0)[, 63](#page-76-0) [devices 46](#page-59-0)[, 63](#page-76-0) [performance metrics 34](#page-47-0) [rmactive command 241](#page-254-0) [rmassoc command 242](#page-255-0) [rmauth command 243](#page-256-0) rmbackenddisktype [removing the type of disk 99](#page-112-0) rmbackendraidtype [removing back-end RAID arrays 100](#page-113-0) rmbackendtype [removing types of storage](#page-115-0) [systems 102](#page-115-0) [resetting types of storage](#page-115-0) [systems 102](#page-115-0) [rmcpset command 243](#page-256-0) [rmdevice command 245](#page-258-0) [rmhost command 246](#page-259-0) [rmmc command 247](#page-260-0) [rmpath command 247](#page-260-0) [rmsess command 248](#page-261-0) [rmsnmp 249](#page-262-0) [rmsrg 103](#page-116-0) [rmstdby command 249](#page-262-0) [rmstorsys command 250](#page-263-0) [rmvol 104](#page-117-0) [rmza 106](#page-119-0) [rmzaports 106](#page-119-0) [rmzone 107](#page-120-0) [rmzoneports 108](#page-121-0) [rmzs 109](#page-122-0) [rollback 110](#page-123-0)

# **S**

SAN Volume Controller [publications vii](#page-8-0) [sending comments x](#page-11-0) sessions [listing copy set IDs 176](#page-189-0) setarray [setting back-end storage subsystem](#page-124-0) [values 111](#page-124-0) [setasstdby command 251](#page-264-0) setbackenddisktype [setting back-end disk types 113](#page-126-0) [updating back-end disk types 113](#page-126-0) setbackendraidtype [setting back-end RAID types 115](#page-128-0)

setbackendtype [setting types of back-end storage](#page-130-0) [systems 117](#page-130-0) [updating types of back-end storage](#page-130-0) [systems 117](#page-130-0) [setdscfg 120](#page-133-0) [setdslogopt 121](#page-134-0) [setoutput 135](#page-148-0) [setparameter command 252](#page-265-0) [setstdby command 253](#page-266-0) [setting output format 135](#page-148-0) setting up [automatic login authentication 137](#page-150-0) [showcpset command 254](#page-267-0) showdevice command [viewing device properties 255](#page-268-0) [showgmdetails command 258](#page-271-0) [showha command 260](#page-273-0) [showmc command 261](#page-274-0) [showsess command 262](#page-275-0) [sight-impaired 271](#page-284-0) [special characters in syntax](#page-141-0) [diagrams 128](#page-141-0) [start 122](#page-135-0) storage extents [listing 55](#page-68-0)[, 81](#page-94-0)[, 83](#page-96-0) Storage Resource Group [create 92](#page-105-0) [delete 103](#page-116-0) [listing 75](#page-88-0) [member listing 76](#page-89-0) [members 76](#page-89-0) [modifying 97](#page-110-0) [update 124](#page-137-0) [Storage Resource Groups 75](#page-88-0) storage subsystem [physical disks 52](#page-65-0) [storage extents 55](#page-68-0)[, 81](#page-94-0)[, 83](#page-96-0) storage volumes [creating 93](#page-106-0) subsystems arrays [listing 87](#page-100-0) fabric [component types 85](#page-98-0) host types [listing 62](#page-75-0) [listing 48](#page-61-0) storage

[component types 85](#page-98-0)

[suppressing confirmation prompts and](#page-147-0)

volumes [listing 87](#page-100-0) world wide port names [listing 50](#page-63-0)

[messages 134](#page-147-0) switch ports

[switches, listing 48](#page-61-0) syntax diagrams

[adding to zones 21](#page-34-0) [removing from zones 108](#page-121-0)

[command emphasis 128](#page-141-0) [how to read 128](#page-141-0) [special characters 128](#page-141-0) [systems, listing information 77](#page-90-0)[, 80](#page-93-0)[, 86](#page-99-0)

## **T**

tape libraries [listing 82](#page-95-0) [time ranges for performance data 84](#page-97-0) [tpcrcli-auth.properties 137](#page-150-0) [tpctool command 14](#page-27-0) [trademarks 276](#page-289-0) transactions [committing 31](#page-44-0) [rolling back 110](#page-123-0) [starting 122](#page-135-0) translations [browser locale requirement ix](#page-10-0)

# **U**

[unassignvol 122](#page-135-0) [updatesrg 124](#page-137-0) user names [changing 148](#page-161-0) user profiles [changing passwords 148](#page-161-0) [changing user names 148](#page-161-0)

## **V**

[ver command 265](#page-278-0) volumes host ports [assigning 22](#page-35-0) [removing 122](#page-135-0) [listing 87](#page-100-0) [removing 104](#page-117-0)

## **W**

[warning messages 134](#page-147-0) [whoami command 266](#page-279-0) [world-wide port names, listing 50](#page-63-0)

# **Z**

zone alias ports [deleting 106](#page-119-0) zone aliases [adding 18](#page-31-0) [adding ports 19](#page-32-0) [deleting 106](#page-119-0) zone sets [activating 17](#page-30-0) [creating 96](#page-109-0) [deactivating 31](#page-44-0) [deleting 109](#page-122-0) [listing information 90](#page-103-0) [verifying 30](#page-43-0) zones [adding 20](#page-33-0) [listing information 89](#page-102-0) [removing 107](#page-120-0) zones [adding to zone sets 20](#page-33-0) [creating 95](#page-108-0) [deleting 107](#page-120-0) [listing information 89](#page-102-0)

zones *(continued)* switch ports [adding 21](#page-34-0) [removing 108](#page-121-0) [verifying 29](#page-42-0)

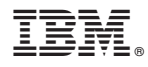

Product Number: 5608-WB1, 5608-WC0, 5608-WC3, 5608-WC4, 5725-E18, 5725-A01 5608-WB2, 5608-WB3

Printed in USA

SC27-2339-08

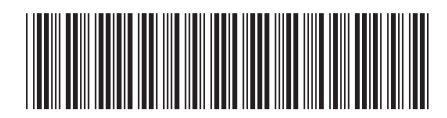